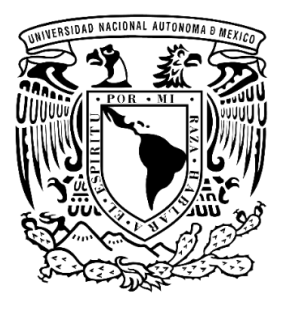

**Universidad Nacional Autónoma de México Facultad de Estudios Superiores Cuautitlán**

**Propuesta de Sistema de inscripción para los cursos de cómputo de la FES Cuautitlán.**

## **T E S I S**

Que para obtener el título de:

## **Licenciado en Informática**

Presenta: **Daniel Peña Gálvez Sandra Lizbeth Jiménez Medina Víctor Saúl Torres Domínguez**

Asesor: **M. en G.T.I. Leonel Gualberto López Salazar**

**Cuautitlán Izcalli, Estado de México, 2019**

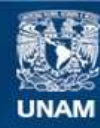

Universidad Nacional Autónoma de México

**UNAM – Dirección General de Bibliotecas Tesis Digitales Restricciones de uso**

## **DERECHOS RESERVADOS © PROHIBIDA SU REPRODUCCIÓN TOTAL O PARCIAL**

Todo el material contenido en esta tesis esta protegido por la Ley Federal del Derecho de Autor (LFDA) de los Estados Unidos Mexicanos (México).

**Biblioteca Central** 

Dirección General de Bibliotecas de la UNAM

El uso de imágenes, fragmentos de videos, y demás material que sea objeto de protección de los derechos de autor, será exclusivamente para fines educativos e informativos y deberá citar la fuente donde la obtuvo mencionando el autor o autores. Cualquier uso distinto como el lucro, reproducción, edición o modificación, será perseguido y sancionado por el respectivo titular de los Derechos de Autor.

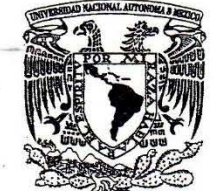

## FACULTAD DE ESTUDIOS SUPERIORES CUAUTITLÁN SECRETARÍA GENERAL DEPARTAMENTO DE EXÁMENES PROFESIONALES

VNIVERLDAD NACIONAL AVPNOMA DE MEXICO

>.J. N *l\ .* M . FACULTAD BE ESTUDIOS SUPERIORAS-SUAUTITLAN ASUNTO: VOTO APROBATORIO

#### M. en C. JORGE ALFREDO CUÉLLAR ORDAZ DIRECTOR DE LA FES CUAUTITLAN **PRESENTE**

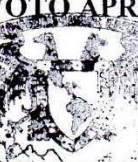

#### ATN: LA. LAURA MARGARITA CORPAZAR FIGUEROA Jefa del Departamento de Examenes Profesionales FXAM deptar fin Cuautitlán.

Con base en el Reglamento General de Exámenes, y la Dirección de la Facultad, nos permitimos comunicar a usted que revisamos el: Trabajo de Tesis

#### Propuesta de sistema de inscripción para los cursos de cómputo de la FES Cuautitlán

Que presenta el pasante: DANIEL PEÑA GÁLVEZ Con número de cuenta: 41401760·1 para obtener el Título de la carrera: Licenciatura en Informática

Considerando que dicho trabajo reúne los requisitos necesarios para ser discutido en el EXAMEN PROFESIONAL correspondiente, otorgamos nuestro VOTO APROBATORIO,

#### ATENTAMENTE

"POR MI RAZA HABLARÁ EL EspíRITU"

Cuautitlán Izcalli, Méx, a 22 de mayo de 2019,

## PROFESORES QUE INTEGRAN EL JURADO

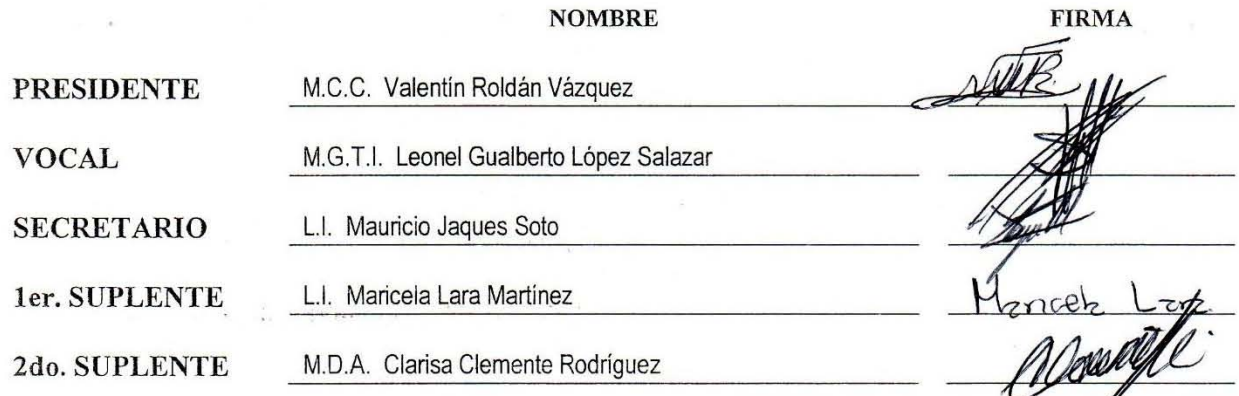

NOTA: los sinodales suplentes están obligados a presentarse el día y hora del Examen Profesional (art. 127).

LMCF/ntm'

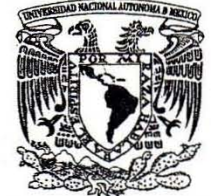

## FACULTAD DE ESTUDIOS SUPERIORES CUAUTITLÁN SECRETARÍA GENERAL DEPART AMENTO DE EXÁMENES PROFESIONALES

VAIVER4DAD NACIONAL **International** AVFAPMA DE

VOTO APROBATORIO

## M. en C. JORGE ALFREDO CUÉLLAR ORDAZ DIRECTOR DE LA FES CUAUTITLAN PRESENTE  $\overline{X}$

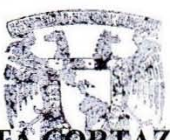

## ATN: I.A. LAURA MARGARITA CORTAZAR FIGUEROA Jefa del Departamento de Examenes Profesionales

DEPARTANTIC IBEFES Cuautitlán.

YAMERIANS PROFESIONALES

Con base en el Reglamento General de Exámenes, y la Dirección de la Facultad, nos permitimos comunicar a usted que revisamos el: Trabajo de Tesis

## Propuesta de sistema de inscripción para los cursos de cómputo de la FES Cuautitlán

Que presenta la pasante: SANDRA LIZBETH JIMÉNEZ MEDINA Con número de cuenta: 41401472-7 para obtener el Titulo de la carrera: Licenciatura en Informática

Considerando que dicho trabajo reúne los requisitos necesarios para ser discutido en el EXAMEN PROFESIONAL correspondiente, otorgamos nuestro VOTO APROBATORIO.

#### ATENTAMENTE

"POR MI RAZA HABLARÁ EL EspíRITU"

Cuautitlán Izcalli, Méx. a 22 de mayo de 2019.

## PROFESORES QUE INTEGRAN EL JURADO

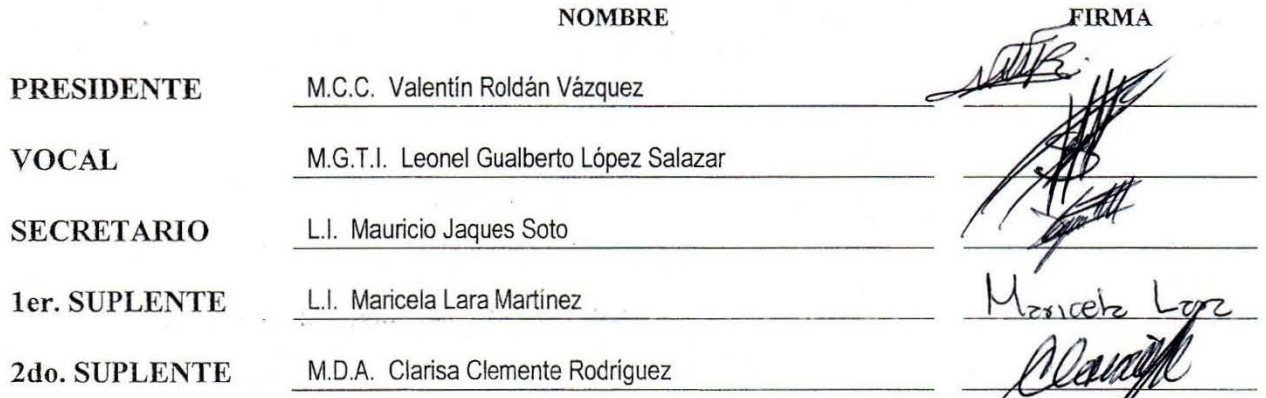

NOTA: los sinodales suplentes están obligados a presentarse el día y hora del Examen Profesional (art. 127).

LMCF/ntm<sup>\*</sup>

**EIDMA** 

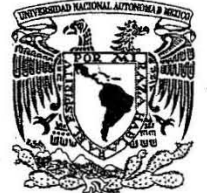

## FACULTAD DE ESTUDIOS SUPERIORES CUAUTITLÁN SECRETARÍA GENERAL DEPARTAMENTO DE EXÁMENES PROFESIONALES

VNIVER4DAD NACIONAL AV<sup>J</sup>ONOMA DE MEXICO

**FACULTAD BE ESTUDIOS** SUPERIORAS-SUAUTITLAN

ASUNTO: VOTO APROBATORIO

## M. en C. JORGE ALFREDO CUÉLLAR ORDAZ DIRECTOR DE LA FES CUAUTITLAN<br>PRESENTE PRESENTE THE CONTROL OF THE CONTROL OF THE CONTROL OF THE CONTROL OF THE CONTROL OF THE CONTROL OF THE CONTROL OF THE CONTROL OF THE CONTROL OF THE CONTROL OF THE CONTROL OF THE CONTROL OF THE CONTROL OF THE CONTROL OF THE

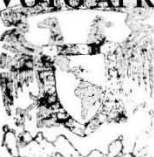

ATN: I.A. LAURA MARGARITA CORTAZAR FIGUEROA Jefa del Departamento de Examenes Profesionales :xAM; delfálids Cuautitlán.

Con base en el Reglamento General de Exámenes, y la Dirección de la Facultad, nos permitimos comunicar a usted que revisamos el: Trabajo de Tesis

#### Propuesta de sistema de inscripción para los cursos de cómputo de la FES Cuautitlán

Que presenta el pasante: VíCTOR SAÚL TORRES DOMíNGUEZ Con número de cuenta: 41402290·8 para obtener el Título de la carrera: Licenciatura en Informática

Considerando que dicho trabajo reúne los requisitos necesarios para ser discutido en el EXAMEN PROFESIONAL correspondiente, otorgamos nuestro VOTO APROBATORIO,

#### ATENTAMENTE

"POR MI RAZA HABLARÁ EL EspíRITU"

Cuautitlán Izcalli, Méx. a 22 de mayo de 2019,

## PROFESORES QUE INTEGRAN EL JURADO

NOMBRE

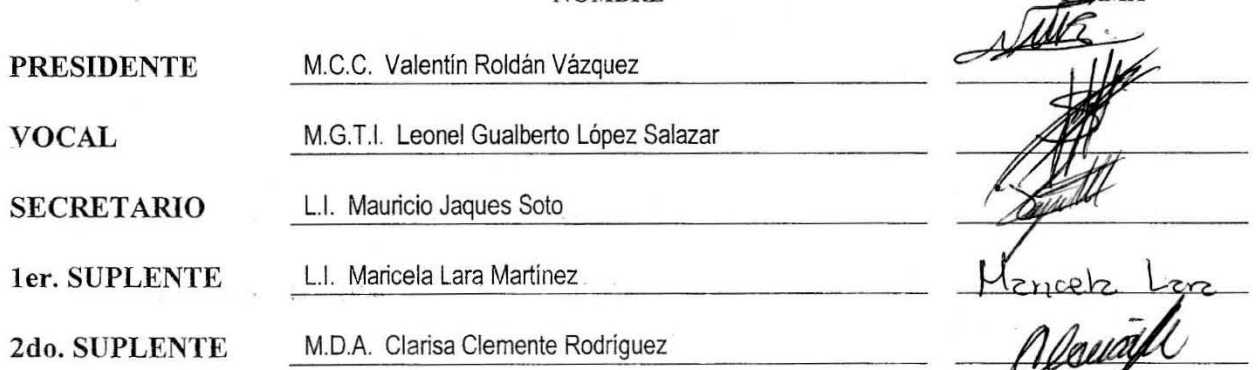

NOTA: los sinodales suplentes están obligados a presentarse el día y hora del Examen Profesional (art. 127).

lMCF/ntm\*

**FIRMA** 

*Agradecimientos*

*Con orgullo puedo decir que he terminado una de las más grandes etapas de mi vida. Aunque fue un camino largo y nada fácil, tengo la fortuna de decir que siempre tuve el apoyo de muchas personas importantes en mi vida, de poder decir que gracias a ellos alcancé una de mis anheladas metas. Me enseñaron mucho a lo largo de mi vida y sé que aún tengo mucho que aprender.*

*Por eso, quiero darle mil gracias a mi mamá, porque siempre me ayudó a levantarme cuando sentía que no podía más; a mi papá porque creyó en mí y supo que lograría llegar hasta aquí; a mi hermana, porque me enseñó a tener siempre una actitud positiva y que siempre se puede aprender de cada experiencia; a mi hermano porque me dio ánimos para seguir adelante; y a mis dos sobrinos, porque gracias a ellos tengo motivos para ser mejor persona y poder ser su modelo a seguir.* 

*Daniel Peña Gálvez*

#### *Agradecimientos*

*A lo largo de mi desarrollo profesional son muchas las personas que han contribuido en el proceso y conclusión de mi carrera profesional, al igual que de este trabajo escrito. En primer lugar quiero agradecer a mi familia que a pesar de las circunstancias siempre han estado dándome su apoyo y cariño e impulsándome a ser mejor persona, gracias a mis padres por la dedicación y paciencia con la que cada día se preocupaban por mi educación y bien estar, por ser los principales motores de mi sueños, gracias a ellos por cada día confiar y creer en mí y en mis expectativas, gracias a mi madre por darme la vida, por ser un ejemplo a seguir y por estarme cuidando desde donde quiera que este; gracias a mi padre por desear y anhelar siempre lo mejor para mi vida, gracias por cada consejo y por cada una de sus palabras que me han guiado, gracias por todos los esfuerzos y sacrificios que ha hecho a lo largo de su vida, gracias por ser mi padre.*

*Gracias a Alberto por estar en mi vida, gracias por acompañarme en todas las cosas buenas y no tan buenas, gracias por compartirme conocimientos y experiencias, por crecer y aprender junto conmigo, gracias por siempre escucharme y apoyarme en lo que hago, gracias por compartir tu vida conmigo, contigo he experimentado cosas que me hacen ser mejor persona, gracias por escucharme siempre y ser ese motor que a veces requiero, gracias por haber llegado a mi vida y darme felicidad, gracias por todo, eres el amor de mi vida, te amo con todo mi corazón.*

*Agradezco especialmente al profesor Leonel Gualberto López Salazar, por ser un excelente profesor y brindarme las mejores enseñanzas en mi formación profesional, dando un buen ejemplo como profesor en cada una de sus enseñanzas y como personas en cada uno de sus consejos, gracias porque si no fuera por sus enseñanzas, asesorías y apoyo todo esto no hubiera sido posible.*

*Gracias a la UNAM y en especial a la FES Cuautitlán por haberme permitido fórmame en ella, gracias a todas las personas que fueron participes de este proceso, gracias a todos los profesores que con sus enseñanzas fueron los responsables de realizar su pequeño aporte, que el día de hoy se ve reflejado en la culminación de mi paso por la universidad.*

*Y por último pero no menos importante agradezco infinitamente a mis compañeros y amigos Daniel y Víctor con los cuales he obtenido conocimientos y enseñanzas para la vida personal y profesional a lo largo de nuestro paso por la universidad, gracias por acompañarme en este proyecto y lanzarse a la aventura junto conmigo en el desarrollo de esta tesis, espero que los enorgullezca tanto como a mí, gracias por todas sus aportaciones, conocimientos, esfuerzos, dedicación, apoyo y tiempo que dedicaron a llevar a cabo esta tesis, espero que este trabajo no sea lo único que hagamos juntos y solo sea el comienzo de más colaboraciones junto a ustedes, muchas gracias por su sincera amistad, muchas gracias por todo.*

*Sandra Lizbeth Jiménez Medina* 

#### *Agradecimientos*

*A mis padres, quienes a lo largo de los cuatro años y medio que duró la carrera; que en todo momento me dieron su apoyo, cariño y esfuerzo para que pudiera terminar la licenciatura. Esta es una de muchas metas que fueron posibles gracias a ustedes, por eso es que este trabajo está dedicado especialmente a ustedes.* 

*A la Facultad de Estudios Superiores Cuautitlán, la institución que me dió la oportunidad estudiar la Licenciatura en informática y permitirme vivir uno de los momentos más inolvidables de mi vida, al*  rodearme de amigos, profesores y personas que influyeron en mi actualmente. Por ello y más le *agradezco a mi querida FES Cuautitlán.* 

*Al profesor Leonel Gualberto López Salazar; por todas sus enseñanzas, paciencia, apoyo, comentarios, herramientas y el tiempo que nos brindó para la elaboración de este proyecto. De verdad, muchas gracias Profesor, de no ser por usted este proyecto no hubiera sido posible.* 

*A mis profesores, que a lo largo de este ciclo me dieron todas las herramientas necesarias para desarrollarme profesionalmente.* 

*A Jazmín, que durante estos casi tres años a su lado, en quién he encontrado el amor, cariño, confianza y los ánimos para continuar cuando todo parecía ir mal. Por eso y más espero poder seguir compartiendo muchos momentos como estos a tu lado.* 

*A Sandra y Daniel, mis grandes amigos y compañeros; porque sin ellos no hubiera sido posible crear este proyecto. Y a pesar de las diferencias con las que nos encontramos a lo largo del camino, siempre pudimos superarlas. Por lo que en verdad les agradezco ser parte de esto, sin ustedes no hubiera sido posible terminarlo. Espero que algún día los tres podamos decir con orgullo que desarrollamos el SIICC, mientras seguimos creando nuevas herramientas y proyectos. Por este y los proyectos que se nos presenten en el futuro. Pero sobre todo gracias por ser parte de esto.* 

*"No desperdicies tu tiempo buscando esos años perdidos; afróntalo, resiste. Y date cuenta de que estás viviendo en los años dorados."* 

*Fragmento de Wasted Years, por Iron Maiden.* 

*Victor Saul Torres Domínguez*

# Contenido

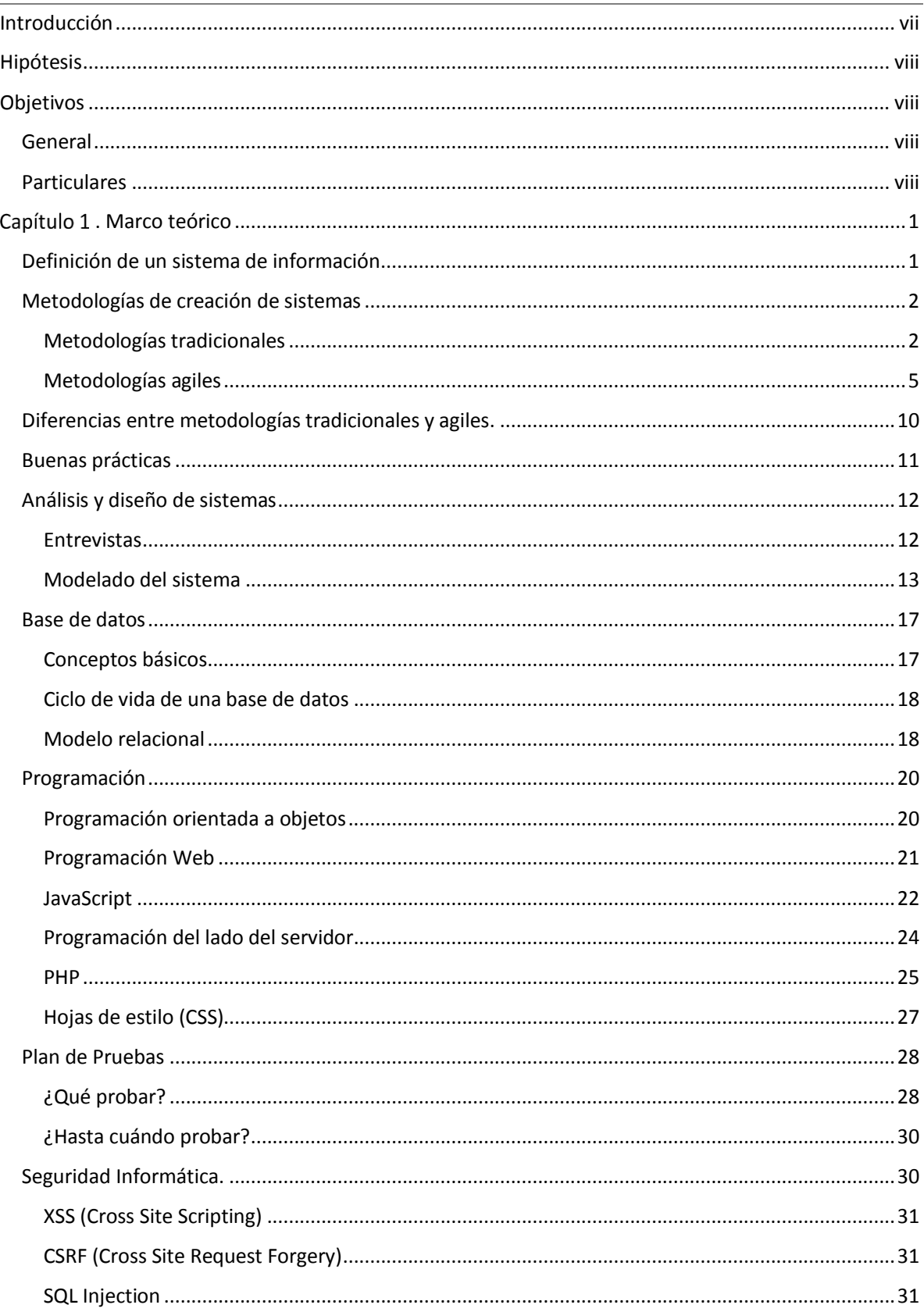

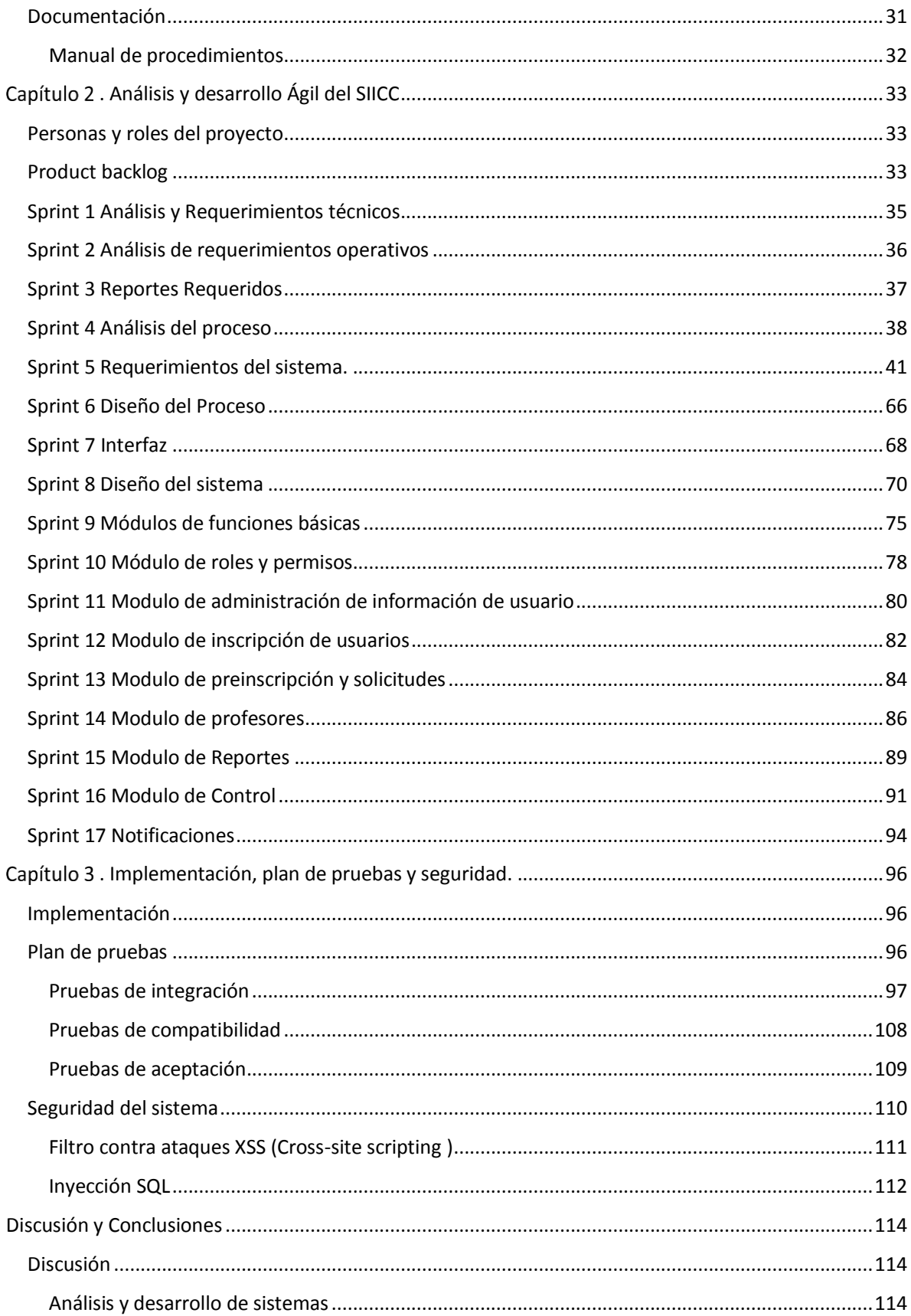

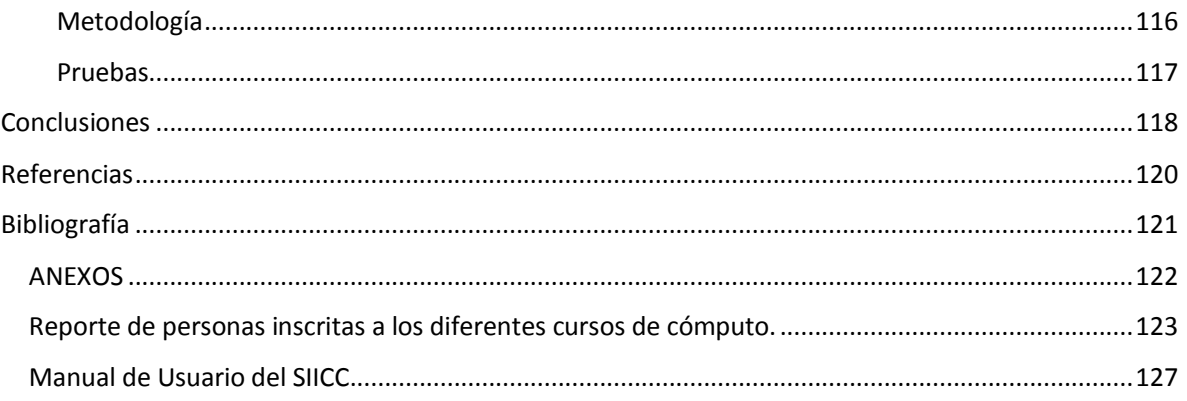

## <span id="page-11-0"></span>Introducción

En la actualidad las aplicaciones web constituyen uno de los principales elementos para la administración de las organizaciones. Pues el crecimiento de diversos factores como la globalización y la economía, han generado que las tecnologías se desarrollen de forma exponencial, convirtiendo a la información en un elemento primordial para la gestión, supervivencia y crecimiento de las organizaciones.

La compatibilidad y la portabilidad son una de las constantes que justifican el desarrollo de este tipo de aplicaciones, debido a que es posible interactuar con estas en cualquier dispositivo; sin importar el hardware y software, con la condición de que deben de contar con un navegador actualizado y una conexión a Internet. Motivo por el cual, muestran una mejora en la eficiencia de los procesos de la organización, ya que cualquier usuario, sin importar el rol que tenga dentro de la organización, puede acceder al sistema, sin importar el lugar, dejando a un lado la necesidad de realizar las actividades que anteriormente serían presenciales.

Y en conjunto de una metodología de desarrollo ágil como Scrum, es posible realizar una aplicación web, que cumpla con los requerimientos de la organización; logrando reducir costos y tiempos de desarrollo, al enfocarse únicamente en una aplicación; en lugar de producir un programa por cada dispositivo en el que se planee ser utilizado.

A partir de estas consideraciones, se contempló la necesidad de implementar una aplicación web dirigida al Departamento de Cómputo de la Facultad de Estudios Superiores Cuautitlán, el cual realiza sus procesos de forma manual, sin la ayuda de un software en específico.

De forma que este trabajo de tesis, se encargará de analizar, describir, diseñar, desarrollar e implementar una propuesta funcional, que cumpla con los objetivos del departamento, permitiendo que los procesos sean más fáciles y eficientes para el personal administrativo y los alumnos que hacen uso de este servicio en la facultad.

En el capítulo 1 se analizan temas como sistemas de información, metodologías de desarrollo de sistemas, bases de datos, programación entre otros como marco teórico para el desarrollo del sistema propuesto. En el capítulo 2 se desarrolla la propuesta del sistema en diferentes etapas y/o entregables con las metodologías que se establecieron para su creación, mostrado los resultados por medio de minutas en las cuales se muestran en su mayoría diagramas de procesos. En el capítulo 3 y último se muestra como se implementa el sistema terminado, la seguridad que se aplicó, el plan de pruebas que se elaboró y los resultados de las pruebas realizadas, terminamos con la discusión y conclusiones en los cuales se hace referencia a las metodologías y las buenas practicas que deben aplicarse en el desarrollo de sistemas para obtener buenos resultados.

## <span id="page-12-0"></span>Hipótesis

"La implementación de un sistema web mejora considerablemente la gestión de la información y del proceso de inscripción a los cursos que imparte la FES Cuautitlán, específicamente el Departamento de Cómputo e Informática."

## <span id="page-12-1"></span>Objetivos

## <span id="page-12-2"></span>General

Proponer una aplicación web enfocada en los procesos de inscripción a los cursos ofertados por el departamento de cómputo, que permita gestionar la información de forma eficiente desde el punto de vista administrativo y estudiantil.

## <span id="page-12-3"></span>Particulares

- Analizar los procesos que son llevados a cabo en el área administrativa para la publicación de cursos y por parte de la comunidad estudiantil para realizar inscripciones.
- Implementar un plan de trabajo basado en la metodología ágil Scrum.
- Desarrollar una aplicación web utilizando tecnologías actuales con la finalidad de que pueda ser ejecutada en cualquier dispositivo
- Simular los procesos de inscripción y comprobar que realmente el sistema cumple con su propósito.

## <span id="page-13-0"></span>Capítulo 1. Marco teórico

Antes de abordar la propuesta del sistema de información es necesario introducir conceptos básicos que ayudarán a comprender fácilmente el contexto, también se requiere conocer los elementos que interactúan con estos sistemas al igual que es indispensable saber quiénes son los involucrados, esto será de apoyo para entender la complejidad que conlleva el desarrollo de software.

A lo largo del tiempo, las organizaciones han aceptado la importancia de la información como un recurso clave en las empresas, brindando impulso en el mercado, mejorando la toma de decisiones, por lo cual se ha considerado un factor decisivo para determinar el éxito o fracaso de una organización o negocio (Kendall, Kendall, 2011).

## <span id="page-13-1"></span>Definición de un sistema de información.

Un sistema es un conjunto de elementos conectados entre sí para lograr un objetivo en específico. Existen diferentes tipos de sistemas, pero en su totalidad puede verse reflejada su estructura en el modelo general de un sistema (Fernández, 2006). El modelo general de un sistema se muestra a continuación en la [Figura 1](#page-13-2). El cual representa su estructura general en cinco bloques que son: objetivos, mecanismos de control, entradas, transformación y salida.

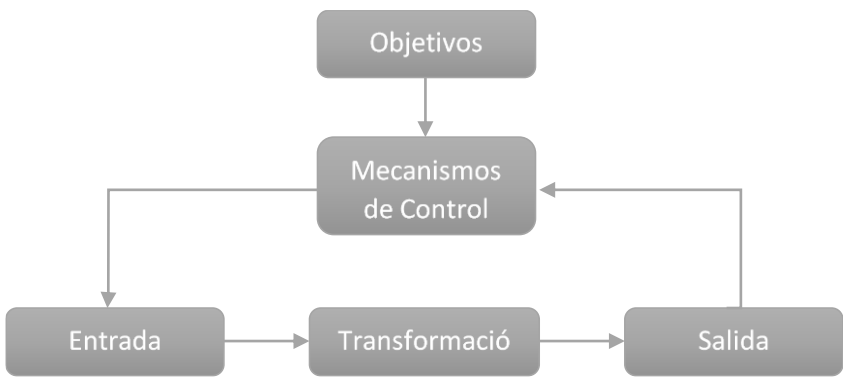

**Figura 1. Modelo general de un sistema.**

<span id="page-13-2"></span>En la actualidad la expresión sistema de información es usada de manera habitual en las organizaciones y en ocasiones es usada como sinónimo de sistema, lo cual no es correcto ya que se hace referencia a un tipo de sistema específico, no obstante, existen tantas definiciones y enfoques de la misma de acuerdo al área de conocimiento en donde sea aplicada.

Según Whitten, Bentley y Dittman (2004), "Un sistema de información es un conjunto de personas, datos, procesos y tecnologías de información que interactúan para recoger, procesar, almacenar y proveer la información necesaria para el correcto funcionamiento de la organización." Como es mencionado en la definición anterior los sistemas cuentan con ciertos elementos y procesos los cuales en conjunto tienen previsto lograr un objetivo.

Por lo tanto, los sistemas de información están presentes en la mayoría de los procesos que se llevan a cabo diariamente, no solo de forma organizacional sino también de manera cotidiana y empíricamente. Esto nos lleva a plantear que son de suma importancia y al mismo tiempo facilitan el trabajo que conlleva todo el proceso de una organización mejorando su rendimiento o eficiencia.

## <span id="page-14-0"></span>Metodologías de creación de sistemas

Para poder llevar a cabo un sistema se debe seguir una metodología, la cual ayudará al proceso de elaboración, la metodología nos guía para saber qué es lo que se tiene que hacer en cada una de las etapas del desarrollo, pero no siempre es así, ya que solo nos da una referencia de cómo se pueden llevar a cabo los procesos, además de que existen varias metodologías las cuales contrastan unas con las otras.

Según Panteleo y Rinaudo (2015), las metodologías solo son un marco de trabajo, el cual se puede usar de guía para las actividades que se realizan, de modo que una metodología sólo es una forma de trabajo para el desarrollo de software. Esta manera de trabajo permite que exista una organización en el proceso con sus diferentes etapas y restricciones en el desarrollo del software, las reglas que deban seguirse son pertenecientes a cada una de las metodologías que se puedan aplicar. Por lo tanto, existen diferentes metodologías con características propias, las cuales pueden ser ventajas o desventajas dependiendo de cómo se utilicen y bajo que contexto se apliquen. Es decir, no hay metodología que se adapte a la perfección a todos los contextos.

Para poder hablar más a fondo de estas metodologías hay que tomar en cuenta su clasificación, la cual es: metodologías tradicionales y metodologías agiles, cada una de ellas tiene su forma muy específica de trabajar y es catalogada de manera distinta, ya que las formas en que se llevan a cabo son muy diferentes y contrastantes en muchos de los aspectos que se consideran en el proceso de desarrollo de software.

## <span id="page-14-1"></span>Metodologías tradicionales

Dentro de las metodologías tradicionales están todas aquellas que se enfocan en forma secuencial y como tal es una serie de etapas, las cuales dependen de una etapa anterior para poder seguir con el proceso de forma correcta, por eso es que son llamadas también metodologías conducidas por planes, ya que es justo lo que hacen, seguir de forma estricta los planes planteados al inicio del desarrollo. Estas metodologías han sido usadas desde el principio formal del desarrollo del software ya que en los inicios no se seguía metodología alguna ya que no existían, pero a lo largo del tiempo se han ido agregando nuevas tecnologías que entran en el enfoque tradicional ya que están conducidas por planes (Pantaleo, Rinaudo, 2015).

Estas son metodologías tradicionales ordenadas cronológicamente.

- Cascada
- **Prototipos**
- DRA (Desarrollo Rápido de Aplicaciones)
- **Incremental**
- **Espiral**

#### **Modelo en cascada**

El modelo en cascada fue el primer modelo publicado sobre el proceso de desarrollo de software el cual se derivó a partir de procesos más generales de ingeniería de sistemas (Royce, 1970). El modelo en cascada es un ejemplo de un proceso dirigido por un plan, desde el inicio se deben planear y programar las tareas para el proyecto antes de comenzar a trabajar. Las etapas del modelo se presentan a continuación en la [Figura 2](#page-15-0).

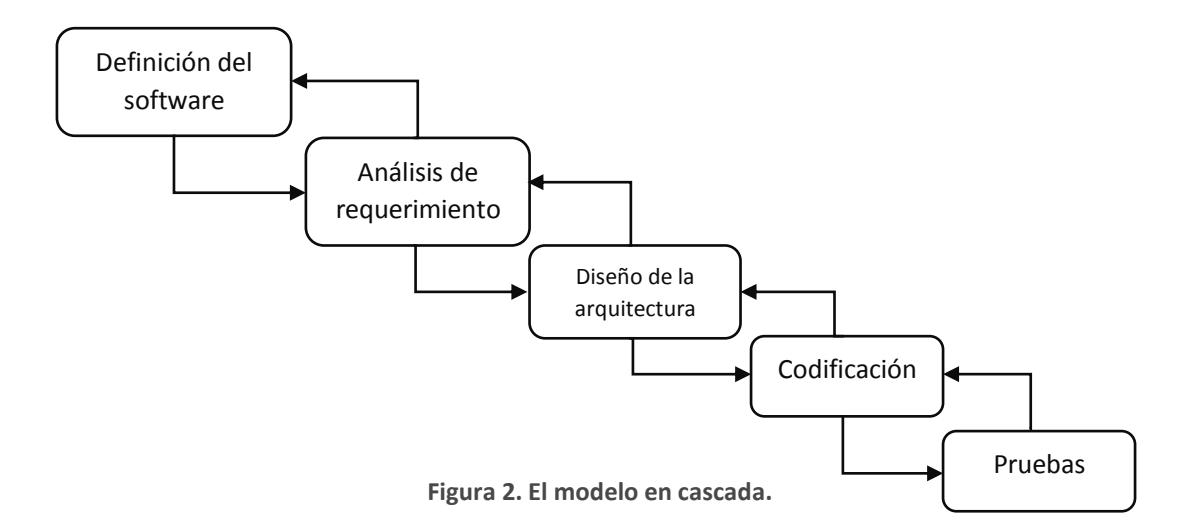

<span id="page-15-0"></span>Las etapas esenciales del modelo de cascada destacan cada una por las tareas a elaborar a lo largo del proyecto:

- Definición de requerimientos
- Análisis de requerimientos
- Diseño de la arquitectura
- Codificación
- Pruebas

#### **Ciclo de vida.**

El ciclo de vida de un sistema hace referencia al proceso que conlleva desarrollarlo, este procedimiento se conforma por cuatro etapas principales que se enlistan a continuación: planificación, análisis, diseño e implementación de un sistema, cada una de estas etapas están conformadas por fases o actividades, las cuales se harán durante este proceso. Las fases pueden encontrarse en más de una etapa de desarrollo dependiendo de la metodología que se esté empleando para el desarrollo, como se puede ver en la [Tabla 1.](#page-16-0)

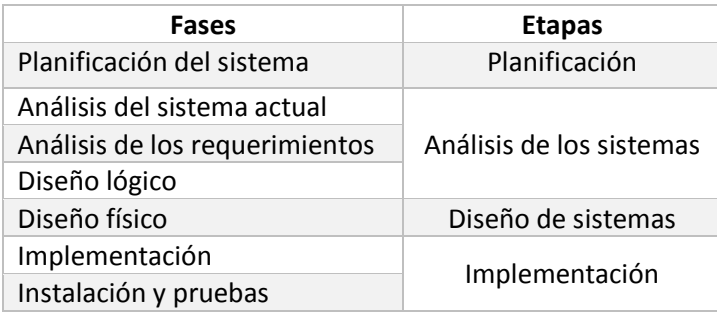

**Tabla 1. Relación entre etapas y fases en el desarrollo de un sistema de información.**

<span id="page-16-0"></span>Como se mencionó anteriormente, el ciclo de vida de desarrollo de software puede variar ya que cada autor lo maneja de manera distinta, pero básicamente están presentes las mismas etapas nombradas de diferente manera por cada autor, al igual que las fases dentro de cada etapa, en la metodología o modelo de desarrollo es similar ya que tienen su propio ciclo de vida, en el caso del modelo en Cascada tiene cinco etapas de desarrollo.

- **Definición de requerimientos:** En esta etapa del desarrollo es donde se determina todo lo que va hacer y lo que no hará el sistema de acuerdo a lo establecido con los requerimientos del cliente. Los requerimientos deben ser recabados con diferentes herramientas para tener presente y documentado todo lo necesario por el cliente, permitiendo plasmar las funcionalidades en las etapas posteriores del desarrollo del sistema.
- **Análisis de requerimientos:** En esta etapa se llevan a cabo entrevistas, investigación del contexto, de procesos y de usuario que se ven involucrados con el uso del sistema a implantar. También es donde se establecen todas las tareas a realizar, fijando tiempo, roles y actividades, todo esto a partir de las investigaciones previas realizadas con el cliente para saber el funcionamiento de los procedimientos actuales y la forma en la que se llevará a cabo el proceso del sistema.
- **Diseño del sistema:** En esta parte del desarrollo del sistema, se identifica lo que realmente se va plasmar en el proyecto de acuerdo a los requerimientos recabados en las primeras etapas, es aquí donde se muestran diagramas para la presentación del funcionamiento del sistema actual y la propuesta del diseño del nuevo sistema. También se hace uso de diferentes herramientas que ayuden a la representación y fácil comprensión del funcionamiento de los procesos, estas herramientas ayudan a dejar evidencia de forma documentada de dicho trabajo. Esta etapa se centra más en el diseño lógico del sistema.
- **Codificación:** Aquí es donde el sistema comienza a tomar forma, ya que todos los diseños plasmados en la etapa anterior dejan de ser solo bosquejos para pasar a ser una versión funcional de lo que será el sistema de información, igualmente, es donde todos los elementos recabados y los requerimientos pasan a unirse para lograr el objetivo planteado al principio del proyecto y en consecuencia verse reflejado en resultados.

 **Pruebas del sistema:** Es aquí donde el sistema es puesto ante un plan de diversas pruebas para corroborar que funciona como es previsto y verificar que cumple con los requerimientos del software. Todo esto bajo usuarios, datos y entornos reales, obteniendo de esta forma mejores resultados que ayudarán a saber cuáles son los errores y vulnerabilidades que deben ser corregidos en el sistema. Después de pasar una serie exhaustiva de pruebas se hace un entregable del sistema al cliente.

Cada una de las etapas que se realizan cuentan con una serie de documentación la cual se debe autorizar para poder continuar con el proceso, por lo tanto, cada fase se debe de terminar antes de comenzar la siguiente, aunque en ocasiones puede haber tareas que no sean necesarias terminar para poder iniciar con otras y pueden ser s después o a veces programadas para poder continuar con ellas.

## <span id="page-17-0"></span>Metodologías agiles

Las metodologías agiles surgieron de las tradicionales, pero con la idea de una evolución por el constante cambio en el desarrollo del software, esta idea fue generándose desde la década de los 90 pero que fue concretada hasta el 2001. Ese año se consolidó todo gracias a una reunión con representantes que seguían el modelo ágil, los cuales dieron origen a lo que denominaron el manifiesto ágil (Pantaleo y Rinaudo, 2015).

El manifiesto ágil:

Estamos descubriendo formas mejores de desarrollo de software tanto por nuestras propias experiencias como ayudando a terceros. A través de este trabajo hemos aprendido a valorar:

- **Individuos e interacciones sobre procesos y herramientas.**
- Software funcionando sobre documentación extensiva.
- Colaboración con el cliente sobre negociación contractual
- **Respuestas ante el cambio sobre seguir un plan.**
- Esto es, aunque valoramos los elementos de la derecha, valoramos más los de la izquierda. (Pantaleo y Rinaudo, 2015, p.64).

Esta metodología busca brindar flexibilidad en el proceso de desarrollo de software, por lo cual, no busca tener procesos estrictos ni impuestos, sino todo lo contrario, busca siempre estar en constante evolución e iteración, esas son algunas de las características de la esencia de esta metodología. Las características antes mencionadas, han provocado que las empresas se fijen en esta metodología para desarrollar proyectos. A continuación, se presenta la esencia de las metodologías agiles en la [Figura 3](#page-18-0).

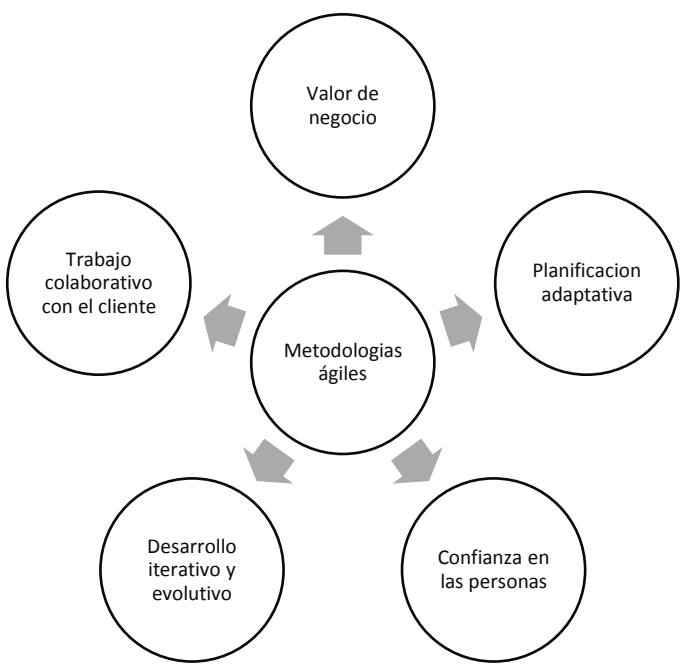

**Figura 3. Esquema mostrando la esencia de las metodologías ágiles.**

<span id="page-18-0"></span>Entre las metodologías agiles más conocidas podemos mencionar:

- **Programación extrema**
- **Scrum**
- **Lean software development**
- **Crystal**
- **Feature drive development**

#### **Scrum**

Scrum es una de las metodologías agiles que surgieron a partir del movimiento ágil que se fundó en el 2001, Pantaleo y Rinaudo (2015) dicen que fue una de las metodologías que destaco como un marco de gestión de los proyectos de desarrollo. El nombre de esta metodología surge a partir de una formación de rugby, en la cual los jugadores se agrupan para poder empujar al obstáculo el cual es el equipo adversario.

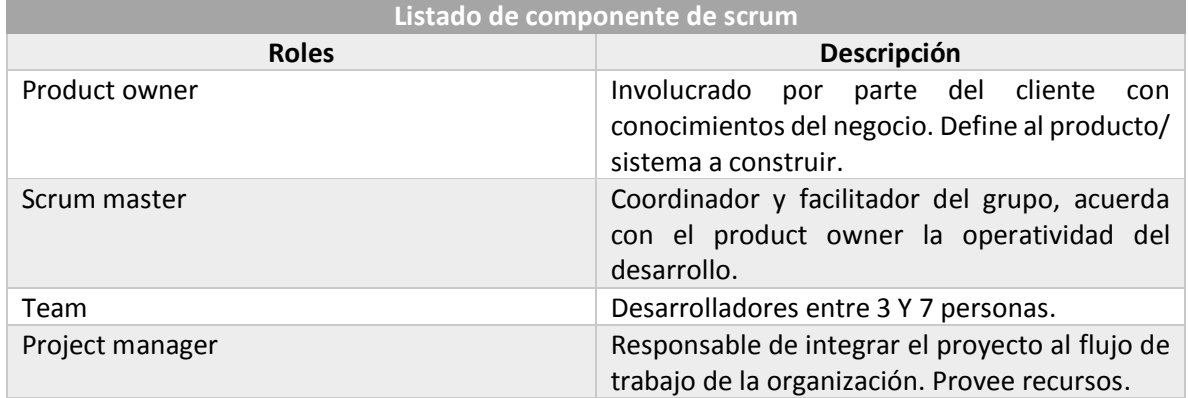

A continuación se presentan los componentes de scrum y su descripción en la [Tabla 2](#page-19-0).

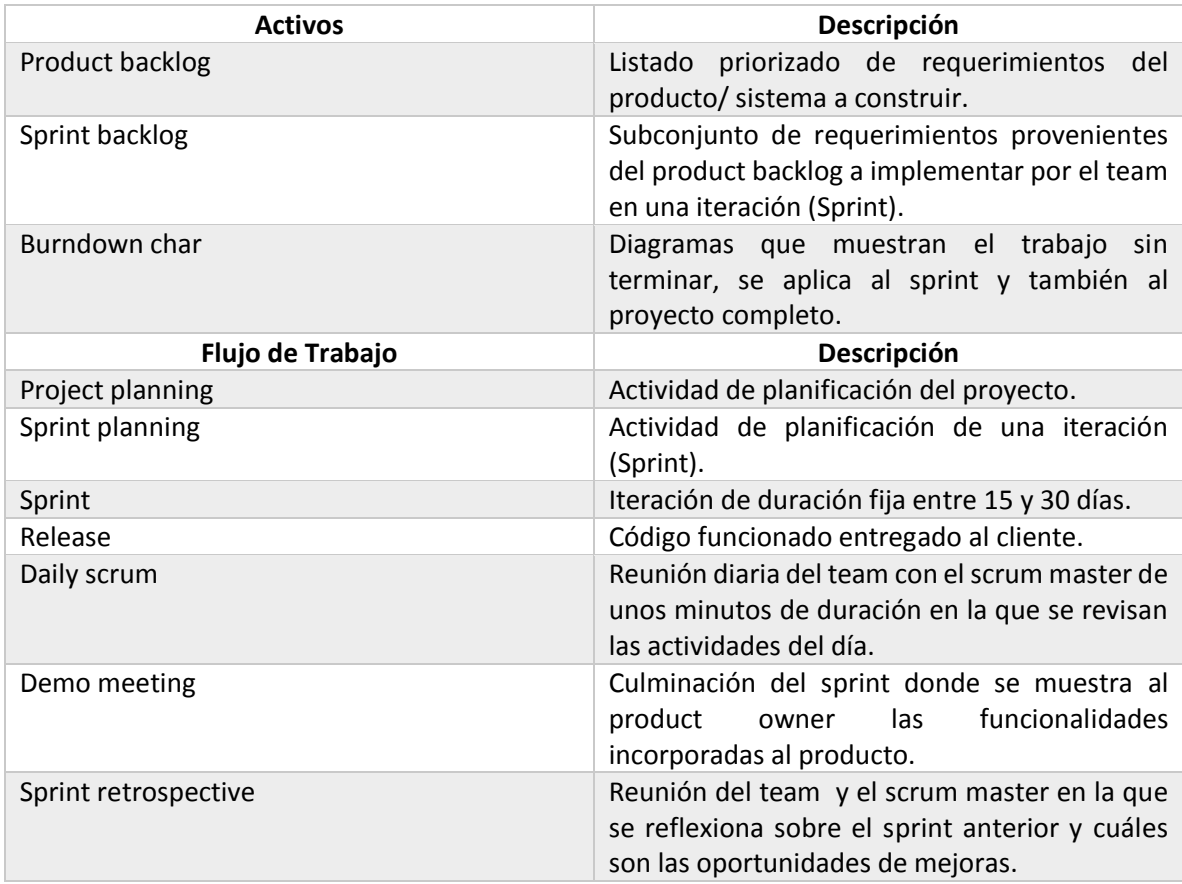

**Tabla 2. Listado de componentes de Scrum**

<span id="page-19-0"></span>En la [Figura 4](#page-20-0). Se muestra de forma gráfica la relación de todos los componentes de Scrum. Se puede observar que a partir del refinamiento de las tareas para poder implementar los requerimientos del Sprint Backlog se arma lo que debe contener el Sprint. La elaboración de las tareas en la etapa del Sprint y su proceso se muestran en el Burndown Chart.

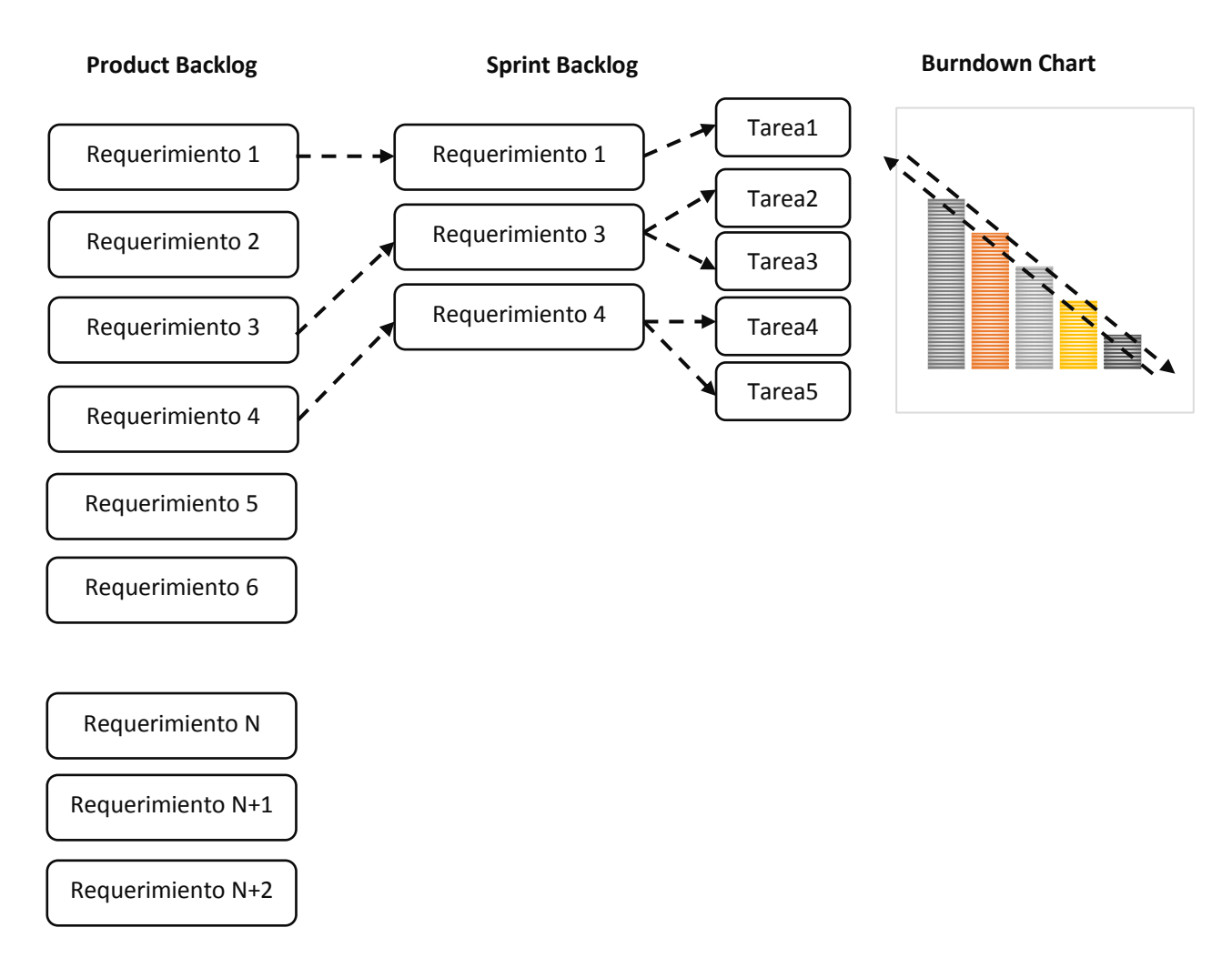

**Figura 4. Diagrama esquemático de los activos principales de Scrum y sus relaciones.**

<span id="page-20-0"></span>El punto principal de trabajo se enfoca en el Sprint Backlog y en el seguimiento continuo de su evolución, el alcance de este no debe cambiar al igual que sus requerimientos y tareas, esto solo mientras se están realizando. Se hace de esta manera ya que se plantearon sobre una duración fija de tiempo y para esto se consideró el esfuerzo de cada tarea incluida y la velocidad del team para llevarlas a cabo. Las iteraciones de igual manera que el proyecto tiene una duración establecida, cada una tiene su objetivo y forma de verificar los logros.

El Scrum Master es el encargado de publicar el estado de los Sprint en un Burndown Chart para dar visibilidad del proyecto, estar al tanto de todo lo que están realizando cada uno de los que integran su team y ver cómo es que se están realizando las tareas, dar el visto bueno cada que una de las tareas sea terminada para que el equipo tenga un buen control de las tareas que falten por realizar.

#### **Ciclo de vida**

Al igual que el ciclo de vida de una metodología tradicional, el ciclo de vida para metodologías ágiles es dividida en fases, las cuales reflejan lo mismo que se busca plasmar en el ciclo de vida de una metodología tradicional, solo que con matices que requieren el tipo de proyectos desarrollados de forma ágil como pueden ser: las actividades que se desarrollan, cómo se desarrollan estas actividades, las forma de trabajar en equipo y la constante comunicación. Las etapas en las que se divide el ciclo de vida ágil según Pantaleo y Rinauso (2015) son:

- Planificaciones
- Conjunto de Iteraciones
- Entregables

#### **Planificaciones del proyecto**

En esta etapa es donde se presentan todos y cada uno de los planes referentes al proyecto, los cuales deben ser determinados tanto en el equipo de trabajo para asignar el rol de cada quien y el trabajo por hacer, como con el interesado en que se realice el sistema para dar la información necesaria con respecto a funcionalidades y procesos que se realizan para tener presentes en el desarrollo. Planes tales como:

- Ambiente de desarrollo
- **Recursos Humanos**
- Asignación de Roles a los miembros del grupo de trabajo
- Alcance y prioridades de los requerimientos del Product Backlog
- Arquitectura del sistema en desarrollo
- Entregables del proyecto.

Los participantes en estas tareas son:

- **Product Owner:** Definiendo la funcionalidad y estableciendo prioridades.
- **Team:** Relevando los requerimientos y aprendiendo el negocio construyendo las Stories.
- **Scrum Master:** Coordinando las tareas y planificando el desarrollo.
- **Project Manager:** Entregando el proyecto a la organización.

Ya que la planificación fue realizada se procede a tener un Sprint la cual es la segunda etapa del ciclo de vida.

#### **Planificación del sprint**

Esta etapa consiste en extraer del Product Backlog un subconjunto de requerimientos a implementar en este Sprint por planear y definir bien las tareas necesarias para la implementación de las Stories.

Los roles que principalmente participan en esta etapa son:

- **Product Owner:** Define el alcance con base a las prioridades, fijando el objetivo y participando en el establecimiento de la verificación del sprint.
- **Team:** Realizan una estimación del esfuerzo (Story points) con base a las tareas necesarias para la implementación de cada requerimiento (Story) incluido y colaborando en el

establecimiento de la verificación del Sprint. Esto es realizado hasta que el Sprint tenga una carga de tareas que el grupo pueda manejar en el intervalo de tiempo fijado para la iteración de acuerdo a la velocidad de trabajo del equipo.

 **Scrum Master:** Coordina tareas, balancea restricciones, administra riesgos y planifica el desarrollo.

#### **Desarrollo de los sprints**

Ya definido el Sprint, se comienza a trabajar con él. Para ello cada miembro del equipo se asigna una tarea para realizar, marcándola en desarrollo, de esta forma es fácil ver que tareas no están iniciadas y cuales sí. Una vez terminada la tarea, el desarrollador debe marcarla como resuelta y volver a asignarse una tarea sin resolver. Cuando las tareas están marcadas con el estado "resuelto", quiere decir que estas listas para ser verificadas al termino del Sprint. El Team trabaja realizando programación por pares, diseño conducido por las pruebas, diseño incremental y en un contexto brindado por el código compartido y la integración continua

#### **Evaluación del sprint**

Finalizando el Sprint, se prepara un entregable y se hace una reunión de demostración en la cual se le muestra al Product Owner las funcionalidades incorporadas, resultado del Sprint. El Product Owner puede aprobarlo o rechazarlo. También puede decidir continuar o no con los Sprint dando final al proyecto. El equipo mantiene otra reunión de revisión (Restrospective Meeting) en la cual hace una evaluación y acuerda que mantener y que mejorar en el próximo Sprint. En esta instancia ya se está en condiciones de avanzar en planificar una próxima Sprint

#### **Entregables**

Un proyecto incluirá en su desarrollo un conjunto de entregables, en Scrum llamados "Release", los cuales,son todos aquellos productos realizados a lo largo del ciclo de vida del proyecto, y que deben ser entregados y a veces instalados en el ámbito productivo.

## <span id="page-22-0"></span>Diferencias entre metodologías tradicionales y agiles.

Estos dos enfoques son los que han sido usados para el desarrollo de software independientemente de su clasificación y de igual forma son usados en las empresas por su funcionalidad y por la forma en la que se adapten a su estructura y entorno, pero cada una de ellas tiene sus diferencias las cuales se pueden hacer notar en el siguiente [Tabla 3](#page-22-1).

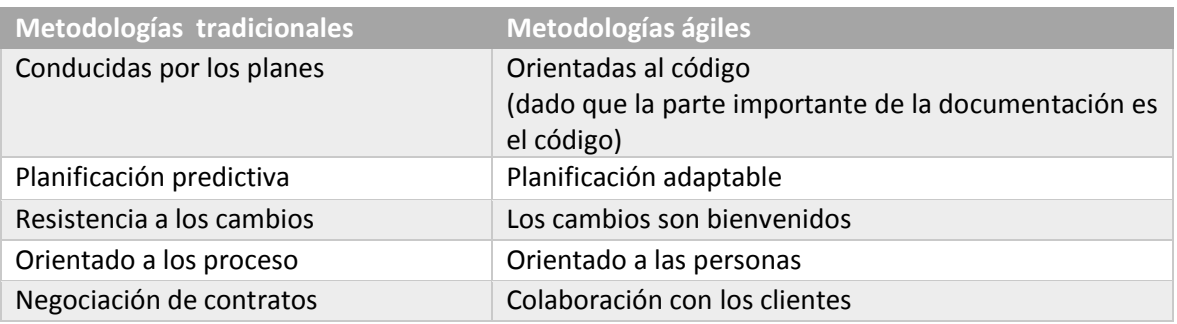

<span id="page-22-1"></span>**Tabla 3. Tabla comparativa entre metodologías tradicionales y ágiles.**

## <span id="page-23-0"></span>Buenas prácticas

Dentro de las diferentes metodologías existen buenas prácticas las cuales ayudan a realizar un mejor desarrollo de software, estas prácticas han surgido de la experiencia de otros desarrolladores que han notado que dan buenos resultados aplicándolas y gracias a esos resultados satisfactores deciden compartir esta información al respecto. A continuación se enlistan algunas de estas prácticas.

### **Comunicación fluida y cerrada**

Esta buena práctica es fundamental en un equipo de trabajo ya que la información debe fluir cada que los miembros se comuniquen. Una condición para que esto se logre en grupos grandes es que se encuentren todos en una misma habitación para compartir temas de interés común con todos los presentes, esto es más fácil lograr en grupos pequeños pero es importante que se considere en todo tipo de equipo de trabajo que va a ocuparse en el mismo proyecto (Pantaleo, Rinaudo, 2015). Algunas de las ventajas que trae son:

- Facilita la comunicación entre desarrolladores menos y más experimentados.
- Genera cohesión del grupo.
- Genera identidad del grupo.

Las condiciones adecuadas para lograr estas ventajas son:

- Habitación propia.
- El grupo distribuye el mobiliario, el lugar es propio.
- Un lugar apartado con pizarrón para reuniones.
- Un lugar apartado para conversaciones entre miembros.

#### **Entregables frecuentes**

Al estar desarrollando un proyecto de software es una buena forma de avanzar y tener buena comunicación con el cliente si constantemente se le están presentando progresos de lo que será la versión final del software, los entregables que se le presenten al interesado no deben superar el mes entre ellos (Pantaleo, Rinaudo, 2015). Este tipo de entregas trae consigo una serie de ventajas que se mencionarán a continuación:

- Mayor visión del avance del proyecto para el grupo de trabajo.
- Gran visibilidad del avance a los clientes que ayudará a realizar pruebas y obtener retroalimentación.
- Genera un desarrollo más dinámico con la posibilidad de rehacer y mejorar.
- Ayuda al grupo en el aprendizaje a lo largo de todo el desarrollo.
- Garantiza la satisfacción y el alcance de un objetivo para el grupo de desarrollo.
- Provee visibilidad temprana que genera confianza entre todos los involucrados en el avance del proyecto.
- Ayudan a medir la eficiencia y velocidad de desarrollo del grupo.

#### **Reflexión y mejoras**

Para poder llevar a cabo una buena reflexión y con base en eso mejorar, se deben realizar reuniones cada cierto periodo de tiempo que no supere el mes y estas deben estar orientadas a mejorar prácticas, documentación, estimación de tiempos, manejo de tecnologías, mejorar diseño etc. Para llevar bien esta práctica se realizan revisiones formales e informales y sesiones de lecciones aprendidas. El objetivo es repensar el comportamiento profesional desarrollado con miras mejoradas (Pantaleo, Rinaudo, 2015).

## <span id="page-24-0"></span>Análisis y diseño de sistemas

En esta etapa se pretende obtener la mayor información posible acerca de los procedimientos que se llevan a cabo en el contexto donde se implantará el sistema, al igual que las necesidades que se pretenden cubrir en el mismo, existen diferentes métodos para recabar información acerca de los procesos, como entrevistas, diseño de aplicaciones conjuntas y encuestas aplicadas a las personas involucradas por medio de cuestionarios (Kendall, Kendall, 2011). A pesar de ser métodos distintos en su implementación cuentan con elementos en común, los cuales son: tener una interacción con los individuos involucrados, para así comprender su interacción y su papel dentro del funcionamiento del sistema, todo esto se llevará a cabo por medio de una serie de preguntas cuidadosamente elaboradas.

Cada uno de estos métodos cuentan con su propio proceso a seguir, el hacerlos detenidamente nos ayudará a asegurar el diseño y la implementación adecuada de estos, los cuales apoyan a respaldar un análisis lucido de los datos resultantes. Hacer uso de métodos interactivos para la obtención de información y requerimientos, ayuda a tener una descripción más completa y realizar un análisis más exacto.

#### <span id="page-24-1"></span>Entrevistas

Una entrevista para recopilar información es una conversación dirigida con un propósito específico. Se deben obtener las opiniones del entrevistado y su sentir con el estado del sistema actual, los objetivos, los procedimientos formales e informales etc. También se busca tener una relación con una persona desconocida, generar confianza y comprensión al mismo tiempo que se tiene el control sobre lo que se habla en la entrevista, de igual forma se busca vender el sistema que se va a realizar, por lo tanto, se debe brindar información al respecto al entrevistado. . (Kendall, Kendall, 2011).

Pasos para la preparación de una entrevista:

- **Entérese de los antecedentes:** Lea e infórmese todo lo posible acerca del entrevistado y sus antecedentes, investigue en diferentes medios que tenga a su disposición para indagar. Es primordial que en esta parte de la investigación se ponga especial atención al lenguaje utilizado en la organización, para recopilar un vocabulario que facilite la compresión del entrevistado al formular las preguntas y así aprovechar al máximo el tiempo de la entrevista y saber qué aspectos son importantes para preguntar que no fueron encontrados en ésta indagación.
- **Establecer objetivos en la entrevista:** Se deben determinar los objetivos a partir de los antecedentes, el procesamiento de la información, el proceso de la toma decisiones, los involucrados en el funcionamiento, los objetivos que se pretenden alcanzar, cada detalle necesario que nos ayude a saber el funcionamiento y alcance de los procesos.
- **Decida a quien entrevistar:** Se deben incluir personas clave para poder recabar información clave de cada uno de los procesos que se realizan, la cantidad de personas a entrevistar debe ser la necesaria para obtener información y necesidades de los usuarios.
- **Decida sobre los tipos de preguntas y su estructura**: Se deben redactar preguntas que cubran todas las dudas e inquietudes que se tengan con respecto a las necesidades, funcionamiento y toma de decisiones de los procesos.
- **Ordenar las preguntas en una secuencia lógica:** Una vez elaboradas las preguntas para hacer al entrevistado, estas deben ser ordenadas de una forma que tengan sentido, que ayuden a que el entrevistado a no aburrirse y que no sea tediosa la secuencia de preguntas para que se pueda obtener buena información.

#### **Informe de la entrevista**

Después de realizar la entrevista y obtener la información requerida se debe proceder a realizar un informe para guardar detalles importantes, este debe escribirse inmediatamente después de la entrevista para mejorar la calidad de los datos obtenidos y tener evidencia documentada de tal hecho, no debe dejarse pasar mucho tiempo después de la entrevista para realizar dicho informe porque la información importante dada en la entrevista podría perderse.

Otro de los métodos para recabar información es la investigación que ayuda a realizar un mejor análisis al investigar la evidencia en una organización, esa evidencia puede llegar a ser cualquier tipo de documento cuantitativo que pueden ser algún tipo de reporte, registros, formularios, etc. Estos documentos deben ser accesibles para el analista ya que se requiere de su estudio para tener información al respecto y el funcionamiento que usualmente se le da a dicho documento y saber que tan eficiente es la forma en la que se está llevando a cabo el procedimiento, cada uno de estos documentos es analizado para poder ser implantado en el nuevo sistema, si es el caso que el procedimiento se esté llevando a cabo de manera correcta.

#### <span id="page-25-0"></span>Modelado del sistema

Es aquí donde de acuerdo a la investigación y datos se plasma un diseño de cómo es que se ve el sistema y también como es que se va diseñar de acuerdo a los requerimientos recabados. Una de las herramientas de las que se puede hacer uso en esta etapa de modelado es el lenguaje de modelado unificado (UML) que incluye diagramas que permiten visualizar y comprender fácilmente el proceso que lleva a cabo un sistema y el diseño del mismo.

El UML puede mejorar de forma notoria la calidad del análisis y diseño de sistemas y en consecuencia obtener un sistema de mayor calidad. Provee una serie de herramientas estandarizadas para documentar las etapas del análisis y diseño, estas permiten ver la construcción de un sistema orientado a objetos similar a como se presentan planos arquitectónicos para construir una casa (Kendall, Kendall, 2011). La documentación que se genera con esta herramienta es un medio efectivo de comunicación entre el equipo de desarrollo y el cliente. UML consiste en cosas, relaciones y diagramas como se puede ver en la [Tabla 4](#page-26-0).

Los cinco diagramas UML utilizados con mayor frecuencia son:

- **Diagrama de Casos de uso:** Describe la forma en la que se usa el sistema.
- **Diagrama de Actividad:** Muestra de manera ilustrada el flujo general de actividades.
- **Diagrama de Clases:** Muestra las clases y sus relaciones
- **Diagrama de Secuencia:** Muestra la secuencia de actividades y la relación entre clases.
- **Diagrama de Estado:** Muestra las transacciones de estado.

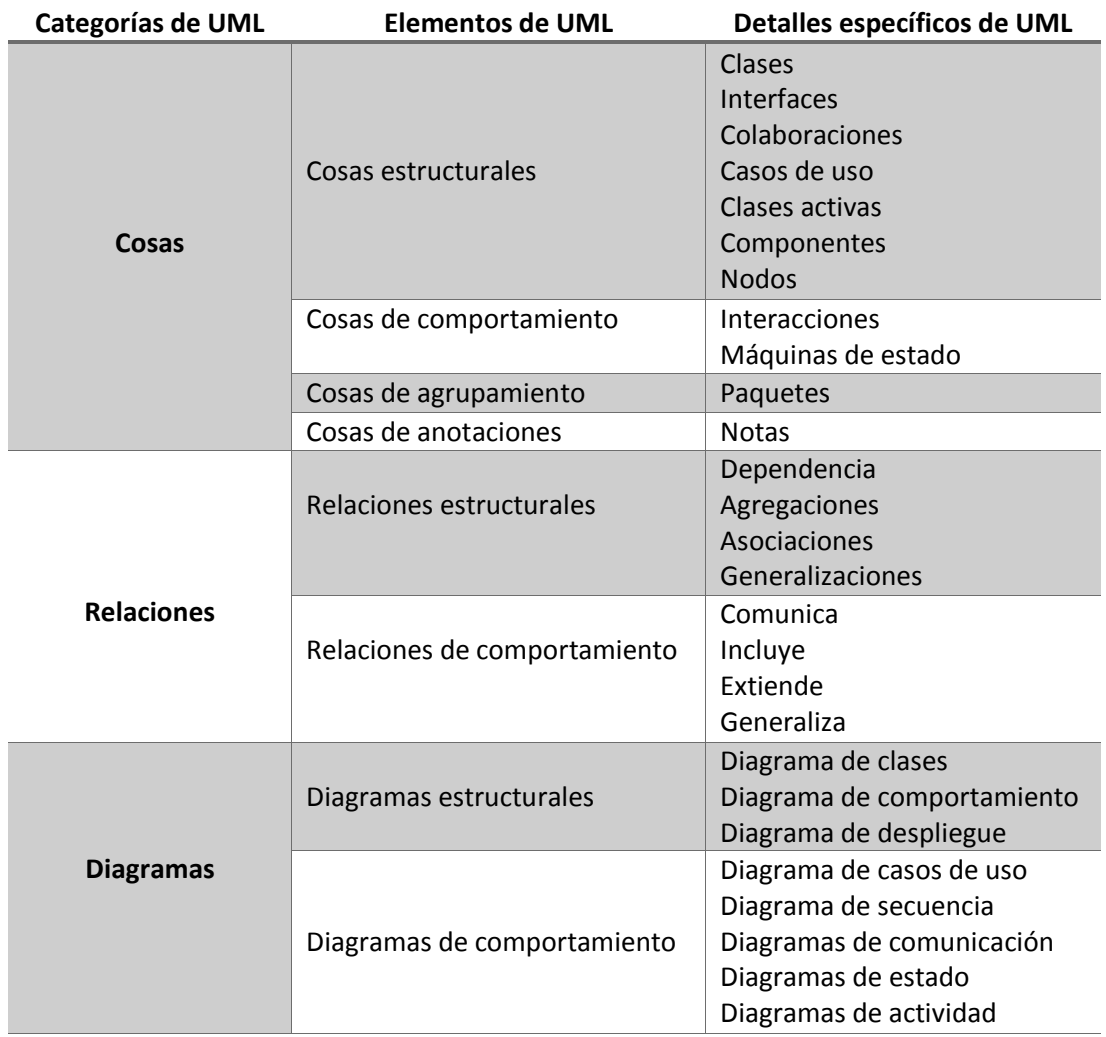

**Tabla 4. Vista general de UML y sus componentes: cosas, relaciones y diagramas.**

#### <span id="page-26-0"></span>**Diagramas de casos de uso**

Esta herramienta representa gráficamente requisitos funcionales del sistema y pueden describirse como un conjunto de secuencias, las cuales representan la interacción entre los elementos externos y los componentes propios del sistema, es decir se describen escenario o situaciones posibles donde se busca resaltar el comportamiento del sistema ante su uso por parte de los diferentes usuarios (Viedma, 2009).

Los objetivos principales que buscan la elaboración de casos de uso son:

 Definir el límite del sistema a desarrollar y los elementos externos como actores o usuarios del sistema.

Capturar el conjunto de funcionalidades y comportamientos del sistema a desarrollar.

Los diagramas de caso de uso tienen en cuenta dos conceptos básicos que son:

- o Actores: Estos pueden ser personas, software o hardware, que son los que representan el rol genérico de usuario del sistema. El nombre que se le asigne al actor debe estar relacionado con el papel que tendrá para identificarlos y permita definir los límites, así como también desarrollar un sistema orientado al usuario que tome en cuenta todas las funcionalidades que se esperan por los diferentes actores.
- o Casos de uso: Estos reflejan el uso que tendrá el sistema por parte de los actores, se pueden reflejar a través de ellos tanto funcionalidades como comportamientos posibles inherentes a situaciones contempladas para cada una de estas (Viedma, 2009).

Los casos de uso pueden relacionarse ya se con actores o con otros casos de uso, gráficamente la relación es representada por una línea entre cada uno de los casos de uso relacionados y/o actores, el extremo de dicha línea dependerá del tipo de relación, pueden darse cuatro tipos que se muestran en la [Tabla 5](#page-27-0).

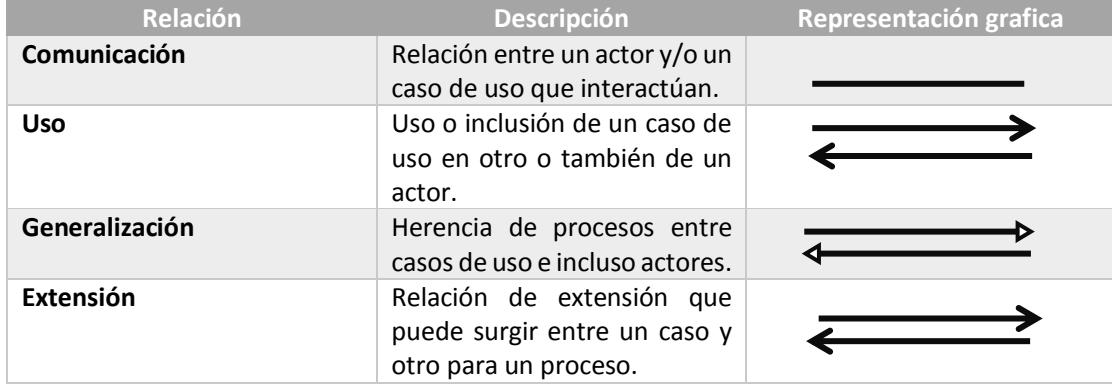

**Tabla 5. Tipos de relaciones en los casos de uso.**

#### <span id="page-27-0"></span>**Diagramas de secuencia**

Estos diagramas se utilizan para representar un caso de uso, ilustran una secuencia de interacciones entre clases o instancias de objetos a través del tiempo. Suelen ser ocupados para representar el procesamiento descrito en escenarios de casos de uso; En diseño de sistemas se utilizan para derivar interacciones, relaciones y métodos de los objetos dentro del sistema.

Los diagramas de secuencia se usan para mostrar el patrón general de las actividades y cada escenario puede ser representado en un diagrama. Los símbolos utilizados en este tipo de diagrama se muestran en la [Tabla 6](#page-28-0). Estos símbolos representan diferentes elementos o situaciones dentro del diagrama (Kendall, Kendall, 2011) como se muestran en la [Figura 5](#page-28-1).

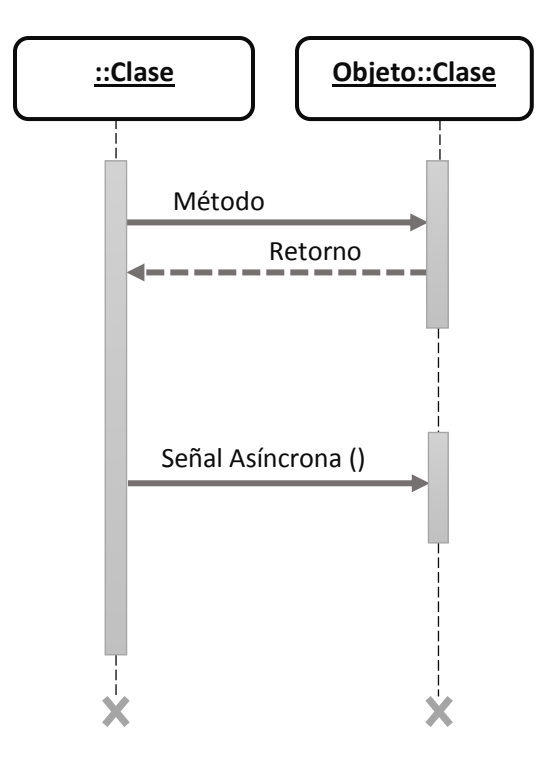

<span id="page-28-1"></span>**Figura 5. Diagrama esquemático de los activos principales de un diagrama de secuencia.**

|                      | <b>Símbolo</b> | <b>Función</b>                             |
|----------------------|----------------|--------------------------------------------|
| Línea vertical       |                | Línea de vida de una clase u<br>objeto.    |
| Equis                |                | Destrucción de un objeto.                  |
| Barra lateral        |                | Objeto ocupado o una<br>tarea.             |
| Flechas horizontales |                | Mensajes o señales<br>enviadas por clases. |
| Flechas punteadas    |                | Retorno                                    |

<span id="page-28-0"></span>**Tabla 6. Función de los símbolos de un diagrama de secuencia.**

## <span id="page-29-0"></span>Base de datos

En el desarrollo de software hay quienes consideran que el almacenamiento de datos es el corazón de un sistema.

En primer lugar, los datos deben estar disponibles cuando el usuario desee utilizarlos; en segunda deben de ser precisos y consistentes. Además de estos requisitos, los objetivos del diseño de base de datos incluyen asegurar la eficiencia en el almacenamiento, la recuperación y actualización de datos. Por último, es necesario que la recuperación de la información tenga un propósito. La información que se obtiene de los datos almacenados debe estar de una forma que sea útil para la administración, la planeación, el control o la toma de decisiones. (Kendall, Kendall, 2011)

Según (Date, 1986) Una base de datos es un sistema de almacenamiento de registros, cuyo objetivo es proporcionar información a diferentes usuarios. La información que proporcionará será aquella que sea necesaria a una persona o un organismo para tomar decisiones.

#### <span id="page-29-1"></span>Conceptos básicos

Una base de datos es una fuente central de datos con el fin de que los usuarios tengan acceso a los mismos para diferentes funciones. Un sistema de administración de base de datos es aquel que permite la creación y modificación de la misma, la recuperación de datos y la generación de informes y pantallas. El encargado de asegurarse que la base de datos cumpla con sus objetivos es llamado administrador de la base de datos.

Los objetivos de efectividad de una base de datos son:

- Asegurar que los datos sean compartidos entre usuarios y aplicaciones
- **Mantener datos consistentes y precisos**
- Asegurar que los datos estén siempre disponibles para cualquier aplicación actual o futura
- Permitir que las bases de datos evolucionen a medida que aumenten las necesidades
- Permitir que los usuarios creen vistas propias de los datos independientemente de la forma en que se almacenen

Cada uno de los objetivos mencionados hace referencia a las ventajas y desventajas que trae consigo la metodología de las bases de datos y que dependiendo el entorno en el que quieran ser usadas traerá beneficios en varios aspectos (Kendall, Kendall, 2011).

Para comprender y considerar el uso de la metodología de las bases de datos se deben saber ciertos conceptos básicos relacionados con el mismo, que son mencionados a continuación: realidad, hace referencia al mundo real y pueden ser personas o cosas; Datos, hace referencia a lo que se recopile de los elementos de la realidad; Metadatos, hace referencia a la información que describe los datos. Dentro de estos tres conceptos se encuentran elementos que los conforman, los cuales se muestran en la siguiente [Figura 6](#page-30-2).

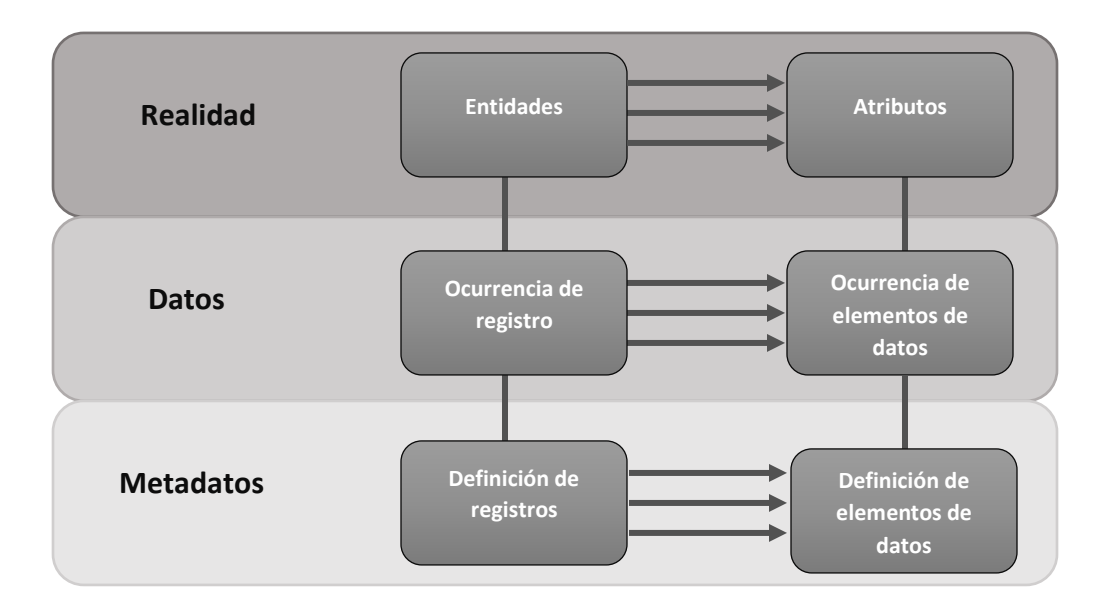

**Figura 6. Realidad, Datos y Metadatos.**

- <span id="page-30-2"></span> **Entidad:** Cualquier objeto, evento, persona, cosa, lugar o unidad de tiempo sobre el que alguien quiera recolectar datos.
- **Relaciones:** Son asociaciones entre entidades
- **Atributos:** Cierta característica perteneciste a la entidad
- **Registros:** Es una colección de elementos de datos que tienen algo en común con la entidad descrita
- **Claves:** es uno de los elementos de datos en un registro que se utilizara para identificarlo. Cuando una clave identifica de forma única a un registro se le llama llave primaria

## <span id="page-30-0"></span>Ciclo de vida de una base de datos

La base de datos es uno de los componentes principales de un sistema de información, por lo que el ciclo de vida de un sistema de información está inherentemente ligado al ciclo de vida de la base de datos por lo cual algunas de las etapas que integran su ciclo de vida están ligadas con el desarrollo general del sistema y sus requerimientos.

Estas etapas que se consideran en el ciclo de vida de una base de datos

- Planificación de la base de datos
- Definición del sistema
- Diseño de la base de datos
- Selección del SGBD
- Implementación
- **Mantenimiento**

## <span id="page-30-1"></span>Modelo relacional

Las bases de datos se pueden organizar en varias formas; el tipo más común son las bases de datos relacionales. Una base de datos relacional está organizada en tablas representativas, lo cual minimiza la repetición de datos, lo cual a su vez, reduce los errores y el espacio de almacenamiento. Una estructura de datos relacional consiste en una o más tablas bidimensionales las cuales se conocen como relaciones. Las filas de las tablas representan los registros y las columnas contienen atributos (Kendall, Kendall, 2011) como se muestra en la [Figura 7](#page-31-0).

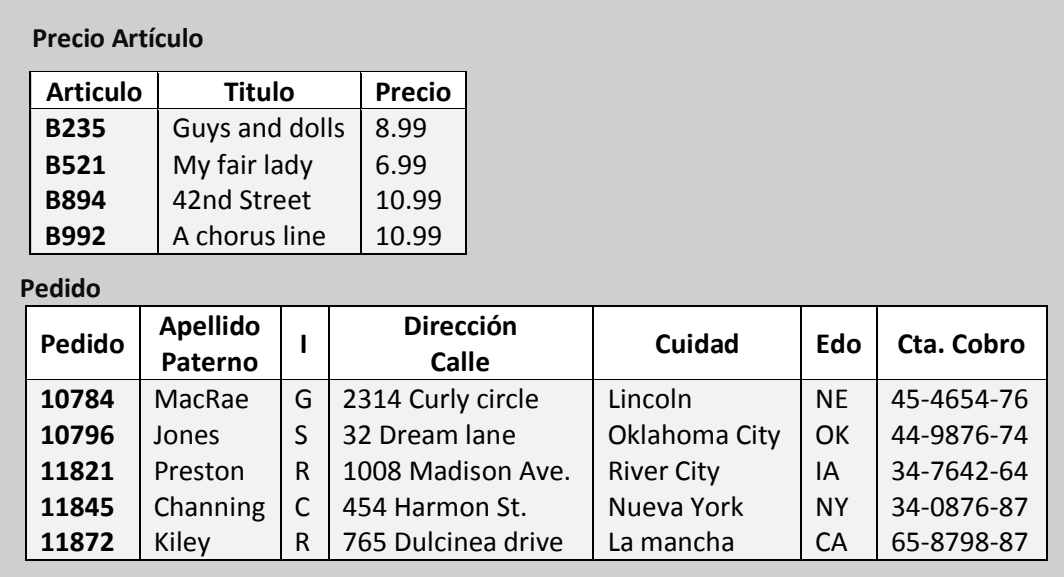

#### **Estado Artículo**

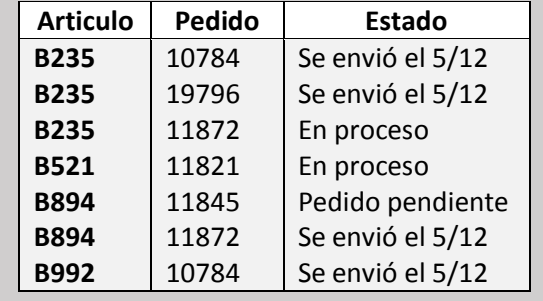

**Figura 7. En una estructura de datos relacional, los datos se almacenan en muchas tablas.**

<span id="page-31-0"></span>El modelo relacional de Base de datos tiene como objetivos principales:

- Mejorar la independencia lógica y física
- Proporcionar esquemas de datos fáciles de utilizar
- Poner a disposición de los usuarios lenguajes de alto nivel
- Mejorar la integridad y confidencialidad
- Optimizar los accesos a la BD
- Facilitar la realización del programa
- Aportar una metodología de diseño

## <span id="page-32-0"></span>Programación

"Los lenguajes de programación son lenguajes formales que permiten describir, definir y controlar el comportamiento de los procesadores al manipular dato. Estos lenguajes poseen sintaxis que determina la precisión de sus expresiones y una semántica que define el significado de cada uno de sus elementos. Un paradigma es un enfoque que el programador puede adoptar para resolver un problema basado en las construcciones y los métodos de evolución del lenguaje utilizado"(Pantaleo, Rinaudo, 2015).

## <span id="page-32-1"></span>Programación orientada a objetos

La programación Orientada a Objetos (POO) surgió como una alternativa a la programación procedural y está basada en la descomposición de los problemas a partir de conceptos extraídos del dominio, dichos conceptos pasarán a ser objetos de los métodos asociados al problema.

Los conceptos básicos usados en este paradigma son las clases, instancias (objetos), herencia, polimorfismo y el encapsulamiento, gracias al uso de estas propiedades evolucionó la manera de desarrollar software, creando metodologías que permiten crear sistemas de manera interactiva e incremental. La POO busca minimizar el impacto del cambio a través de la técnica de encapsulado. También apoya a la reutilización de código ya existente y hace que ésta sea práctica. Formaliza prácticas que los buenos programadores ya utilizan con los lenguajes estructurados.

"Utilizando la Programación Orientada a Objetos, se pueden alcanzar diversos beneficios, como son:

- **El diseñador piensa en términos del comportamiento de objetos y no en detalles de bajo nivel:** El encapsulado oculta los detalles y hace que las clases complejas sean fáciles de utilizar. Sólo debe entenderse el comportamiento de la clase y cómo comunicarse con ella.
- **Confiabilidad:** Es probable que el software construido a partir de clases estables ya probadas tenga menos fallas que el software elaborado a partir de cero.
- **Un diseño más rápido:** Las aplicaciones se crean a partir de componentes ya existentes. Muchos de los componentes están construidos de modo que se puedan adaptar para un diseño en particular.
- **Diseño de mayor calidad:** Los diseños suelen tener mayor calidad, puesto que se integran a partir de componentes probados, que han sido verificados y pulidos varias veces.
- **Programación más sencilla:** Los programas se conjuntan a partir de piezas pequeñas, cada una de las cuales, en general, se puede crear fácilmente.
- **Mantenimiento más sencillo:** El programador encargado del mantenimiento cambia de clase a la vez. Cada clase efectúa sus funciones independientemente de las demás.
- **Una interfaz de pantallas sugestiva para el usuario:** Hay que utilizar una interfaz de usuario gráfica, de modo que el usuario fácilmente ubique a los iconos o elementos de un menú desplegado.
- **Independencia del diseño:** Las clases están diseñadas para ser independientes del ambiente de plataformas, hardware y software. El controlador de software no tiene que preocuparse por el ambiente o esperar a que éste se especifique" (Martin, Odell, 1994).

#### **El modelo de múltiple paradigma**

En el desarrollo de un sistema de información, se pueden tener diferentes problemáticas que no siempre se resuelven de la misma manera. "La POO fue adoptada masivamente en el desarrollo de aplicaciones" (Pantaleo, Rinaudo, 2015), pero cuando esta no es suficiente, se tiene que buscar un paradigma que se adapte correctamente a la solución buscada para dicho módulo.

## <span id="page-33-0"></span>Programación Web

Para comprender la programación web, debemos de considerar una arquitectura básica dividida en dos niveles:

- 1. **Cliente** (Navegador, Lenguajes como JavaScript, JQuery)
- 2. **Servidor web** (Lenguaje PHP y Bases de datos como Mysql)

No obstante, puede ser considerada una arquitectura con tres niveles:

- 1. **Presentación**. Involucra al navegador y al servidor web, mostrando los datos en el formato adecuado.
- 2. **Programa o script**. Pequeños programas encargados de generar o realizar una función con tal de propiciar la interacción con el usuario
- 3. **Datos**. Se encarga de proveer los datos necesarios para la ejecución de la aplicación

La ingeniería de software tiene un papel importante dentro de la programación web, para ello es necesario que en el desarrollo se haga uso de procesos, metodologías, funcionalidades y estándares que cumplan con las necesidades del software". Es una de las ramas de la informática que trata aspectos relacionados con el desarrollo, operación y mantenimiento de productos de software, utilizando para ello herramientas, procesos (técnicas) y métodos que faciliten su producción (programas, aplicaciones o sistemas) y que cumplan con los estándares que aseguren su calidad en todo momento." (Gutiérrez y López, 2017). ."(Sawyer, 2014).

Por ello es necesario el uso de métodos o técnicas que aseguren su calidad y correcto funcionamiento, como:

- **Robustez:** Trata de prever los casos en que el software pudiera tener una situación anormal y evitar que ésta provoque la interrupción del cálculo o efectos aún más dañinos como: divisiones entre cero, interrupción de la comunicación en la red, una memoria USB llena, el saldo neto a pagar negativo en el cálculo de una nómina, etc. (Gutiérrez y López, 2017).
- **Facilidad de uso:** "Facilidad de uso es la posibilidad de que personas con diferentes formaciones y aptitudes puedan aprender a usar los productos de software y aplicarlos" (Gutiérrez y López, 2017). Por ende es necesario que sin importar quién sea el usuario final de la aplicación, este pueda hacer uso del software sin dificultad alguna.
- **Portabilidad y compatibilidad:** "Portabilidad es la facilidad de transferir los productos de software a diferentes entornos de hardware, mientras que la compatibilidad es la facilidad de combinar unos elementos de software con otros" (Gutiérrez y López, 2017). Uno de los beneficios de la programación web es que puede ser funcional sin importar la plataforma o el hardware en el que se use, sin embargo, este debe ser probado de modo que no existan

fallos en la funcionalidad, debido a la forma en que pueden interpretar los datos los diversos navegadores existentes.

- **Seguridad:** "La seguridad (integridad) se refiere a mantener el software libre de accesos no autorizados" (Gutiérrez y López, 2017). Es una de las características fundamentales, pues es indispensable el uso de técnicas en la programación, para así evitar que la información sea afectada o manipulada. Un ejemplo claro de esto son los ataques por medio de inyección de código, que podría afectar el funcionamiento o información importante.
- **Facilidad de mantenimiento:** La facilidad de mantenimiento se enfoca en la visión del usuario hacia los parámetros que en algún momento necesiten ser actualizados. Por lo que es necesario que sean previstos dentro de la programación web. Por ejemplo; cambiar imágenes, colores, logotipos, información o incluso la recuperación de contraseñas olvidadas, entre otras.

## <span id="page-34-0"></span>JavaScript

"JavaScript es un lenguaje de programación que te permite potenciar tu HTML con animación, interactividad y efectos visuales dinámicos."(Sawyer, 2014). JavaScript es un lenguaje que funciona del lado del cliente, permitiendo realizar funciones al momento de hacer clic en un enlace o formulario sin la necesidad de recargar la página, como lo haría el lenguaje PHP que necesita establecer una comunicación entre el navegador y el servidor web.

Algunas de las características que destacan a JavaScript son:

- Crear interfaces dinámicas e interactivas
- Permite crear páginas que se sienten más como una aplicación de escritorio que una página web
- Puede responder inmediatamente a diferentes acciones como hacer clic o presionar una tecla
- Los programas que son creados pueden ser simples; como abrir una nueva ventana del navegador, hasta crear aplicaciones completas para la creación y edición de documentos, presentaciones y hojas de cálculo.

#### **Document Object Model (DOM)**

"Es un estándar definido por la W3C que permite manipular cualquier documento XML o HTML"(Firtman, 2010). Este define una interfaz común para procesar y navegar una estructura jerárquica y se asemeja a un árbol genealógico como se muestra en la [Figura 8](#page-35-0). De AJAX Web 2.0 con jQuery para profesionales. Actualmente se puede utilizar en diferentes lenguajes de programación, como: JavaScript, Java y PHP.

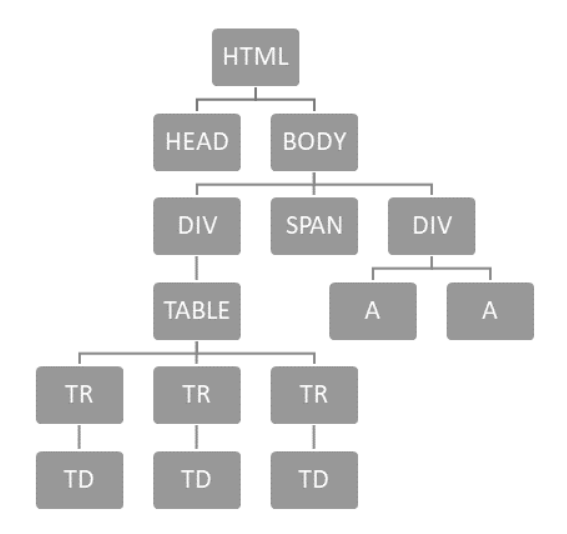

**Figura 8. Un documento DOM puede representarse como un árbol genealógico.**

<span id="page-35-0"></span>El DOM es una representación del documento en un grupo de nodos y objetos, los cuales tienen sus propiedades y métodos. Más específicamente el nodo arriba de otro nodo, (Ej. HTML en la [Figura 8](#page-35-0).) es el nodo padre. Por consiguiente los nodos ubicados en un nivel y con el mismo padre (Ej. HEAD y BODY en la [Figura 8](#page-35-0).), son nodos hermanos, de igual forma los nodos debajo de un nodo son descendientes de este (Ej. DIV, SPAN y DIV en la [Figura 8](#page-35-0).).

La finalidad del DOM, es que puedan manipularse cada uno o más elementos de la estructura del documento, por ello es que DOM define una serie de formas para la selección y manipulación de elementos, los cuales son:

- Con un atributo ID
- Con un atributo de nombre especificado (name)
- Con un atributo de nombre de etiqueta (DIV, A, TR, TD, BODY, etc.)
- Con clases CSS especificadas

## **JQuery**

"jQuery resuelve los dos mayores problemas de JavaScript: complejidad y la naturaleza meticulosa de diferentes navegadores web."(Sawyer, 2014). Uno de los problemas de JavaScript es que cada navegador web lo entiende de manera diferente. Lo que puede implicar que se realicen diversas pruebas en los diferentes navegadores, para asegurarse que un programa funcione de manera correcta en cada uno de ellos.

En estos casos es donde se utiliza JQuery, que es una librería de código abierto para múltiples navegadores. Que permite reducir funciones deseadas de una página web a una solo línea de código, que podría tomar cientos de líneas de programación y de pruebas en cada uno de los navegadores para corroborar su correcto funcionamiento. Actualmente es una de las librerías más usadas del mercado. Una de sus ventajas es que permite que cualquier desarrollador cree distintas aplicaciones que utilicen JQuery (Sawyer, 2014). Algunas de sus características son:
- Trabajar con el DOM de una manera muy sencilla
- Crear animaciones
- Hacer peticiones de tipo AJAX
- Manipular eventos
- Crear interfaces complejas con elementos como pestañas, menús desplegables, calendarios emergentes, etc.

# Programación del lado del servidor

"En el servicio web intervienen dos equipos, el servidor en el que está alojada la página y el cliente que recibe el código HTML y genera la página en sí. Cuando existe también un programa o script integrado en la página, la duda es cuál de los dos equipos es el encargado de ejecutar las órdenes. En PHP, los programas son ejecutados por el servidor mientras que en JavaScript es el cliente el que los ejecuta." (P. Deitel, H. Deitel y A. Deitel, 2014)

"Las tecnologías de programación en internet, se dividen en dos categorías.

- **Programación del lado del cliente:** los programas residen junto a la página web en el servidor pero son transferidos al cliente para que éste los ejecute. Java, JavaScript, VBScript son lenguajes de programación del lado del cliente.
- **Programación del lado del servidor:** los programas son ejecutados por el servidor y lo que se envía al cliente es la respuesta o resultados de dicha ejecución. Lenguajes como PHP o Perl pertenecen a esta categoría."(Cobo, Gómez, Pérez y Rocha, 2005).

Cada una de estas estrategias tiene evidentemente sus ventajas y sus inconvenientes, en cualquier caso no son excluyentes, ya que en una misma página pueden incorporarse por ejemplo script en PHP para ser ejecutados por el servidor y scripts en JavaScript para ser ejecutados por el cliente. Algunas de sus ventajas y desventajas se mencionan en la [Tabla 7](#page-36-0).

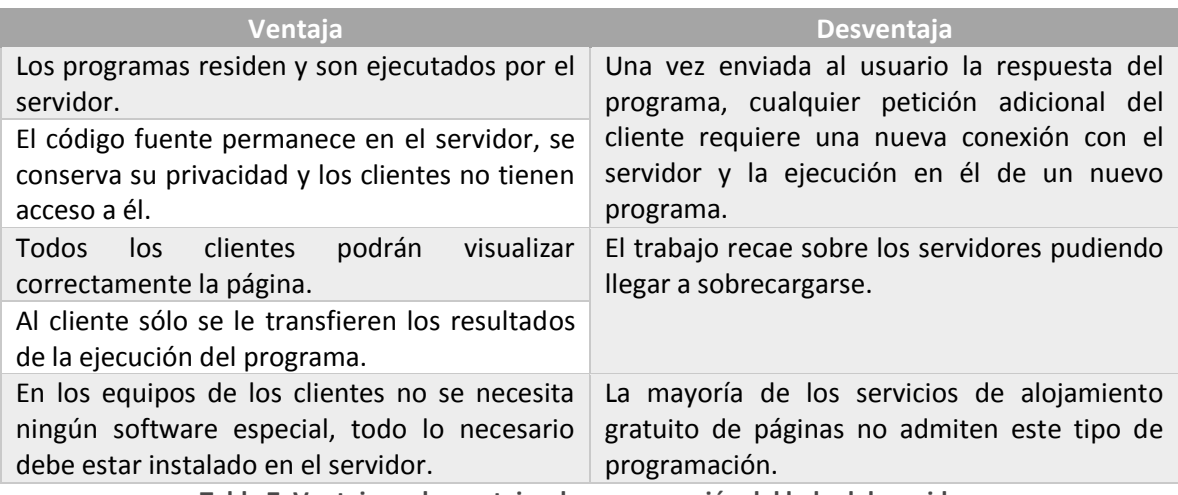

**Tabla 7. Ventajas y desventajas de programación del lado del servidor.**

<span id="page-36-0"></span>Los lenguajes de secuencias de comandos del lado del servidor tienen un rango más amplio de capacidades programáticas que sus equivalentes del lado del cliente. Las secuencias de comandos del lado del servidor también tienen acceso al software del lado del servidor que extiende la

funcionalidad del servidor. Los componentes y módulos varían desde el soporte de lenguajes de programación hasta el conteo del número de ocurrencias de las páginas Web.

# PHP

"PHP, es un lenguaje de programación que se utiliza en la mayoría de los casos para el desarrollo de los sitios web, pero que para muchos es un lenguaje de propósito general y el uso que se le dé, dependerá en gran parte de las necesidades que posea el programador." (Minera, 2011)

Entre las características que hacen de PHP un lenguaje popular muy poderoso para desarrollar aplicaciones, se mencionan las siguientes:

- Programación de páginas dinámicas en servidores.
- Soporte para trabajar en múltiples bases de datos.
- Soporte para múltiples plataformas.
- Soporte para múltiples servidores.
- Facilidad de aprendizaje.
- Portabilidad de código entre diferentes plataformas.
- Total libertad para distribuir aplicaciones.

Desde la versión 5 de PHP, se introdujeron cambios realmente importantes para el lenguaje, entre las que figuran:

- Para la POO, PHP ofrece notables mejoras que lo hacen una alternativa totalmente competente en este aspecto en comparación a otros lenguajes con historia en este campo.
- Manejo de excepciones, similar a como lo hace Java.

# **Extensión MySQLi**

Se ha probado que la extensión MySQLi (**i** de **"improved",** *"mejorado"*) ofrece mayor velocidad. "Se está trabajando para que la migración desde la extensión de MySQL a MySQLi sea lo menos trabajosa posible. Esto se logra, entre otras cosas, manteniendo las funciones y sus nombres lo más parecidas que se puedan en ambas extensiones" (Minera, 2011).

MySQLi mejora la Seguridad en las conexiones "Utilizando las funciones provistas por PHP para acceder a bases de datos MySQL existía la posibilidad de tener una conexión por defecto: se establecía una conexión y si en las siguientes instrucciones SQL no se la indicaba expresamente, se asumía la última abierta. Esto puede traer ciertos problemas relacionados a la seguridad, por eso MySQLi requiere que se especifique explícitamente en cada script PHP la conexión que se utiliza." (Minera, 2011)

# **MySQL**

MySQL es un sistema gestor de bases de datos muy utilizado en la actualidad por los siguientes motivos:

- Rapidez
- Posibilidad de trabajar en diferentes plataformas.
- Múltiples formatos de tablas para cada necesidad.
- Seguridad.
- Estabilidad.
- Administración simple.

Desde hace algún tiempo, se ha ido dando una particular unión entre esta base de datos y el lenguaje de programación PHP; por este motivo, MySQL se utiliza mayormente en proyectos relacionados son sitios web.

Desde la versión 4.0 se incluyen las tablas **InnoDB** en la distribución estándar, lo que implica la posibilidad de relacionar tablas y proveerles de mayor seguridad y rapidez.

# **Tipos de datos**

Se utilizan para definir los tipos de datos de las columnas de una tabla al crearla. MySQL soporta una gran variedad de datos, uno para cada necesidad los cuales se enlista a continuación.

- **Cadena de caracteres:** Los subtipos de datos existentes aquí son **CHAR, VARCHAR, BLOB, TEXT, ENUM** y **SET.**
- **Varcha**r: Cuando definimos una columna de tipo VARCHAR de tamaño N, e ingresamos un valor (de menos de N caracteres) en esa columna, MySQL no rellena los espacios que hagan falta para completar el tamaño del campo. Si se ingresa una cadena de mayor cantidad de caracteres que el tamaño prefijado al definir la columna, la cadena se truncará al llegar al límite.
- **Numéricos**: Se definen los subtipos **DECIMAL, INT, BOOL, FLOAT** y **DOUBLE.** Todos los tipos numéricos pueden definirse con dos parámetros opcionales: **UNSIGNED** y **ZEROFILL.**
- **Bool**: Es un tinyint de un dígito.
- **Int**: Si se omite o se sobrepasa la capacidad correspondiente a INT, se toma la cantidad máxima soportada por este tipo de dato.
- **Float**: Sirven para definir números con coma, con menos precisión que DOUBLE.
- **Double:** Sirve para definir números con coma, con más precisión que FLOAT.
- **Fecha y hora**: Los subtipos de datos existentes son **DATETIME, DATE, TIMESTAMP, TIME** y **YEAR.**
- **Datetime:** Se utiliza cuando se necesita trabajar con fechas y horarios a la vez. El formato predeterminado es "YYYY-MM-DD HH:MM:SS" pero se le puede dar uno diferente si por algún motivo necesitáramos hacerlo, por ejemplo "YYYY/MM/DD HH%MM%SS".

# **Tipos de tablas: InnoDB**

"Estas tablas son TST: este término significa *Transactions Safe Tables*, o tablas para transacciones seguras. Las tablas de tipo TST son menos rápidas y ocupan más memoria, pero a cambio ofrecen mayor seguridad frente a fallos durante la consulta."(Minera, 2011). Las tablas InnoDB**,** tienen las siguientes características:

- Proveen la posibilidad de transacciones seguras. ACID (Atomicidad; Consistencia; Separación y Durabilidad)
	- o **Atomicidad:** Consultas tratadas como una sola, de tal forma que sólo se ejecutan cuando todas ellas tienen éxito, en caso de que alguna falle, no se ejecuta ninguna.
	- o **Consistencia:** Sólo datos válidos pueden ser escritos en la base de datos.
- o **Separación:** Las transacciones que tengan lugar simultáneamente deben ejecutarse aisladas unas de otras hasta que finalizan.
- o **Durabilidad:** Cuando una transacción se completa exitosamente, los cambios son permanentes y no se podrá volver atrás.
- Recuperación ante fallos.
- Soporta **FOREIGN KEY**. Primera vez que se da esto en MySQL.
- Gran eficacia en el procesamiento de grandes volúmenes de información.

### Hojas de estilo (CSS)

CSS es un lenguaje de hojas de estilo creado para controlar el aspecto o presentación de los documentos HTML. CSS es la mejor forma de separar los contenidos y su presentación. Es imprescindible para crear páginas web complejas.

Al crear una página web, se utiliza en primer lugar el lenguaje HTML, para designar la función de cada elemento dentro de la página: párrafo, títulos, texto destacado, tabla, lista de elementos, etc. Una vez creados, se utiliza el lenguaje CSS para definir el aspecto de cada elemento, como su color, tamaño y tipo de letra del texto, separación, etc.

### **Soporte de CSS en los navegadores**

"El trabajo del diseñador web siempre está limitados por las posibilidades de los navegadores que utilizan los usuarios para acceder a sus páginas" (Eguíluz, 2009). Internamente los navegadores están divididos en varios componentes. La parte del navegador que se encarga de interpretar el código HTML y CSS para mostrar las páginas se denomina motor.

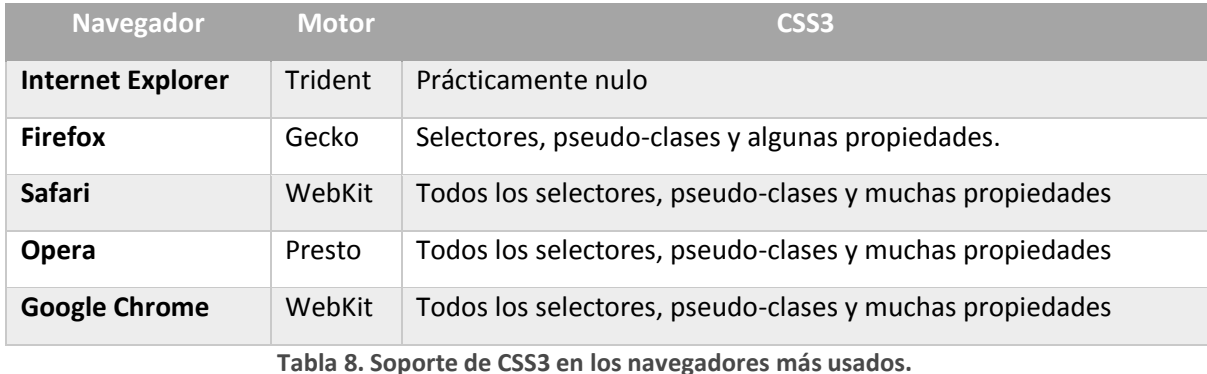

La [Tabla 8](#page-39-0). Muestra el soporte de CSS3 de los cinco navegadores más utilizados por los usuario.

<span id="page-39-0"></span>**Beneficios del uso de CSS3**

Los principales beneficios que trae consigo el uso de estilos CSS son los siguientes:

 **"Reducción del tiempo de desarrollo y mantenimiento**: Utilizar propiedades y métodos de CSS3 puede ser un beneficio directo a la hora de desarrollar, puesto que nos ahorramos bastante trabajo, como por ejemplo, crear un fondo con esquinas redondeadas. Anteriormente, se podía realizar con imágenes.

 **Incrementar el rendimiento de las páginas:** Menos etiquetas html indican menos código cuando se descargan del servidor y menos código para interpretar y dibujar en el navegador. Con esto, se tienen dos tipos de ahorro, uno de ancho de banda y el otro de rendimiento del ordenador" (Collell, 2013).

### **Framework CSS Bootstrap**

Bootstrap, es un framework creado por Twitter, que nos ayuda en el desarrollo de aplicaciones web. Principalmente se utiliza para mejorar la interfaz de usuario de una manera sencilla y ligera.

Bootstrap tiene diferentes características que a continuación se mencionan:

- Está basado en los últimos estándares de desarrollo web.
- Utiliza plugins de JQuery para validar la entrada de datos, visualización de tablas, gráfos, etc.
- Aprender a usarlo es realmente fácil.
- Compatible con todos los navegadores habituales.
- Tiene posibilidad de crear interfaces responsivas, las cuales permiten que el usuario visualice perfectamente las aplicaciones en un amplio rango de dispositivos.

# Plan de Pruebas

Todo software recién desarrollado debe ser probado de manera exhaustiva, no basta con el método de prueba y error al azar, el esfuerzo de los desarrolladores al implementar ciertas funcionalidades no se acaba con una buena interfaz de usuario, con un flujo de control bien logrado, ni con la persistencia precisa de los datos manipulados; si no con todo eso terminado, compilado, probado y subido al repositorio del proyecto.

Este ciclo que comienza con la determinación de los requerimientos, pasa por cada una de las etapas de desarrollo hasta que la programación y pruebas muestran el funcionamiento deseado, generan confianza en los desarrolladores que se trasmite a la organización y se sustenta por las pruebas realizadas, que determinan constantemente la calidad del desarrollo hasta este punto. Las pruebas se deben realizar a lo largo del desarrollo y no solo al finalizarlo, ya que el propósito es conocer los problemas desconocidos hasta ese momento, no demostrar la perfección (Pantaleo, Rinaudo, 2015).

Aunque el proceso de pruebas es una tarea tediosa, es una parte fundamental que garantiza la calidad del software, es más beneficioso hacer pruebas a lo largo del desarrollo del sistema, en lugar de hacer las pruebas al final y que tenga fallas después de su instalación. Este proceso se lleva a cabo en diferentes niveles y también se debe probar el sistema como un todo funcional. Los involucrados en el sistema como programadores, analistas, operadores y usuarios desempeñan diferentes roles en los diferentes aspectos del proceso de pruebas (Kendall, Kendall, 2011).

# ¿Qué probar?

Además de probar todas las funcionalidades implementadas de acuerdo al análisis de las necesidades, deberán probarse aspectos de las aplicaciones asociados con los requerimientos no funcionales, los cuales pueden llegar a ser unos más críticos que otros y de ser así deberá invertirse mayor tiempo y esfuerzo en sus pruebas. En la [Tabla 9](#page-41-0). Se presenta una clasificación no exhaustiva como guía de selección de pruebas a realizar sobre un software en desarrollo.

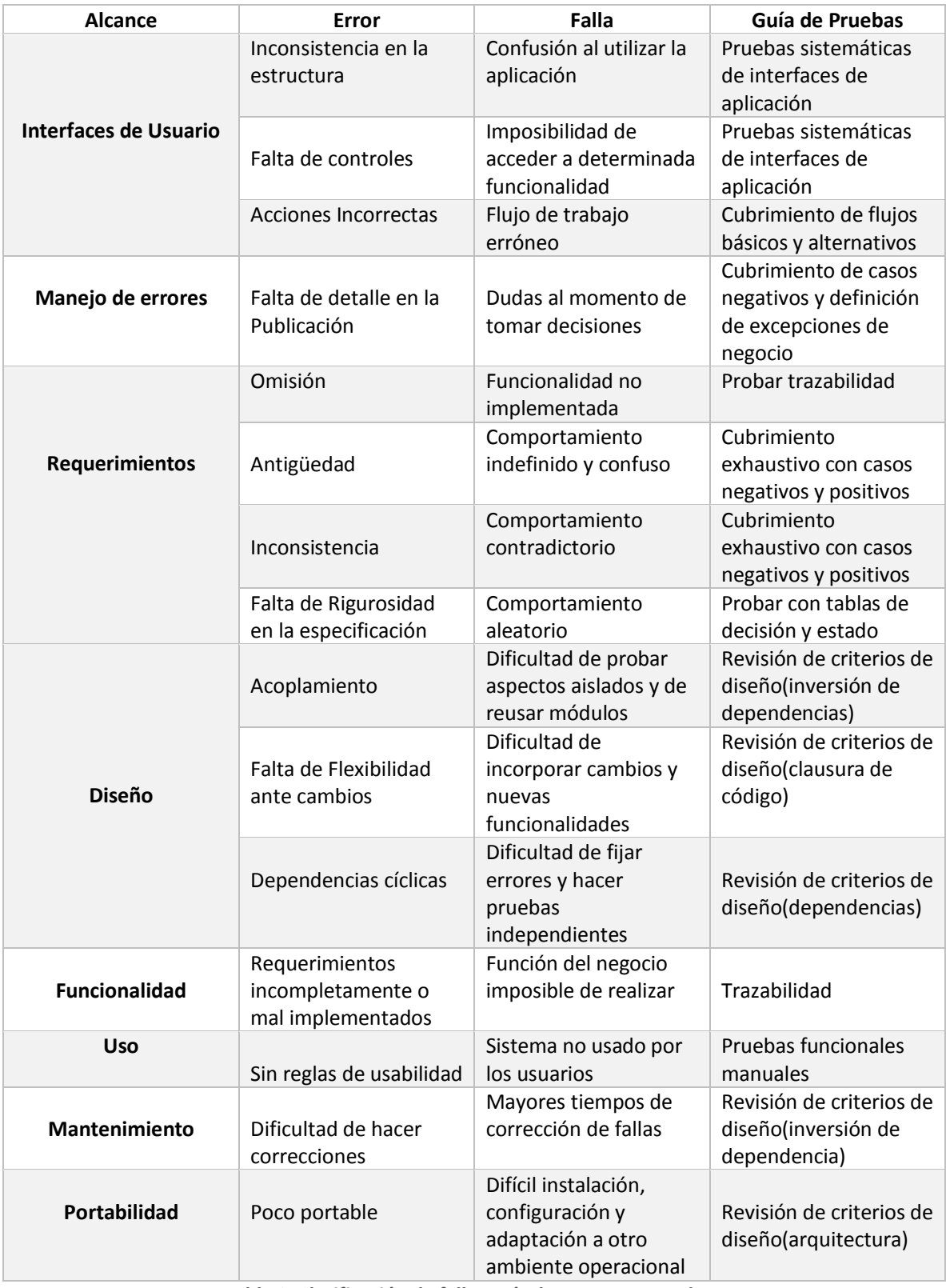

<span id="page-41-0"></span>**Tabla 9. Clasificación de fallas guía de aspectos a probar.**

De acuerdo a los resultados que se obtengan después de estas pruebas en el sistema, se tomará la decisión del tiempo y esfuerzo a invertir en las pruebas orientadas a garantizar la calidad de software con base a los aspectos necesarios.

# ¿Hasta cuándo probar?

Las pautas que se consideran para determinar hasta cuándo debe de ser probado un sistema son:

- Cubrimiento: Determinado a partir de un análisis de software y la ayuda de alguna herramienta que permita medir dicho cubrimiento.
- Frecuencia de detección de errores: Determinada a partir de la ejecución continua de pruebas.
- Costo: Determinada a partir de los recursos disponibles para el proyecto.
- Consenso: Determinado a partir del acuerdo entre los miembros del grupo de desarrollo, incluyendo a los involucrados por parte del cliente, en base a la información técnica y al análisis de los resultados de los test.
- Decisiones corporativas: Determinado a partir de decisiones corporativas relacionadas al negocio. (Pantaleo,2014)

# Seguridad Informática.

Las organizaciones están más interesadas en el buen funcionamiento de sus sistemas, normalmente si funciona como desean, pueden decir qué está bien hecho.

Pero algunas veces lo que pasan por alto es su seguridad; impedir que algún software malicioso o persona dedicada a este tipo de actividades, es sin duda un tema fundamental en el desarrollo de sistemas web.

La seguridad informática puede ser definida como medidas que se toman para prevenir la ejecución de operaciones no autorizadas que puedan afectar el funcionamiento del sistema de información, dañando la información o comprometiendo su integridad.

A medida que la tecnología avanza, las vulnerabilidades también se ponen al día, se desarrollan de tal forma que resulta cada vez más imposible considerarlos como posibles riesgos antes de crear la aplicación.

Diferentes fuentes indican que, dado los resultados de testeos sobre cientos de aplicaciones web realizados en los dos últimos años, porcentajes elevados de ellas están afectadas por algunas categorías comunes de vulnerabilidades, las cuales se describen brevemente a continuación:

- 1. **Inyección SQL**: Esta vulnerabilidad permite que un atacante envía una entrada con un contenido tal que provoque una interferencia en la interacción de la aplicación con las bases de datos del back-end, y así ser capaz de recuperar datos arbitrarios desde la misma aplicación.
- 2. **Cross-site scripting:** Esta vulnerabilidad permite que usuarios de la aplicación sean blanco de un ataque que logre acceder a los datos de dichos usuarios, ejecutando acciones no autorizadas en nombre de los mismos, o desencadenando ataques contra ellos.
- **3. Cross Site Request Forgery:** Es prácticamente igual qué XSS, salvo que este ataque se basa en explotar la confianza que un usuario tiene en un sitio web. (Romaniz, s.f)

# XSS (Cross Site Scripting)

Es un ataque que consiste en inyectar código HTML y/o JavaScript en una aplicación web, con el objetivo de que el cliente ejecute el código inyectado al momento de ejecutar la aplicación. El XSS se da cuando una aplicación web permite inyectar código en la página; esto se puede lograr por medio de campos de texto de formularios o por medio de la URL.

Aunque algunos expertos en seguridad informática opinan que las vulnerabilidades a XSS son ya obsoletas, otros opinan lo contrario, pues el XSS es muy utilizado para realizar ataques como el pishing, robo de identidad y otro tipo de ataques, por lo que es importante conocer cómo funcionan para poder evitarlo (Castro, Yvette, Hernández, y Tomás 2012).

# CSRF (Cross Site Request Forgery)

Se trata de una vulnerabilidad en aplicaciones web, en donde el usuario es forzado a ejecutar acciones no deseadas en una aplicación web en la cual se encuentra autenticado. Una persona podría forzar al usuario de la aplicación web a ejecutar acciones no deseadas por el mismo usuario. De ser exitoso, el CSRF puede comprometer la información del usuario y el comportamiento normal del usuario en la aplicación web, este tipo de vulnerabilidad puede llegar a comprometer por completo al sistema en cuestión (Castro, Yvette, Hernández, y Tomás 2012).

# SQL Injection

Consiste en insertar o inyectar una consulta SQL a través del intercambio de datos entre el cliente y la aplicación. Un ataque SQL es capaz de leer datos sensibles de la base de datos, modificar los datos de dicha base de dato, ejecutar operaciones como administrador, recuperar el contenido de un archivo dado que se encuentra en el sistema de directorios (Castro, Yvette, Hernández, y Tomás 2012).

# Documentación

Este material es la evidencia escrita por analistas para comprender fácilmente el funcionamiento del sistema, puede presentar generalidades del sistema o detalles en específico del mismo. Hay que documentar los sistemas, el software y procedimientos, tanto formales como informales de manera que pueda servir para dar mantenimiento al sistema y mejorarlo.

La documentación permite que los involucrados con el sistema puedan verlo en conjunto con sus procedimientos sin la necesidad de interactuar con él. Una documentación actualizada y consistente reduce el tiempo para que nuevos integrantes que vayan a trabajar con el sistema lo comprenda y aprenda a utilizarlo.

Hay diferentes formas de documentar el proceso de desarrollo de software y a lo largo del proyecto en sus diferentes etapas existen elementos que documentan la elaboración del proyecto, como informes de entrevistas en el análisis y determinación de requerimientos, los diferentes diagramas UML en la determinación de requerimientos y el diseño de los sistemas, versiones previas a la versión final del sistema en programación, etc.

# Manual de procedimientos

Estos manuales son los más comúnmente conocidos por los integrantes de las organizaciones, aunque es muy común verlos o conocerlos, es un componente común de la documentación. Estos manuales tienen como objetivo principal comunicarse con quienes usen el sistema para dar información con respecto al funcionamiento del mismo.

Para que la documentación que está dirigida principalmente a los usuarios sea útil, debe permanecer contantemente actualizada, por lo cual muchos desarrolladores de software han optado por trasladar el soporte para usuarios como manuales, preguntas frecuentes, chats y demás comunicación dirigido a él, a una plataforma web para así facilitar su acceso (Kendall, Kendall, 2011).

Las secciones principales que puede contener un manual son:

- $\blacksquare$  Índice.
- **Introducción.**
- Como usar el software.
- **Qué hacer si algo sale mal.**
- **Sección de consulta técnica.**
- Como comunicarse con el fabricante.

La mayoría de los usuarios que acceden a los manuales para poder aclarar alguna duda o resolver algún problema que tengan con el sistema, tienen quejas comunes con respecto a estos manuales las cuales son:

- 1. Están mal organizados.
- 2. Es difícil encontrar información en ellos.
- 3. El caso específico en cuestión no aparece en el manual.
- 4. El manual no está escrito en un lenguaje coloquial.

Mientras se cumplan con las secciones principales a contener y evitar lo más posible los puntos anteriores, se puede tener un manual de procedimientos que ayude a usuarios a resolver sus dudas satisfactoriamente, aunque con la integración de herramientas en la web, que ayuden a la aclaración de puntos del manual con respeto al software, hará que la experiencia del usuario mejore notoriamente.

# Personas y roles del proyecto

El SIICC (Sistema Integral de Inscripciones a Cursos de cómputo) fue desarrollado para la Facultad de Estudios Superiores Cuautitlán, con la finalidad de hacer más eficientes los procesos de inscripción y administración de cursos. Enfocándose principalmente en los alumnos, debido a que este tipo de usuarios constantemente requieren solicitar inscripciones, constancias y verificar calificaciones obtenidas durante uno de los cursos. Para el desarrollo de este proyecto, se encuentran designadas tres personas, las cuales realizaron aportaciones en diversas áreas, por ende se encuentran en cada uno de los roles como coordinadores, desarrolladores y directores del proyecto. Como se puede observar en la [Tabla 10](#page-45-0), se muestran los involucrados en conjunto del cargo que ocupan en el proyecto.

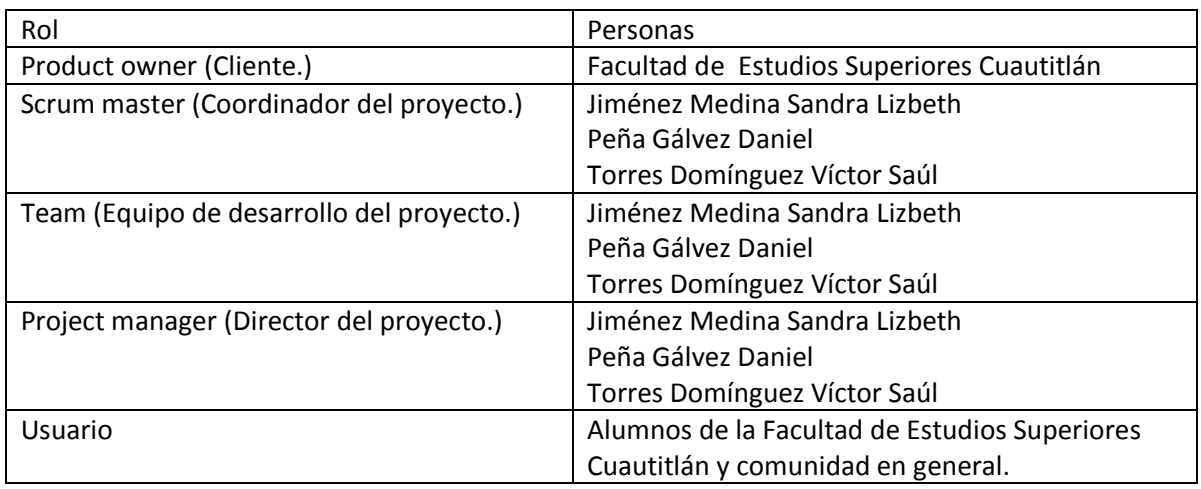

**Tabla 10. Personas y roles del proyecto.**

# <span id="page-45-0"></span>Product backlog

Antes de iniciar con el proyecto, se definió el product backlog, en el cual listamos cada uno de los entregables en conjunto de su prioridad, el sprint al que pertenecen y el estado en el que se encuentra; lo cual nos permite definir el número de entregables y determinar el tiempo correspondiente para su realización. Entre estas actividades podemos encontrar: análisis de diversos aspectos, diseño del sistema (diagramas, interfaces, funcionalidad) y programación de funcionalidades. En la [Tabla 11](#page-46-0), se muestran las tareas realizadas durante el desarrollo.

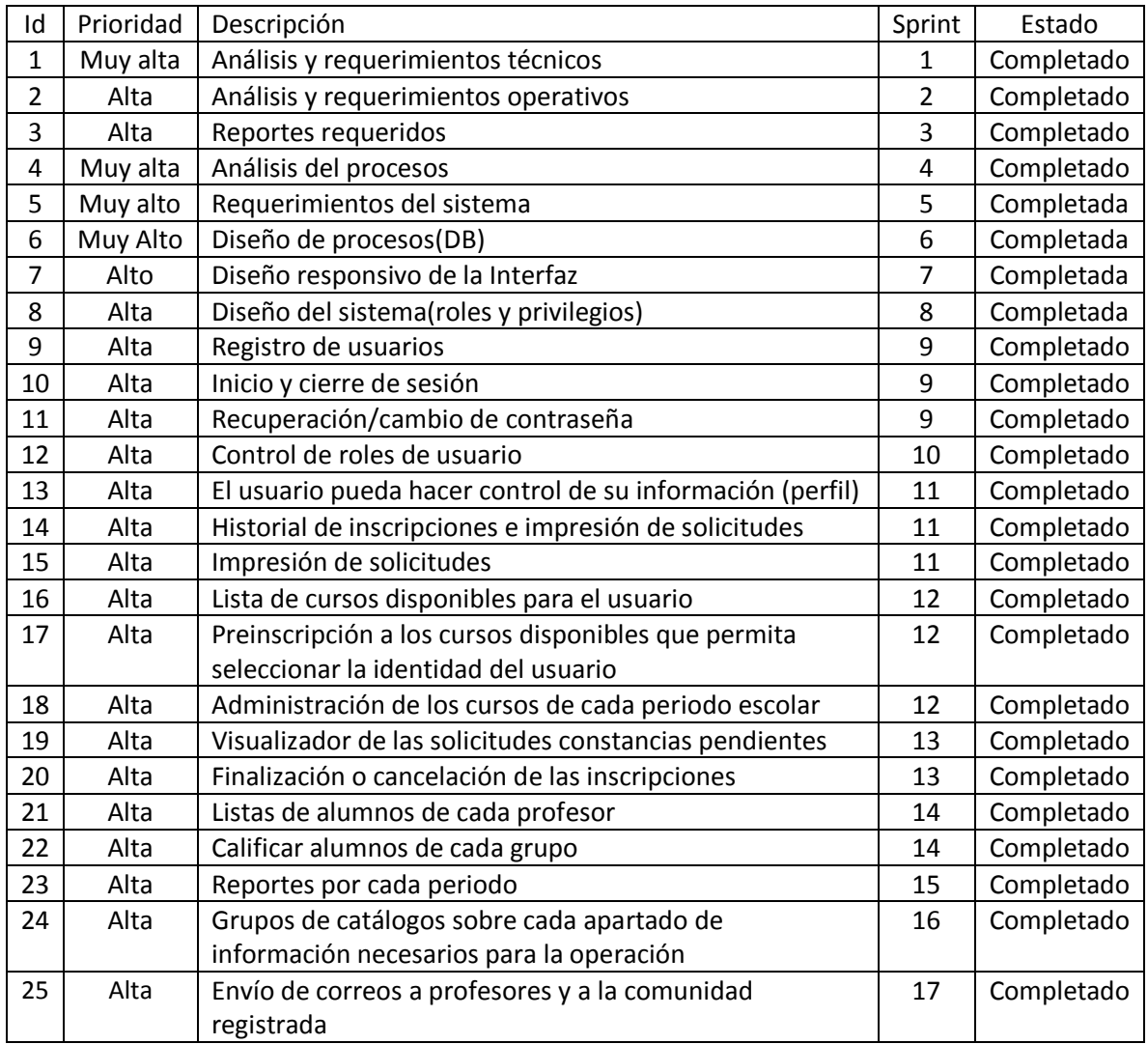

<span id="page-46-0"></span>**Tabla 11. Lista de tareas para el desarrollo del SIICC**

Sprint 1 Análisis y Requerimientos técnicos

ID: SICC-1 TAREA: IDENTIFICACIÓN DE REQUERIMIENTOS TÉCNICOS. TIPO: ANÁLISIS ESTADO: COMPLETADO RESPONSABLE: TEAM

#### **Minutas de reuniones**

#### **Minuta No.01**

#### Fecha: 10/Enero/2018

#### **Asuntos tratados**

Requerimientos técnicos: Para el óptimo funcionamiento de esta aplicación web, es necesario cubrir las siguientes características de hardware, software y servicios online.

- Hardware
	- o Cableado estructurado
	- o Alimentación eléctrica de equipos de comunicación
	- o SAI (Sistema de Alimentación ininterrumpida)
	- o Servidor tipo torre o rack con las siguientes características mínimas:
		- Al menos 4 GB de RAM
		- Procesador multinúcleo; como Intel Xeon o AMD Opteron
		- Discos duros configurados en RAID
- Software
	- $\circ$  Utilización de un sistema operativo como UNIX, distribuciones de Linux enfocadas para servidores (Ubuntu, Debian, etc), Windows Server
	- o Apache server
	- o PHP 7
	- o MariaDB
	- o PHPMyAdmin
	- $\circ$  Soporte para HTML5, JavaScript 5 y CSS3 (en caso de los equipos del usuario final)
- Otros
	- o Servicio de internet de banda ancha simétrica
	- o Servicio para el envío masivo de correos\*
	- o Dominio
	- o Certificado SSL (Secure Sockets Layer)
- Otras consideraciones
	- o Sistema de copias de seguridad

\*Requerimientos opcionales a consideración

#### **Compromisos**

Cumplir con los mínimos requerimientos técnicos. 12/Enero/2018.

Convocar al team para verificar requerimientos técnicos. 12/Enero/2018.

### **Involucrados**

Daniel Peña Gálvez, Sandra Lizbeth Jiménez Medina, Víctor Saúl Torres Domínguez.

# Sprint 2 Análisis de requerimientos operativos

ID: SICC-2 TAREA: DETERMINAR REQUERIMIENTOS OPERATIVOS TIPO: ANÁLISIS ESTADO: COMPLETADO RESPONSABLE: TEAM

#### **Minutas de reuniones**

#### **Minuta No.02**

#### Fecha: 12/Enero/2018

#### **Asuntos tratados**

Cumplimiento de los requerimientos técnicos necesarios.

Como requerimientos técnicos, son necesarias personas con funciones determinadas las cuales debe cumplir con la mayor efectividad posible, dichas personas son mencionadas a continuación.

- $\checkmark$  Product Owner(Cliente): Define el producto a realizar
- $\checkmark$  Scrum master (Coordinador del proyecto): Concertar lo definido por el cliente
- $\checkmark$  Team (Equipo de desarrollo del proyecto): Analiza, diseña, programa, prueba, da mantenimiento y documenta el producto
- $\checkmark$  Project manager (Director del proyecto): Implementa el producto en el entorno real
- Usuario: Utiliza o administra el producto según el tipo de usuario

El personal que este encargado de administrar el sistema no necesitará de algún conocimiento en específico complejo para el manejo del sistema, debido a que se buscará que este sea entendible a cualquier usuario que cuente con conocimiento básico en computación y conozca internet. Sin embargo, las personas encargadas de fungir como administradores del sistema, necesitarán recibir capacitación sobre cada uno de los módulos y sus funciones para así poder abordar posibles dudas acerca del funcionamiento de estas.

### **Compromisos**

Determinar Roles y funciones 13/Enero/2018.

Convocar al Product owner y al team para indagar acerca de los informes requeridos para el sistema. 15/Enero/2018.

#### **Involucrados**

Daniel Peña Gálvez, Sandra Lizbeth Jiménez Medina, Víctor Saúl Torres Domínguez.

# Sprint 3 Reportes Requeridos

ID: SICC-3 TAREA: DETERMINAR INFORMES NECESARIOS PARA EL SISTEMA TIPO: ANÁLISIS ESTADO: COMPLETADO RESPONSABLE: TEAM

#### **Minutas de reuniones**

#### **Minuta No.03**

Fecha: 15/Enero/2018

#### **Asuntos tratados**

El product owner requiere que se generen dos tipos de reporte:

Conciliación: este contiene la información de todos los alumnos inscritos en todos los cursos, así como la suma total del dinero recaudado, esto es llevado a cabo junto con caja, a forma de verificar que las cantidades coincidan y no existan discrepancias entre la información de cada parte. En caso contrario es necesario revisar las cantidades de cada ticket. Este proceso es realizado cada mes.

Reporte a dirección: Se encarga de mostrar los grupos propuestos, el número de alumnos inscritos indicando el número de alumnos internos, externos, ex-alumnos y el número de becas del sindicato (APAUNAM, STUNAM) de las cuales solo son aceptadas 2 por grupo.

### **Compromisos**

Convocar al Product owner y al team para indagar acerca del proceso problemáticas y posibles soluciones. 17/Enero/2018

### **Involucrados**

Ing. Miguel Álvarez Pasaye, Daniel Peña Gálvez, Sandra Lizbeth Jiménez Medina, Víctor Saúl Torres Domínguez.

Sprint 4 Análisis del proceso

ID: SICC-4 TAREA: MODELO DEL PROCESO TIPO: ANÁLISIS ESTADO: COMPLETADO RESPONSABLE: TEAM

ID: SICC-5 TAREA: DEFINIR PROBLEMÁTICA Y PROPONER SOLUCIONES TIPO: ANÁLISIS ESTADO: COMPLETADO RESPONSABLE: TEAM

#### **Minutas de reuniones**

**Minuta No.04**

Fecha: 17/Enero/2018

#### **Asuntos tratados**

Se analizó el proceso que se llevaba a cabo para la inscripción a curso y de acuerdo a ese análisis se hizo una propuesta para mejorar dicho proceso, tanto el análisis del proceso como la propuesta de solución, se anexa al final de esta minuta.

#### **Compromisos**

Entregar propuesta de requerimientos de acuerdo al análisis. 19/Enero/2018

#### **Observaciones**

El análisis en conjunto con la propuesta de solución se aprobó por el Ing. Miguel Álvarez Pasaye.

#### **Involucrados**

Ing. Miguel Álvarez Pasaye, Daniel Peña Gálvez, Sandra Lizbeth Jiménez Medina, Víctor Saúl Torres Domínguez.

#### **Análisis del proceso**

La jefatura de servicios de cómputo cuenta únicamente con un sitio web [\(http://asesorias.cuautitlan2.unam.mx/computo/index.html\)](http://asesorias.cuautitlan2.unam.mx/computo/index.html), el cual tiene como función informar a la comunidad sobre trámites, requisitos, cursos, exámenes y/o comunicados importantes sobre las actividades académicas que son publicadas en cada periodo escolar. A pesar de contar con este recurso, el departamento de cómputo de la FES Cuautitlán no recibe la difusión adecuada acerca de los servicios que presta.

Su forma de trabajo se realiza a partir de un formato que sirve como registró, tanto para los cursos y exámenes; el cual lo pueden obtener de manera electrónica o en la oficina correspondiente. Los registros para estos, comienzan una semana antes del inicio de cursos. Sin embargo, existe un alto nivel de desinformación entre el departamento y los interesados, en los que podemos distinguir los siguientes aspectos:

- **Descuentos:** Cada curso cuenta con una rebaja en el costo del curso, según sea el tipo de alumno, tal sea comunidad interna (alumno), ex-alumno, académico, administrativo, APAUNAM, STUNAM, Institucional o externo. Por lo cual puede ser confuso para los estudiantes, aplicar el costo que les corresponde.
- **Saturación:** Como se mencionó anteriormente, cuentan con un sitio web donde se muestra la información de cada curso, pese a contar con este medio, no es posible conocer qué cursos siguen disponibles a inscripción, a no ser que pregunte personalmente.

Finalmente, para una inscripción es necesario realizar el pago en las cajas de la facultad y presentar en conjunto de su formato, copia de credencial (INE en caso de ser externo) y ticket, para así confirmar su lugar en el curso. Cabe mencionar que cada curso tiene un máximo de 20 alumnos, pero este puede variar dependiendo si fallan máquinas en el laboratorio designado, y en ciertos casos en los que puede exceder el máximo siendo el caso de que alumnos opten por llevar su equipo para trabajar.

En cuanto a los cursos, estos se encuentran planeados con un ciclo de anticipación y aprobados por el consejo técnico, en los que el departamento se encargará de asignar el número de grupos**,**  horarios, profesores y aulas; que cuenta con 5 salas entre los campus de la facultad, tal como Sala A, Sala B, A-711, A-102, en caso de campo 4 y CQB en campo 1. Para finalmente ser publicados en su sitio web, antes del inicio de cada periodo (semestral, intersemestral). No obstante, el diseño de los horarios no se exenta de traslapes entre los diversos cursos en cuanto los horarios de las aulas y los profesores, por ende requieren de una minuciosa revisión de estos.

Asimismo, se requiere entregar dos tipos de reportes:

- Conciliación: este contiene la información de todos los alumnos inscritos en todos los cursos, así como la suma total del dinero recaudado, esto es llevado a cabo junto con caja, a forma de verificar que las cantidades coincidan y no existan discrepancias entre la información de cada parte. En caso contrario es necesario revisar las cantidades de cada ticket. Este proceso es realizado cada mes.
- Reporte a dirección: Se encarga de mostrar los grupos propuestos, el número de alumnos inscritos indicando el número de alumnos internos, externos, ex-alumnos y el número de becas del sindicato (APAUNAM, STUNAM) de las cuales solo son aceptadas 2 por grupo.

Se debe de aclarar que todos estas acciones son realizadas sin el apoyo de un software que facilite el desarrollo de sus actividades, por lo que un sistema de información podría reducir el tiempo empleado en cada de una actividades, haciendo más eficientes todos los procesos de inscripción, control de cursos y horarios, difusión y el manejo de información por medio de reportes.

# **Solución propuesta**

Como solución a la diversas deficiencias con las que cuenta la jefatura de servicios de cómputo, implica la implementación de una aplicación web enlazada a una base de datos, que permita el almacenamiento de todos los datos importantes de esta área. A partir de esto, tomamos en cuenta las siguientes características que serán de suma importancia para el funcionamiento del sistema de información:

- 1. Un sistema de roles y privilegios, los cuales definirán las actividades que cada usuario puede hacer, hay que aclarar que todo usuario podrá ser alumno, por lo que sin importar si este tiene los permisos de un profesor, esté podrá fungir de igual forma como alumno. Los permisos podrán ser otorgados y revocados por el administrador del sistema.
- 2. Registro de usuarios, lo cual permitirá que los interesados puedan ingresar a ver toda la información del sitio, además de poder tener el control de su información personal, académica y acceso al sistema, así como tener conocimiento de sus movimientos en cuanto a los cursos en los que se encuentre inscrito.
- 3. Inscripción a los cursos que se encuentran disponibles, estos serán controlados directamente por el administrador, por lo que esto significa un cambio constante en cuanto a los cursos a los que se pueden preinscribir. Igualmente será capaz de ingresar nuevos cursos con solo seleccionar los datos de este, a partir de la información almacenada en los catálogos, tomando todos estos datos también impedirá que existan traslapes entre los demás cursos ofertados
- 4. Control de cursos y horarios, que permita la visualización de los cursos que se encuentren activos e inactivos para la preinscripción, de igual forma mostrando el número de personas inscritas y preinscritas a los cursos, de manera que el administrador pueda finalizar las preinscripciones a un curso en específico, según considere.
- 5. Seguimiento de solicitudes de preinscripción y constancias, que considere el poder finalizar o cancelar según sea el caso.
- 6. Envío de correos electrónicos a toda la comunidad o a un grupo en específico que estén interesados en obtener información relevante sobre los cursos.
- 7. Un grupo de catálogos que permitirá el control total de la información de aspectos como; instituciones, dominios de correo, becas, tipos de usuario, privilegios, precios, aulas, edificios, asignaturas, profesores, etc. Estos catálogos en su mayoría se le podrán agregar, modificar y/o deshabilitar cada uno de los datos según sea el caso, con algunas excepciones.
- 8. Los profesores podrán calificar e imprimir listas de alumnos de los cursos que imparten.
- 9. Impresión de los reportes de conciliación y de dirección, generados en automático con la información que ha sido introducida durante el proceso.

Todas estas características están ligadas a la actual forma de trabajo y a las observaciones y necesidades mencionadas por el Ing. Miguel Álvarez Pasaye, quien es el encargado de esta área, por lo tanto para que un alumno pueda finalizar su inscripción, es necesario que esté lo confirme personalmente en la jefatura de cómputo antes de realizar el pago correspondiente en las cajas.

Sprint 5 Requerimientos del sistema.

ID: SICC-6 TAREA: REPRESENTACIÓN DE LOS REQUERIMIENTOS TIPO: ANÁLISIS ESTADO: COMPLETADO RESPONSABLE: TEAM

#### **Minutas de reuniones**

#### **Minuta No.05**

Fecha: 19/Enero/2018

#### **Asuntos tratados**

De acuerdo al análisis de los procesos realizado y en conjunto con la propuesta de solución para dichos proceso se llegó a una propuesta de requerimientos que se presentan mediante diagramas de secuencia los cuales muestran cada uno de los requerimientos necesarios para su mejor funcionamiento dichos diagramas se presentan después de esta minuta.

#### **Compromisos**

Entregar propuesta de diseño de procesos. 22/Enero/2018

#### **Observaciones**

Los requerimientos propuestos fueron aceptados por el Ing. Miguel Álvarez Pasaye.

#### **Involucrados**

Ing. Miguel Álvarez Pasaye, Daniel Peña Gálvez, Sandra Lizbeth Jiménez Medina, Víctor Saúl Torres Domínguez.

#### **Requerimientos**

El SIICC está diseñado para funcionar a partir de 15 módulos descritos explícitamente en los siguientes diagramas de secuencia, en los cuales se observa la comunicación entre cada uno de los elementos constituyentes del sistema, desde el momento en el que un usuario interactúa con las interfaces, hasta en las consultas y modificaciones realizadas en BD, de forma que este genere la respuesta adecuada a cada situación. A continuación se muestran los diagramas.

### **Nota: Por cuestión de tamaño algunos diagramas están divididos en varias partes para una mejor visualización**.

### **Registro**

La función de este módulo es verificar los datos ingresados por el usuario, como:

- o El nombre de usuario seleccionado esté disponible, para ello compara el nombre ingresado con los nombres de los demás usuarios.
- o La contraseña cumpla con las características solicitadas.
- o El formulario haya sido llenado por completo.

Cuando estos puntos han sido cumplidos, registra sus datos en la base de datos y anuncia el registro exitoso al usuario, todo este proceso se presenta en la [Figura 9](#page-54-0) y [Figura 10](#page-55-0).

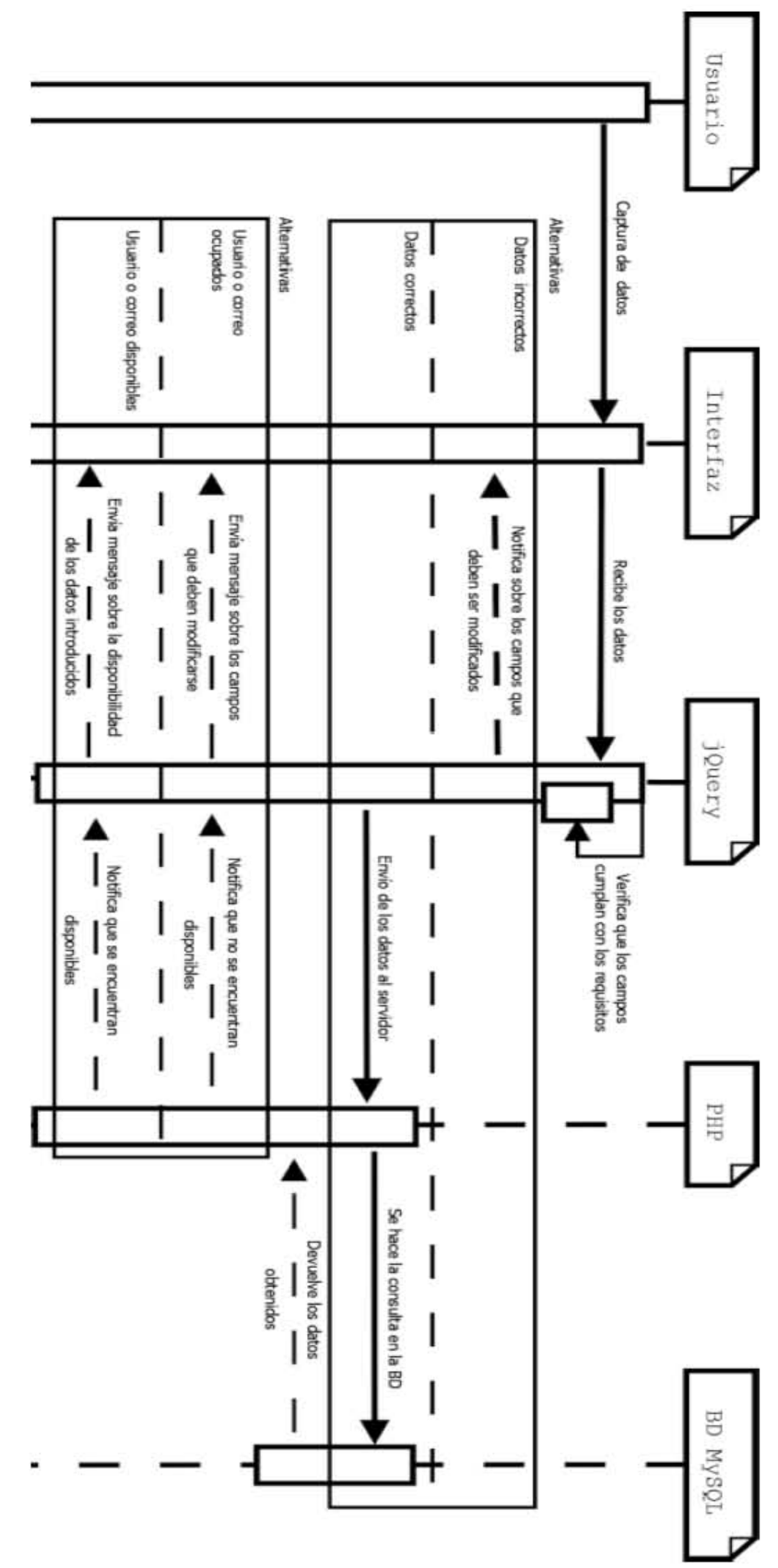

<span id="page-54-0"></span>Figura 9. Diagrama de secuencia de registro.

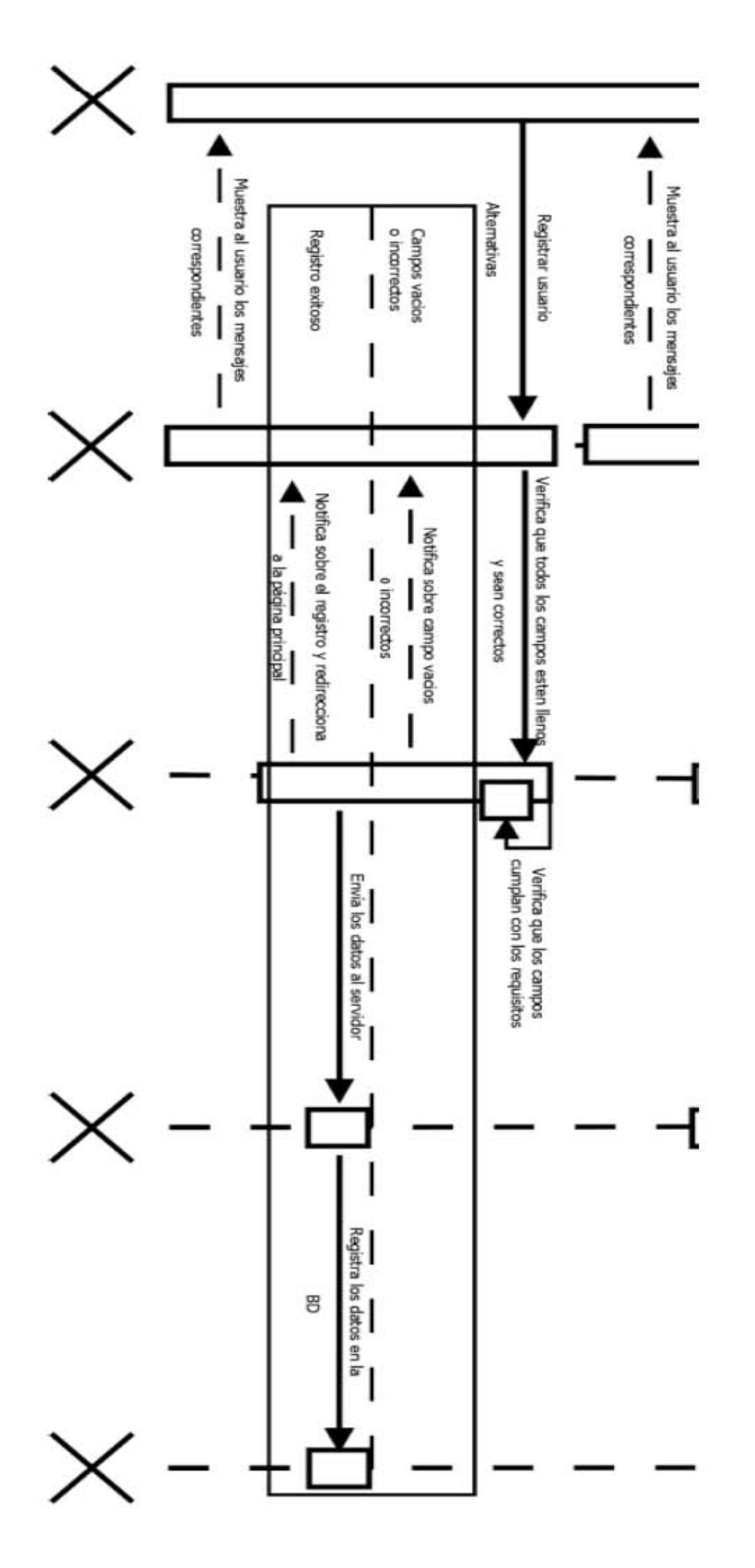

<span id="page-55-0"></span>Figura 10. Diagrama de secuencia de registro

### **Inicio de sesión**

Este tiene la tarea de verificar los datos de acceso ingresados por el usuario, en caso de que estos sean correctos, el sistema re direcciona, a la página de inicio con todas las opciones a las que tiene permitido entrar. Por otro lado, se encarga de cerrar la sesión en la computadora actual, si así lo decide el usuario [Figura 11](#page-56-0).

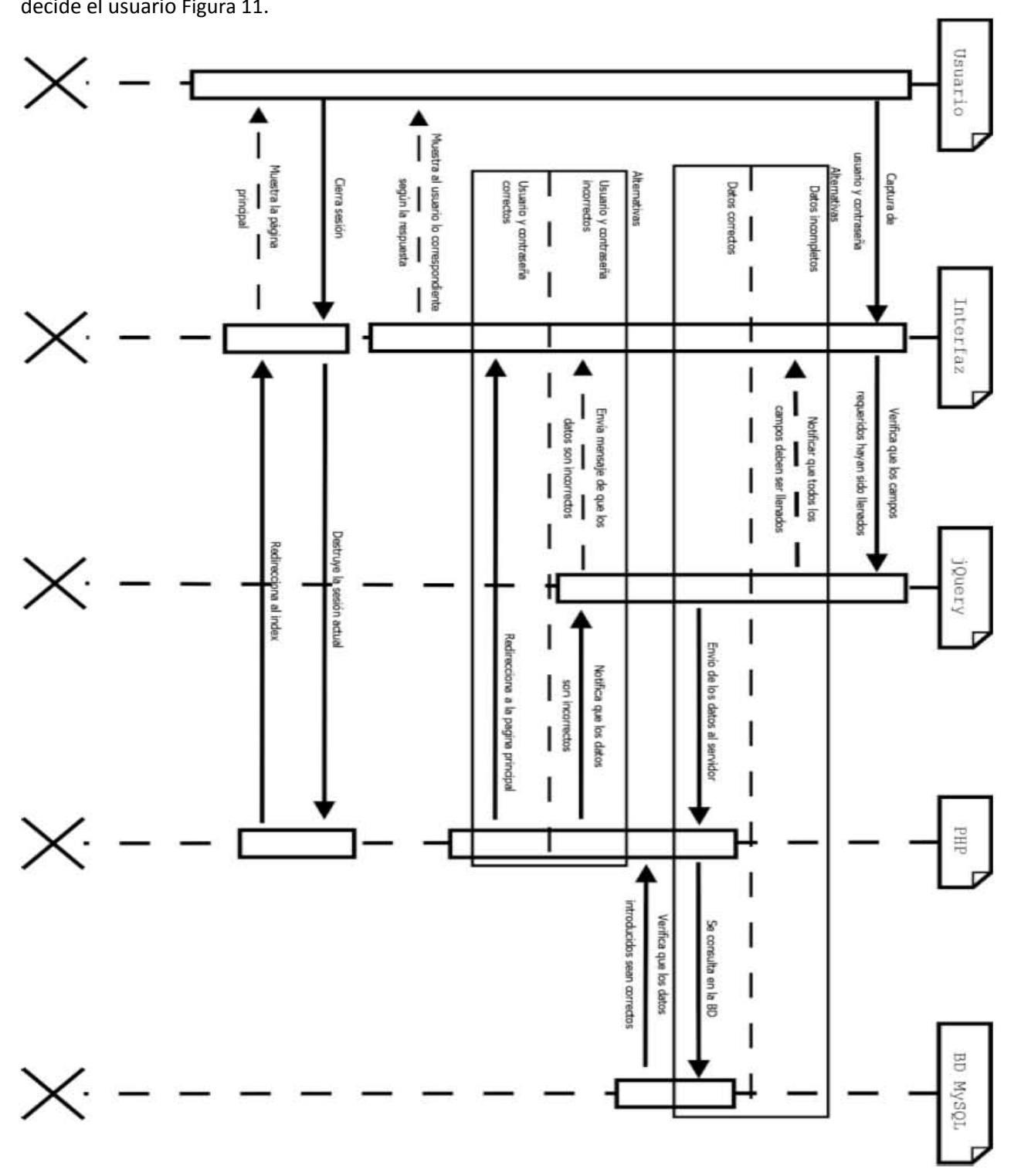

<span id="page-56-0"></span>**Figura 11. Diagrama de secuencia de inicio de sesión.**

### **Cambió de contraseña**.

Se en carga de comprobar que el usuario que manipula el sistema, sea el correcto al solicitar la contraseña actual de la cuenta, de lo contrario este no le permitirá escribir una nueva contraseña. Para realizar el cambio el sistema verifica dos campos más, donde el primero; contenga al menos 6 caracteres, una letra mayúscula y un carácter numérico, en el segundo; al escribir nuevamente la contraseña, comprueba que estas coincidan, de ser así se le permite realizar el cambio y actualiza los datos en la BD [Figura 12](#page-57-0) y [Figura 13](#page-58-0).

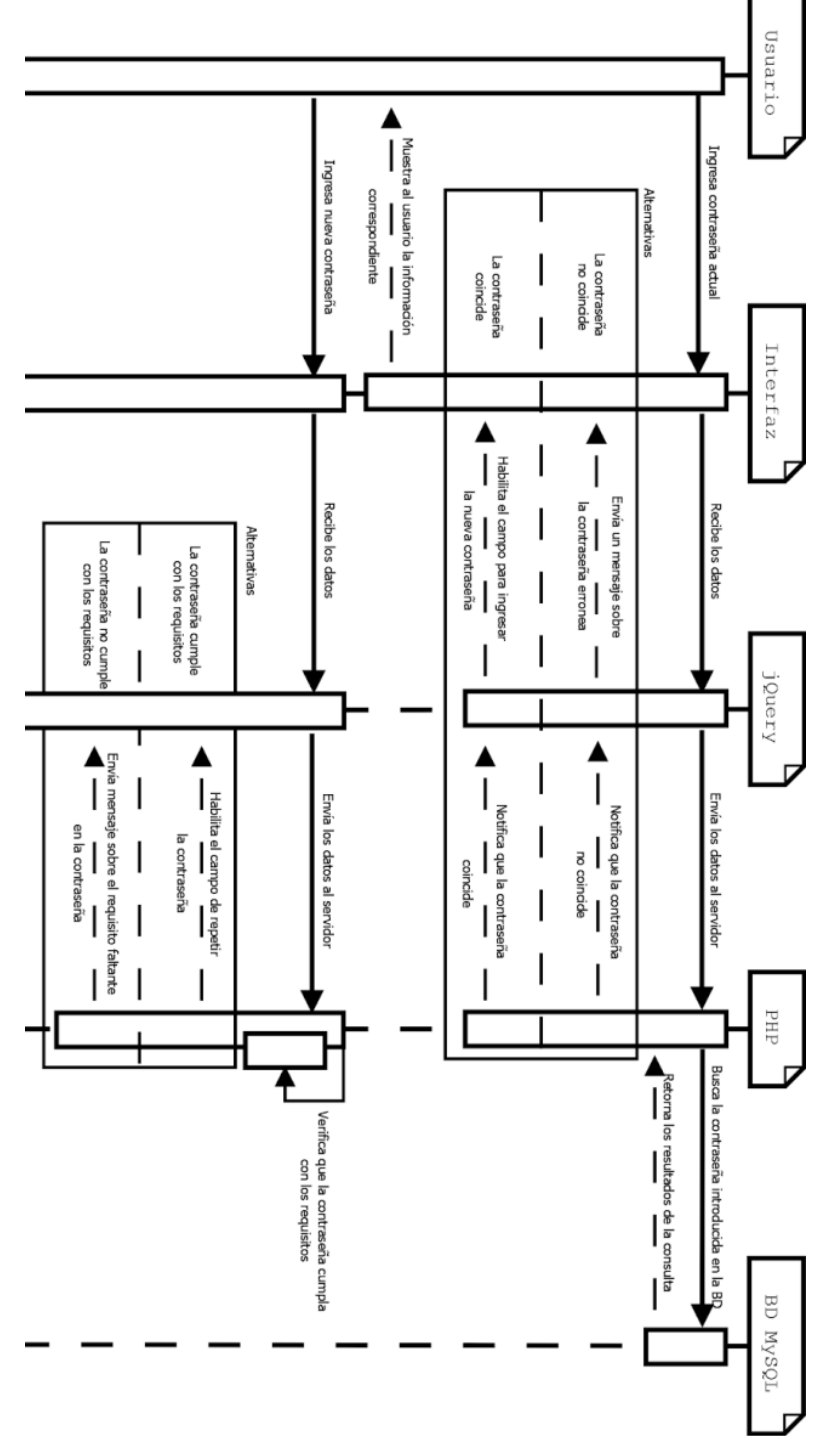

<span id="page-57-0"></span>**Figura 12. Diagrama de secuencia de cambio de contraseña.** 

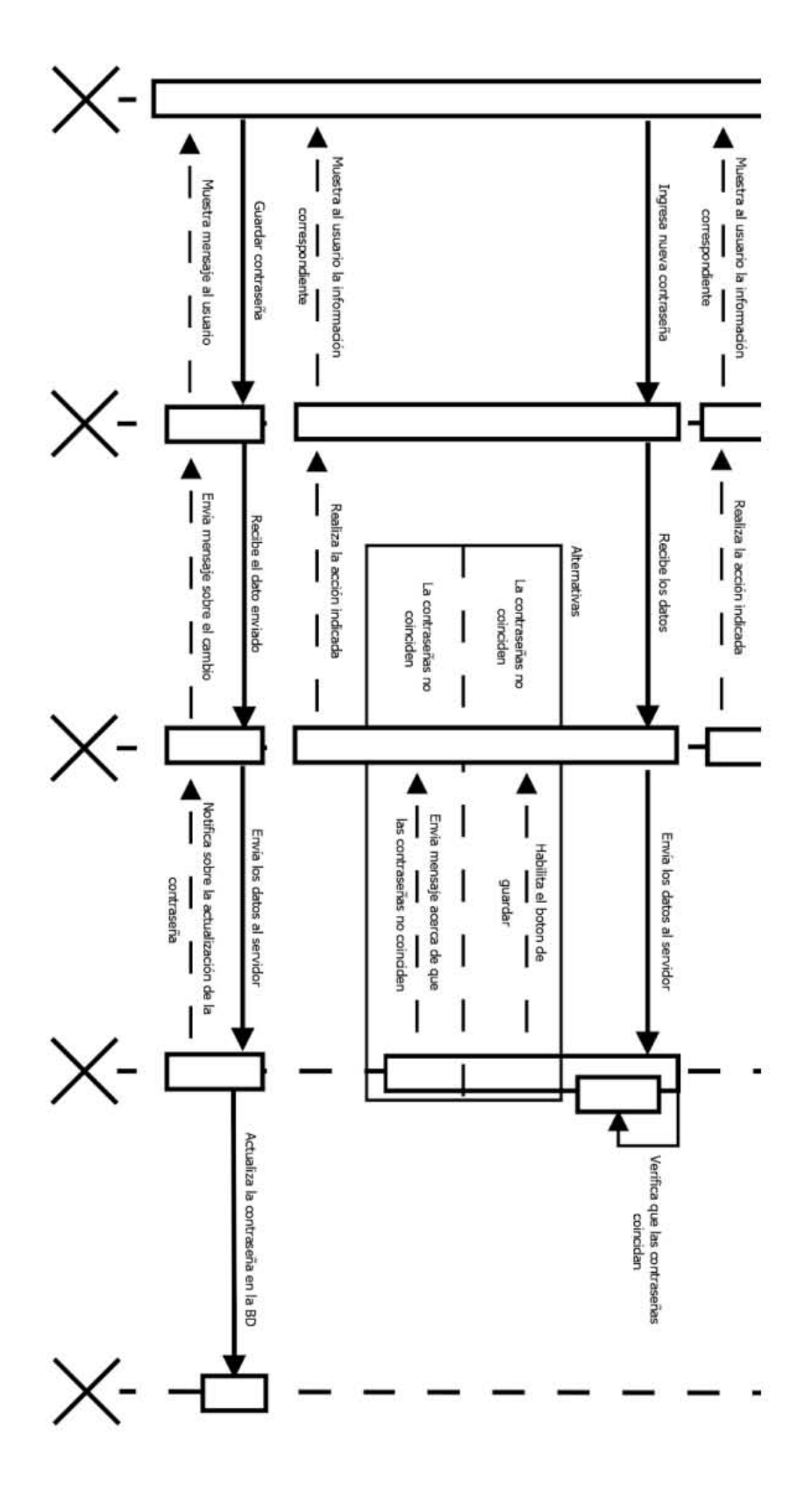

<span id="page-58-0"></span>Figura 13. Diagrama de secuencia de cambio de contraseña.

### **Recuperación de contraseña**

Este tiene la tarea de verificar los datos de acceso ingresados por el usuario, en caso de que estos sean correctos, el sistema re direcciona, a la página de inicio con todas las opciones a las que tiene permitido entrar. Por otro lado, se encarga de cerrar la sesión en la computadora actual, si así lo decide el usuario [Figura 14](#page-59-0).

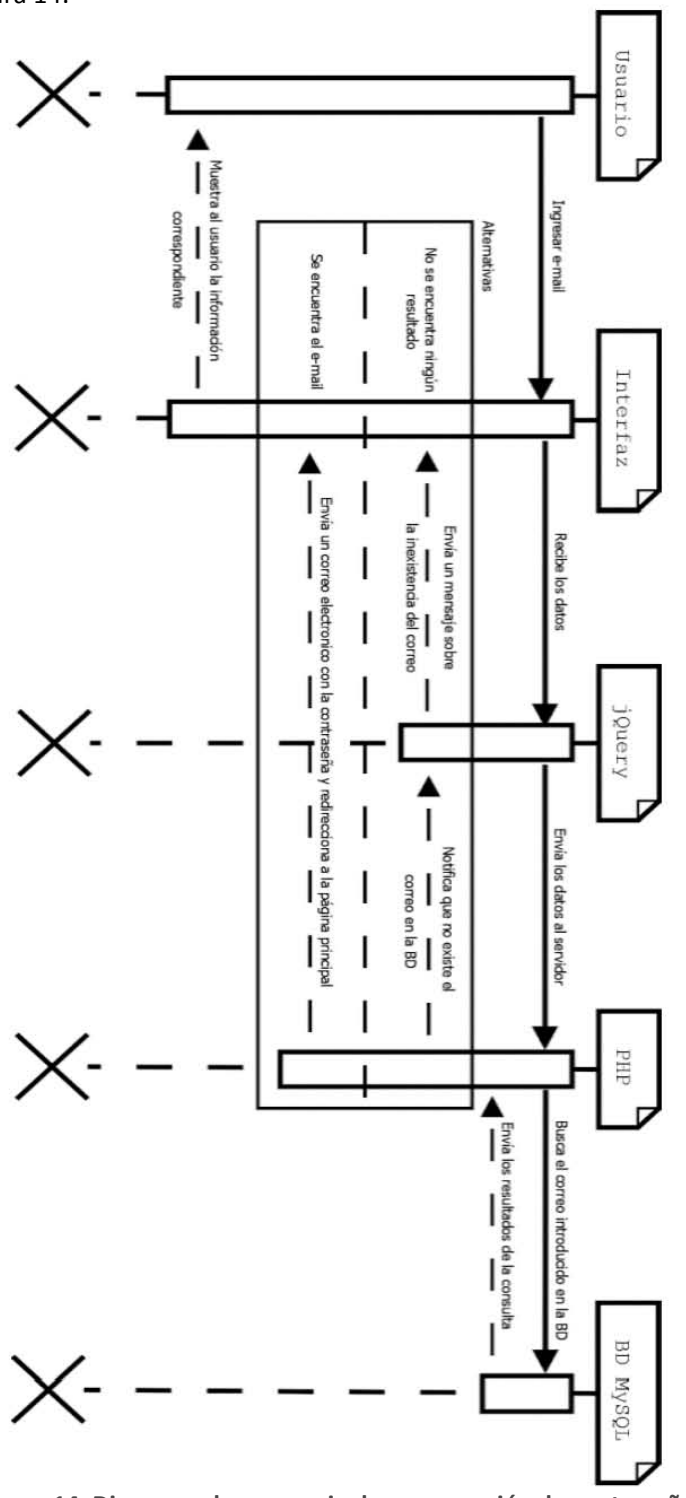

<span id="page-59-0"></span>**Figura 14. Diagrama de secuencia de recuperación de contraseña** 

### **Historial**

El historial recupera toda la información de los cursos a los que se ha preinscrito, este detalla el estado en el que se encuentra (inscrito, pendiente, cancelado, etc.) además de permitir la impresión de solicitudes de preinscripción y de constancia, la cual en caso contar con una calificación mínima de 7, se encontrara habilitada para realizar la solicitud y generar el documento correspondiente [Figura 15](#page-60-0) y [Figura 16](#page-61-0).  $\overline{\phantom{0}}$ 

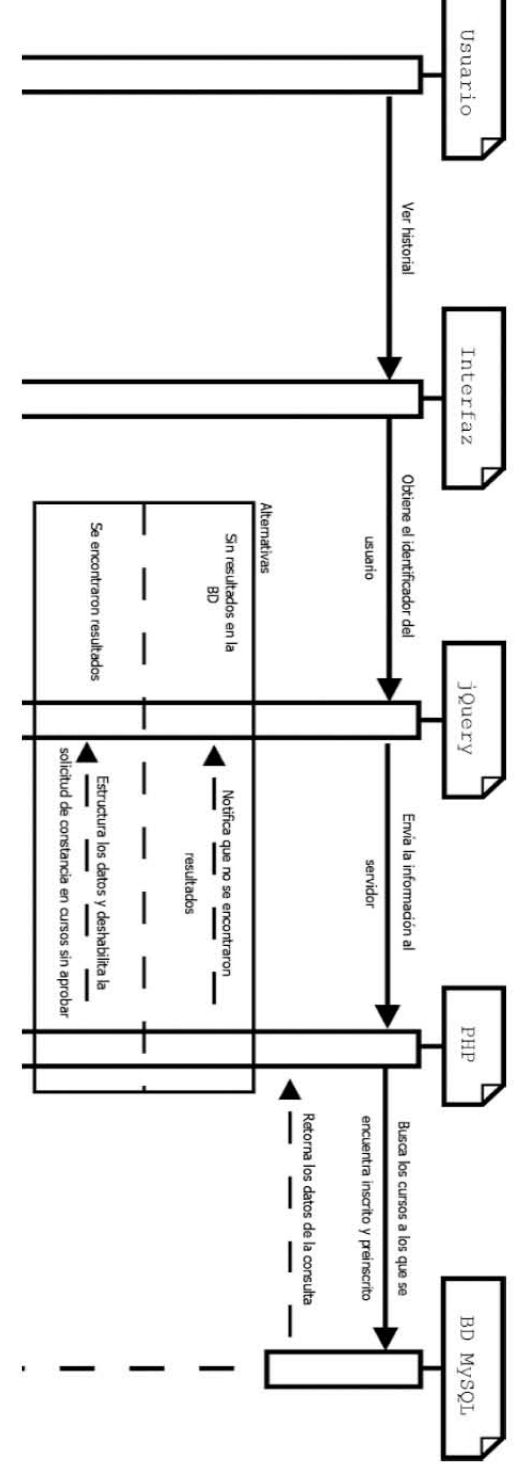

<span id="page-60-0"></span>**Figura 15. Diagrama de secuencia de historial.**

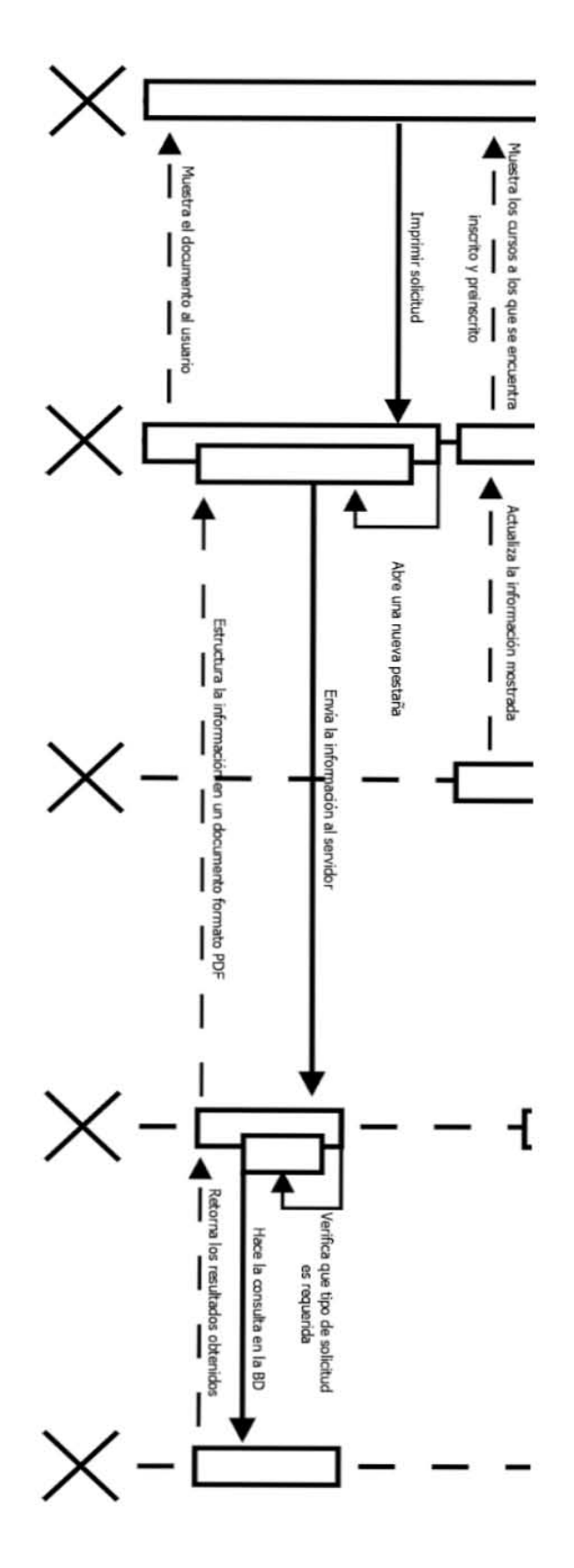

<span id="page-61-0"></span>Figura 16. Diagrama de secuencia de historial.

#### Envío de correos

El envío de correos solo se encarga de verificar que todos los campos de del formularios sean llenados correctamente, de esta forma se habilitara el envío de correos, estos serán procesados en el servidor para ser enviados, la limitante que tiene este módulo es que solo puede enviar 10 correos a la vez, por lo que será necesario realizar varias veces según sean el número de correos que se deseen enviar Figura 17.

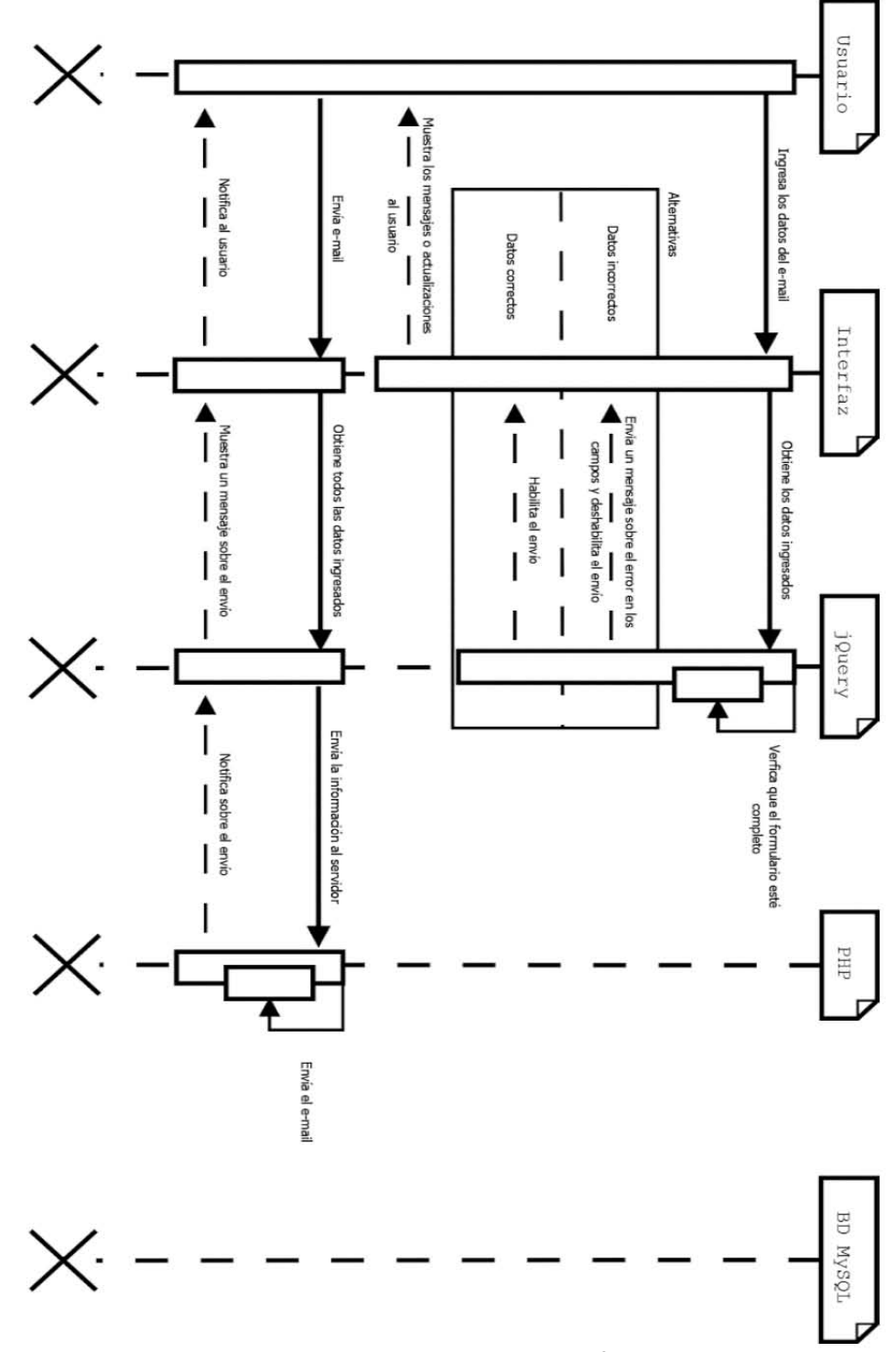

<span id="page-62-0"></span>Figura 17. Diagrama de secuencia de envió de correos.

#### Preinscripción

Obtiene todos los datos de los cursos activos y compara con los cursos a los que ya se ha inscrito el alumno, de esa forma evita que se puedan preinscribir más de una vez en el mismo curso. Al seleccionar un curso, obtendrá toda la información detallada de este y solicitara que seleccione que tipo de alumno es (externo, externo, becas, etc.), completando todo lo anterior, se insertara en la base de datos como se muestra en la Figura 18.

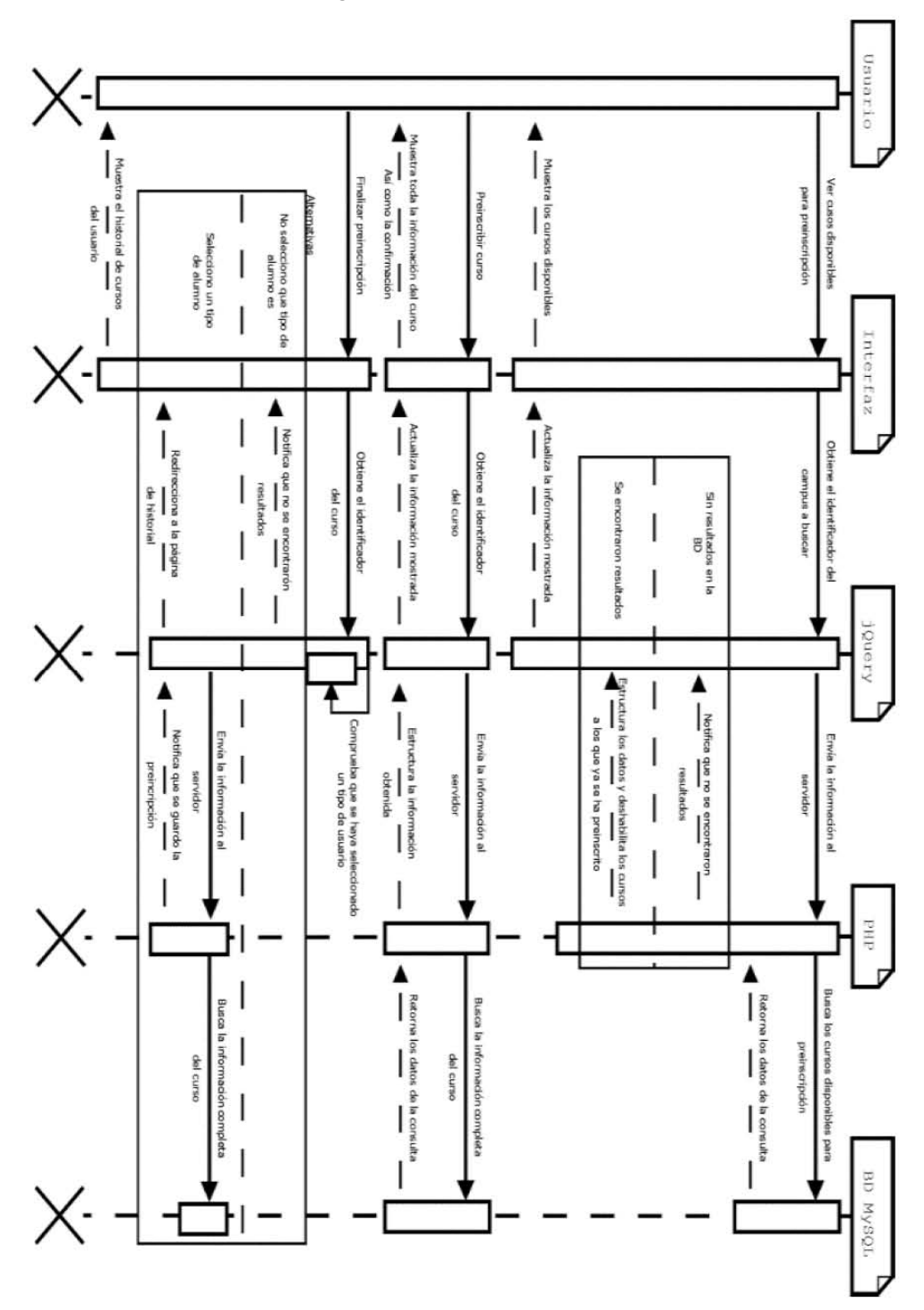

<span id="page-63-0"></span>Figura 18. Diagrama de secuencia de preinscripción.

### Paginación

La paginación se encuentra presente en los módulos de control de cursos y solicitud de constancias por la fuerte carga de información necesaria. Por lo que obtiene el número de registros y a partir de estos, segmenta en grupos de 10, que pueden ser visualizados en forma de páginas numeradas Figura 19.

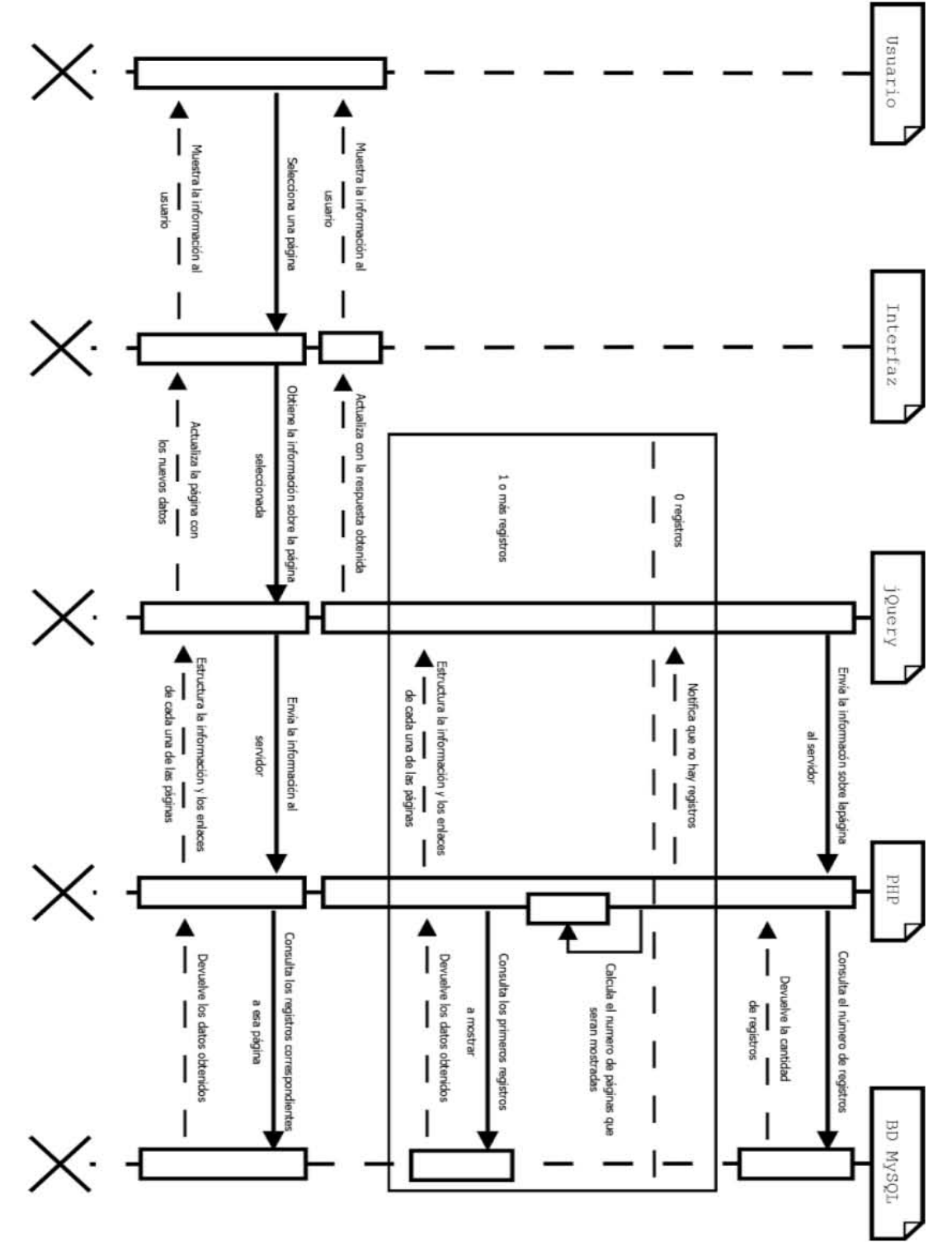

<span id="page-64-0"></span>Figura 19. Diagrama de secuencia de paginación.

### **Catálogos**

Los catálogos abarcan una gran cantidad de información utilizada para el funcionamiento del sistema, todo estos funcionan de la misma forma, cuentan con un formulario para el registro de nueva información, así como la selección múltiple de registros que permite la edición y habilitar/deshabilitar los registros necesarios. De igual forma al editar o agregar registros, antes de hacer cambios en la base de datos, se revisa que todos los campos sean correctamente llenados, los esquemas de secuencia se muestran en la [Figura 20](#page-65-0) y [Figura 21](#page-66-0).

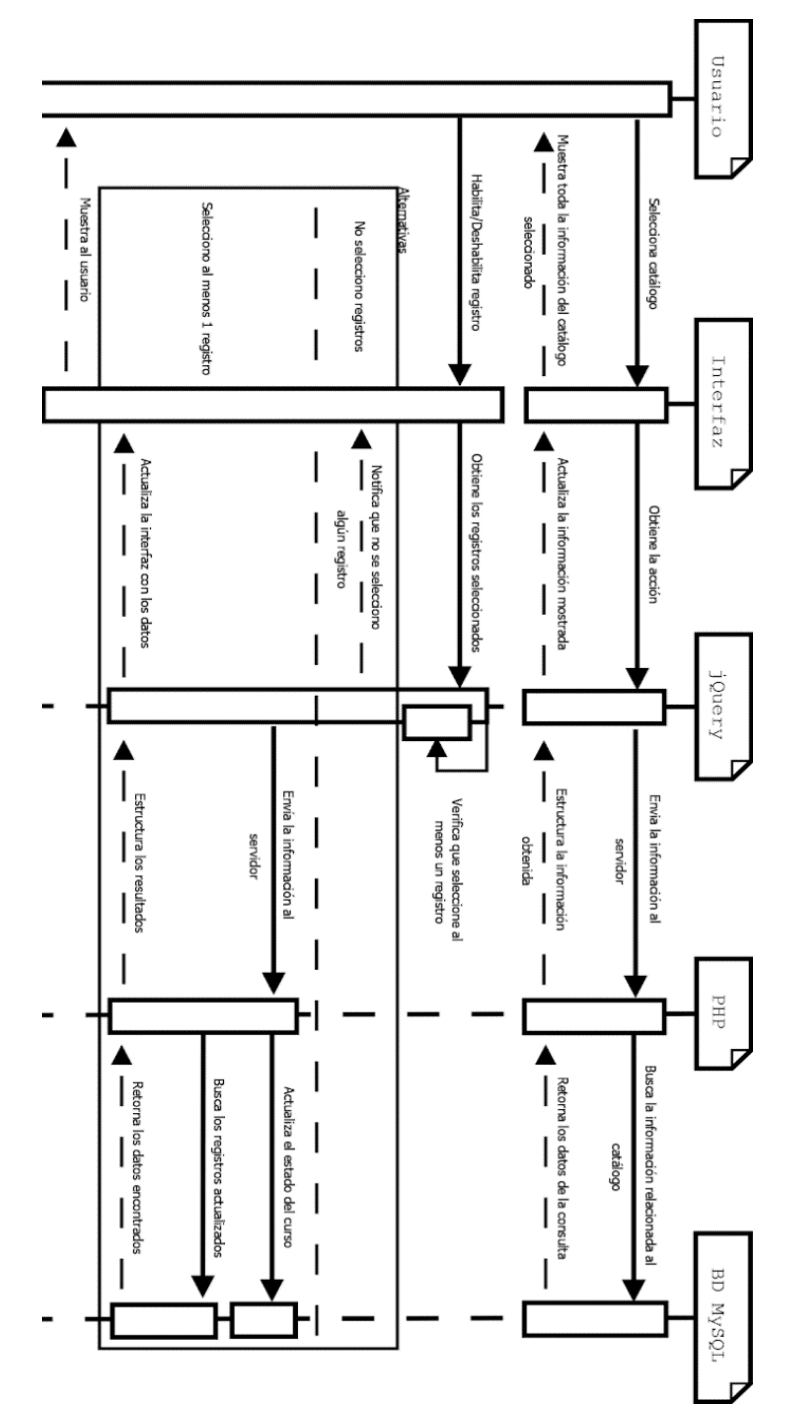

<span id="page-65-0"></span>**Figura 20. Diagrama de secuencia de catálogos.**

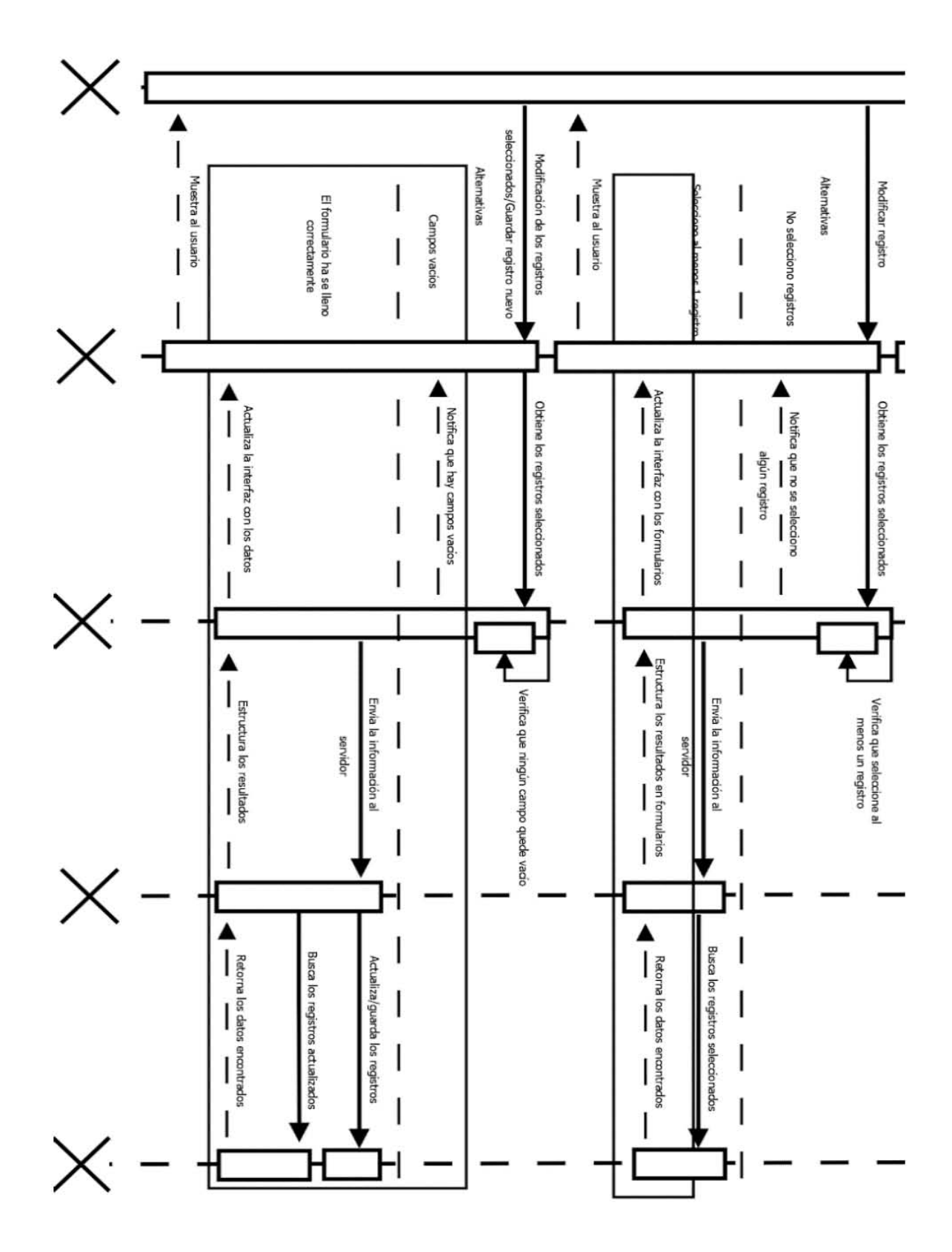

<span id="page-66-0"></span>Figura 21. Diagrama de secuencia de catálogos.

### **Reportes**

Existen dos tipos de reportes; monto recaudado y alumnos inscritos a cada curso. Para generarlos, es necesario seleccionar un periodo, el cual será procesado por el servidor y en conjunto de la base datos, generara en una nueva pestaña un documento con formato PDF, solo en caso de que exista la información necesaria [Figura 22](#page-67-0).

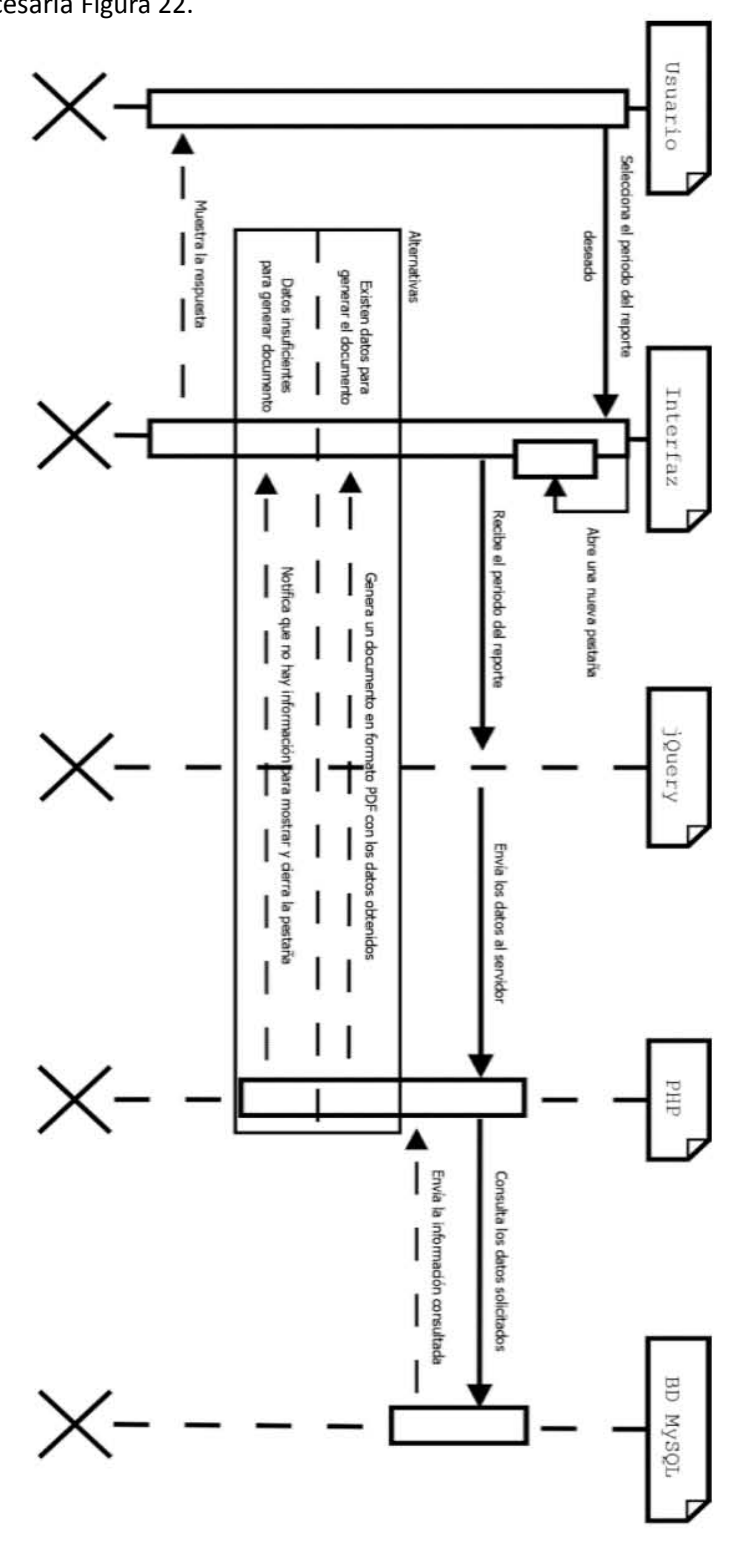

<span id="page-67-0"></span>**Figura 22. Diagrama de secuencia de reportes.** 

### **Permisos**

Este permite la realizar búsquedas por nombre de todos los usuarios registrados, lo cual otorga la facilidad de visualizar los permisos que tiene cierto usuario, y de estos cuales están activos, así como agregar nuevos según sea el caso y las necesidades Figura 23 y Figura 24.

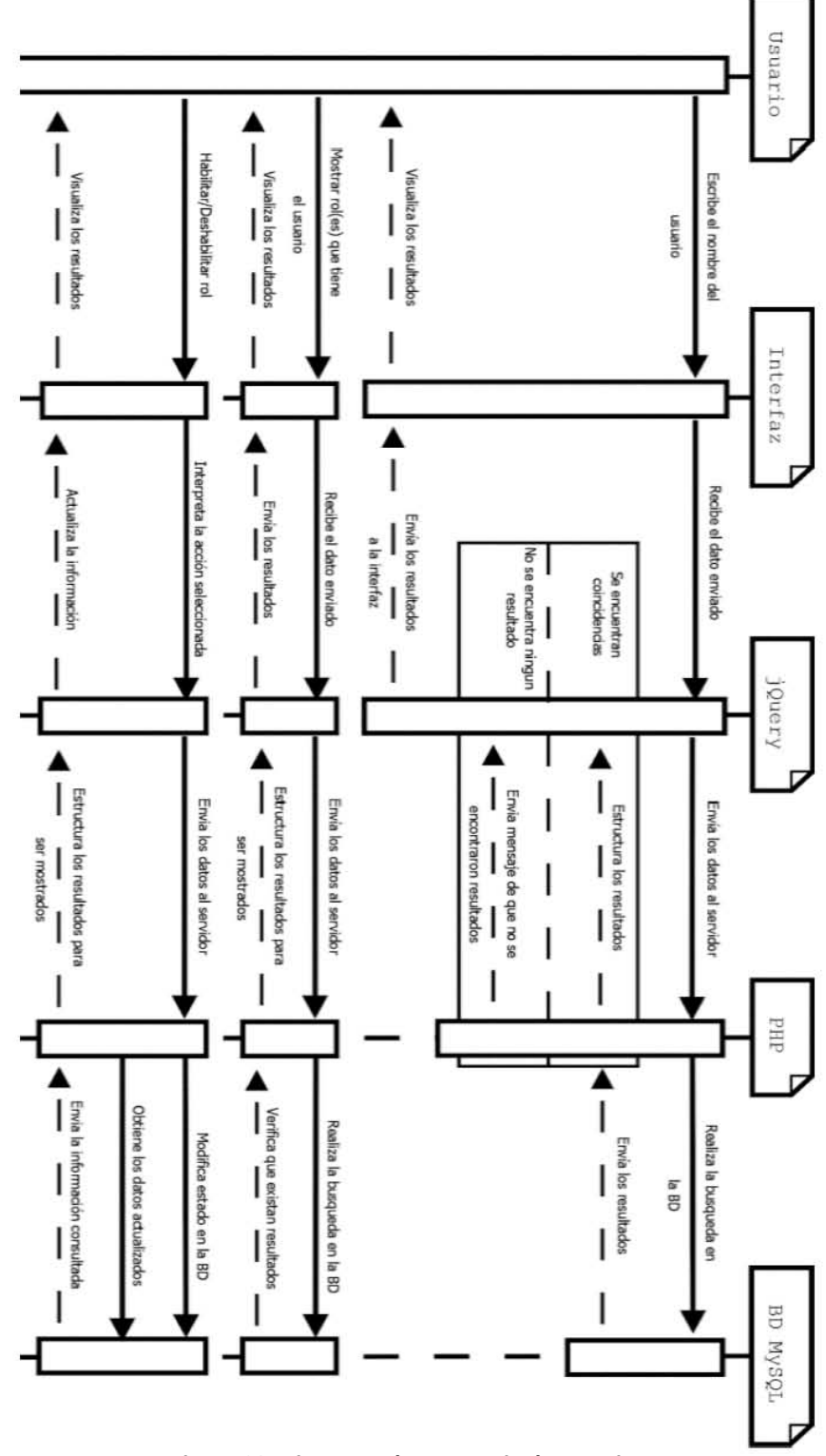

<span id="page-68-0"></span>Figura 23. Diagrama de secuencia de permisos.

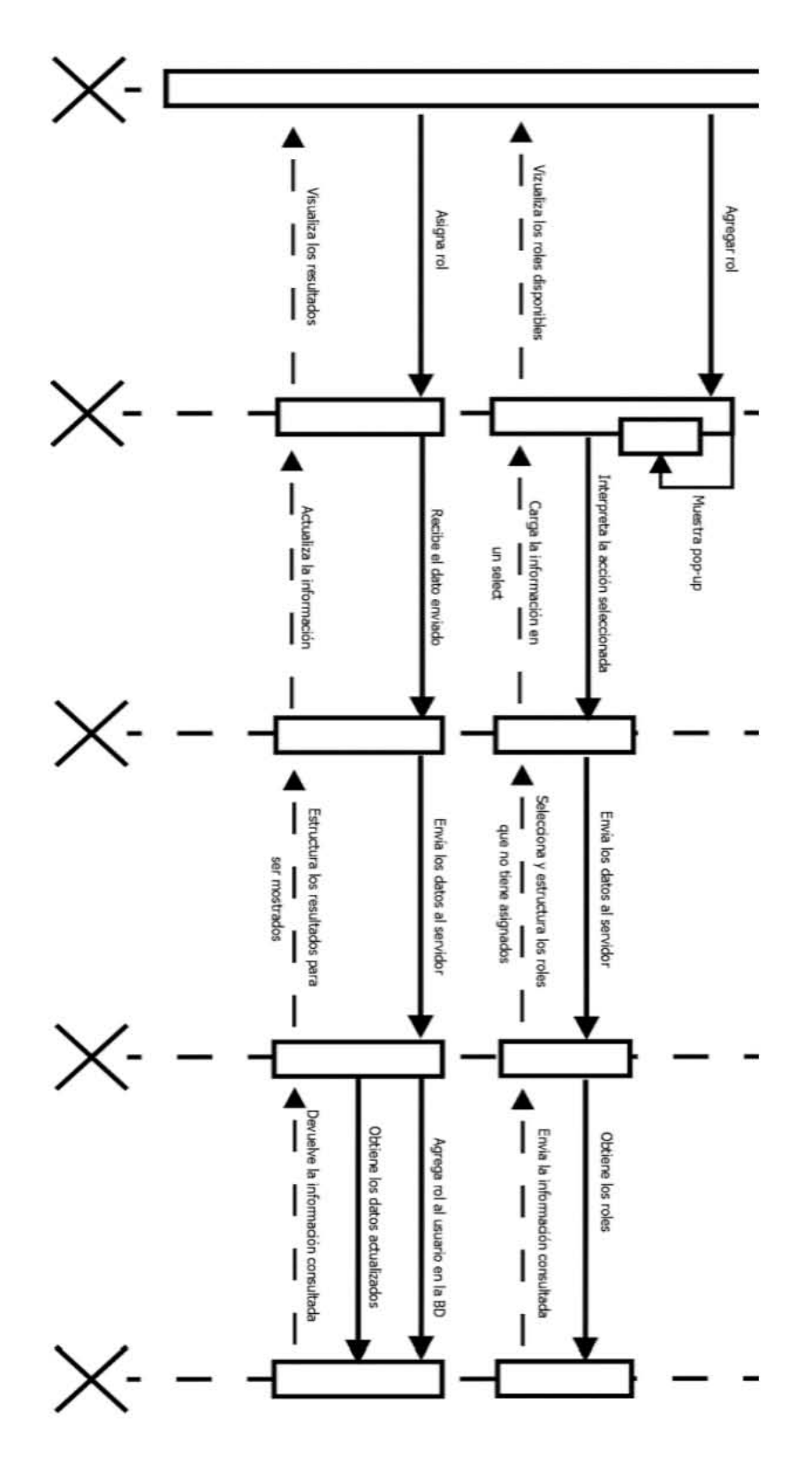

<span id="page-69-0"></span>Figura 24. Diagrama de secuencia de permisos.

#### **Constancias**

Recupera toda la información de los alumnos y cursos en los que se están solicitando una constancia. En esta aparecen los datos personales del alumno, el curso, la calificación obtenida y si esta solicitud es una reposición de una solicitud anteriormente registrada. Para finalizar, cada registro cuenta con un botón que retira el registro del listado de solicitudes [Figura 25](#page-70-0).

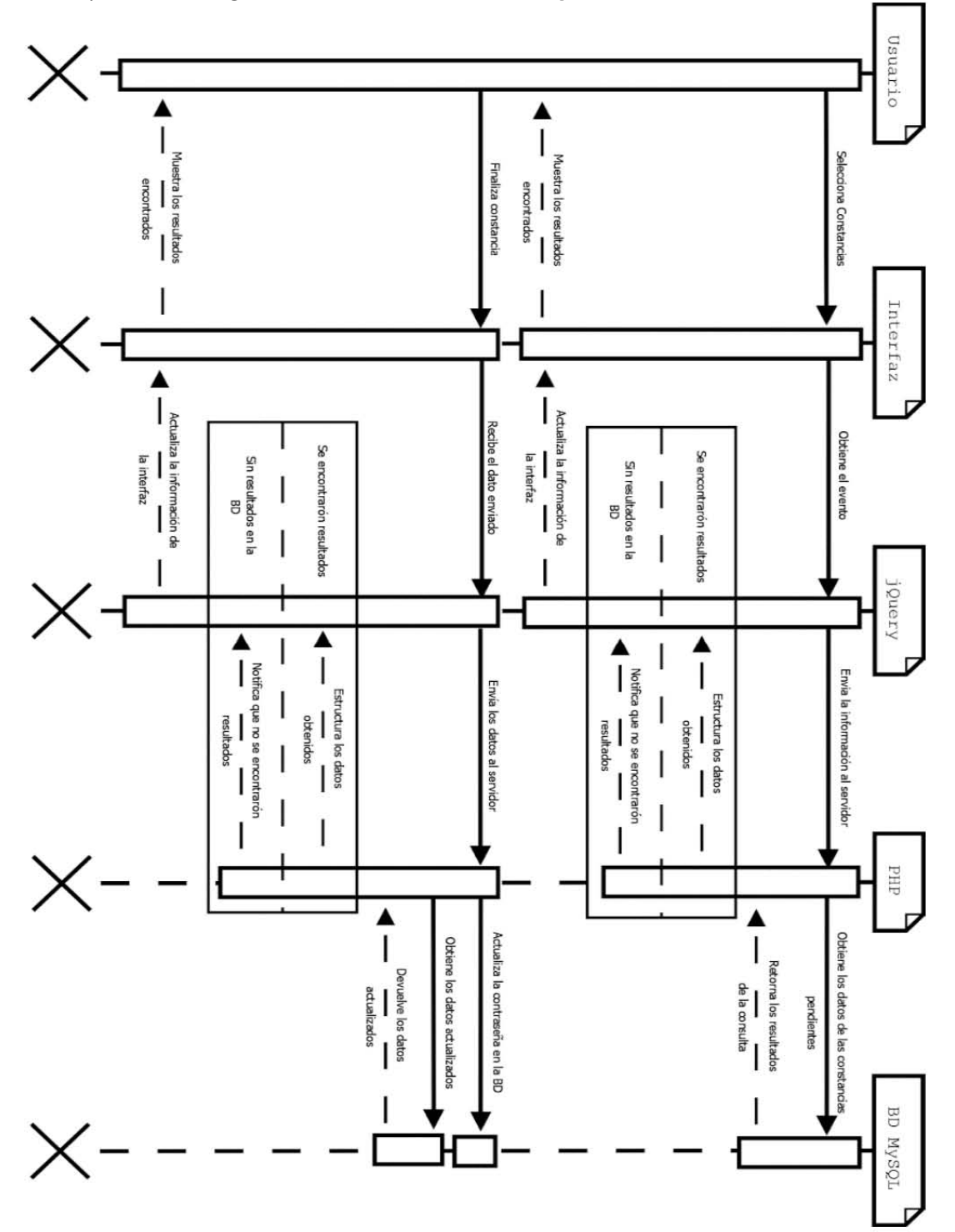

<span id="page-70-0"></span>**Figura 25. Diagrama de secuencia de constancias.**

Perfil

El perfil contiene todos los datos personales del usuario, tanto personales, laborales y académicos, todos estos datos pueden ser cambiados en cualquier momento, como todo formulario, verifica que todos los campos sean llenados correctamente, a excepción del número de cuenta, pues para este es necesario ser parte de la comunidad universitaria Figura 26.

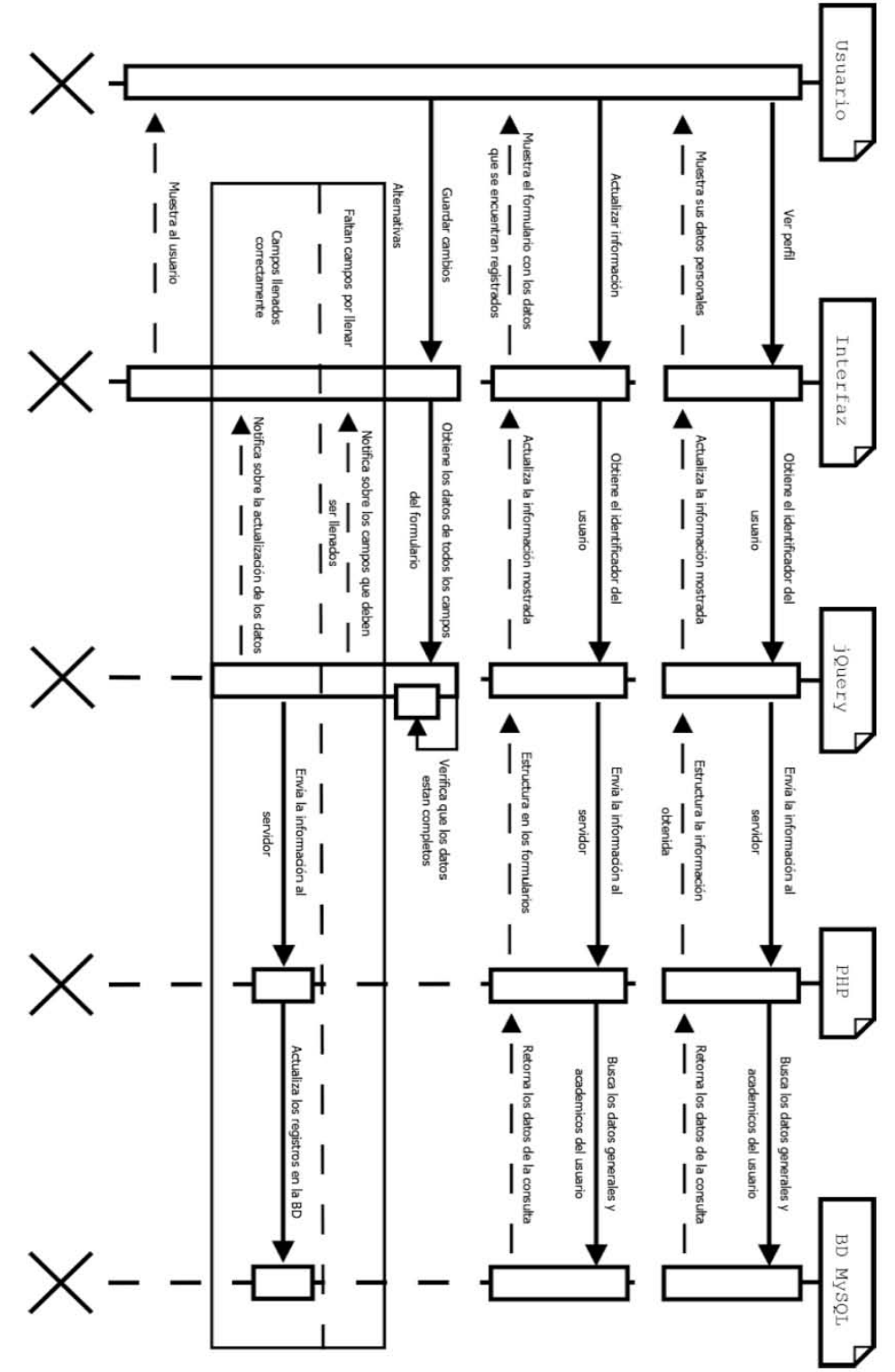

<span id="page-71-0"></span>Figura 26. Diagrama de secuencia de perfil.
## **Control de cursos**

Este módulo es uno de los más importantes, pues es donde se realiza toda la administración de los cursos, la funcionalidad de esta es similar a la de los catálogos, pueden agregar cursos, editarlos, habilitarlos y deshabilitarlos, según sea necesario. Un punto importante de este es que puede evitar los traslapes, todo esto fusiona según las opciones seleccionadas, de las cueles ira descartando, horarios, aulas y profesores [Figura 27](#page-72-0) y [Figura 28](#page-73-0). -

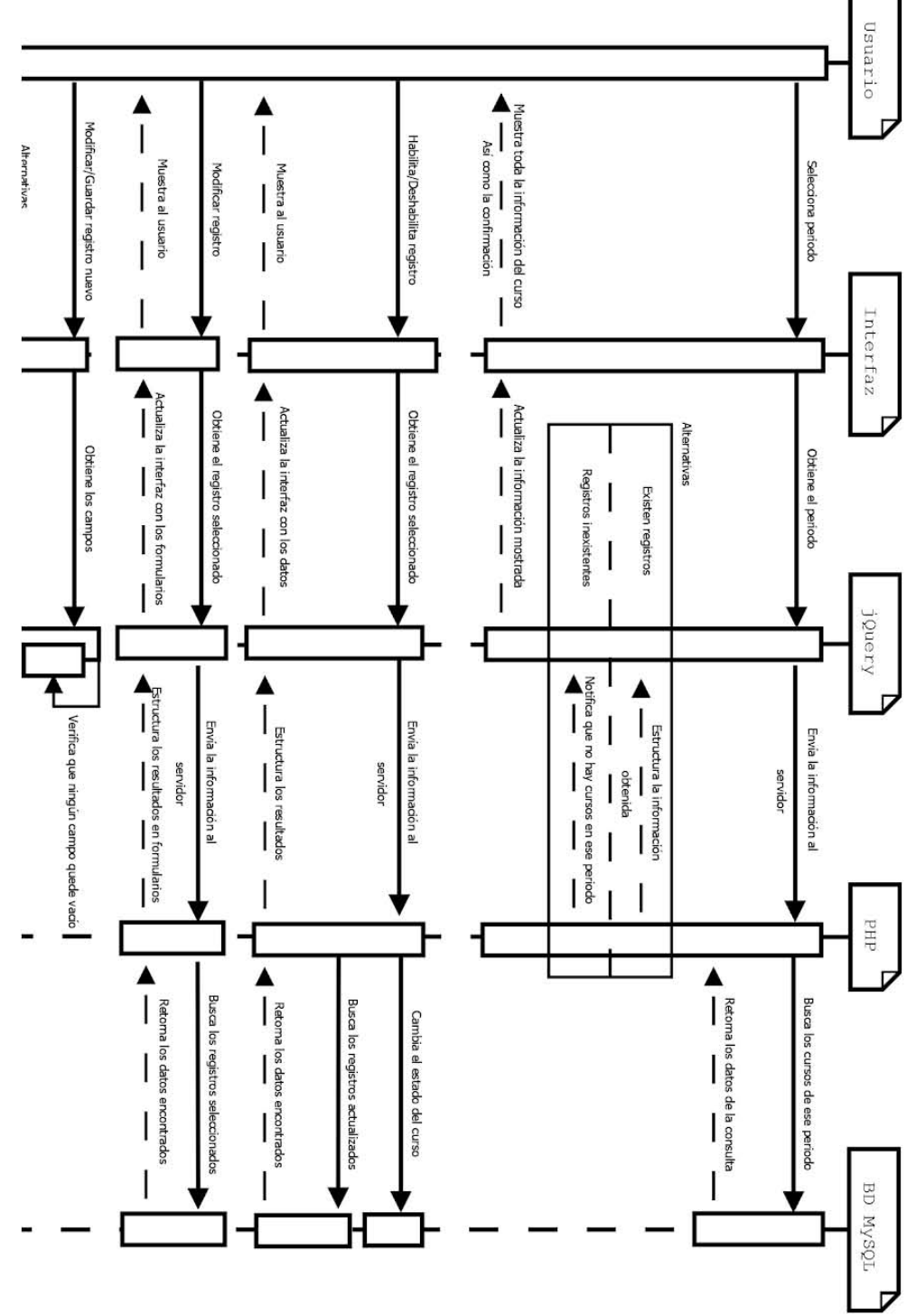

<span id="page-72-0"></span>**Figura 27. Diagrama de secuencia de control de cursos.**

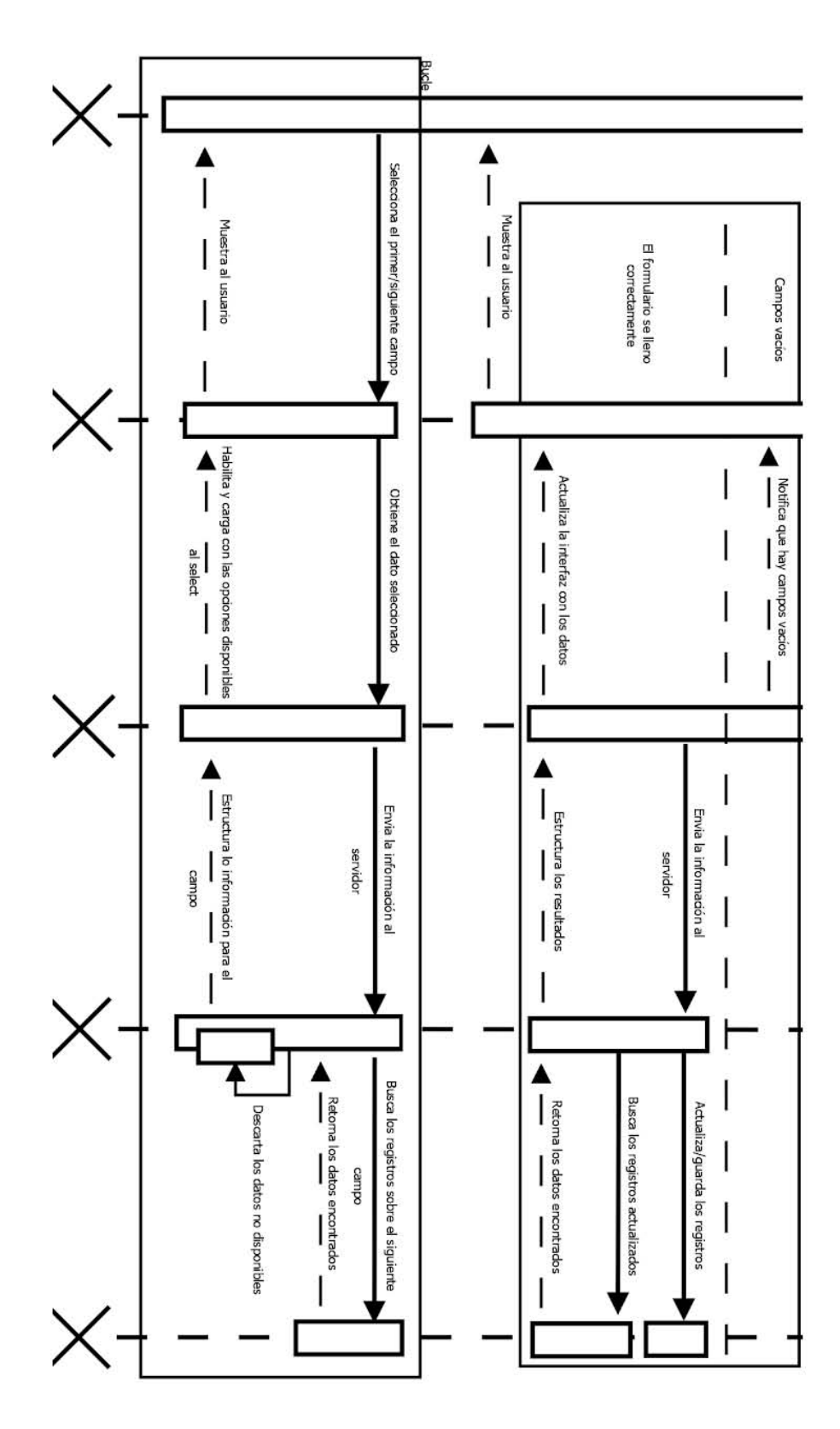

<span id="page-73-0"></span>**Figura 28. Diagrama de secuencia de control de cursos.**

## **Finalizar inscripción**

Realiza la búsqueda de los folios que son otorgados a cada preinscripción, al existir ese folio, muestra los datos del alumno y curso preinscrito, en este el administrador puede darle un estado a la preinscripción, la cual aparecerá en el historial de alumno, en caso del que el estado sea "inscrito" el sistema necesitara que se ingrese el folio del ticket, con el que se comprueba el pago del curso. En caso de que el estado sea diferente este, no será necesario ingresar algún folio [Figura 29](#page-74-0) y [Figura](#page-75-0)  [30](#page-75-0).

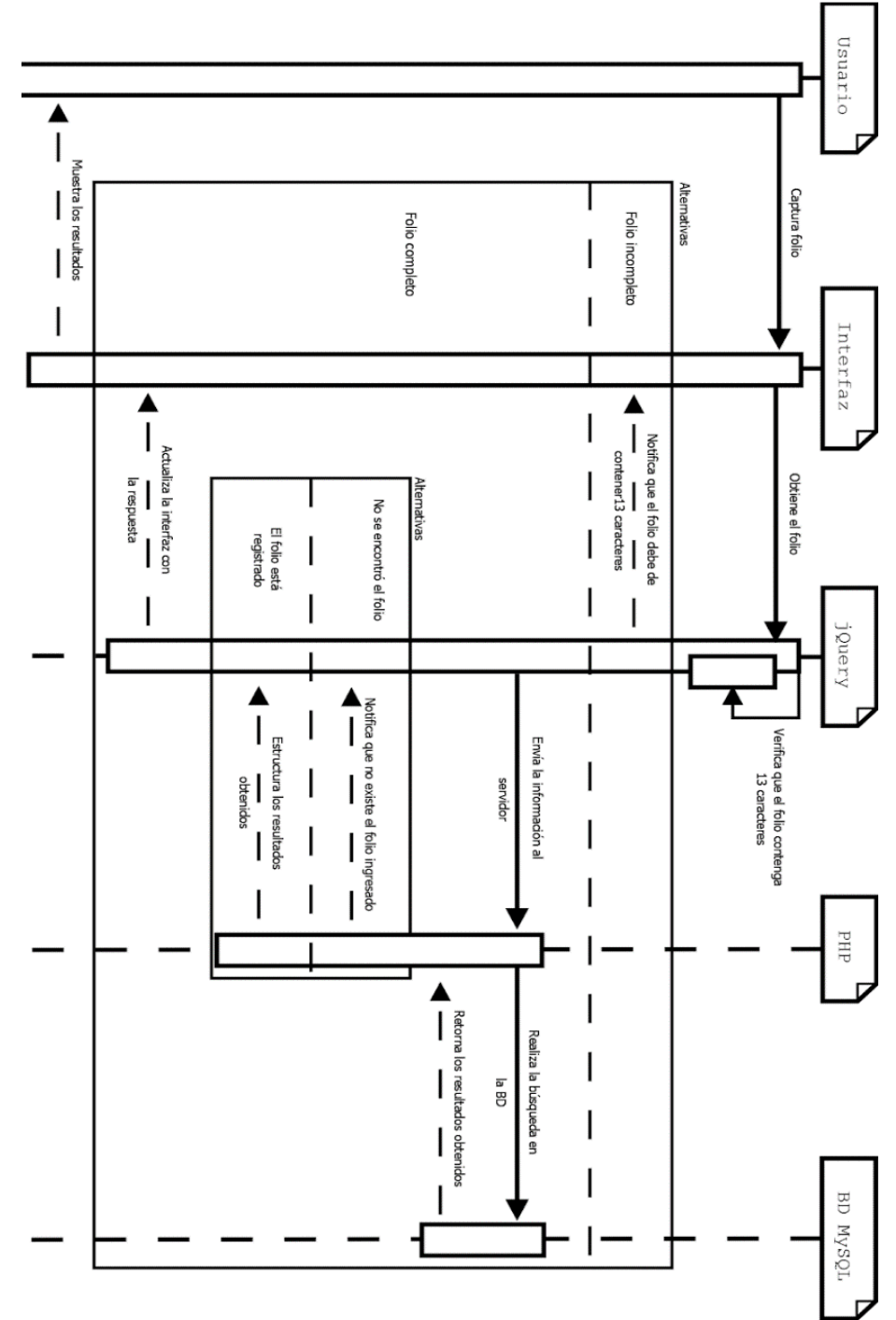

<span id="page-74-0"></span>**Figura 29. Diagrama de secuencia de finalizar inscripción.**

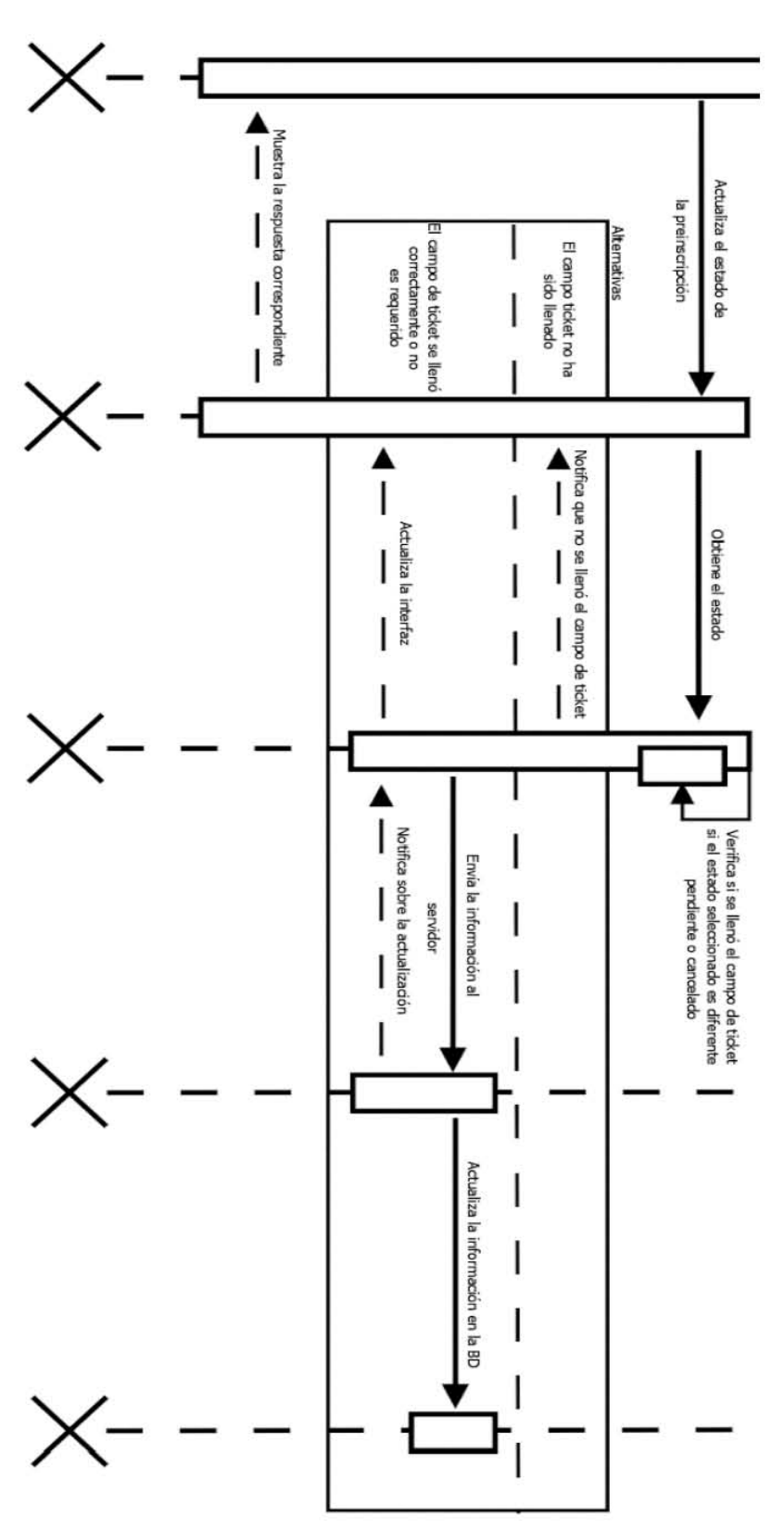

<span id="page-75-0"></span>**Figura 30. Diagrama de secuencia de finalizar inscripción.**

## **Control de profesores**

Este les permite a los profesores imprimir las listas de alumnos de los cursos que imparte, de igual forma que los reportes, las listas se generan en un documento en formato PDF. Asimismo permite que los profesores califiquen a los alumnos al final del curso. Esto consiente que los estudiantes puedan saber sus calificaciones sin necesidad de estar presente en la facultad [Figura 31](#page-76-0) y [Figura 32](#page-77-0).

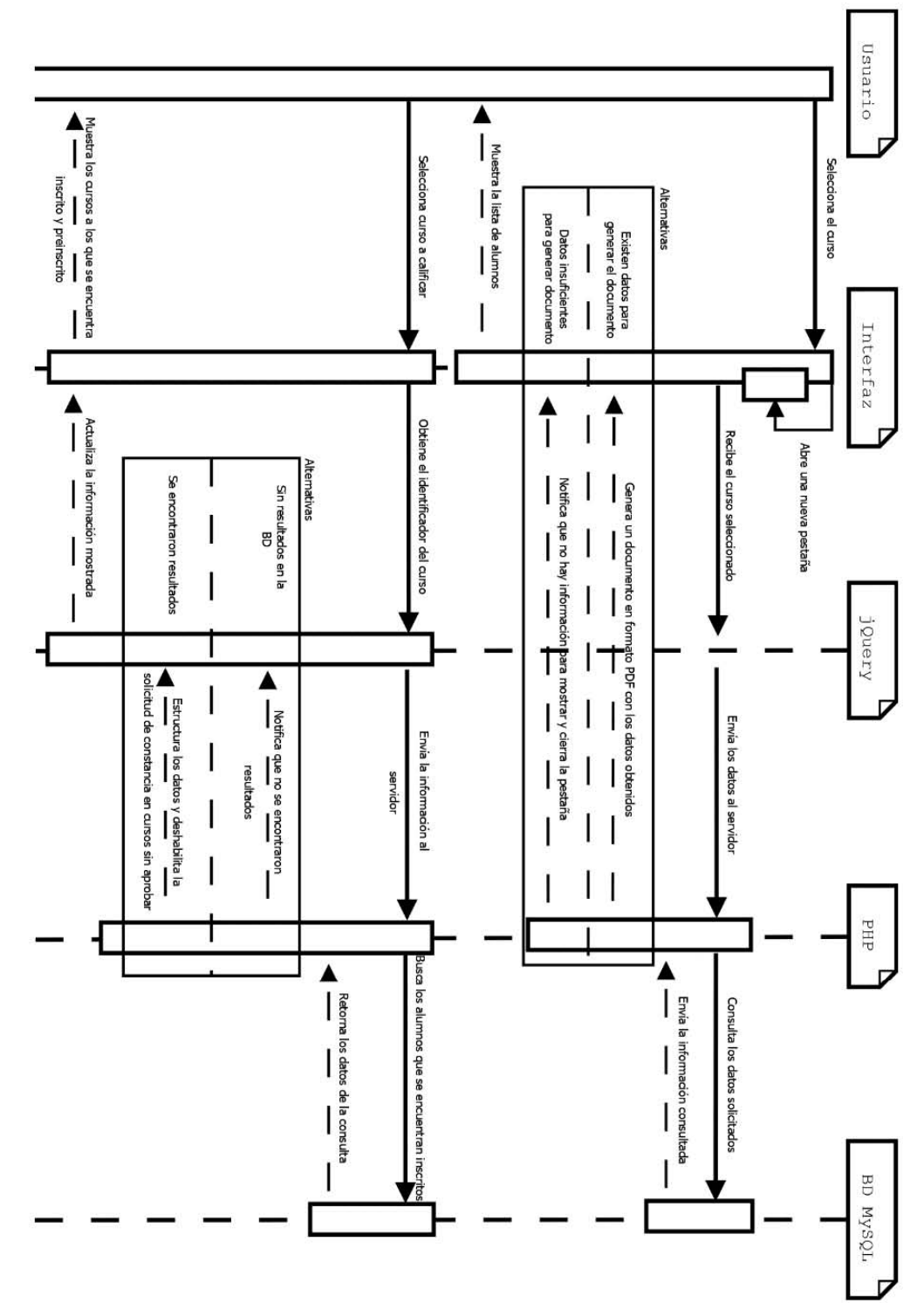

<span id="page-76-0"></span>**Figura 31. Diagrama de secuencia de control de profesores.** 

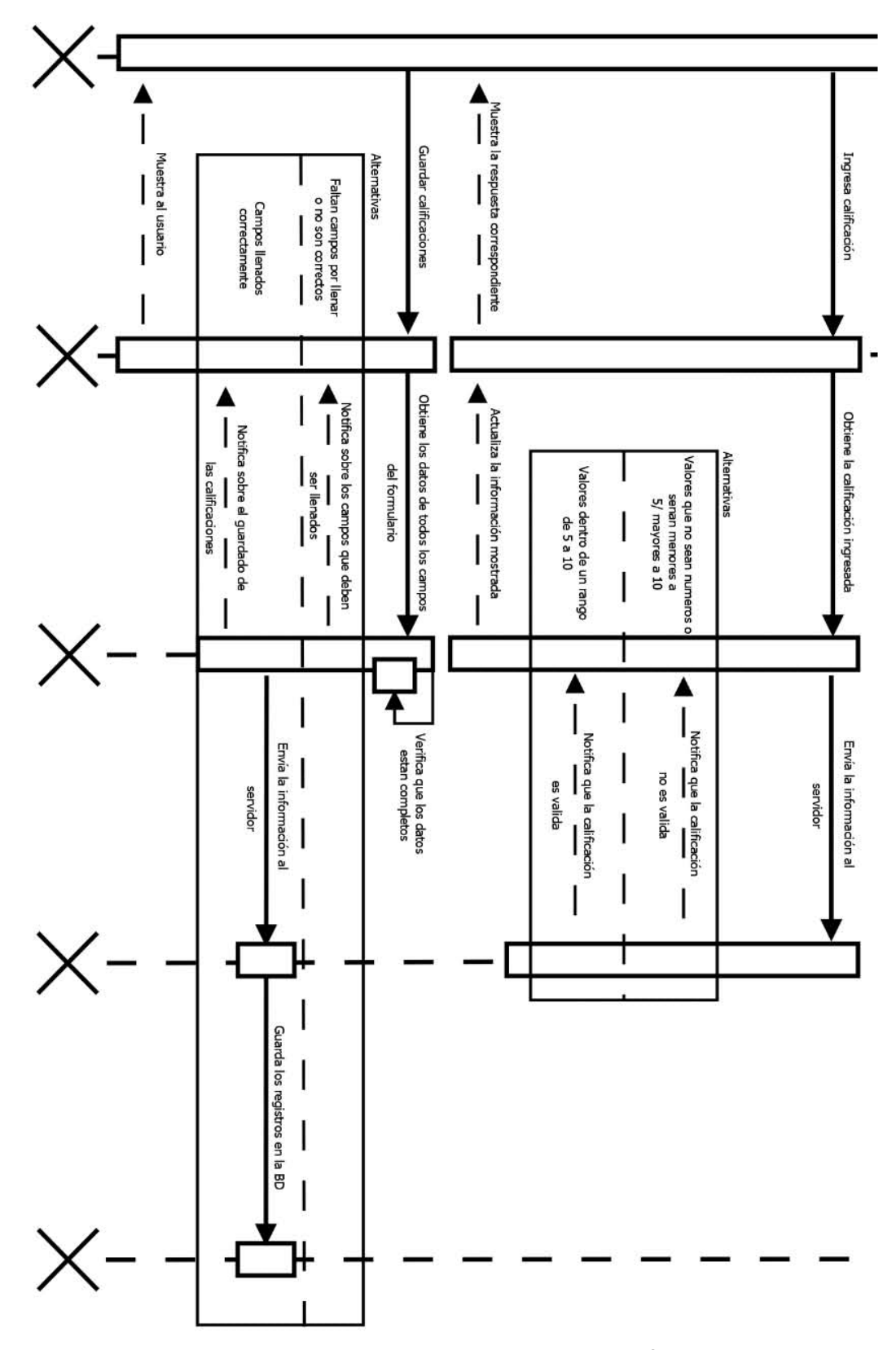

<span id="page-77-0"></span>**Figura 32. Diagrama de secuencia de control de profesores.** 

Sprint 6 Diseño del Proceso

ID: SICC-7 TAREA: DISEÑO DE DIAGRAMA ENTIDAD RELACIÓN TIPO: DISEÑO ESTADO: COMPLETADO RESPONSABLE: TEAM

## **Minutas de reuniones**

## **Minuta No.06**

Fecha: 22/Enero/2018

## **Asuntos tratados**

Se presentó la propuesta del diseño de la base de datos y el modelo del mismo, las mencionadas propuestas se presentan después de esta minuta.

## **Compromisos**

Entregar propuesta de diseño de interfaz. 24/Enero/2018

## **Observaciones**

El diseño de la base de datos se aprobó por el Ing. Miguel Álvarez Pasaye.

## **Involucrados**

Ing. Miguel Álvarez Pasaye, Daniel Peña Gálvez, Sandra Lizbeth Jiménez Medina, Víctor Saúl Torres Domínguez.

## **Diagrama entidad relación**

El diagrama entidad relación plasma cada una de las entidades que conforma el diseño de la base de datos, al igual que los atributos y llaves primarias que tienen cada una de estas entidades, de igual forma también se representan sus relaciones; cada uno de estos elementos se puede ver plasmados en la [Figura 33](#page-79-0).

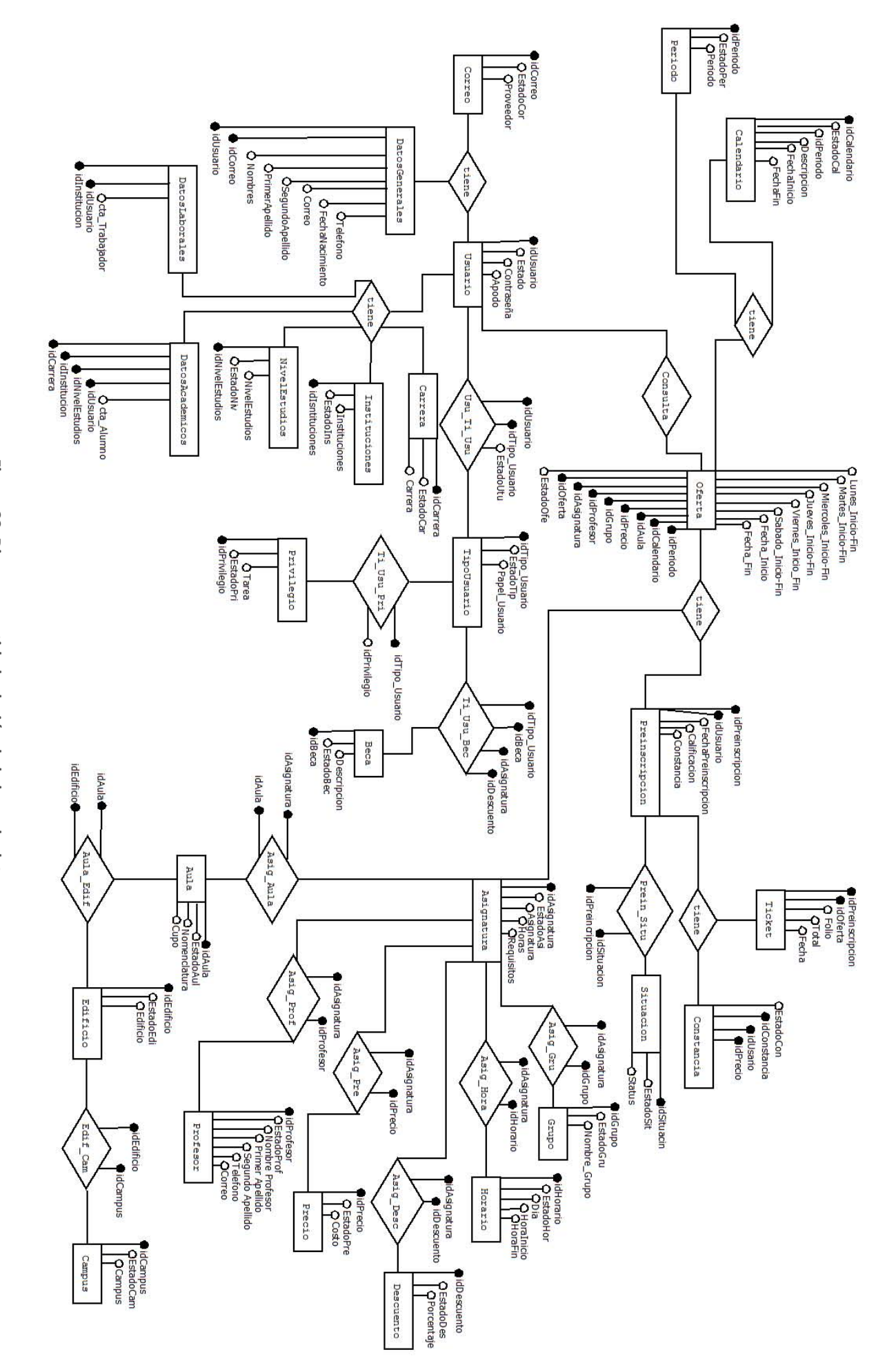

<span id="page-79-0"></span>Figura 33. Diagrama entidad relación de la base de datos. **Figura 33. Diagrama entidad relación de la base de datos.** Sprint 7 Interfaz ID: SICC-8 TAREA: DISEÑO RESPONSIVO DE LA INTERFAZ DE LA APLICACIÓN TIPO: DISEÑO ESTADO: COMPLETADO RESPONSABLE: TEAM

#### **Minutas de reuniones**

#### **Minuta No.07**

Fecha: 24/Enero/2018

#### **Asuntos tratados**

Se presentó la propuesta del diseño de la interfaz, las pantallas de la estructura del diseño propuesto se presentan después de esta minuta.

#### **Compromisos**

Presentar propuesta de permisos y roles de los diferentes usuarios. 26/Enero/2018

#### **Observaciones**

La propuesta de diseño fue aceptada por el Ing. Miguel Álvarez Pasaye.

#### **Involucrados**

Ing. Miguel Álvarez Pasaye, Daniel Peña Gálvez, Sandra Lizbeth Jiménez Medina, Víctor Saúl Torres Domínguez.

#### **Pantallas de diseño.**

El SIICC se compone de manera general de la siguiente forma:

**Encabezado**, se encuentra el nombre del sitio y el botón que nos permitirá desplegar el menú de opciones a las que el usuario puede tener acceso [Figura 34](#page-80-0).

<span id="page-80-0"></span>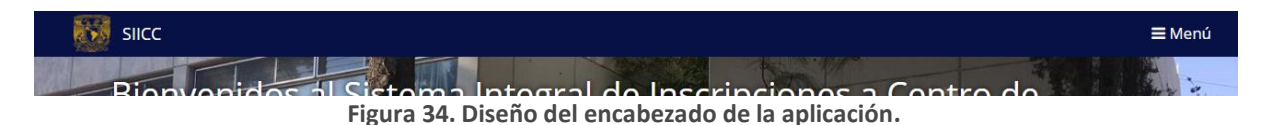

**Menú**, cuando se presiona el botón "Menú", inmediatamente se desplegará dicho menú con diferentes opciones [Figura 35](#page-81-0).

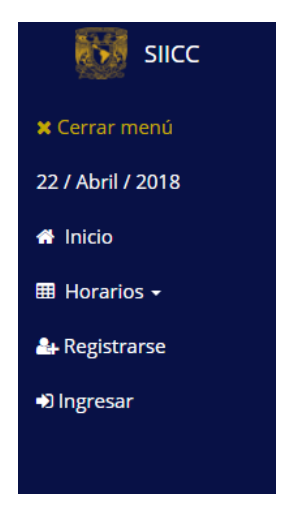

**Figura 35. Diseño del menú de la aplicación.**

<span id="page-81-0"></span>**Contenido (Cuerpo)**, el sistema le muestra información dependiendo la página que desea visitar y como se mencionó anteriormente, el contenido cambia dinámicamente [Figura 36](#page-81-1).

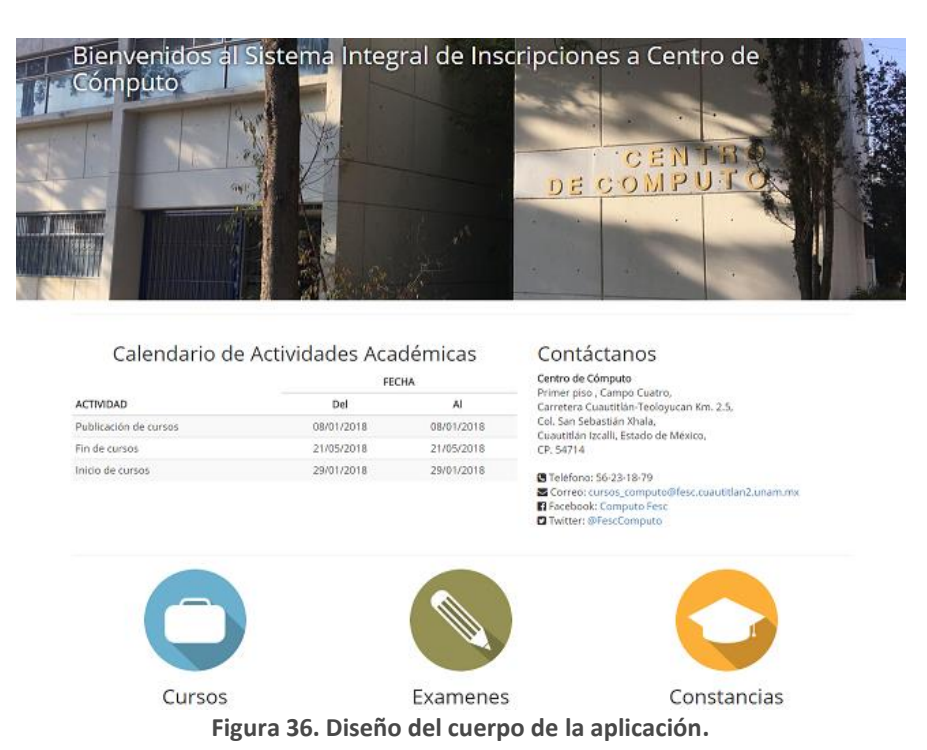

<span id="page-81-1"></span>**Pie de página**, que se encuentra cuando se desliza hasta la parte inferior de la página y muestra

información como los creadores del sitio y hacia qué departamento va dirigido.

Tanto el encabezado como el pie de página serán siempre los mismos para todas las páginas que tiene este sistema web.

Sprint 8 Diseño del sistema

ID: SICC-9 TAREA: DISEÑO DE ROLES Y PRIVILEGIOS TIPO: DISEÑO ESTADO: COMPLETADO RESPONSABLE: TEAM

## **Minutas de reuniones**

#### **Minuta No.08**

#### Fecha: 26/Enero/2018

#### **Asuntos tratados**

Se presentó la propuesta del diseño de roles y privilegios, dicha propuesta se presentó en diagramas de caso de uso los cuales se anexan después de esta minuta.

#### **Compromisos**

Entrega de los primeros módulos con funciones básicas como inicio y cierre de sesión, recuperación y cambio de contraseña. 31/Enero/2018

## **Observaciones**

Se dio el visto bueno por parte del Ing. Miguel Álvarez Pasaye al diseño de roles y privilegios propuesto.

## **Involucrados**

## **Diseño de roles y privilegios**

El Sistema Integral de Inscripciones a Cursos de Cómputo (SIICC), funciona a partir de un conjunto de roles asignados a cada usuario, según sean las necesidades o actividades de este deba de desarrollar. Cada usuario, sin importar los roles que tenga asignados puede realizar ciertas tareas como registrarse, ingresar al sistema, modificación de datos personales y de acceso. Eso puede verse reflejado en la [Figura 37](#page-83-0).

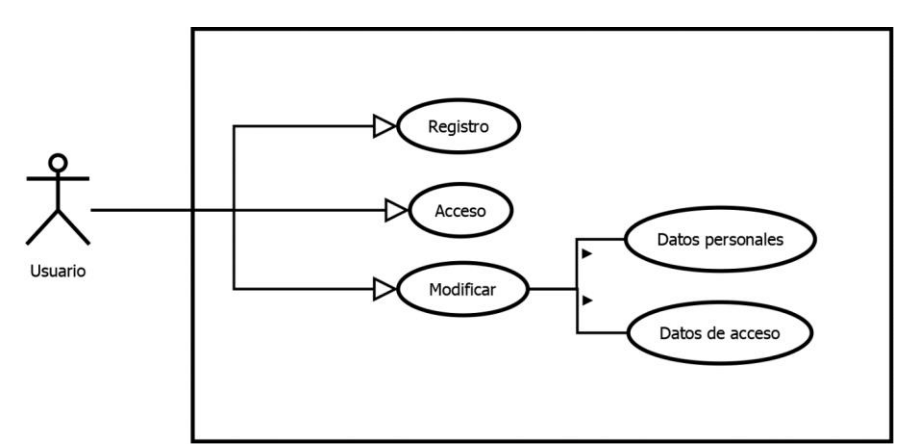

**Figura 37. Tareas del caso de uso de usuario.**

<span id="page-83-0"></span>Así mismo se consideran más actividades, dependiendo del rol que desempeñe el usuario, por ello a continuación se describe cada uno de ellos:

**Alumno**: Será capaz ver los cursos disponibles, así como realizar una pre-inscripción a cualquiera de estos. De esta forma tendrá acceso a un historial de inscripciones, donde podrá verificar los cursos a los que está inscrito, ver la calificación final, así como imprimir su comprobante de inscripción o solicitud de constancia [Figura 38](#page-83-1).

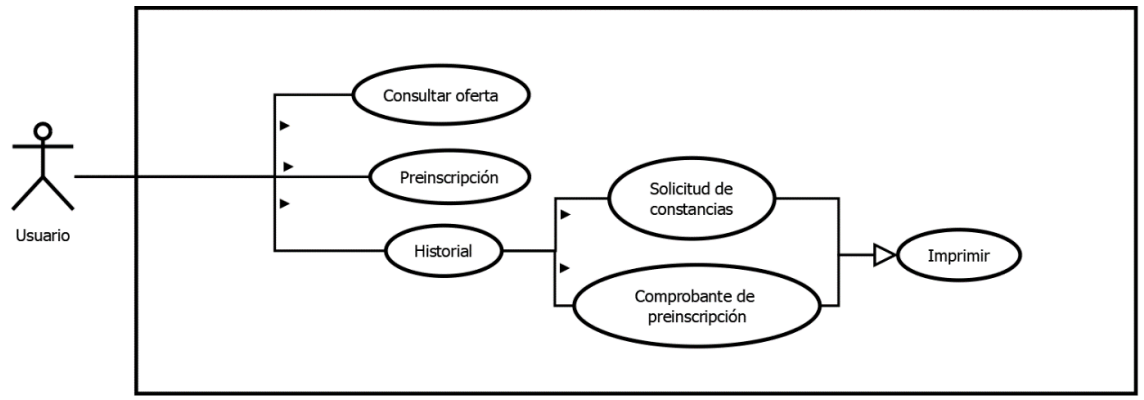

<span id="page-83-1"></span>**Figura 38. Caso de uso usuario con rol de alumno.**

**Servicio Social**: La actividad a desempeñar de este rol, es control de información, que se basa en verificar la saturación de los cursos disponibles para inscripción [Figura 39](#page-84-0).

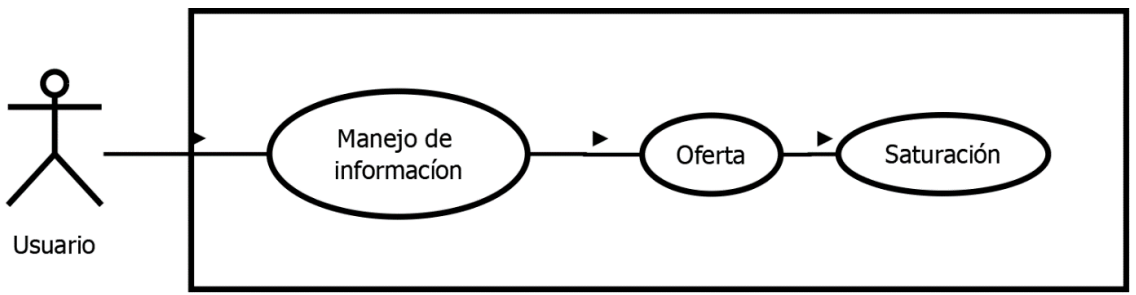

**Figura 39. Caso de uso usuario con rol de servicio social.**

<span id="page-84-0"></span>**Asistente**: Este tiene las tareas de controlar (consultar, agregar, modificar, habilitar/deshabilitar, finalizar) la información de catálogos, solicitudes de constancias e igualmente como lo realiza rol de servicio social, este puede verificar la saturación de los cursos disponibles [Figura 40](#page-84-1).

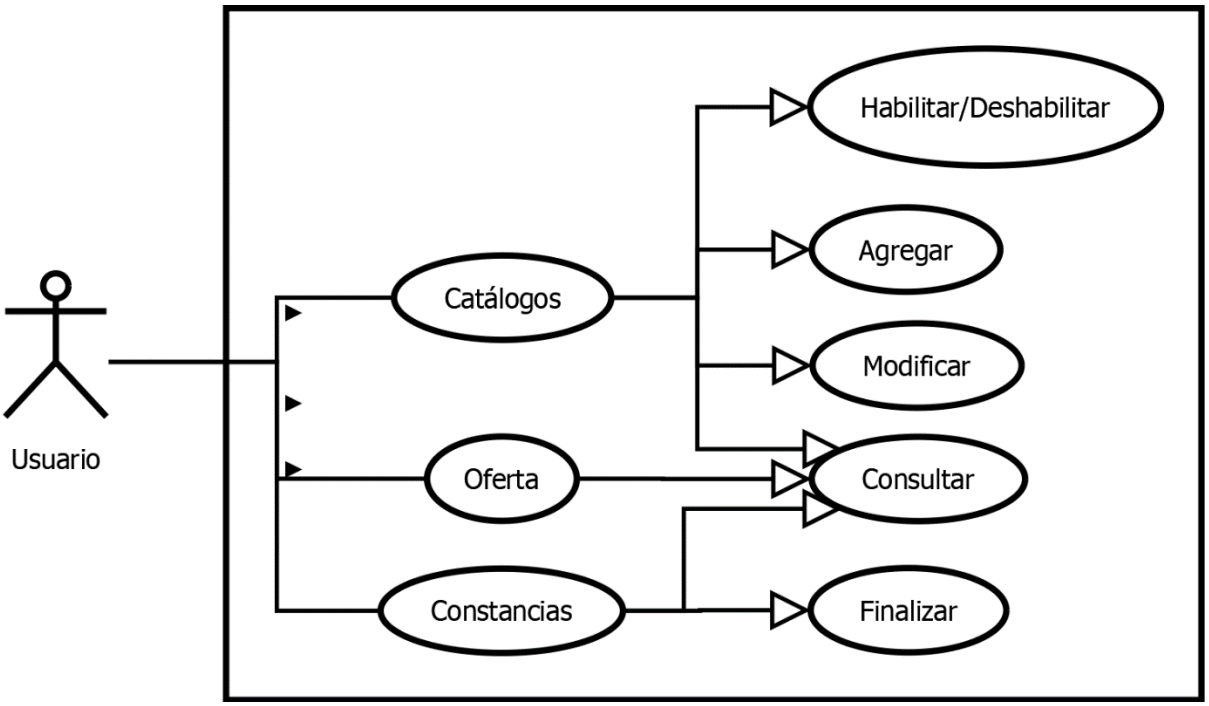

<span id="page-84-1"></span>**Figura 40. Caso de uso usuario con rol de asistente.**

**Capturista:** El papel que cumple este rol; es el actualizar el estado y folio del ticket para confirmar de esta forma que la pre-inscripción fue correcta o existió algún error durante el proceso [Figura 41](#page-85-0).

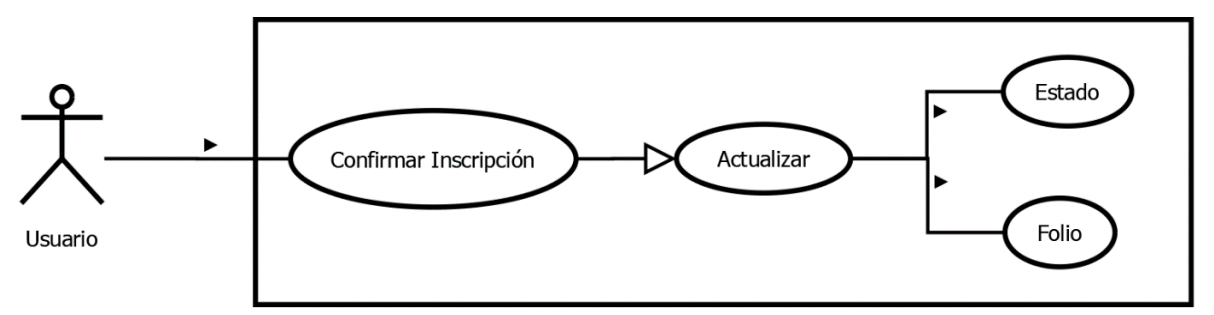

**Figura 41. Caso de uso con rol de capturista.**

<span id="page-85-0"></span>**Profesor**: Este permite que los profesores puedan obtener y calificar a los alumnos inscritos a los cursos que imparte [Figura 42Figura 42](#page-85-1).

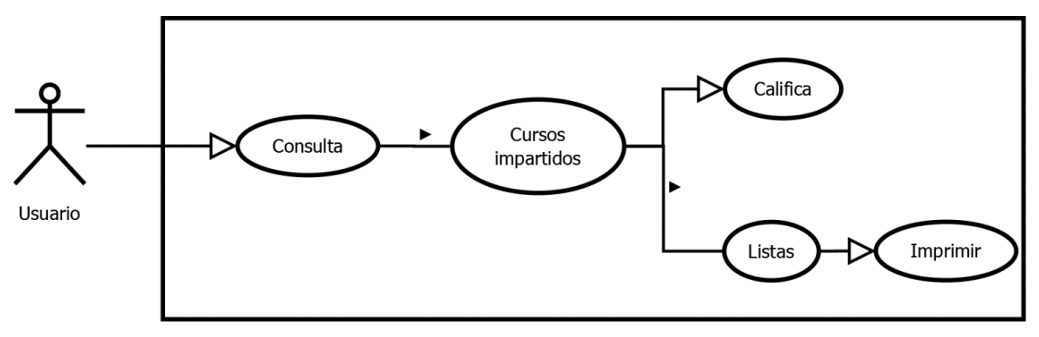

**Figura 42. Caso de uso con rol de profesor.**

<span id="page-85-1"></span>**Administrador**: La única función del administrador es la de otorgar y revocar roles a los usuarios. Este rol es el único que no se puede deshabilitar al usuario [Figura 43.](#page-85-2)

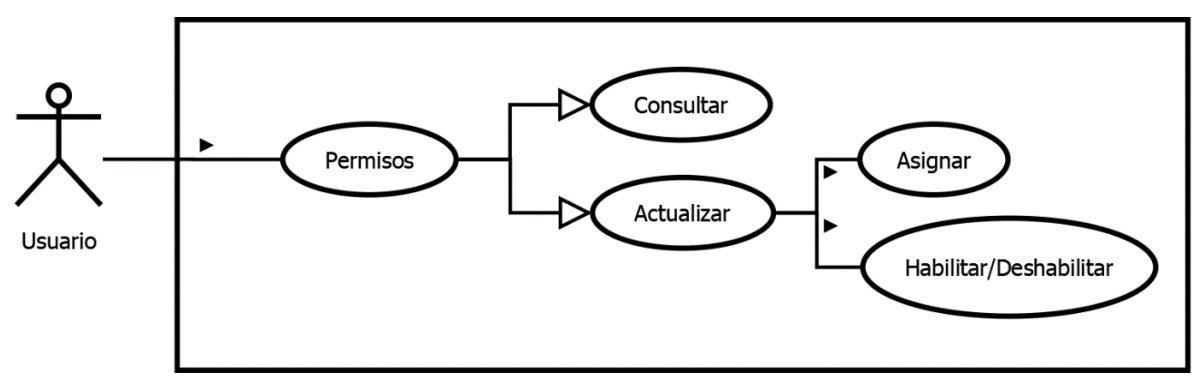

<span id="page-85-2"></span>**Figura 43. Caso de uso con rol de Administrador.**

**Jefe de servicios**: Tiene el control total sobre la oferta, puede dar de alta, modificar y habilitar/deshabilitar cursos. Puede obtener los reportes sobre las inscripciones y la cantidad de dinero recaudado, así como él envió de correos tanto a alumnos como profesores. Al igual que el administrador, tiene la capacidad de asignar roles a los usuarios [Figura 44](#page-86-0).

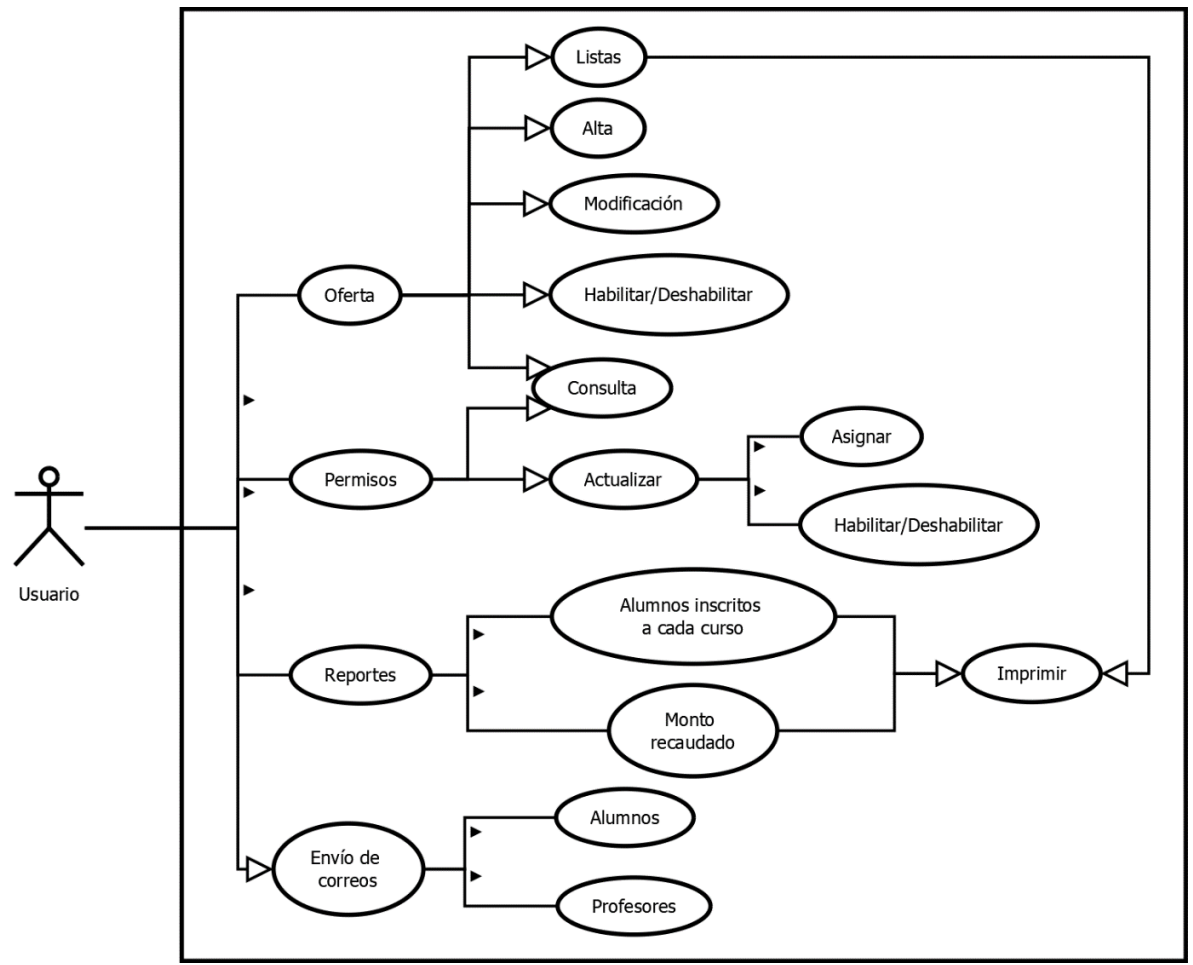

<span id="page-86-0"></span>**Figura 44. Caso de uso con rol de jefe de servicios.**

Sprint 9 Módulos de funciones básicas

ID: SICC-10 TAREA: INTEGRACIÓN DE MÓDULOS BÁSICOS (REGISTRO, INICIO/CIERRE DE SESIÓN), RECUPERACIÓN Y CAMBIO DE CONTRASEÑA TIPO: DESARROLLO ESTADO: COMPLETADO RESPONSABLE: TEAM

ID: SICC-11 TAREA: VERIFICACIÓN DE LOS MÓDULOS TIPO: DESARROLLO ESTADO: COMPLETADO RESPONSABLE: TEAM

## **Minutas de reuniones**

#### **Minuta No.09**

Fecha: 31/Enero/2018

#### **Asuntos tratados**

Se presentó el módulo de registro e inicio de sesión las pantallas se presentan después de esta minuta.

## **Compromisos**

Entregar el módulo de roles y privilegios de acuerdo a la propuesta presentada con anterioridad. 5/Febrero/2018

#### **Observaciones**

El modulo entregado fue aceptado por el Ing. Miguel Álvarez Pasaye.

## **Involucrados**

## **Registro de Usuarios.**

Para poder ser un usuario se tiene que proporcionar la información que se muestra el este formularios [Figura 45](#page-88-0).

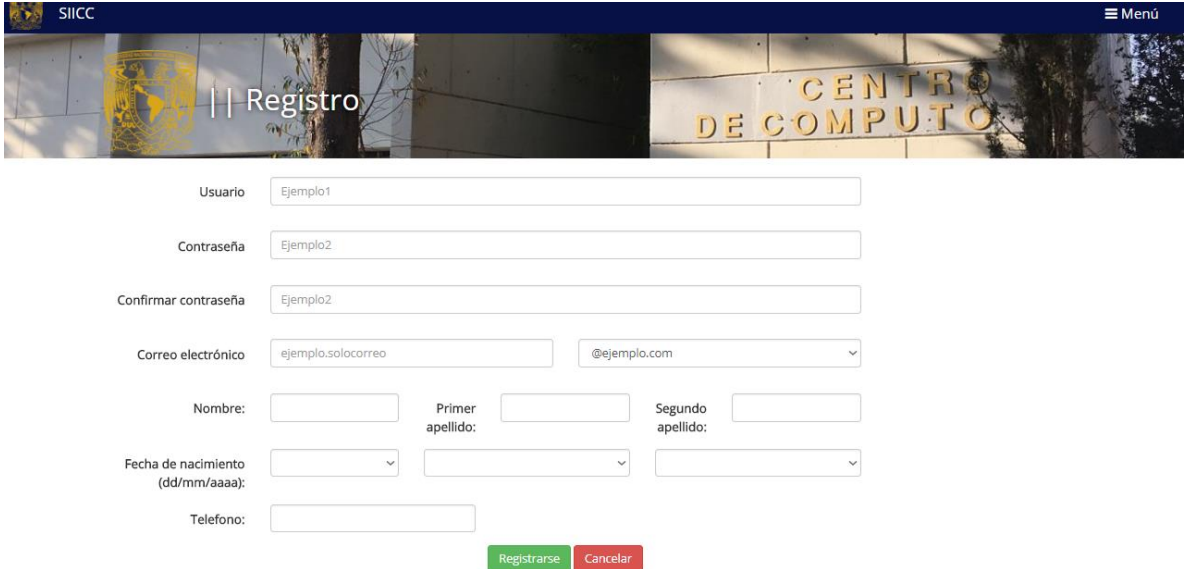

**Figura 45. Formulario de registro de usuario.**

## <span id="page-88-0"></span>**Inicio de sesión de usuarios**.

Para el inicio de sesión solo debe completarse la información del formulario [Figura 46](#page-88-1).

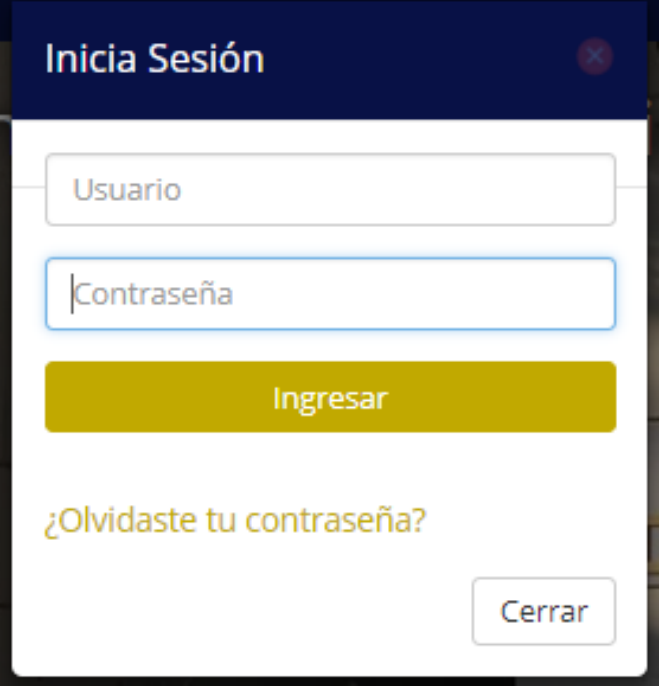

<span id="page-88-1"></span>**Figura 46. Formulario de inicio de sesión.**

## **Recuperación de Contraseña**

La recuperación de la contraseña se realiza mediante él envió de un correo electrónico con la contraseña a la dirección de correo registrada [Figura 47](#page-89-0).

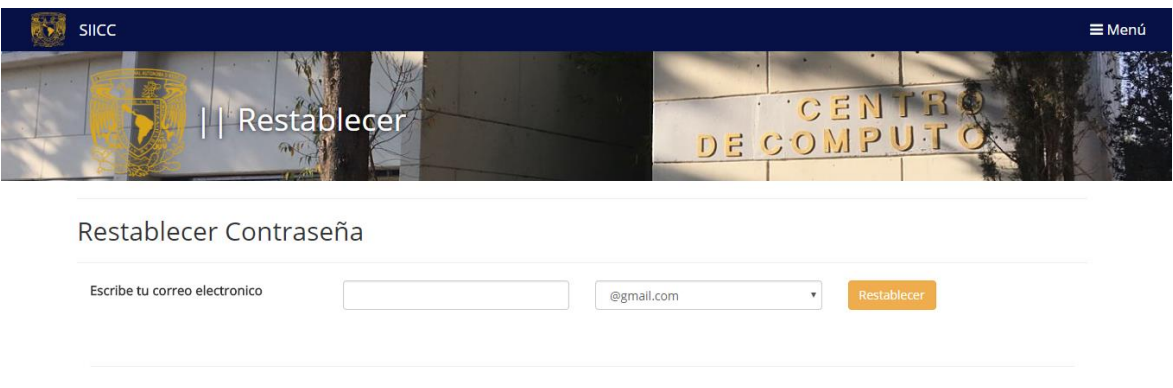

<span id="page-89-0"></span>**Figura 47. Formulario de recuperación de contraseña.**

Sprint 10 Módulo de roles y permisos

ID: SICC-14 TAREA: INTEGRACIÓN DEL MÓDULO DE ASIGNACIÓN DE ROLES TIPO: DESARROLLO ESTADO: COMPLETADO

ID: SICC-15 TAREA: VERIFICACIÓN DE LA ASIGNACIÓN DE ROLES TIPO: DEPURACIÓN ESTADO: COMPLETADO RESPONSABLE: TEAM

#### **Minutas de reuniones**

#### **Minuta No.10**

Fecha: 5/Febrero/2018

#### **Asuntos tratados**

Se presentó el módulo de roles de acuerdo a la propuesta aceptada, las pantallas de la del módulo se presentan después de esta minuta.

## **Compromisos**

Entregar el módulo de administración de información de usuarios. 7/Febrero/2018

#### **Observaciones**

El modulo fue aprobado por el Ing. Miguel Álvarez Pasaye al diseño de roles y privilegios propuesto.

#### **Involucrados**

## **Asignación de Roles**

Para la asignación de roles se cuenta con un catálogo de privilegios los cuales define el rol a desempeñar como puede ser alumno, profesor, administrador etc. Como se muestra en las [Figura](#page-91-0)  [48](#page-91-0) y [Figura 49](#page-91-1).

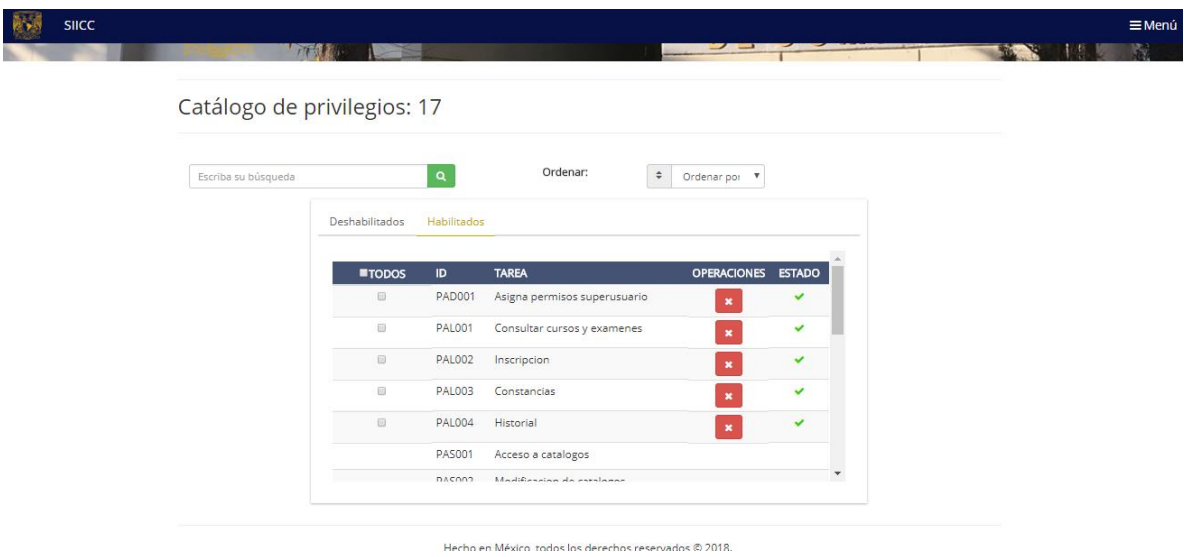

**Figura 48. Catálogo de roles y privilegios.**

<span id="page-91-0"></span>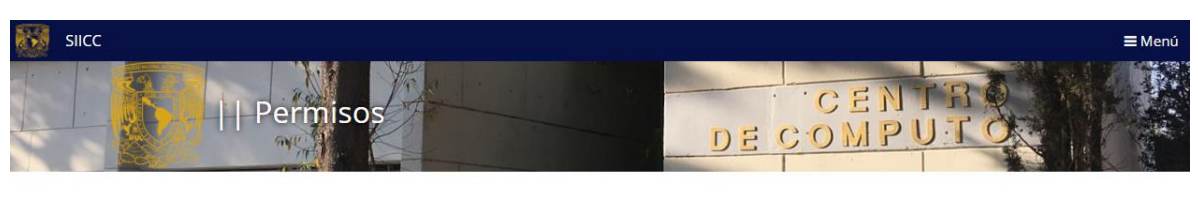

Administración de permisos

<span id="page-91-1"></span>

| Buscar nombre: |                                               | lavier                  |                    |         |                                          | $\mathbf{Q}% _{T}$ |  |
|----------------|-----------------------------------------------|-------------------------|--------------------|---------|------------------------------------------|--------------------|--|
| Usuarios       |                                               |                         |                    |         | Permisos actuales: JAVIER JIMENEZ ALDAMA |                    |  |
| Id             | <b>Nombre</b>                                 | Correo                  | <b>OPERACIONES</b> | Permiso | <b>Operaciones</b>                       | Estado             |  |
|                | 58b73c0ade98f JAVIER JIMENEZ<br><b>ALDAMA</b> | javier.182831@gmail.com | $\mathbf{Q}$<br>٠  | Alumno  | $\boldsymbol{\ast}$                      | $\checkmark$       |  |

**Figura 49. Ventana de administración de permisos.**

Sprint 11 Modulo de administración de información de usuario

ID: SICC-14 TAREA: INTEGRACIÓN DE MÓDULOS DE CONTROL DE INFORMACIÓN DEL USUARIO TIPO: DESARROLLO ESTADO: COMPLETADO

ID: SICC-15 TAREA: VERIFICACIÓN DE LOS MÓDULOS TIPO: DEPURACIÓN ESTADO: COMPLETADO RESPONSABLE: TEAM

## **Minutas de reuniones**

#### **Minuta No.11**

Fecha: 7/Febrero/2018

#### **Asuntos tratados**

Se presentó el módulo de administración de información del usuario, las pantallas se presentan después de esta minuta.

## **Compromisos**

Entrega del módulo de inscripción de alumnos a cursos. 13/Febrero/2018

#### **Observaciones**

El Ing. Miguel Álvarez Pasaye aceptó el módulo de administración de información del usuario.

## **Involucrados**

## **Control de información del usuario**

El usuario podrá consultar o modificar la información que ingresos al momento de su registro de igual forma podrá consultar su historial de cursos o exámenes a los que se inscribió como se muestra en la [Figura 50](#page-93-0) y [Figura 51](#page-93-1).

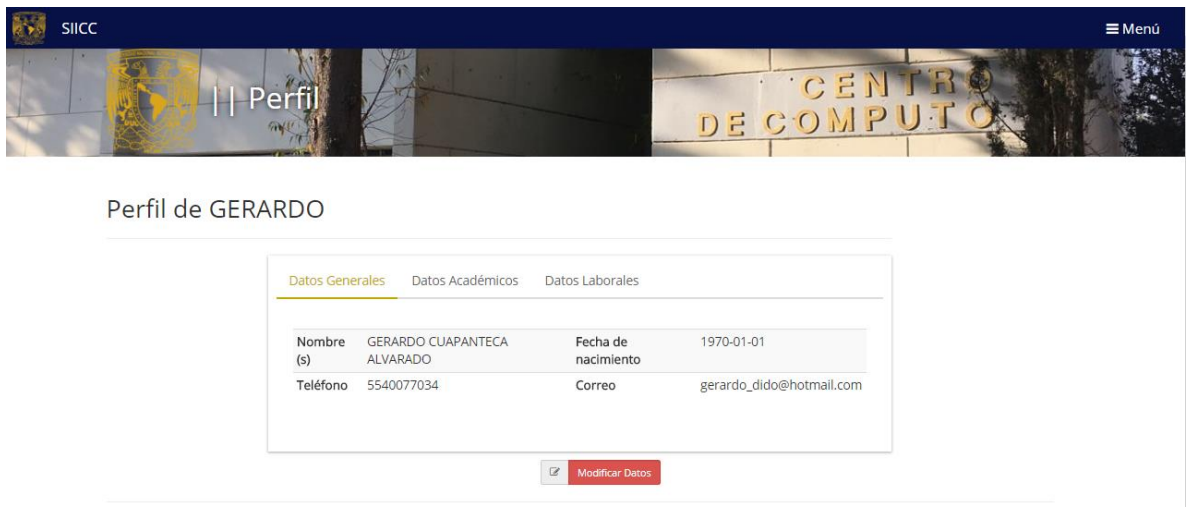

**Figura 50. Ventana de perfil de usuario.**

<span id="page-93-0"></span>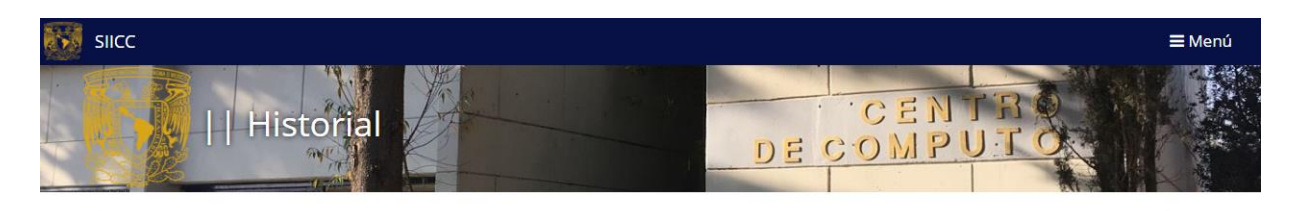

## Historial de cursos/exámenes.

Bienvenido, GERARDO. Estos son los cursos/exámenes que has tomado:

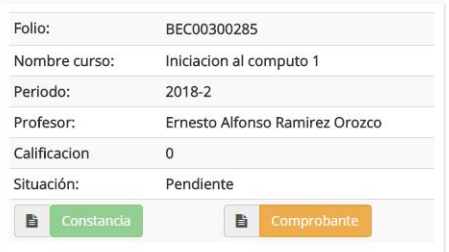

<span id="page-93-1"></span>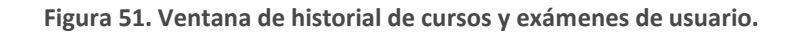

Sprint 12 Modulo de inscripción de usuarios

ID: SICC-16 TAREA: INTEGRACIÓN DE MÓDULOS DE INSCRIPCIÓN DE ALUMNOS. TIPO: DESARROLLO ESTADO: COMPLETADO RESPONSABLE: TEAM

ID: SICC-17 TAREA: VERIFICACIÓN DE LOS MÓDULOS TIPO: DUPURACION ESTADO: COMPLETADO RESPONSABLE: TEAM

#### **Minutas de reuniones**

#### **Minuta No.12**

Fecha: 13/Febrero/2018

#### **Asuntos tratados**

Se presentó el módulo de inscripción de alumnos a los cursos, las pantallas se presentan después de esta minuta.

#### **Compromisos**

Entrega de módulo de preinscripción y solicitudes a cursos. 19/Febrero/2018

#### **Observaciones**

El módulo de inscripción de alumnos fue aprobado por el Ing. Miguel Álvarez Pasaye.

## **Involucrados**

## **Inscripción de usuarios**

Los usuarios podrán inscribirse a cualquiera de los cursos que se encuentren en los cursos ofertados para solicitar su ficha de depósito [Figura 52](#page-95-0) y [Figura 53](#page-95-1).

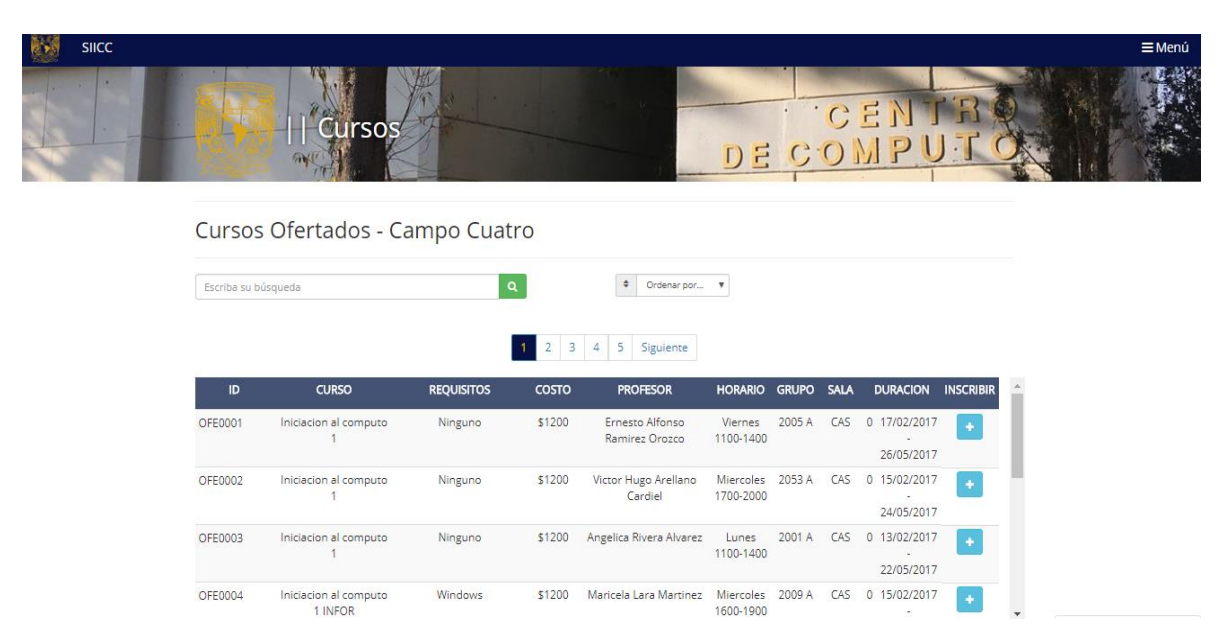

**Figura 52. Ventana de cursos ofertados.**

<span id="page-95-0"></span>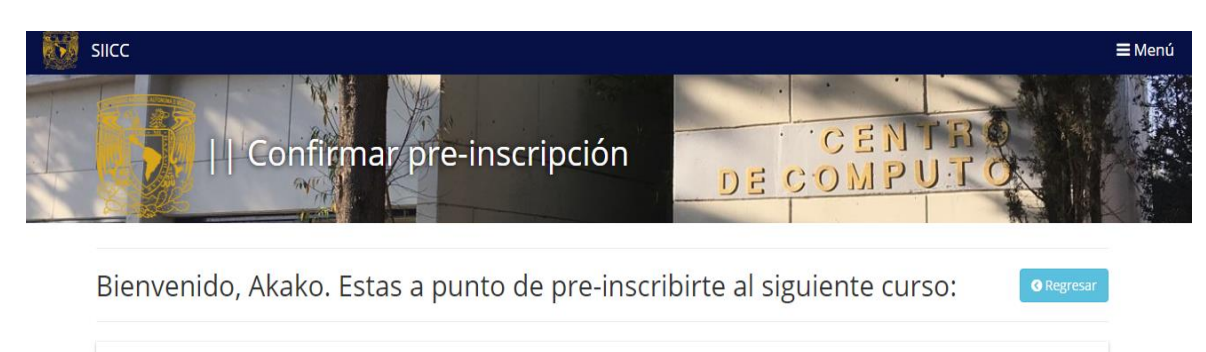

| Clave curso: | OFF0004    |   | Nombre curso: | Iniciacion al computo 1 INFOR                                                                                                    |
|--------------|------------|---|---------------|----------------------------------------------------------------------------------------------------|
| Periodo:     | 2017-2     |   | Profesor:     | Maricela Lara Martinez                                                                                                    |
| Grupo:       | 2009 A     |   | Costo:        | 1200                                                                                                    |
| Aula:        | CAS        |   | Fecha inicio: | 15/02/2017                                                                                                    |
| Fecha fin:   | 24/05/2017 |   | Día:          | <b>Miercoles</b>                                                                                                    |
| Hora inicio: | 1600       |   | Hora fin:     | 1900                                                                                                    |
| *Selecciona: | Alumno     | × |               | 昏<br>Confirmar pre-inscripción                                                                                                    |
|              |            |   |               | *Selecciona el tipo de alumno que eres dentro de la universidad, o si es que tienes alguna beca, para calcular el total a pagar.                      |
|              |            |   |               | Recuerda que tus datos deben de ser legítimos, de otra forma tu inscripción se verá cancelada a pesar de haber entregado tu documentación en tiempo y |

<span id="page-95-1"></span>**Figura 53. Ventana de confirmación de pre-inscripción.**

Sprint 13 Modulo de preinscripción y solicitudes

ID: SICC-18 TAREA: INTEGRACIÓN DE MÓDULOS DE PREINSCRIPCIÓN Y SOLICITUDES TIPO: DESARROLLO ESTADO: COMPLETADO RESPONSABLE: TEAM

ID: SICC-19 TAREA: VERIFICACIÓN DE LOS MÓDULOS TIPO: DEPURACION ESTADO: COMPLETADO RESPONSABLE: TEAM

#### **Minutas de reuniones**

#### **Minuta No.13**

Fecha: 19/Febrero/2018

## **Asuntos tratados**

Se presentó el módulo de preinscripción y solicitudes a los cursos, las pantallas se presentan después de esta minuta.

## **Compromisos**

Entrega de módulo de profesores para la administración de sus cursos y alumnos.26/Febrero/2018

#### **Observaciones**

El módulo de preinscripción y solicitudes fue aprobado por el Ing. Miguel Álvarez Pasaye.

## **Involucrados**

## **Preinscripción y solicitudes**

Estas deben ser confirmadas y aprobadas por el administrador para poder darle el lugar al alumno que cumplió con todos los requisitos necesarios para obtener su lugar en el curso solicitado [Figura](#page-97-0)  [54](#page-97-0).

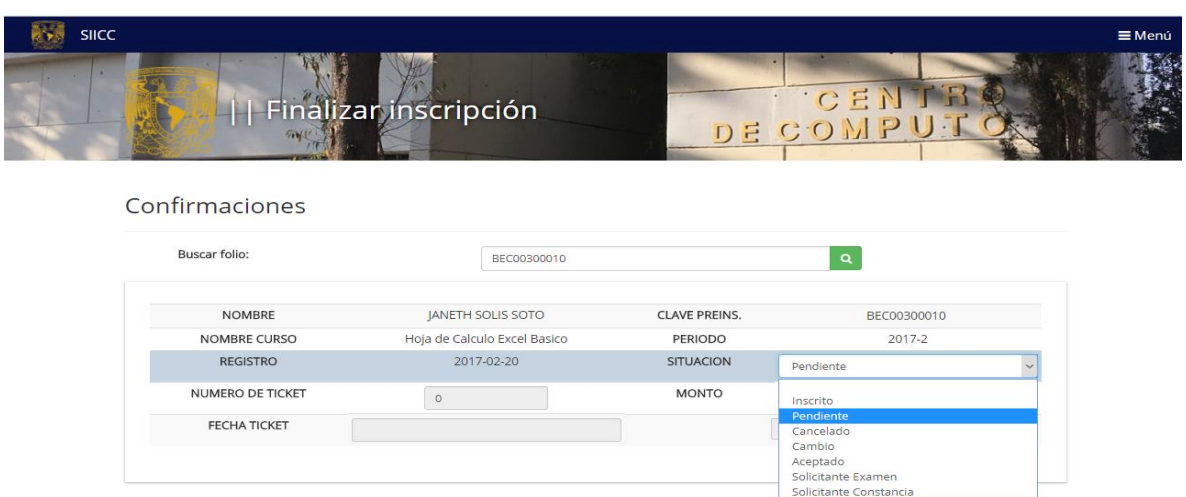

**Figura 54. Ventana de finalizar inscripción del administrador.**

<span id="page-97-0"></span>También deben confirmar solicitudes de reposición de constancias para que puedan ser emitidas [Figura 55](#page-97-1).

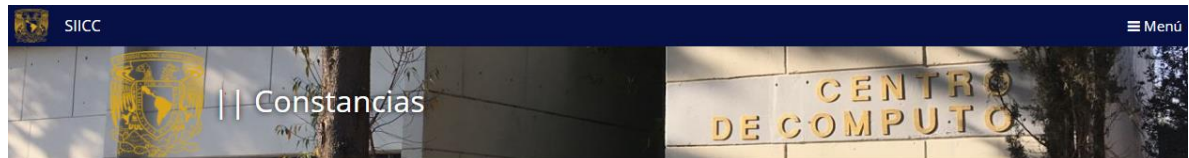

Ver constancias pendientes

<span id="page-97-1"></span>

| <b>IDENTIFICADOR</b> | <b>FOLIO</b> | <b>NOMBRE(S)</b> | <b>APELLIDO</b><br><b>PATERNO</b> | <b>APELLIDO</b><br><b>MATERNO</b> | <b>CURSO</b>            | CALIFICACIÓN REPOSICIÓN FINALIZAR |    |              |
|----------------------|--------------|------------------|-----------------------------------|-----------------------------------|-------------------------|-----------------------------------|----|--------------|
| 582cdde101e07        | BEC00300001  | Admin            | Admin                             | Admin                             | Computo para adultos    | 8                                 | Si | ٠            |
| 582cdde101e07        | BFC00300283  | <b>Admin</b>     | Admin                             | <b>Admin</b>                      | Iniciacion al computo 1 | 10                                | Si | $\checkmark$ |

**Figura 55. Ventana de constancias del administrador.**

## Sprint 14 Modulo de profesores

ID: SICC-20 TAREA: DISEÑO DE IMPRESIÓN DE LOS REPORTES REQUERIDOS TIPO: DESARROLLO ESTADO: COMPLETADO RESPONSABLE: TEAM

ID: SICC-21 TAREA: VERIFICACIÓN DE LOS MÓDULOS TIPO: DEPURACIÓN ESTADO: COMPLETADO RESPONSABLE: TEAM

#### **Minutas de reuniones**

#### **Minuta No.14**

Fecha: 26/Febrero/2018

#### **Asuntos tratados**

Se presentó el módulo de profesores para la administración de sus cursos y alumnos, las pantallas se presentan después de esta minuta.

#### **Compromisos**

Entrega de módulo de reportes con una propuesta de diseño de los formatos que se emitirán. 5/Marzo/2018

#### **Observaciones**

El módulo de profesores lo aprobó el Ing. Miguel Álvarez Pasaye.

#### **Involucrados**

## **Profesores**

Estos podrán consultar las listas con los alumnos inscritos a los cursos que impartirán al igual que consultar que cursos debe impartir y calificar a los alumnos [Figura 56](#page-99-0), [Figura 57](#page-99-1) y [Figura 58](#page-100-0).

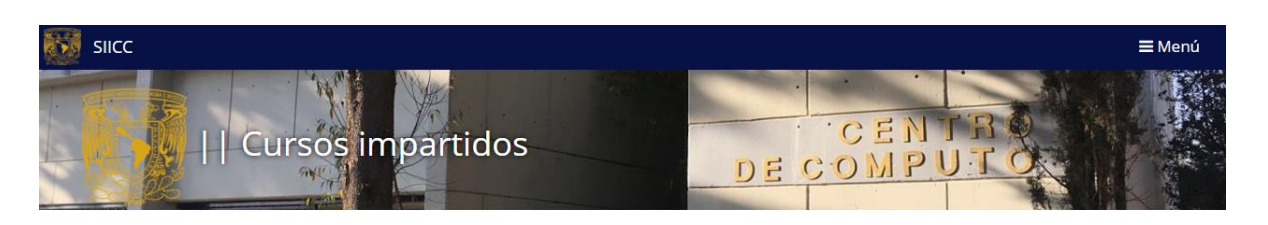

Cursos impartidos en Campo Cuatro

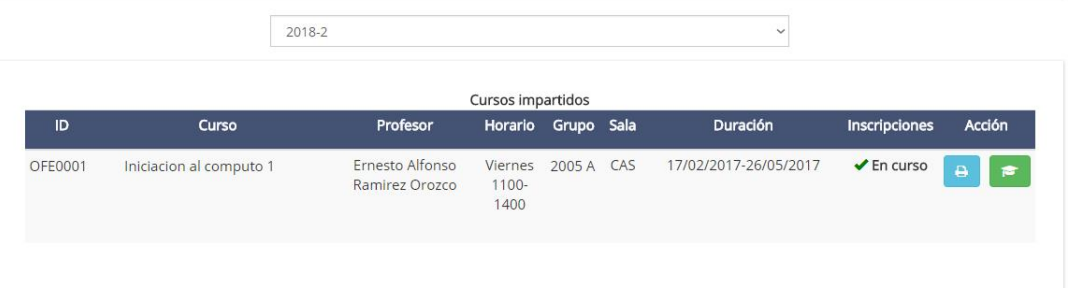

**Figura 56. Venta de cursos impartidos**

<span id="page-99-0"></span>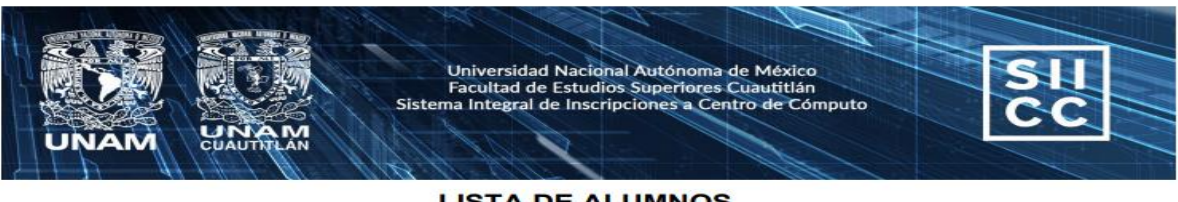

**LISTA DE ALUMNOS** 

Asignatura:

Iniciacion al computo 1

**Grupo:**<br>2005 A

<span id="page-99-1"></span>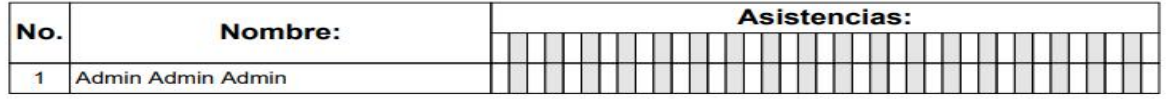

**Figura 57.Lista de alumnos para profesores.**

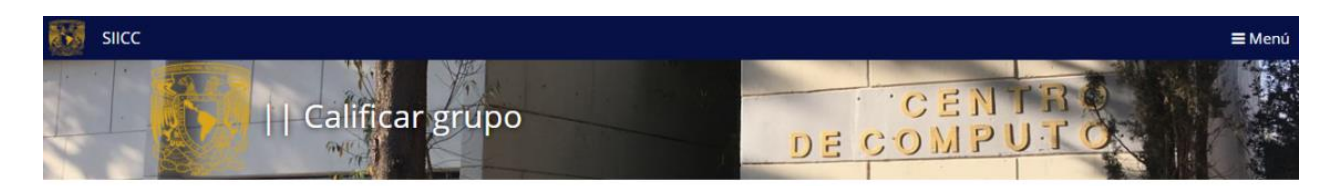

Calificar alumnos de la asignatura: Iniciacion al computo 1

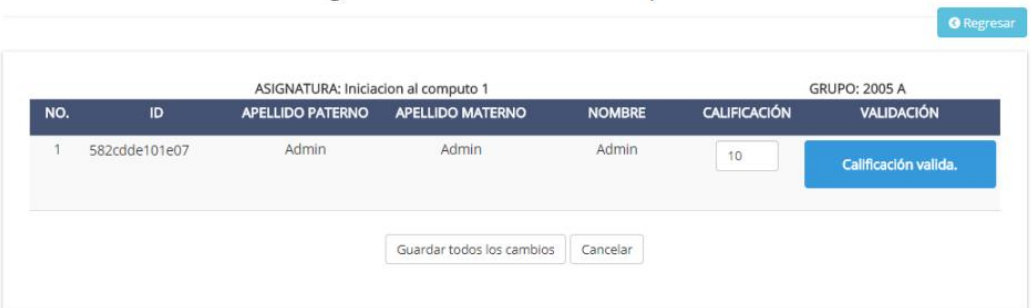

<span id="page-100-0"></span>**Figura 58. Ventana para ingresar calificaciones.**

Sprint 15 Modulo de Reportes

ID: SICC-22 TAREA: DISEÑO DE IMPRESIÓN DE LOS REPORTES REQUERIDOS TIPO: DISEÑO ESTADO: COMPLETADO RESPONSABLE: TEAM

ID: SICC-23 TAREA: INTEGRACIÓN DE MÓDULO PARA LA GENERACIÓN DE REPORTES TIPO: DESARROLLO ESTADO: COMPLETADO RESPONSABLE: TEAM

ID: SICC-24 TAREA: VERIFICACIÓN DE LOS MÓDULOS TIPO: DEPURACION ESTADO: COMPLETADO RESPONSABLE: TEAM

#### **Minutas de reuniones**

#### **Minuta No.15**

Fecha: 5/Marzo/2018

#### **Asuntos tratados**

Se presentó el módulo de reportes en conjunto con el diseño del formato que se emitirá, las pantallas se presentan después de esta minuta.

#### **Compromisos**

Entrega de módulo de control de la información general de la aplicación. 12/Marzo/2018

#### **Observaciones**

El módulo de reportes se aprobó por el Ing. Miguel Álvarez Pasaye.

#### **Involucrados**

Ing. Miguel Álvarez Pasaye, Daniel Peña Gálvez, Sandra Lizbeth Jiménez Medina, Víctor Saúl Torres Domínguez.

## **Reportes**

El administrador tendrá acceso a los reportes necesarios y seleccionar el periodo en el que necesite la información [Figura 59](#page-102-0) y [Figura 60](#page-102-1).

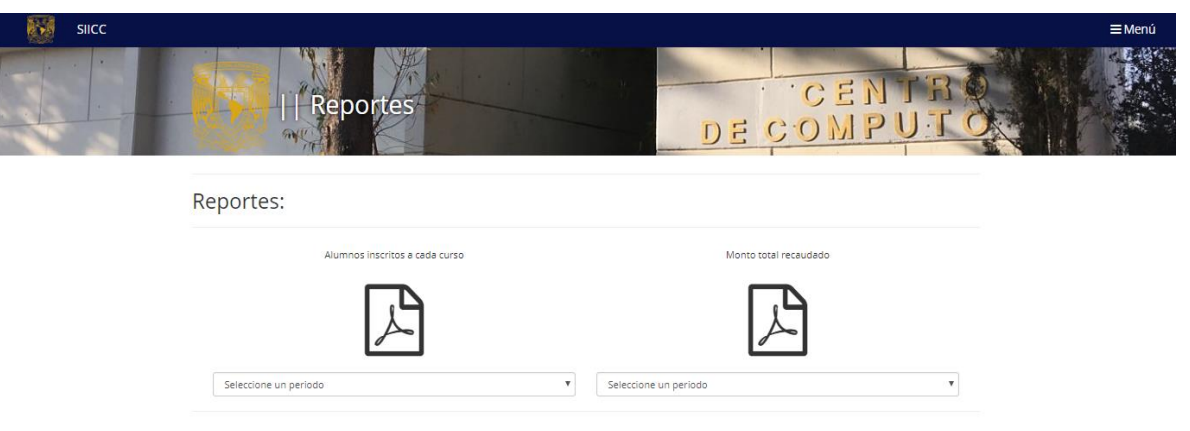

**Figura 59. Venta de reportes.**

<span id="page-102-0"></span>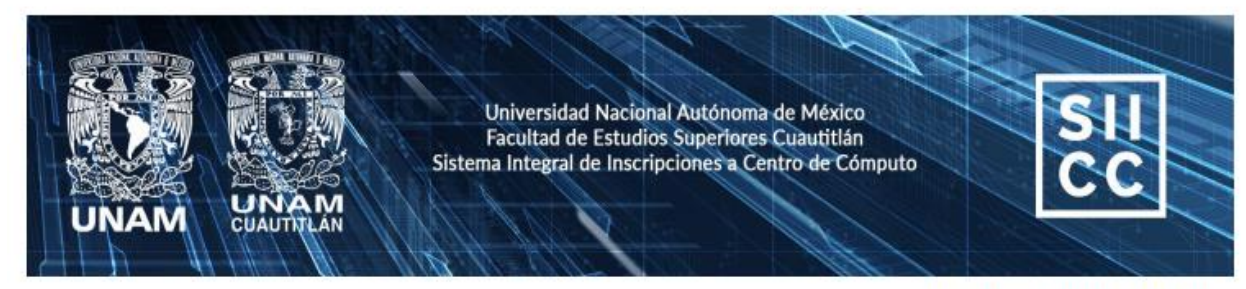

Fecha: 20-07-2018

## REPORTE DE ALUMNOS INSCRITOS A CADA CURSO

\*los demás cursos no se muestran,<br>ya que tuvieron 0 alumnos inscritos.

<span id="page-102-1"></span>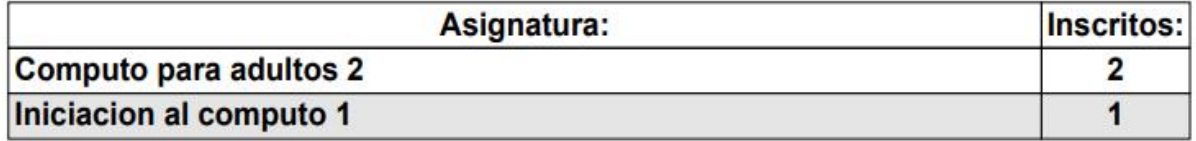

**Figura 60. Reporte para imprimir de alumnos inscritos a cursos.**

Sprint 16 Modulo de Control

ID: SICC-25 TAREA: INTEGRACIÓN DE MÓDULOS CONTROL DE LA INFORMACIÓN GENERAL DE LA APLICACIÓN TIPO: DESARROLLO ESTADO: COMPLETADO RESPONSABLE: TEAM

ID: SICC-26 TAREA: VERIFICACIÓN DE LOS MÓDULOS TIPO: DEPURACIÓN ESTADO: COMPLETADO RESPONSABLE: TEAM

## **Minutas de reuniones**

## **Minuta No.16**

Fecha: 12/Marzo/2018

## **Asuntos tratados**

Se presentó el módulo de control de la información, las pantallas se presentan después de esta minuta.

## **Compromisos**

Entrega de la funcionalidad de envío de correos de notificaciones sobre cursos. 14/Marzo/2018

## **Observaciones**

El módulo de control de la información se aprobó por el Ing. Miguel Álvarez Pasaye.

## **Involucrados**

## **Control de la información**

El manejo de la información estará almacenada en su mayoría en los diferentes catálogos que conforman el sistema los cuales puede en su mayoría pueden ser modificados para cubrir necesidades diversas del sistema [Figura 61](#page-104-0) y [Figura 62](#page-105-0).

| Catálogos -        |
|--------------------|
| Carrera            |
| Institución        |
| Dominios de correo |
| Nivel de estudios  |
| <b>Becas</b>       |
| Tipo de usuario    |
| Privilegios        |
| Precio             |
| Descuento          |
| Calendario         |
| Profesores         |
| Grupos             |
| Asignaturas        |
| <b>Horarios</b>    |
| Periodos           |
| Situación          |
| Aula               |
| Edificio           |
| Campus             |

<span id="page-104-0"></span>**Figura 61. Pestaña de catálogos.**

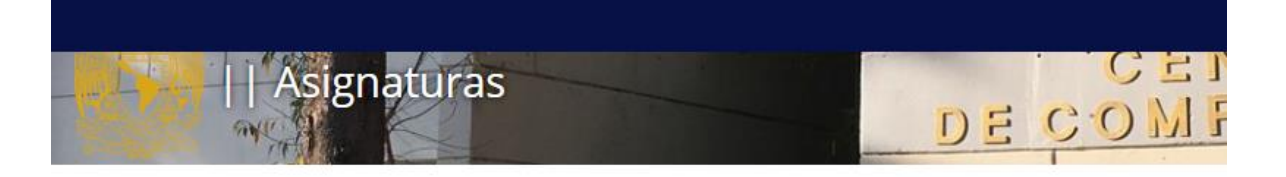

# Catálogo de asignaturas: 48

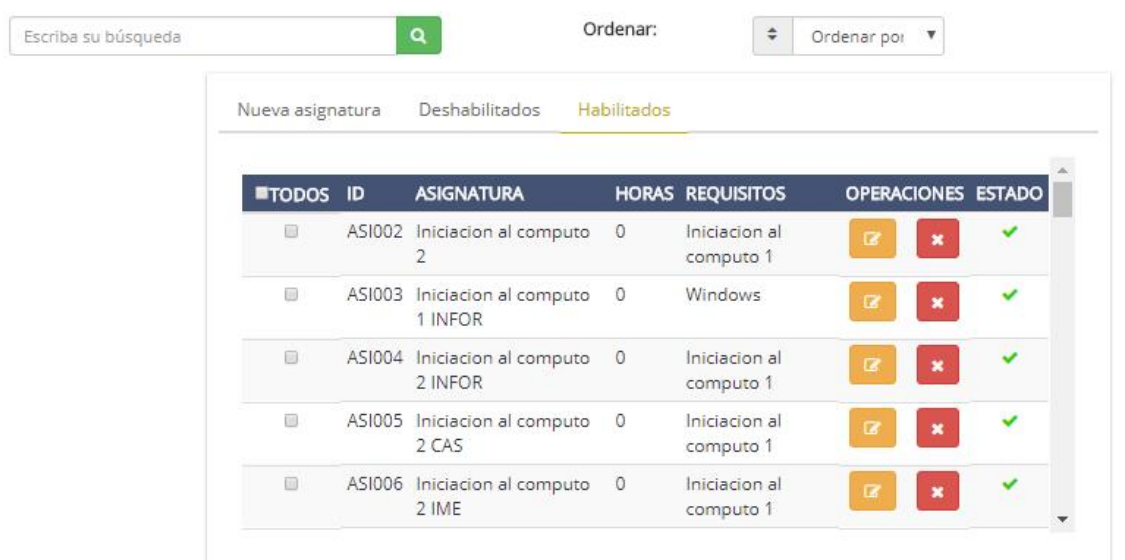

<span id="page-105-0"></span>**Figura 62. Catálogo de asignaturas.**

Sprint 17 Notificaciones

ID: SICC-27 TAREA: INTEGRACIÓN DEL ENVÍO DE CORREOS A LOS USUARIOS TIPO: DESARROLLO ESTADO: COMPLETADO RESPONSABLE: TEAM

ID: SICC-28 TAREA: VERIFICACIÓN DE LOS MÓDULOS ESTADO: COMPLETADO RESPONSABLE: TEAM

#### **Minutas de reuniones**

#### **Minuta No.17**

Fecha: 14/Marzo/2018

## **Asuntos tratados**

Se presentó la función de envío de correos como notificación sobre cursos, las pantallas se presentan después de esta minuta.

## **Compromisos**

Entrega del plan de pruebas para todos y cada uno de los módulos de la aplicación

#### **Observaciones**

La función de envío de correos como notificación fue aceptada por el Ing. Miguel Álvarez Pasaye.

#### **Involucrados**

## **Notificaciones**

Se permitirá enviar información relevante acerca de los cursos que se impartirán a la comunidad interesada en recibir dichas notificaciones por medio de un correo electrónico [Figura 63](#page-107-0).

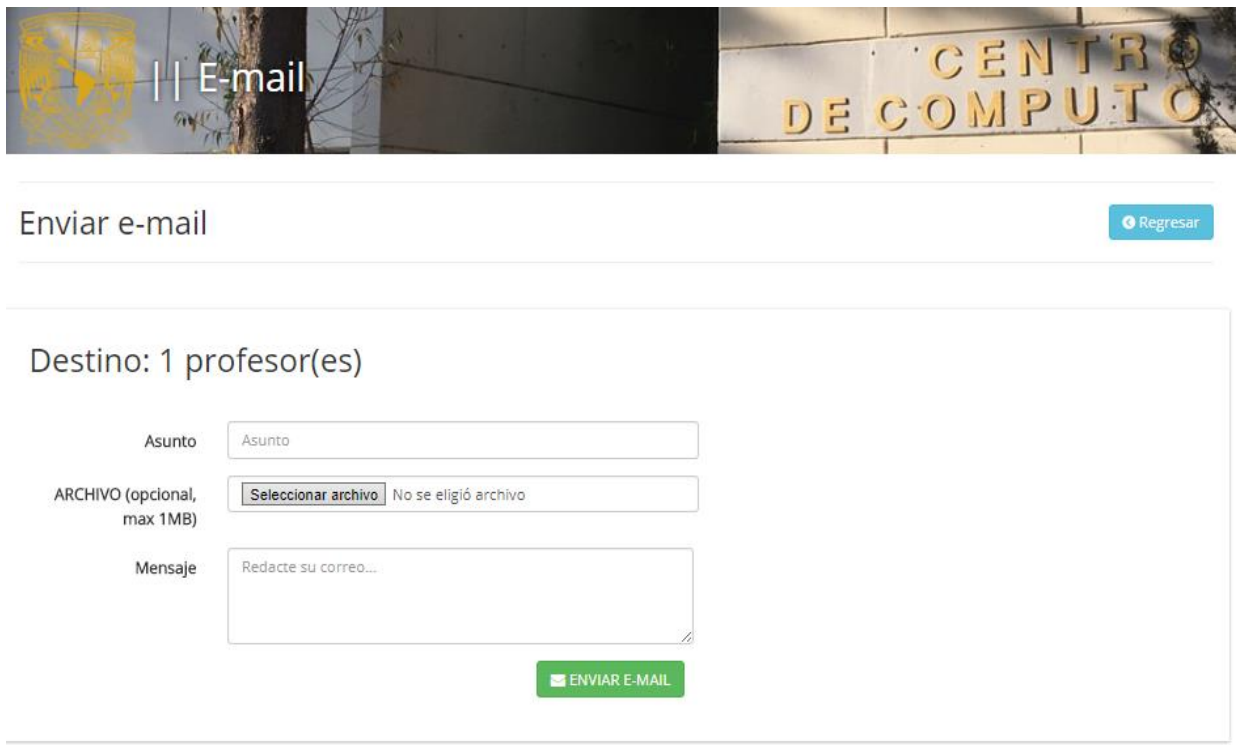

<span id="page-107-0"></span>**Figura 63. Ventana de envío de e-mail.**
#### Implementación

La implementación se realizó en un servidor Linux, el cual cumple con la mayoría de los requisitos solicitados para el correcto funcionamiento del sistema. Este se encuentra dentro de la Facultad de Estudios Superiores Cuautitlán, lo que permite que las siguientes pruebas a realizar, se presenten en un entorno similar al real.

Se puede acceder al sistema por medio del siguiente enlace [http://laboratoriosistemas.cuautitlan2.unam.mx/siicc,](http://laboratoriosistemas.cuautitlan2.unam.mx/siicc) en el que se implementó la última versión estable, la cual fue aprobada después de realizar las correcciones pertinentes; de acuerdo los resultados de las pruebas de integración. En la [Tabla 12](#page-108-0). Se describen los datos de la versión implementada:

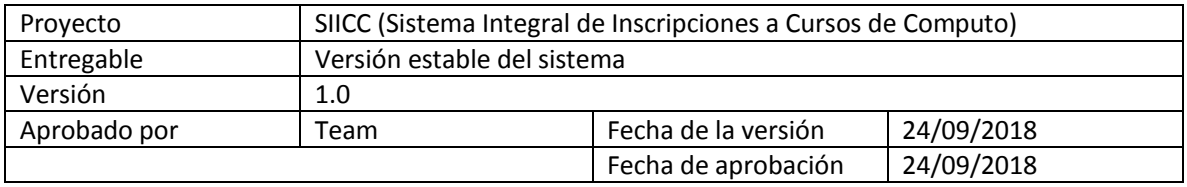

**Tabla 12. Detalles de la versión.**

#### <span id="page-108-0"></span>Plan de pruebas

El plan de pruebas del sistema SIICC, busca verificar que la totalidad de los casos de usos planteados para el sistema y en los requerimientos vinculados a estos se cumplan de manera satisfactoria, para cumplir este objetivo se planteó el desarrollo de las siguientes pruebas funcionales del sistema [Figura 64](#page-108-1).

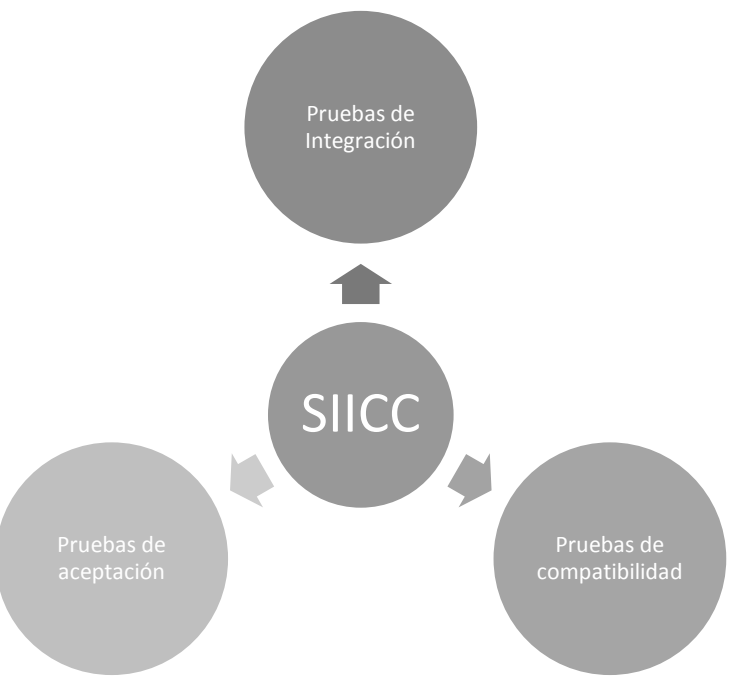

<span id="page-108-1"></span>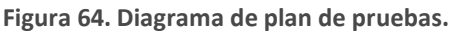

#### Pruebas de integración

Para ello, se diseñó un diagrama que muestra el orden en el que se integraran cada uno de los componentes; según el tipo de usuario y las tareas asignadas que tienen cada uno de estos. Este consta de 7 integraciones y se encuentran ordenadas según sea la necesidad de datos en cada una de estas [Figura 65](#page-109-0).

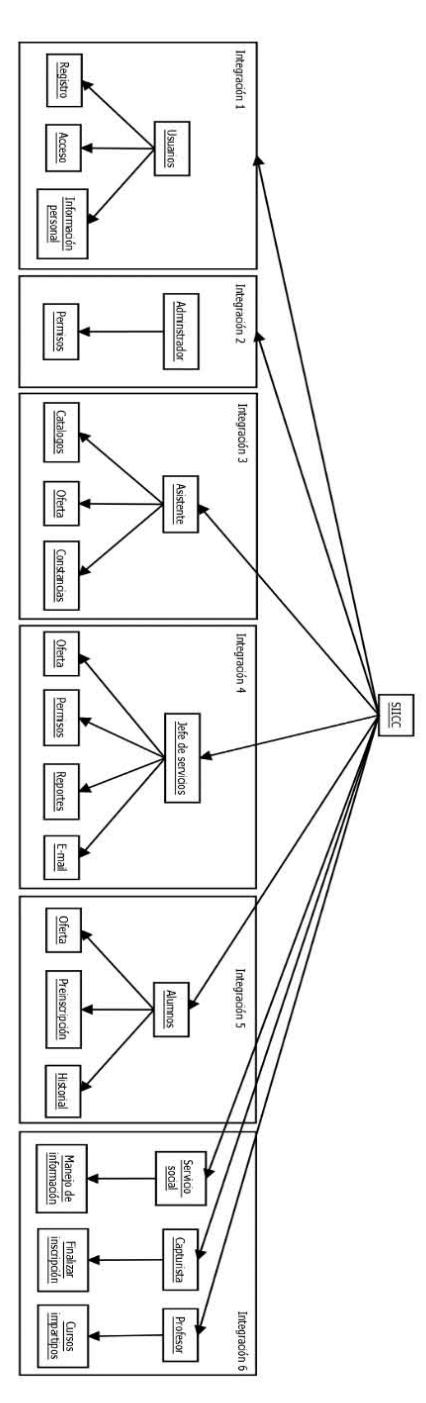

<span id="page-109-0"></span>**Figura 65. Diagrama de pruebas de integración.** 

Con base al diagrama anterior ( [Figura 65](#page-109-0)), se describió cada uno de los casos de prueba, en conjunto del componente al que pertenecen, la descripción o funcionalidad que cumple y los requisitos necesarios para desarrollar las pruebas. Con la finalidad de comprobar el correcto funcionamiento al estar integrado dentro de una solo entidad dicha descripción se muestra en la [Figura 66](#page-111-0).

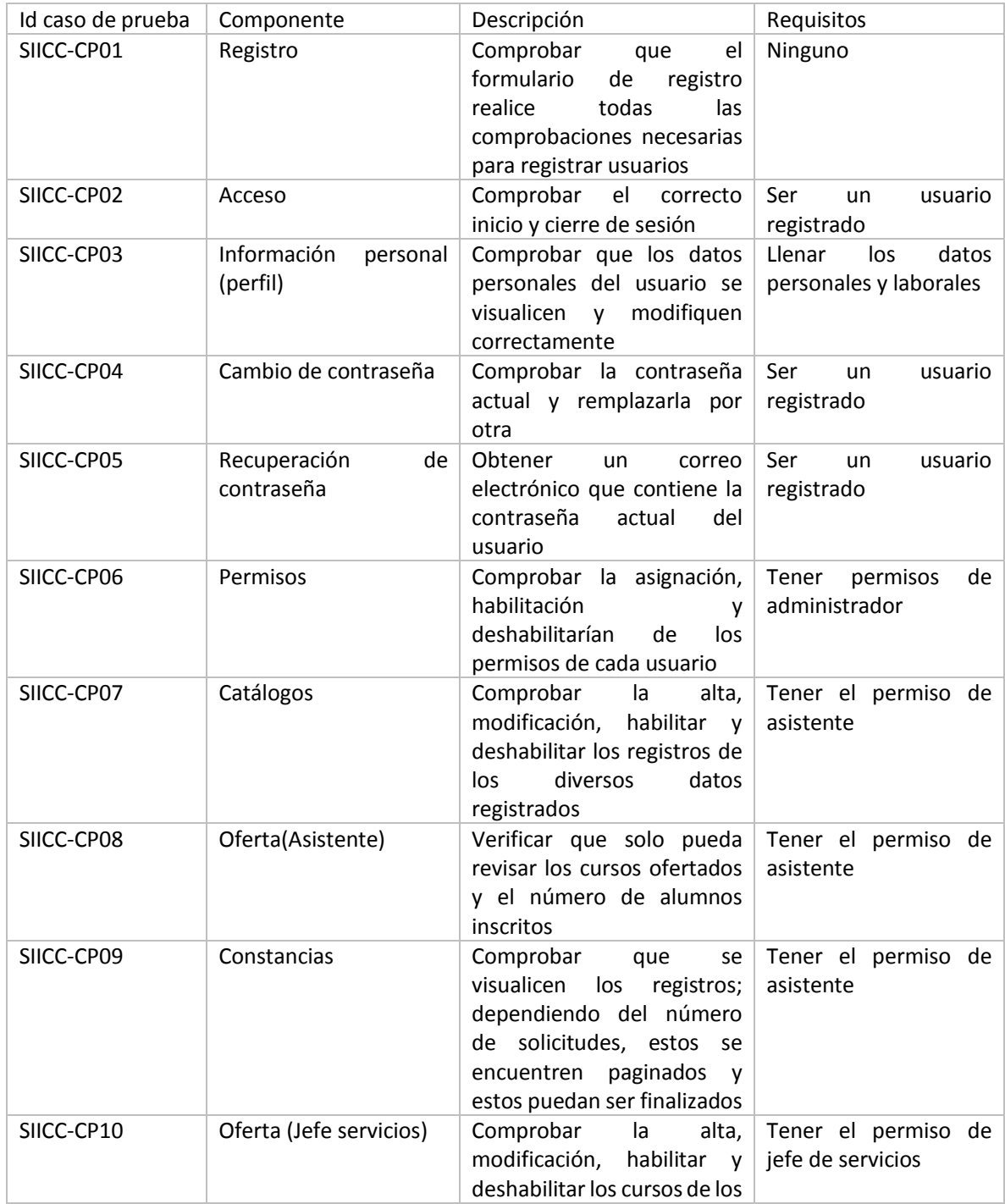

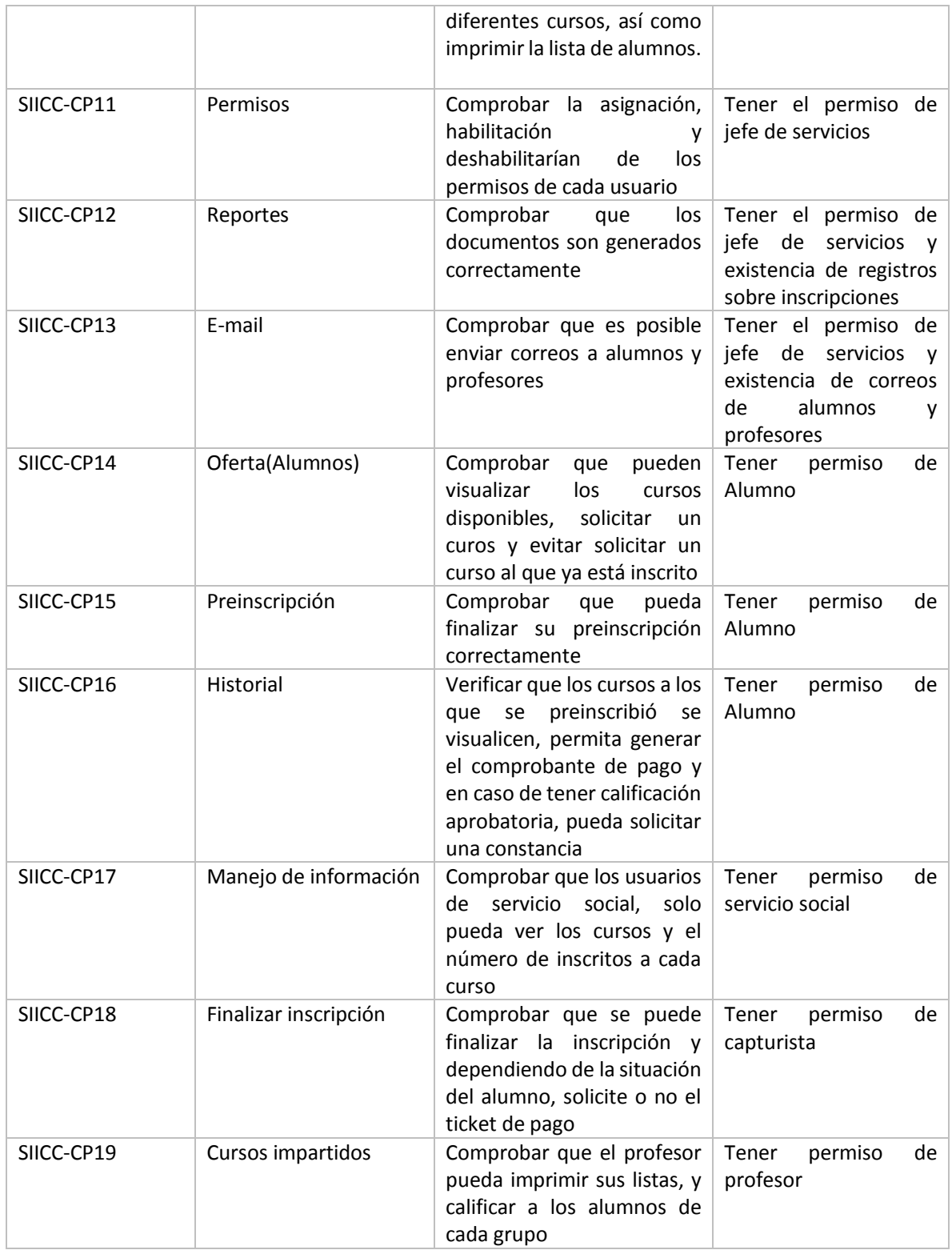

<span id="page-111-0"></span>**Figura 66. Descripción de pruebas de integración.**

De acuerdo a los casos de prueba descritos en la [Figura 66](#page-111-0), se realizó una serie de pasos en cada uno de estos, con la finalidad de verificar el funcionamiento correcto de estos. Por ello se tomó en cuenta datos como la descripción del paso a realizar, el dato de entrada, la salida esperada, confirmación de la salida y las observaciones encontradas durante las pruebas como se muestra en la [Tabla 13](#page-119-0).

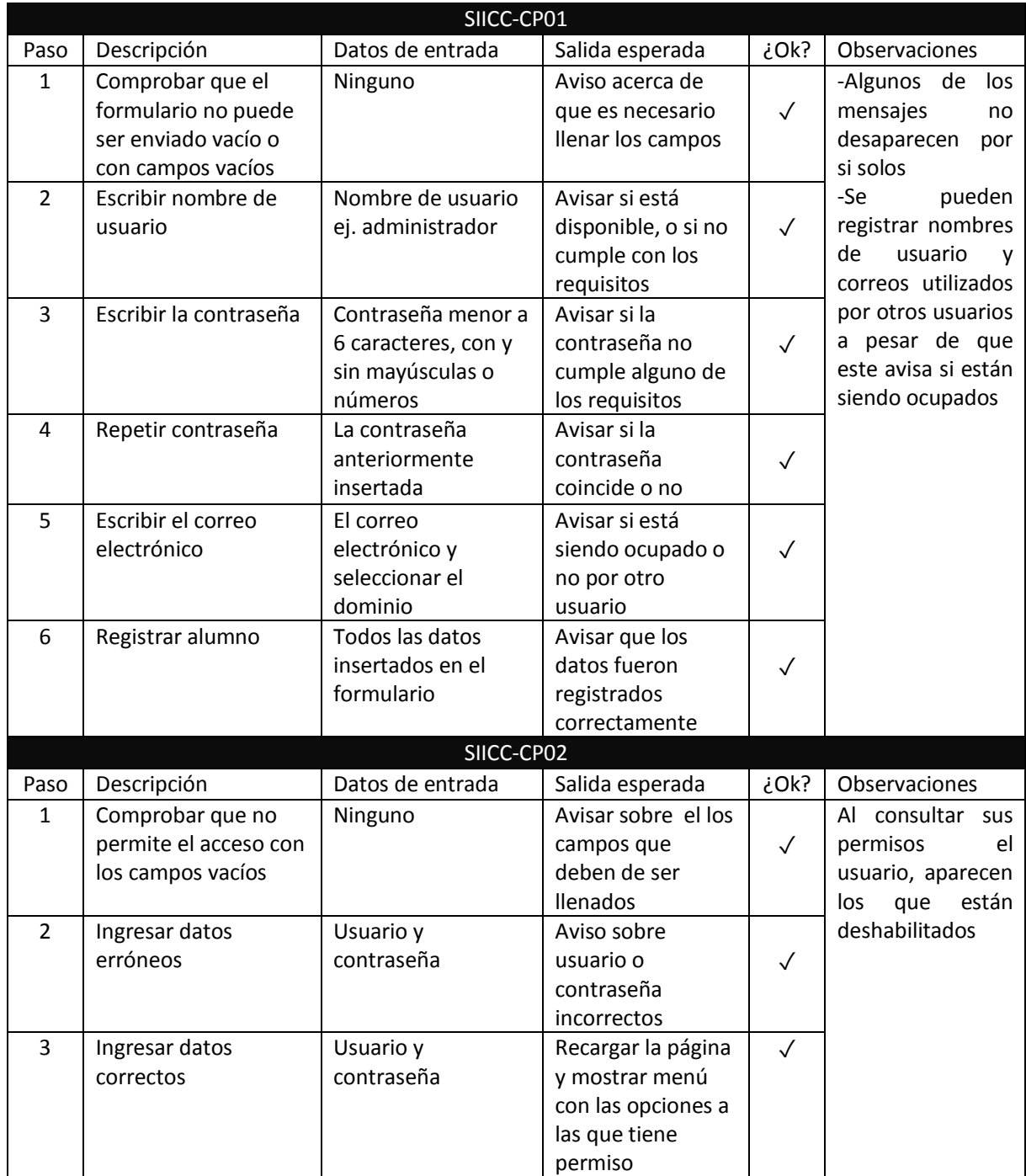

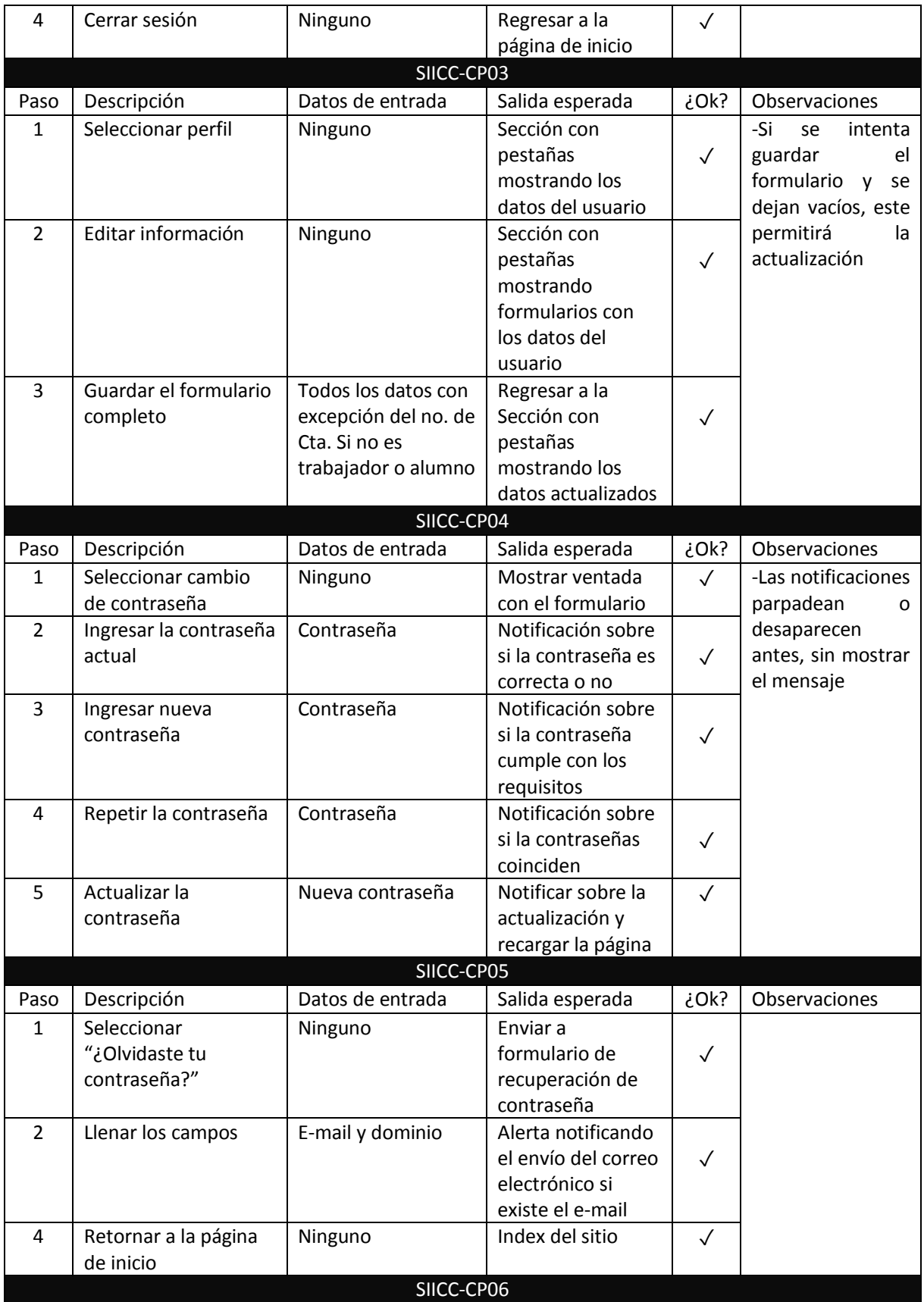

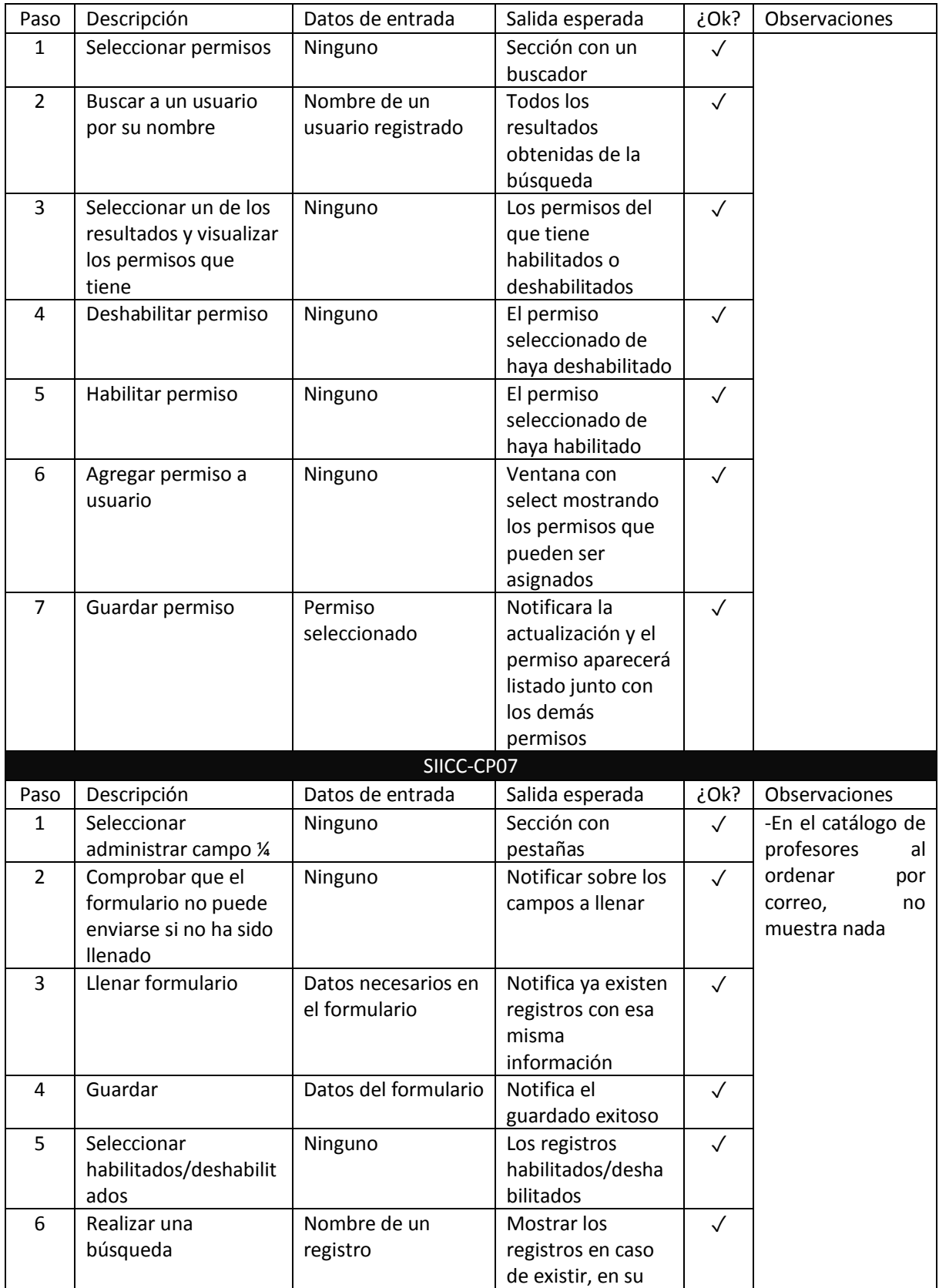

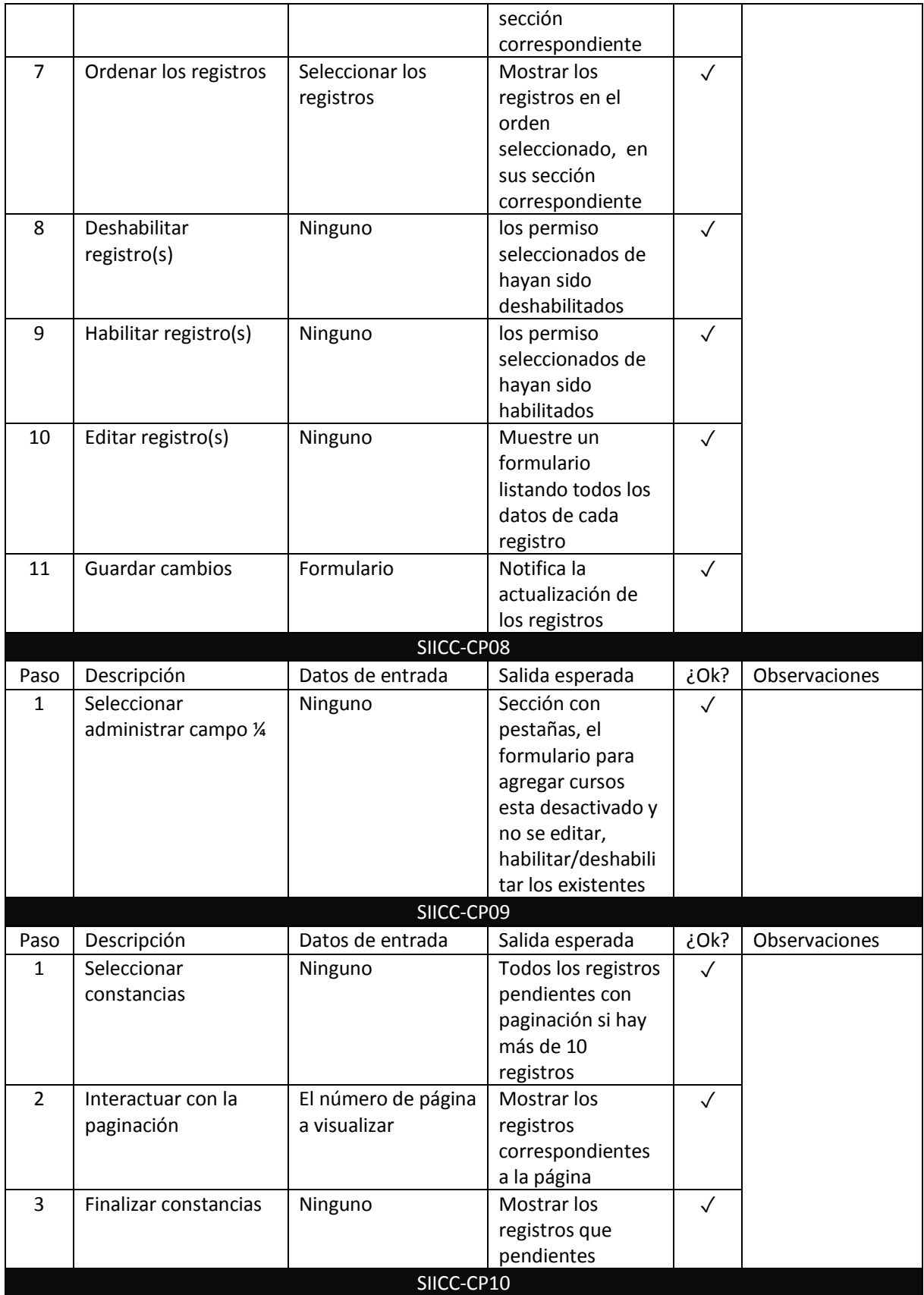

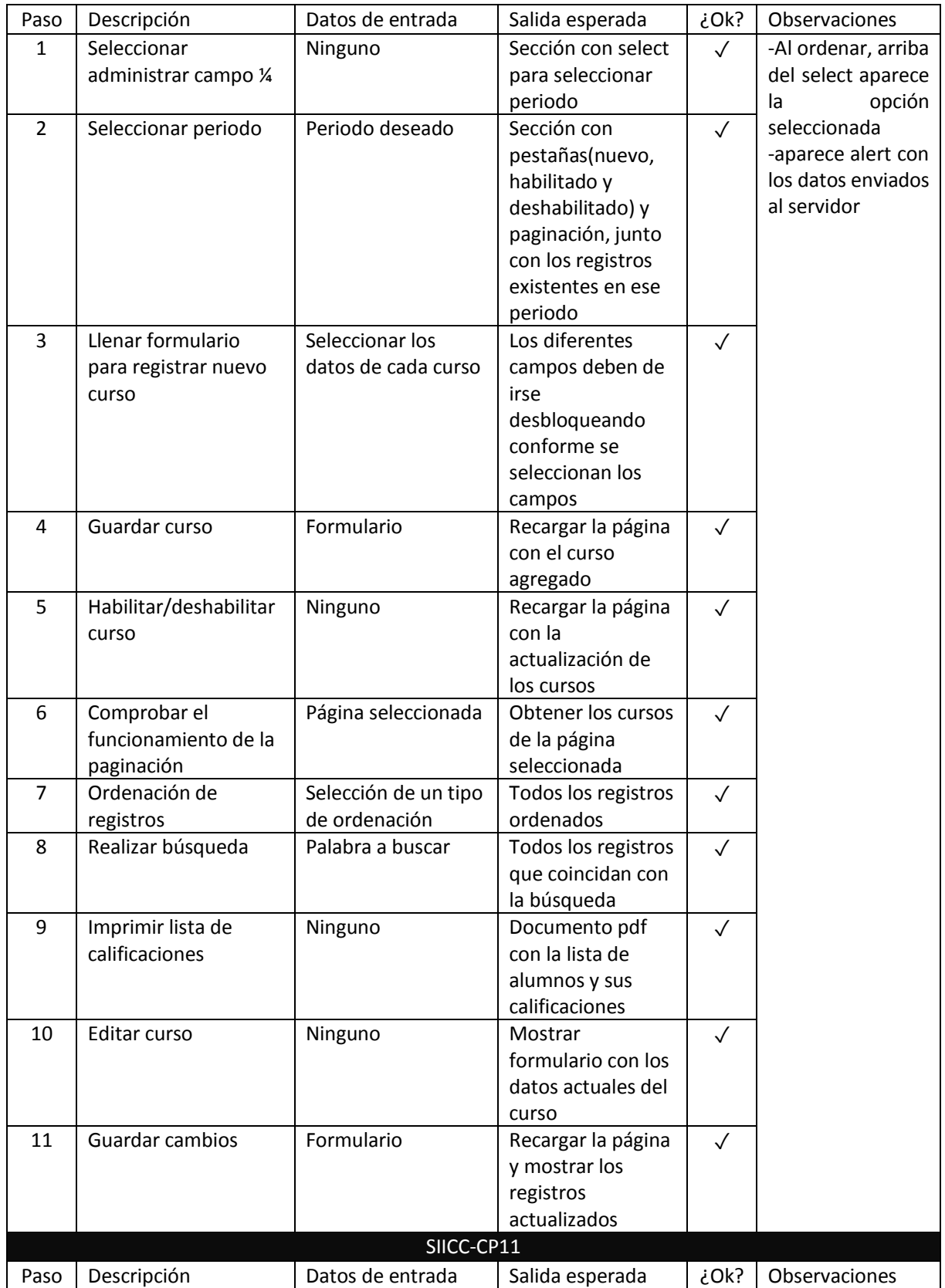

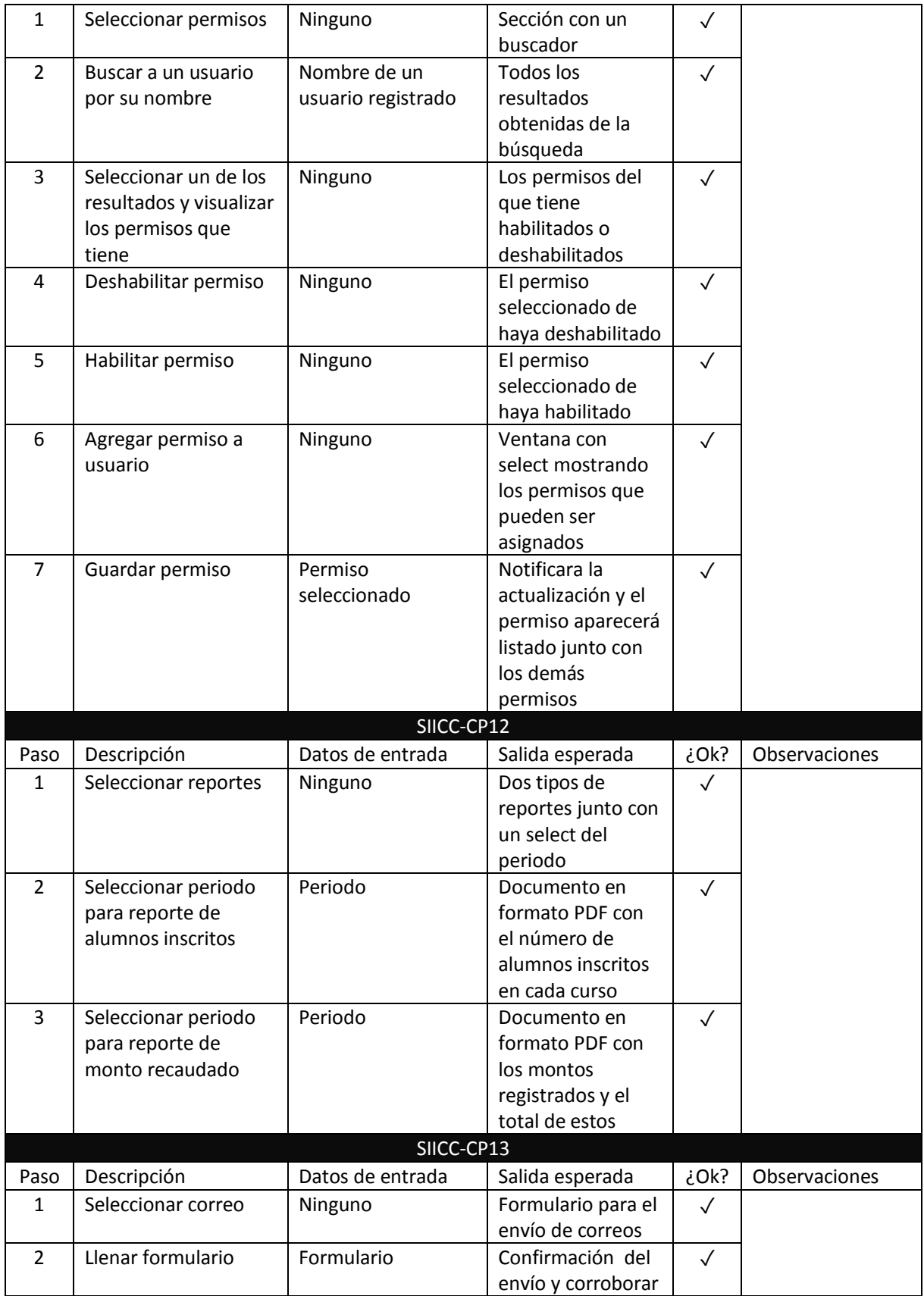

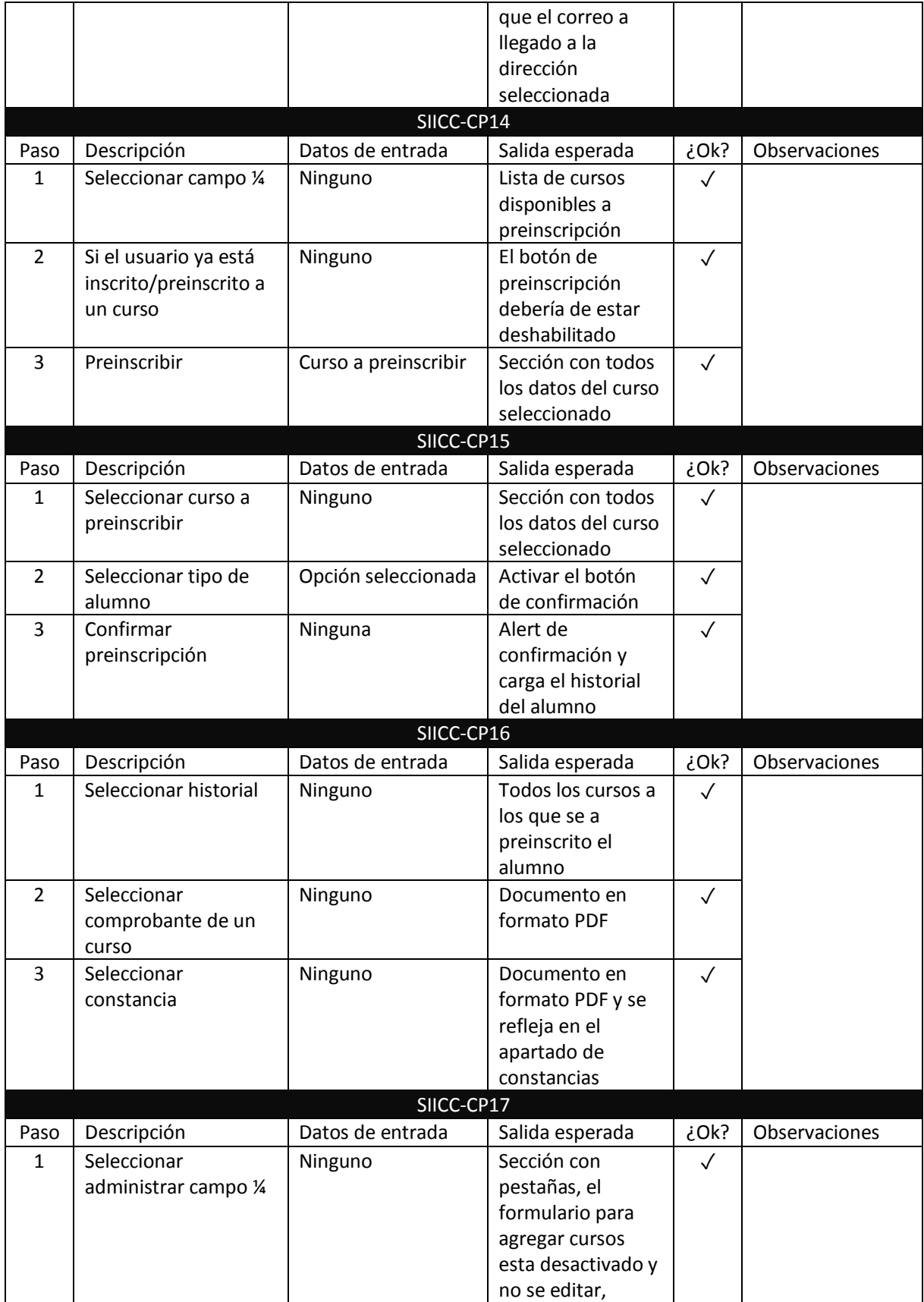

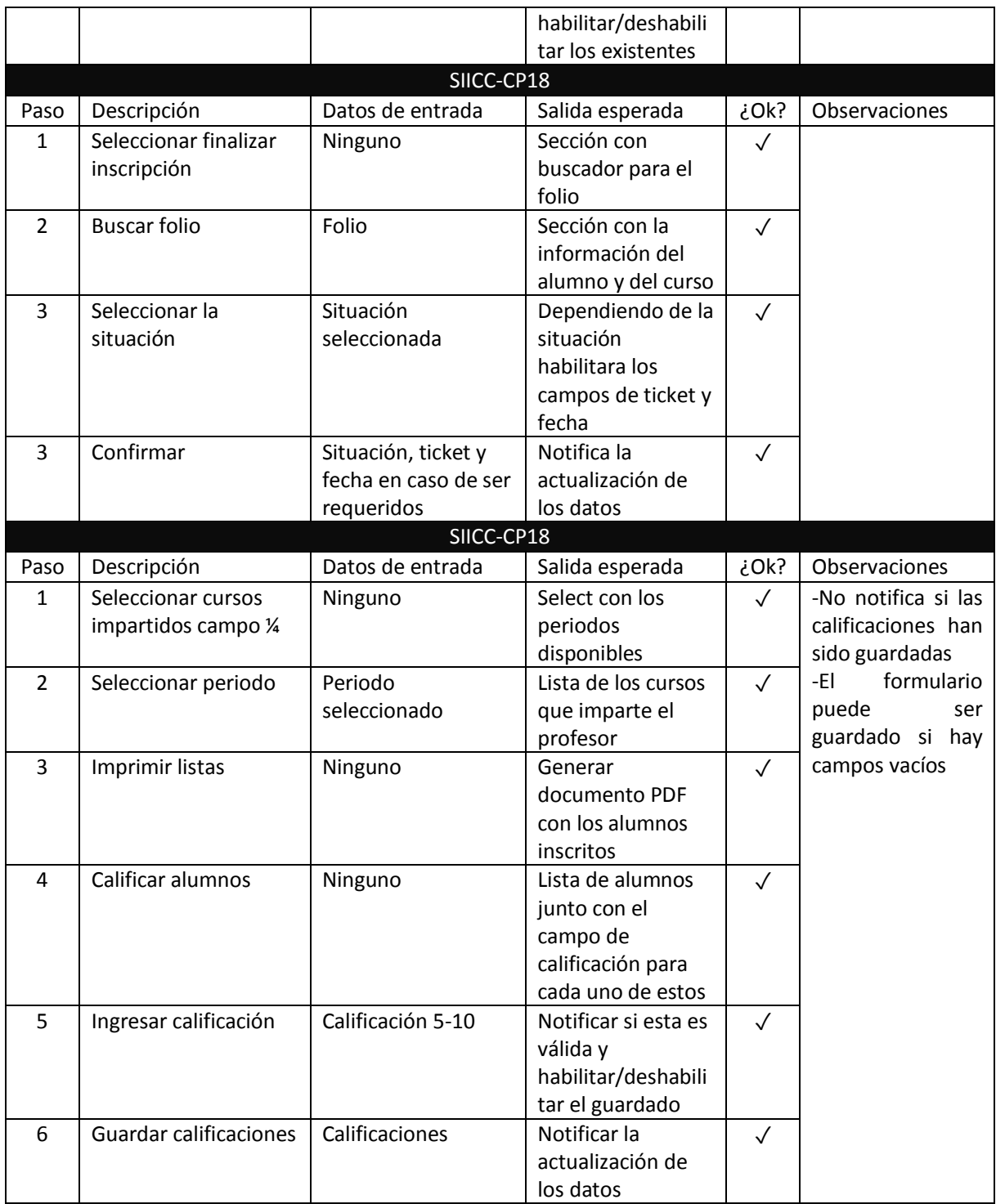

<span id="page-119-0"></span>**Tabla 13. Pruebas de integración.**

#### Pruebas de compatibilidad

Considerando la naturaleza del sistema, es decir una plataforma cliente servidor, se ejecutarán los casos de uso descritos para la aplicación en tres navegadores diferentes, verificando de esta manera que el desarrollo del sistema funcione de manera correcta en diferentes plataformas y dispositivos. Este tipo de pruebas permitirá verificar todos los módulos del sistema y garantizar su estabilidad y funcionamiento en diferentes navegadores web.

Para lograr la verificación de las pruebas de compatibilidad, se ejecutará cada uno de los casos de uso (De aquí en adelante CU) del Sistema SIICC siguiendo el flujo normal, para cada uno se realizó el proceso completo en tres navegadores distintos, las especificaciones se encuentran en la [Tabla 14](#page-120-0).

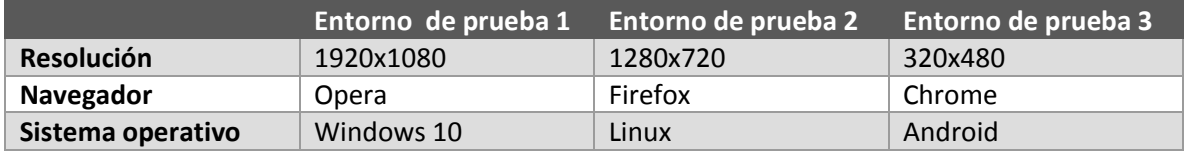

**Tabla 14. Entornos de prueba.**

<span id="page-120-0"></span>Para realizar las pruebas se procedió a evaluar cada CU dando una calificación de 1 a 10, donde 10 es el valor más alto, luego se procedió a promediar las puntuaciones y para los CU que obtuvieran un puntaje superior a 8 se consideraba aprobada la prueba, los resultados de las pruebas se muestran en la [Tabla 15](#page-120-1).

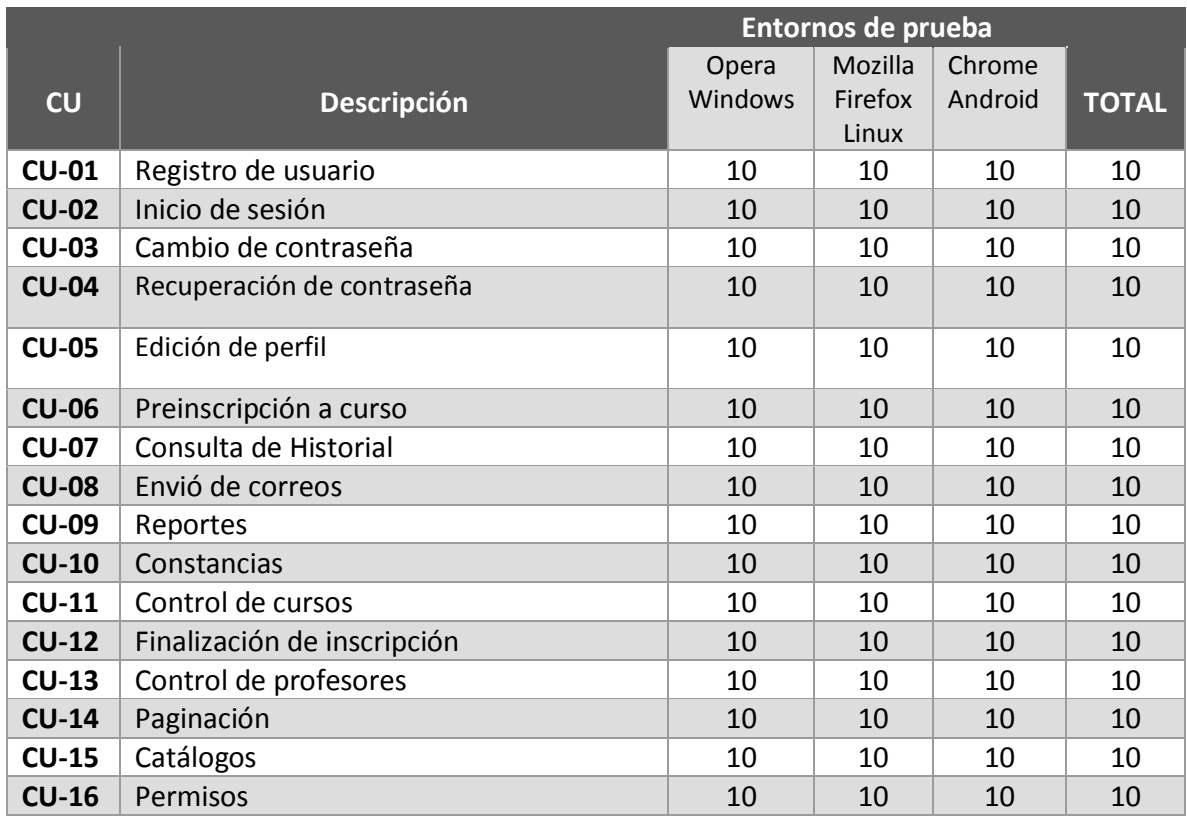

<span id="page-120-1"></span>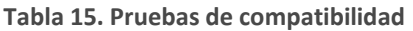

#### Pruebas de aceptación

Las pruebas de aceptación buscan validar con el usuario del sistema que la totalidad de los casos de uso se ejecutan y completan de forma satisfactoria en el sistema, para lograr este objetivo, junto con alumnos de la FES Cuautitlán se probaron los casos de uso establecidos para el SIICC y confirmar de esta forma que el comportamiento del sistema es el deseado.

#### **Pruebas unitarias para alumnos**

#### **Requisitos**

Para poder realizar la prueba de los casos de uso antes listados solo se requiere un dispositivo con acceso a internet.

#### **Objetivo**

Probar el funcionamiento adecuado de los casos de uso asociados al usuario alumno y verificar que estos cumplen con los requerimientos especificados, los casos de uso a probar son los siguientes:

- 1. Registro de usuario
- 2. Inicio de sesión
- 3. Cambio de contraseña
- 4. Recuperación de contraseña
- 5. Edición de perfil
- 6. Preinscripción a curso
- 7. Consulta de historial de curso y solicitud de constancia

Se validaron los casos de uso planteados para el sistema SIIC, para cada caso de uso se validó que cumpliera con su objetivo y se evaluó la facilidad del proceso de ejecución en una escala de 1 a 5, donde los valores de la escalan son:

- $\bullet$  1 Muy mala,
- $\bullet$  2 Mala,
- 3 Suficiente,
- 4 Satisfactoria,
- $-5 Alta$ .

Los resultados se muestran en la [Tabla 16](#page-121-0).

<span id="page-121-0"></span>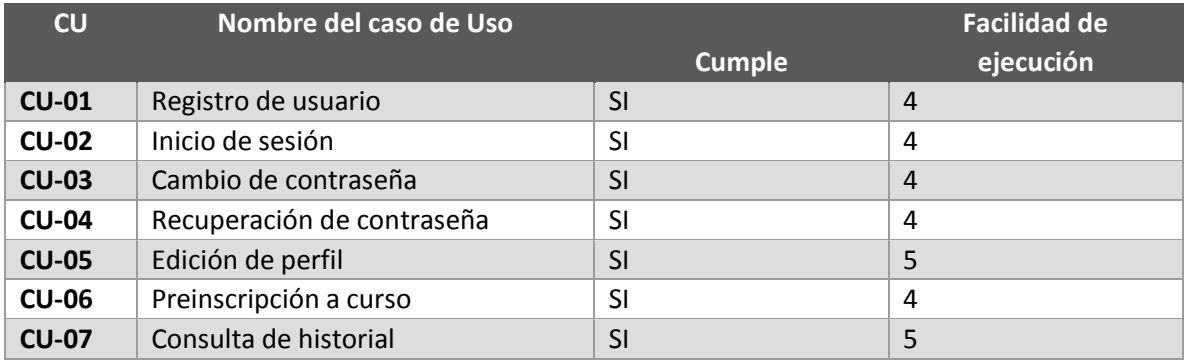

**Tabla 16. Pruebas de aceptación.**

#### **Observaciones**

Los 7 casos de uso probados en el SIICC se ejecutan de forma adecuada de acuerdo a las necesidades de los procesos del cliente.

Para los 7 casos de uso probados, se destaca la facilidad en la ejecución y lo intuitiva de la herramienta.

El caso de uso 3 y 4 funcionan correctamente, pero los usuarios sugieren implementar una pregunta de seguridad para un mejor control y manejo de la información.

#### Seguridad del sistema

Con el fin de brindar un correcto funcionamiento y protección a la información procesada dentro de la aplicación, se implementaron diversas características para cerciorar que los datos almacenados sean correctos y se encuentren libres de alteraciones de cualquier tipo. Para esto se tomaron en cuenta los siguientes puntos.

#### **Roles y permisos**

El uso de roles y permisos en la aplicación permite limitar las características, dependiendo de las funciones necesarias para cada tipo de usuario, sin embargo, asimismo, se encarga de verificar constantemente que no se tenga acceso a funcionalidades ajenas al rol que se tiene asignado.

Por esa razón, la aplicación inmediatamente confirmara los permisos que se encuentran asignados, al iniciar la carga de los elementos a mostrar en el navegador. Si en este caso, no se cuenta con los requisitos necesarios para visualizar a dicha sección, la aplicación de encargará de devolver a la pantalla de inicio, evitando así que otros tomen el control sobre el programa.

#### **Carga asíncrona de los elementos**

Cada vez que se tiene interacción con alguno de los elementos, estos son cargados de forma asíncrona, por lo que no es necesario recargar la página; como es común en otros sitios web. El punto de esto es evitar mostrar los tiempos de carga, permitiendo que este sea más dinámico y atractivo desde la perspectiva del usuario final.

Además de lo anterior, busca evitar que los usuarios puedan ver la ruta (URL) exacta en donde se están ejecutando cada una de las funcionalidades (Como se puede observar en la [Figura 67](#page-123-0)), por lo que nunca se observaran cambios, a pesar de que los elementos se encuentren cambiando constantemente.

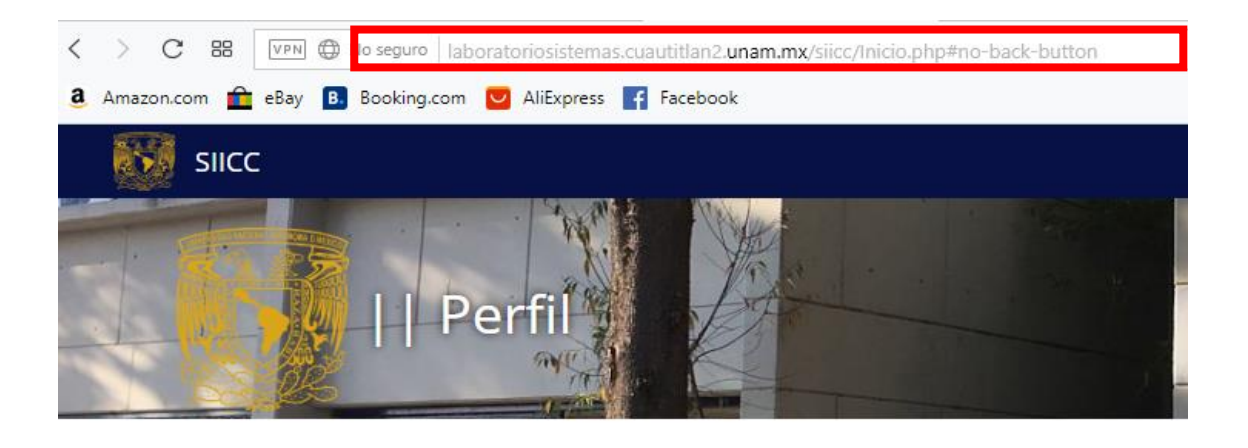

## Perfil de Admin

**Figura 67. URL estático.**

<span id="page-123-0"></span>Con esto se pretende evitar que usuarios más avanzados, realicen ataques CSRF (Cross-site request forgery o falsificación de petición en sitios cruzados) a través del envío de datos por la URL, por medio de métodos de envío POST o GET. Es por esta razón que la obtención de datos se realiza por medio de peticiones a un servicio web, evadiendo así que la información pueda ser alterada.

#### Filtro contra ataques XSS (Cross-site scripting )

Como medida para evitar la inyección de código malicioso basado en la sintaxis de HTML y JavaScript. Se incluyó una librería de código abierto llamada "HTML Purifier", esta se encarga de verificar cada una de las entradas de datos hechas a partir de formularios.

Dentro de la aplicación, al recibir un conjunto de datos; con el fin de buscar o actualizar información proveniente de la base de datos. Comprueba cada uno de los campos enviados, si alguno de estos contiene código HTML o JavaScript, en automático eliminara por completo la etiqueta ingresada, dejando únicamente los contenidos que diferentes de este. Al comprobar el contenido, el valor del campo puede quedar vacío, por lo que la aplicación no mostrara ningún resultado en caso de estar realizando búsquedas [Figura 68](#page-123-1).

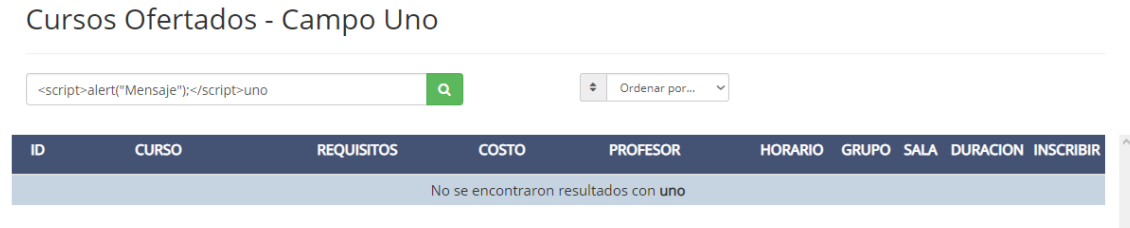

<span id="page-123-1"></span>**Figura 68. Resultados de una búsqueda al enviar código JS.**

Al intentar ingresar el código dentro de un formulario que tiene la finalidad de actualizar la información del usuario, tal como son los datos personales, la aplicación responderá con un mensaje de error, notificando que lo intente más tarde [Figura 69](#page-124-0).

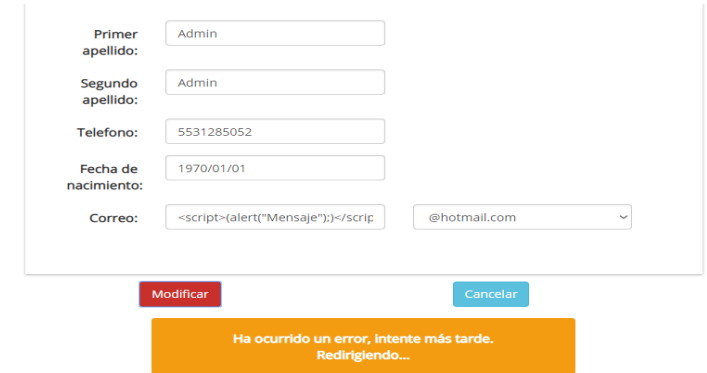

**Figura 69. Mensaje al intentar modificar datos intentando insertar código JS.**

<span id="page-124-0"></span>Con esto se pretende que la aplicación funcione de forma correcta y segura, al mantener al programa libre de incoherencias y errores que puedan comprometer la información almacenada.

#### Inyección SQL

Para evitar ataques a la base de datos del sistema mediante el uso de querys o instrucciones de MySQL, creamos un algoritmo, el cual filtra cada una de las palabras enviadas a través de "inputs" de HTML.

Cuenta con un diccionario de palabras reservadas de MySQL, que ayudan a comparar cada cadena de texto ingresada y evalúa si ese elemento puede o no ir más allá del controlador. Para esto, descompone en un arreglo cada una de las palabras contenidas en el texto; y estos los compara con cada una de las palabras reservadas del diccionario hasta encontrar alguna coincidencia. Si en algún momento, esto sucede, la función regresara una cadena vacía, lo cual evitara que la aplicación continúe como normalmente lo haría el proceso se muestra en el diagrama de flujo de la [Figura 70.](#page-125-0)

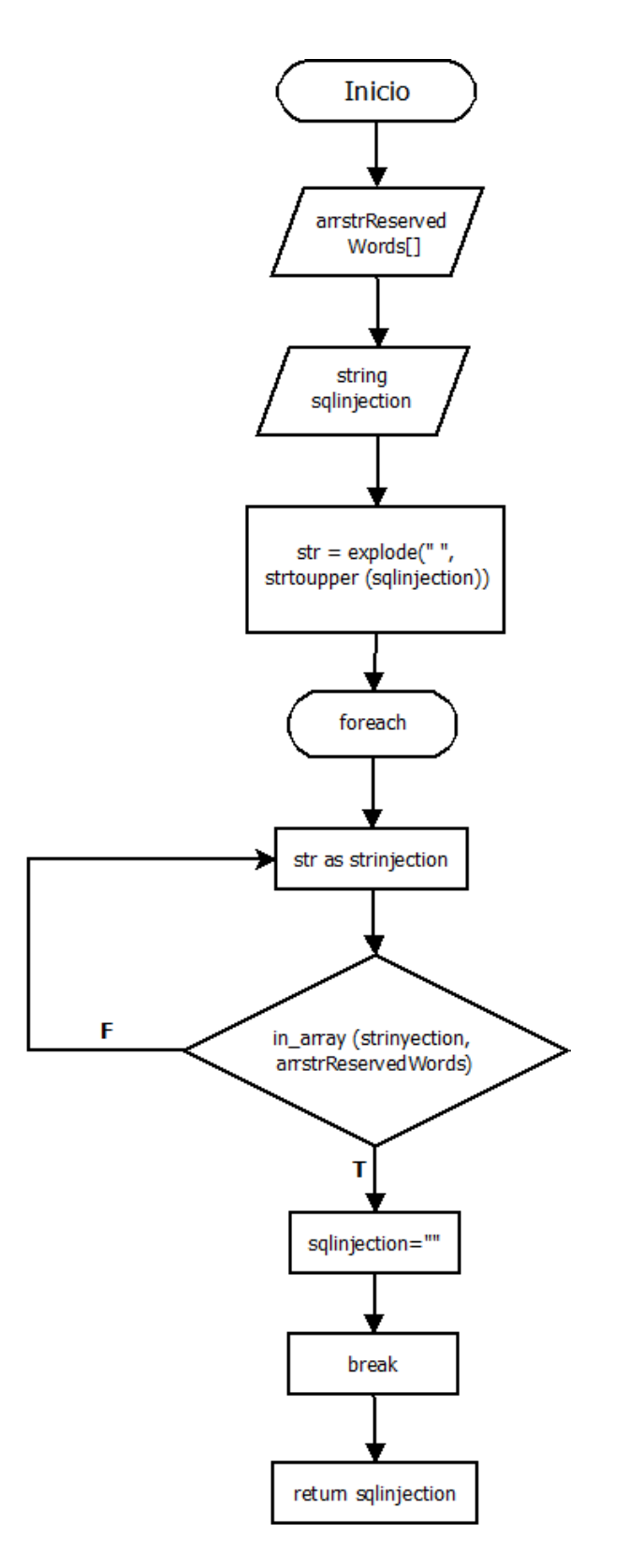

<span id="page-125-0"></span>**Figura 70. Diagrama de flujo, algoritmo contra ataques de inyección SQL.**

## Discusión y Conclusiones

Después de la investigación y el desarrollo del caso práctico del Sistema Integral de Inscripción a Cursos de Computo, se procede a la discusión y conclusiones, lo cual servirá para consolidar los resultados obtenidos y al mismo tiempo suponga una nueva línea para nuevas investigaciones y/o desarrollos de proyectos afines.

#### Discusión

De acuerdo con el objetivo general planteado en la investigación, incluimos la propuesta de una aplicación web la cual ayudara, a mejorar el proceso que se lleva a cabo para la inscripción a los cursos de cómputo, por medio de la implementación de tecnologías y metodologías actuales para obtener el resultado deseado.

Vamos a centrar la discusión en aquellos aspectos másrelevantes que se han obtenido en el proceso de investigación e integración de información al igual que en la etapa de desarrollo de la aplicación web.

#### Análisis y desarrollo de sistemas

El desarrollo de software en la actualidad toma un papel muy importante, siendo un elemento de vital importancia en la gestión de la información y la optimización de procesos de diversas organizaciones, sin importar el giro al que se dedique, necesitan de algún tipo de software que los apoye con el control de los datos generados durante sus actividades.

En este caso, refiriéndonos al departamento de cómputo de la Facultad de Estudios Superiores Cuautitlán, al analizar superficialmente sus procesos, detectamos que no cuentan con un sistema especializado para el control de sus actividades, en comparación con otras áreas dentro de la facultad.

De esta forma, durante cada una de las etapas del desarrollo de la aplicación, encontramos que:

- $\checkmark$  La implementación de un marco de trabajo, como lo es la metodología ágil Scrum, permitió tener una visión más amplia sobre cada una de las actividades por realizar. Permitiendo así priorizar tareas, el estado en el que se encuentran las tareas, así como proporcionar una comunicación constante entre los miembros del Team y el Product Owner en cuanto a los resultados obtenidos en cada uno de los sprints realizados. Lo que dio paso a un desarrollo más rápido.
- $\checkmark$  El análisis, nos dio un amplio panorama del estado en el que se encuentran cada uno de los procesos del departamento de cómputo, en lo referente a los cursos impartidos. Sobre todo, en el aspecto de que todos los procesos se realizan de forma manual; como publicación y la documentación de inscripciones, listas y reportes. Mostrando que estos son poco eficientes a la hora de realizar sus tareas.
- $\checkmark$  A través del diseño detallado de las funcionalidades, tomando en cuenta los detalles encontrados dentro del análisis de procesos. Se realizaron una amplia cantidad de diagramas de secuencia, de casos de uso y de entidad relación, con la finalidad de modelar los procesos y los datos necesarios para cada uno de los componentes a desarrollar. Esto nos permitió obtener una base de las características que se deben de desarrollar en cada módulo, de forma que la creación de estas, no sea a ciegas, dando paso a un ambiente de desarrollo controlado, evitando tener una mayor cantidad de errores o fallas en el funcionamiento.
- $\checkmark$  Al contar con un desarrollo realizado en diferentes etapas o sprints, las etapas se establecieron dependiendo de la importancia y el orden en el que se solicitaban.
- $\checkmark$  A partir de las pruebas se encontraron diversos detalles que iban desde errores de programación e incluso huecos de seguridad importantes, teniendo los siguientes resultados:
	- Pruebas de integración: Después de concluir con la programación de cada uno de los componentes, la última etapa fue el integrar cada uno de los elementos de la aplicación, sin embargo, fue necesario, realizar un plan de integración y pruebas, en el que se fue probando cada una de las funcionalidades de los módulos, lo cual nos dio paso a encontrar diversos defectos en las funcionalidades, que no necesariamente iban ligadas a errores de programación, sino a diversos detalles que fueron dejados durante la etapa de desarrollo. Todo esto permitió comprobar que el programa estaba realizando las tareas correctamente.
	- Pruebas de compatibilidad: Para comprobar que la aplicación se visualizará de forma correcta en cualquier dispositivo. Se verificó que esta se mostrará correctamente sin importar la resolución y el navegador utilizado. Esto se realizó de forma correcta, debido a la uso de un framework CSS, encargado de renderizar las vistas de la aplicación de manera que estas se adapten automáticamente.
	- Pruebas de aceptación: Se tomaron en cuenta las principales funcionalidades a utilizar por los alumnos para realizar sus inscripciones. Dentro de los resultados obtenidos de los casos de uso, se observaron opiniones positivas, en cuanto a la facilidad y lo intuitiva que es la aplicación, con algunas observaciones para mejorar las funcionalidades, sin embargo, estos solo muestra las opiniones de un grupo reducido de alumnos, faltando principalmente la retroalimentación de las demás personas involucradas en el proceso, tal es el caso de los profesores y administrativos.
- $\checkmark$  Seguridad: A partir de las pruebas realizadas a los alumnos encontramos ciertas vulnerabilidades, como: ○ XSS: Se identificó que la aplicación era vulnerable a la inyección

de código JavaScript dentro de los formularios. ○ Inyección SQL: De igual forma que XSS, dentro de los formularios era posible inyectar sentencias SQL.

- $\checkmark$  Mantenimiento: En este proceso, nos encargamos de cubrir todas las fallas detectadas durante las diversas etapas de testing, con la finalidad de terminar la aplicación, confirmando que esta cuenta con un óptimo funcionamiento.
- $\checkmark$  Tomando en cuenta los resultados obtenidos en las etapas anteriores, encontramos que la la implementación de metodologías de desarrollo ágil y de diseño de sistemas, a la hora de adaptar procesos de un área, en la que no cuentan con un algún método de optimizar sus funciones. Por lo que son de suma utilidad a la hora de desarrollar un programa que tiene un tamaño considerable de funcionalidades.

#### Metodología

En el análisis y desarrollo de sistemas es común ver que se implemente una metodología para poder lograr la elaboración de la aplicación web, lo cual es lo más recomendable ya que esto nos permite tener trazado un camino por el cual guiarnos y poder lograr el objetivo planteado antes de iniciar el proyecto, las diferentes metodologías se adaptan a diversos organismos o empresas de acuerdo al tipo de infraestructura que quieran tener como resultado final.

Las diferentes metodologías cuentan con etapas establecidas, en las cuales se deben desarrollar tareas específicas de acuerdos a su esquema general, las diferentes metodologías han sido implementadas siendo útiles en el desarrollo de sistemas, pero con el tiempo se han ido desarrollado nuevas formas de hacer software de acuerdo a la demanda y las necesidades del mercado y con esto se han resaltado buenas prácticas de las diferentes metodologías que no han dejado de estar presentes en etapas de desarrollo de las nuevas metodologías.

Estas buenas prácticas han impulsado a esta investigación a no centrarse en metodologías tradicionales o agiles, si no en las buenas prácticas de metodologías específicas de ambas categorías, que por sí solas han logrado ser un modelo de desarrollo a seguir.

El uso de métodos de trabajo para el desarrollo de software hace posible que su creación sea más rápida y eficiente reduciendo así los costes y la carga de tareas para el equipo de trabajo. Anteriormente, cuando no se contaba con ninguna metodología ágil para el desarrollo del software, se creaba de manera artesanal, pero se tenía incertidumbre de acabar un proyecto después del tiempo pactado, lo que significaba que podía haber un incremento en el costo de desarrollo. Se utilizaba el modelo de cascada en donde cada una de las tareas dependía de la otra para poder ser realizada, entonces, si había un atraso en una de ellas significaba que todas las tareas siguientes también tendrían un retraso.

Pero cada día las organizaciones optan por utilizar alguna metodología ya que representa una gran ventaja para crear herramientas útiles. Incluso hay empresas que pagan por que una persona conozco alguna metodología al 100 por ciento y la ejecute dentro de su organización.

Scrum es una metodología popular, porque nos permite realizar las tareas de manera paralela, aunque se tienen algunas dependencias, pero son mínimas. La mayor parte de las veces estas actividades pueden realizarse de modo que constantemente se tengan entregables para el cliente, también, nos ayuda a interactuar más con los usuarios finales y esto causa que ellos también aporten ideas para el desarrollo y al final del proyecto la aplicación quede hecha a la medida del cliente garantizando su satisfacción.

Cualquier herramienta de trabajo en equipo es difícil de implementar si no está adaptada a lo que las organizaciones necesitan.

#### Pruebas

En la creación del SIICC, utilizamos esta metodología porque nos pareció la más eficiente y fácil de utilizar y como se mencionó anteriormente, nos permitió interactuar con el cliente y el a su vez nos retroalimentó para poder desarrollar de manera correcta este sistema, sobre todo en permitirnos conocer el entorno en el que trabajan y las reglas de negocio.

Para poder obtener resultados del sistema, reunimos a un grupo pequeño de personas como muestra, y se pudieron realizar las pruebas correspondientes para determinar la efectividad del SIICC, teniendo resultados muy favorables y opiniones positivas tanto en el uso como en su eficiencia.

Es muy importante realizar este tipo de pruebas porque así un grupo de usuarios reales nos pudo dar su punto de vista y observaciones para que nosotros pudiéramos mejorar la estructura de este sistema.

Se pudieron realizar test continuos durante todo el desarrollo ya que se realizan testeos entre cada iteración, permitiendo dividir el trabajo en módulos para poder minimizar los fallos.

Sin embargo, hay que tomar en cuenta que la presente propuesta para el sistema de inscripciones, sólo fue probada por una cantidad limitada de personas, por lo que sería difícil afirmar que la aplicación, pueda cumplir con todas las necesidades.

## Conclusiones

Los resultados obtenidos en la creación del Sistema Integral de Inscripciones a Cursos de Cómputo muestran que después de aplicarse metodologías de desarrollo de software, sí se obtiene una mejora en la gestión de información y del proceso de inscripción a los cursos que imparte la FES Cuautitlán. Gracias a eso, se puede aceptar la hipótesis planteada.

Las metodologías en cascada y scrum en conjunto dieron resultados que provocaron que el desarrollo fue más dinámico y fluido lo cual caracteriza a la metodología scrum, pero al mismo tiempo el desarrollo en cascada dio la guía para seguir un orden en el proceso del desarrollo sin saltarnos ningún tipo de iteración o tarea, la aplicación de metodologías hace que el desarrollo de sistemas llegue al objetivo planteado al inicio y cumpla con los requerimientos establecidos en tiempo y forma.

Por lo tanto, la aplicación de buenas prácticas de diversas metodologías mejora el proceso de desarrollo de software y el cumplimiento de requerimientos planteados en tiempo y ajustados a los recursos económicos.

El punto de proponer este tipo sistemas, es con la finalidad de presentar un método que se adapte a los procesos actuales del área, permitiendo que estos sean más ágiles de realizar, sin la necesidad de recurrir métodos que podrían retrasar las tareas. Con las pruebas de aceptación, se sabe que hay un alto nivel de aceptación entre los alumnos que apoyaron durante la fase de pruebas.

De acuerdo a las últimas estadísticas obtenidas en el año 2013, la cantidad de personas beneficiadas con este sistema, podría ser mayor a 1500 personas (como se puede observar en la Tabla 1 de la sección de Anexos), tomando en cuenta que actualmente el departamento no cuenta con un sistema que facilite la gestión de sus procesos, por lo tanto, los beneficios que se pueden obtener son:

- $\checkmark$  El alumno realizaría el trámite de inscripción desde cualquier sitio con acceso a internet, ya sea desde una computadora o un dispositivo móvil.
- $\checkmark$  Los profesores tendrán un mejor control de los grupos y cursos que tienen asignados, olvidando (no totalmente) el uso de papel para tener sus listas de alumnos, listas de calificaciones, etc. Al igual que los alumnos, los profesores pueden consultar su información (cursos, avisos, etc.) desde cualquier lugar.
- $\checkmark$  Se hace más ágil el control interno de los cursos, ya que el sistema permite consultar información que el departamento necesita para conocer la situación de cada curso, recursos recaudados, ente otros.
- $\checkmark$  Gracias a que la información se encuentra centralizada, los usuarios no necesariamente tienen que hacer uso de correos electrónicos o algún otro método de envío de información para poder compartir datos.
- $\checkmark$  A la larga puede presentar un ahorro en los recursos que actualmente utilizan como el papel, bolígrafos, etc.

Actualmente este sistema se maneja como una propuesta, si queremos conocer cuál es la opinión de los alumnos, profesores y demás involucrados en su uso, debemos seguir tres pasos:

- $\checkmark$  Pretest, realizar encuestas, dar a conocer el concepto, sus beneficios para atraer personas que se interesen en probarlo.
- $\checkmark$  Test, tomar un grupo de personas para que pongan a prueba la usabilidad del sistema realizando tareas reales.
- $\checkmark$  Postest, que el grupo de personas califiquen su experiencia y en base a eso determinar si habría algún beneficio si se llega implementar. También se deben tomar en cuenta las observaciones del grupo de prueba para poder mejorar el sistema.

Se debe de considerar que a pesar de que se encuentra en una versión funcional o beta, no es posible afirmar que este sea el producto final, aún es necesario pasar por una serie de filtros, que nos permitan confirmar la correcta adaptación de los procesos actuales.

El departamento de cómputo e informática de la FES Cuautitlán, se encuentra realizando diferentes cambios que por ahora hacen difícil saber si es posible o no implementar este sistema.

Ante esta situación, se busca que, en el futuro, sea posible continuar con este proyecto, y poder verlo en producción.

### Referencias

Alarcon, V. F. (2006). *Desarrollo de Sistemas de Información.* Barcelona: Ediciones UPC.

Cobo, A. C. (2005). *PHP y MySQL Tecnologías para el desarrollo de aplicaciones web. .* Madrid.

Deitel, P. D. (2012). *Internet & World Wide Web: How To Program .* México: Pearson.

Firtman, M. (2010). *Ajax: Web 2.0 para profesionales.* Buenos Aires: Alfaomega.

Gutiérrez González, Á. &. (2017). *Desarrollo y programación en entornos web.* México: Alfaomega.

Jaime Castro, C. Y. (2012). *PolÍticas y buenas prácticas de seguridad en servidores Web del CDMIT.*

James, M., & James J., O. (1994). *Analisis y diseño orientado a objetos.* México.

Kenneth E. Kendall, J. E. (2011). *Análisis y Diseño de Sistemas.* México: Pearson.

Martínez, C. Y. (2009). *Ingenieria de Software UML.* Granada : K&L.

McFarland, D. S. (2014). *Javascript & Jquery The Missing Manual.* California: O'Reilly.

Minera, F. J. (2011). *Desarrollo PHP + MYSQL .* Argentina: Gradi.

Pantaleo, G. L. (2015). *Ingenieria de software.* Alfaomega.

- Puig, J. C. (2013). *CSS3 y Javascript Avanzado.* Catalunya.
- Romaniz, S. C. (s.f.). *Seguridad de aplicaciones web: vulnerabilidades en los controles de acceso.* Obtenido de http://sedici.unlp.edu.ar/bitstream/handle/10915/21581/1927+- +Seguridad+de+aplicaciones+web+vulnerabilidades+en+los+controles+de+acceso.pdf?sequenc e=1&fbclid=IwAR0VifX9TIVrm4XUeSiF2oBRypdeNMyXO15wMpbEugXW\_4fie4WcxuA6wys

Sommerville, I. (2011). *Ingenieria de Software.* México: Pearson.

Whitten, B. y. (2004). *Sistem análisis & design.*

## Bibliografía

Beynon, D. P. (2014). *Sistemas de base de datos.* Barcelona: Reverté.

Bragado, C. L. (2013). *Bases de datos .* Madrid: CEF.

Gauchat, J. D. (2012). *EL gran libro de HTML, CSS3 y Javascript .*

Hernan, B. (2015). *PHP: Creación de paginas web dinamicas.* Buenos Aires: Alfaomega.

Lujan, J. D. (2016). *HTML5. CSS3, y Javascript5 .* México: Alfaomega.

Nixon, R. (2012). *Learning PHP, MySQL, Javascript and CSS.* O´Reilly.

Orbegozo, B. (2013). *Gestion de bases de datos con SQL, MySQL y Access, Curso práctico.* México: Alfaomega.

Remon, M. T. (2014). *Desarrollo de aplicaciones web con PHP.* Lima: Macro.

Remon, M. T. (2015). *Desarollo de aplicaciones web con PHP y MySQL.* Lima: Macro.

# ANEXOS

Reporte de personas inscritas a los diferentes cursos de cómputo.

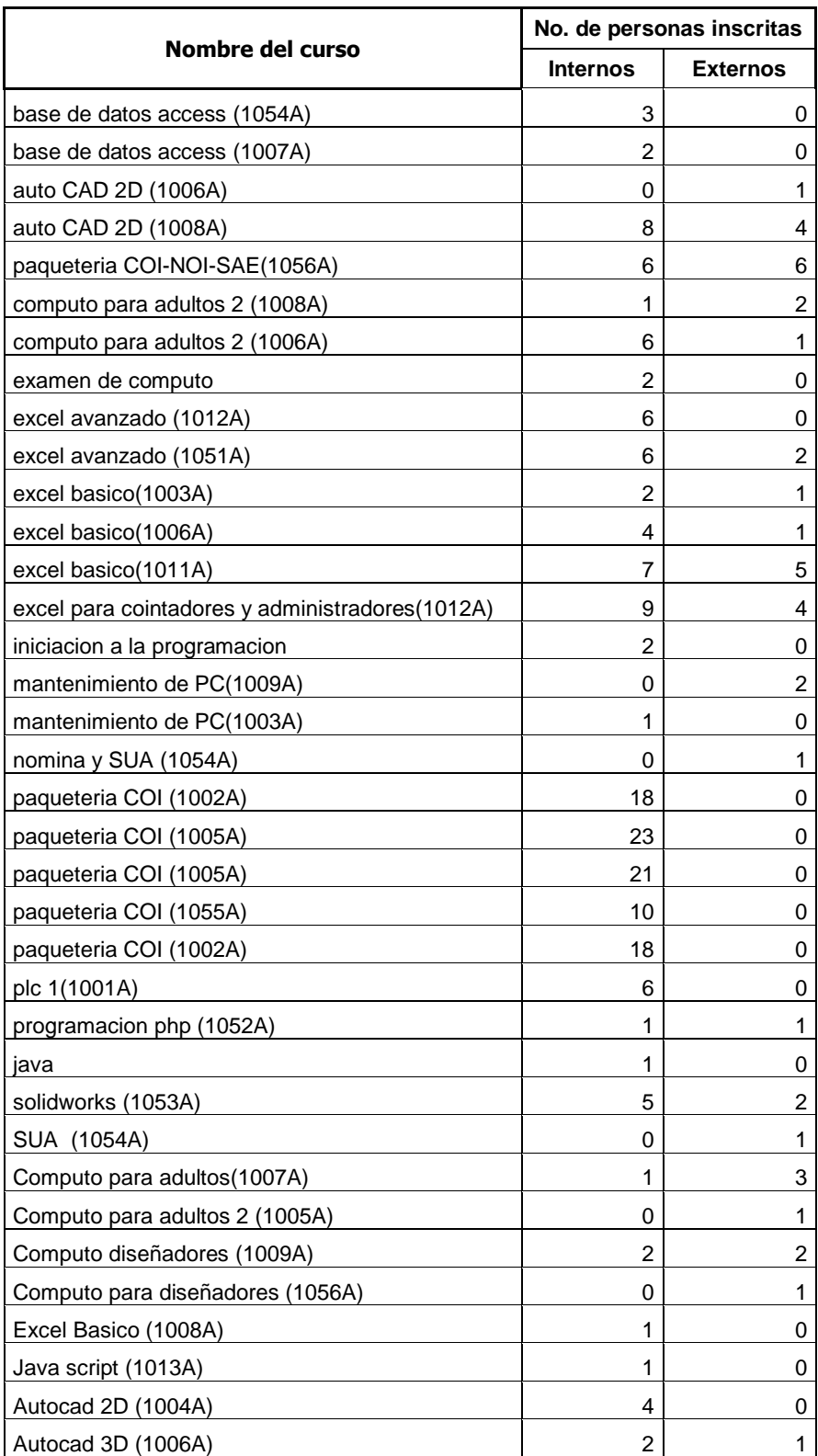

#### **Cursos impartidos (2013-1 y 2013-2)**

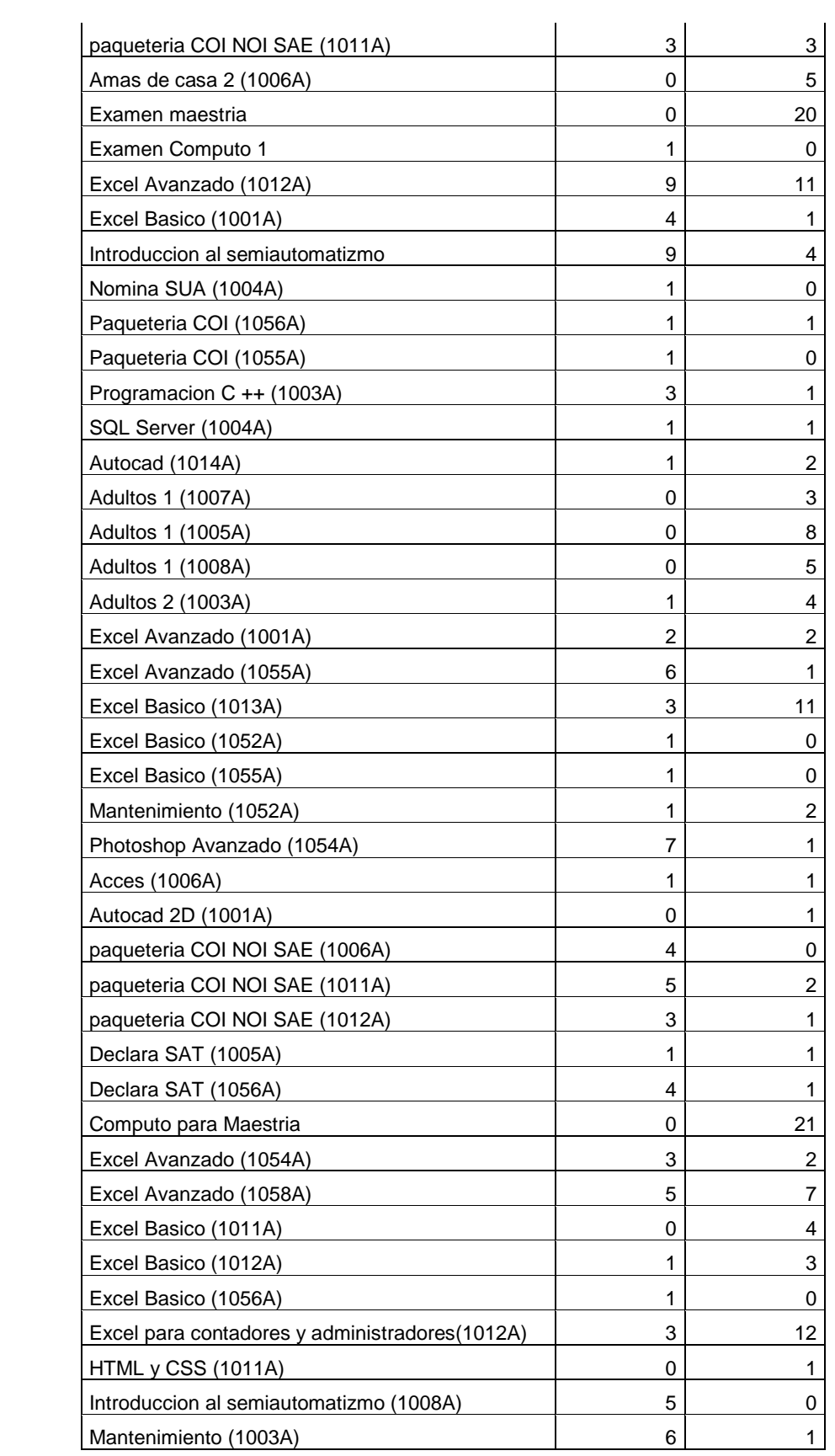

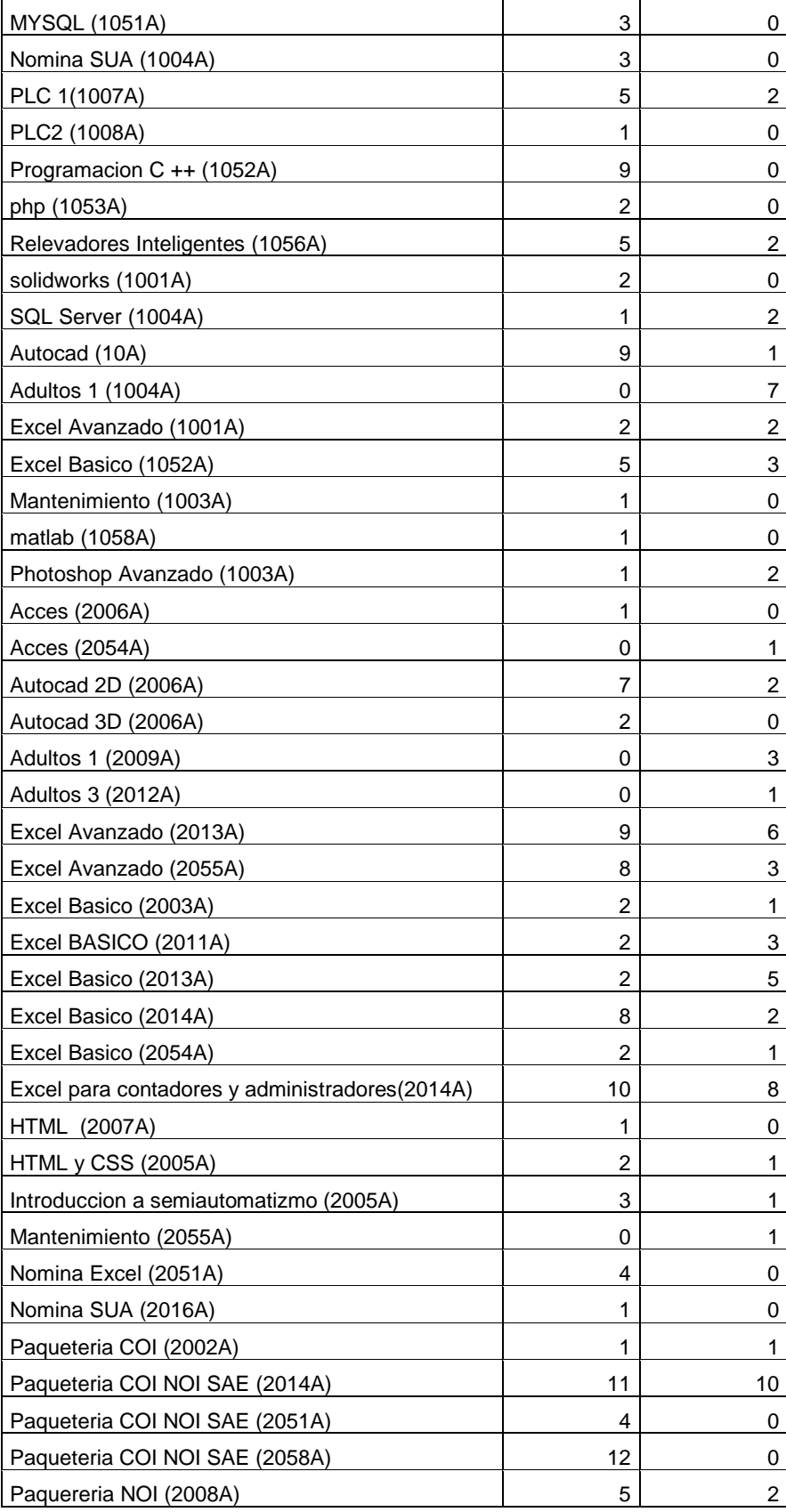

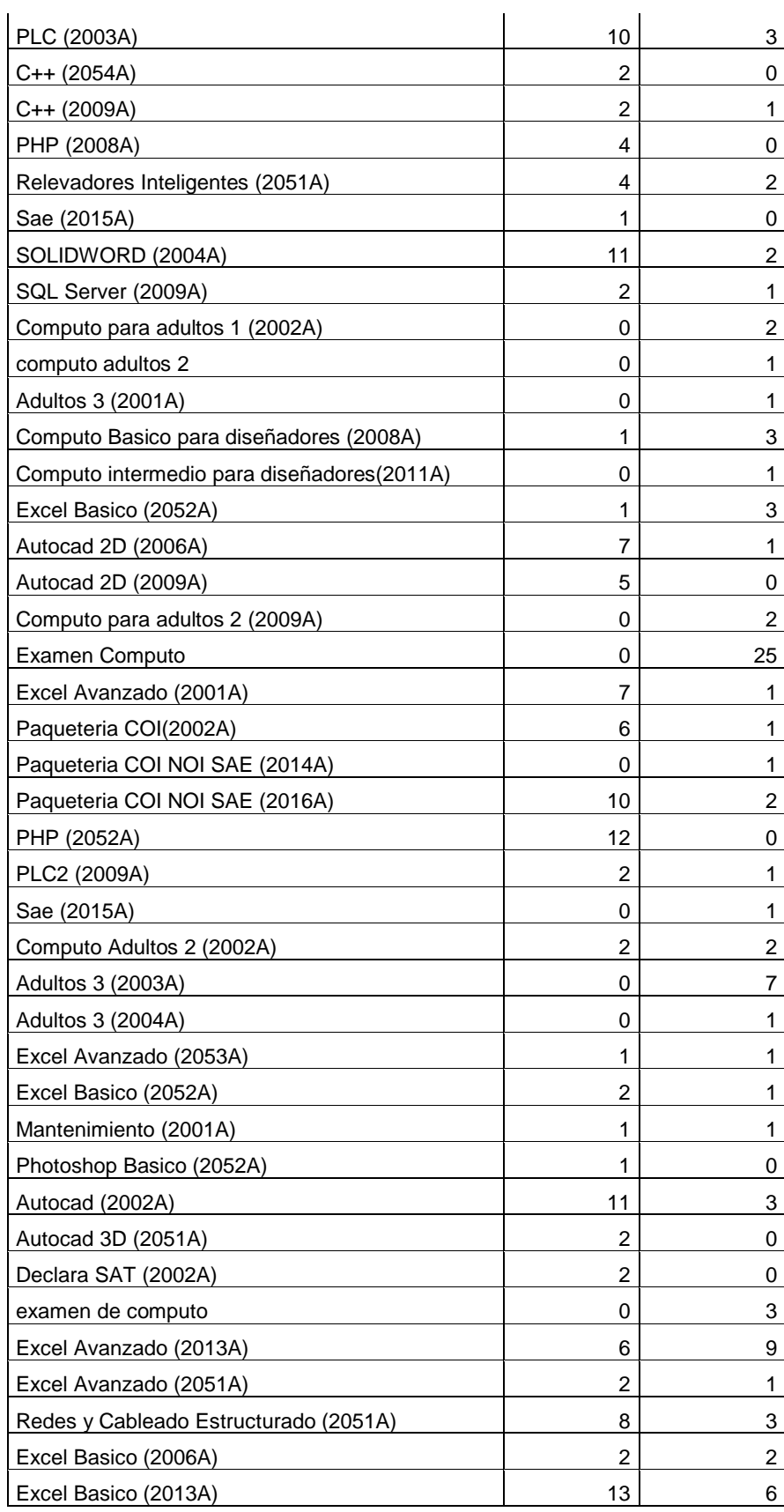

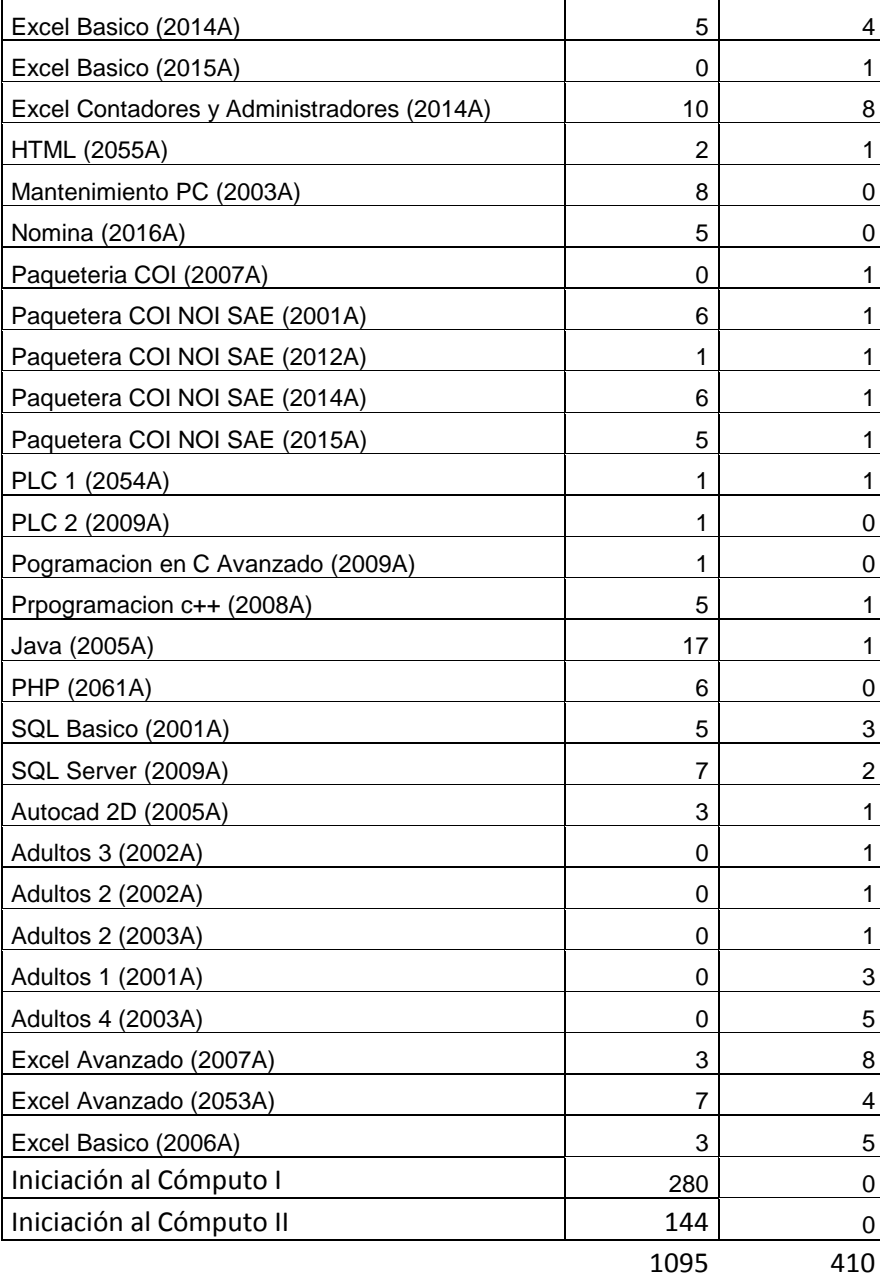

**Tabla 17. Relación de personas inscritas a cada curso.**

## MANUAL DE USUARIO

SIICC

SISTEMA INTEGRAL DE INSCRIPCIÓN A CURSOS DE CÓMPUTO

#### Contenido

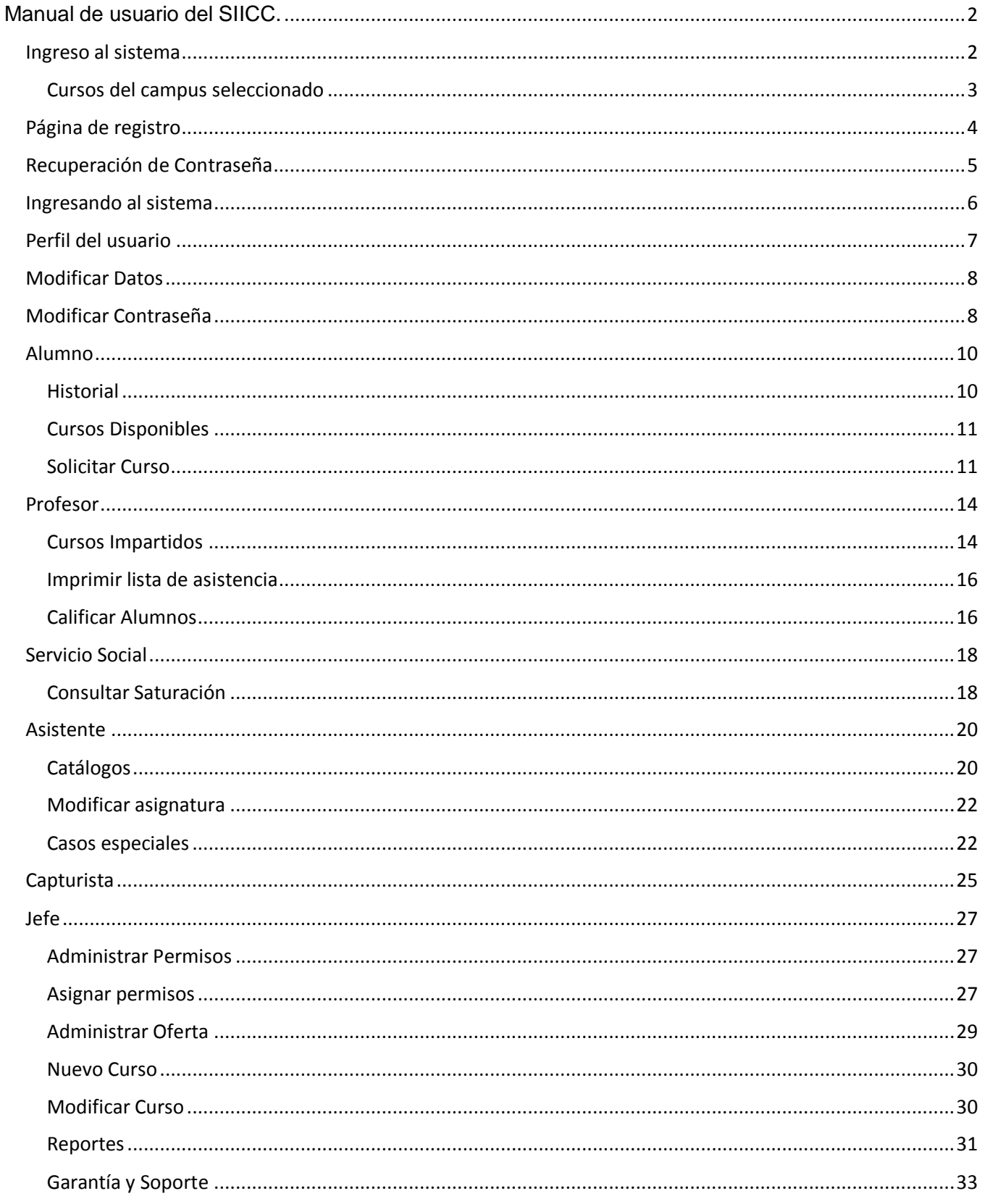

## Manual de usuario del SIICC.

<span id="page-142-0"></span>En este manual se explicara paso a paso cada una de las interfaces del nuevo sistema de inscripciones en linea y se darà una breve descripciòn de su uso para realizar cada accion que este conlleva.

#### <span id="page-142-1"></span>Ingreso al sistema

Para ingresar al sistema ingresaremos a la siguiente dirección:

#### <http://132.248.102.42/siicc/>

Publicación de cursos

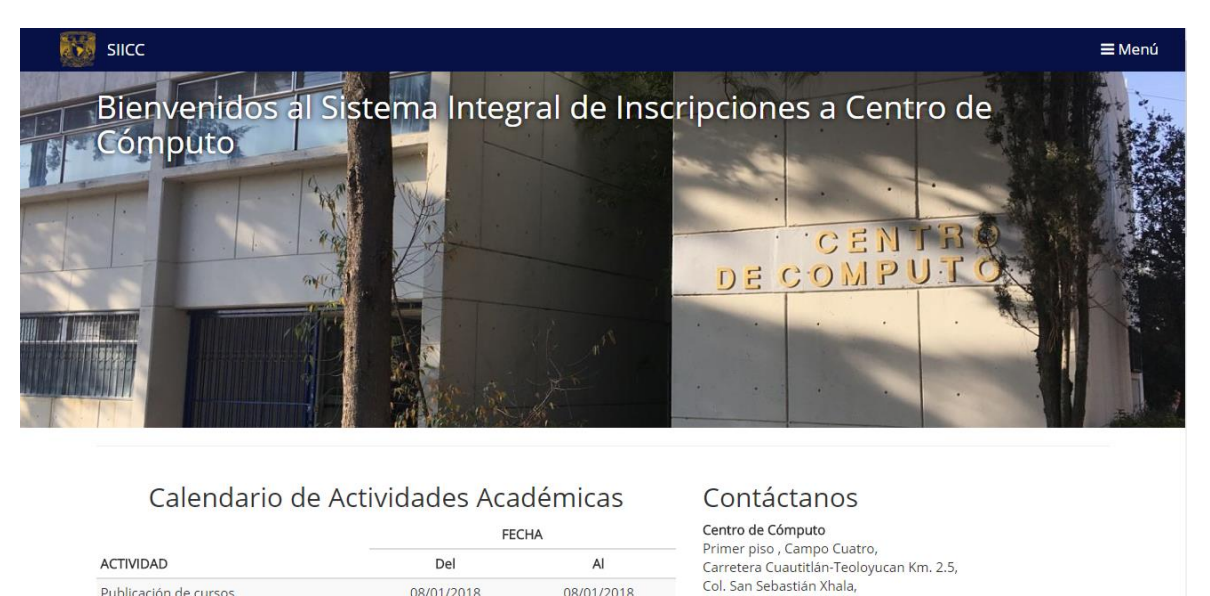

Esta es la página principal del sistema de inscripciones, en ella habrá un apartado de registro, en el cual todo usuario ya sea alumno o trabajador deberá registrarse para poder acceder al sistema.

08/01/2018

08/01/2018

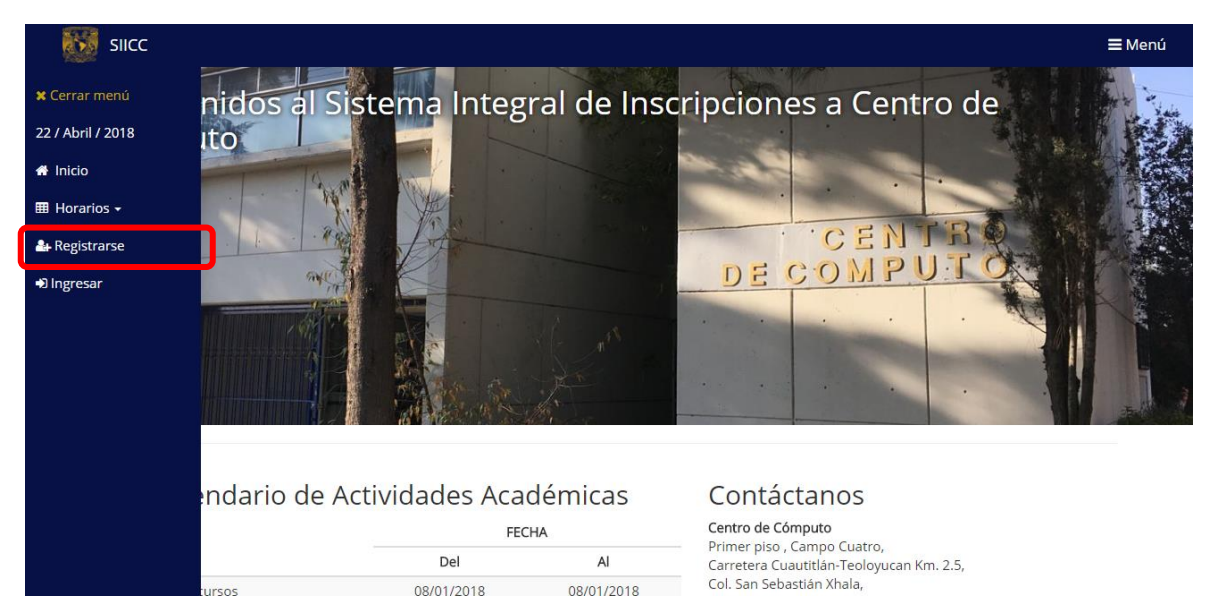

Así mismo, en dicha página se mostrara toda información relacionada a la oferta de cursos y exámenes como también de cualquier asunto referente al centro de cómputo.

Para conocer la oferta de cursos se deberá ingresar al apartado de horarios y posteriormente seleccionar el campo del cual se desea conocer sus cursos disponibles.

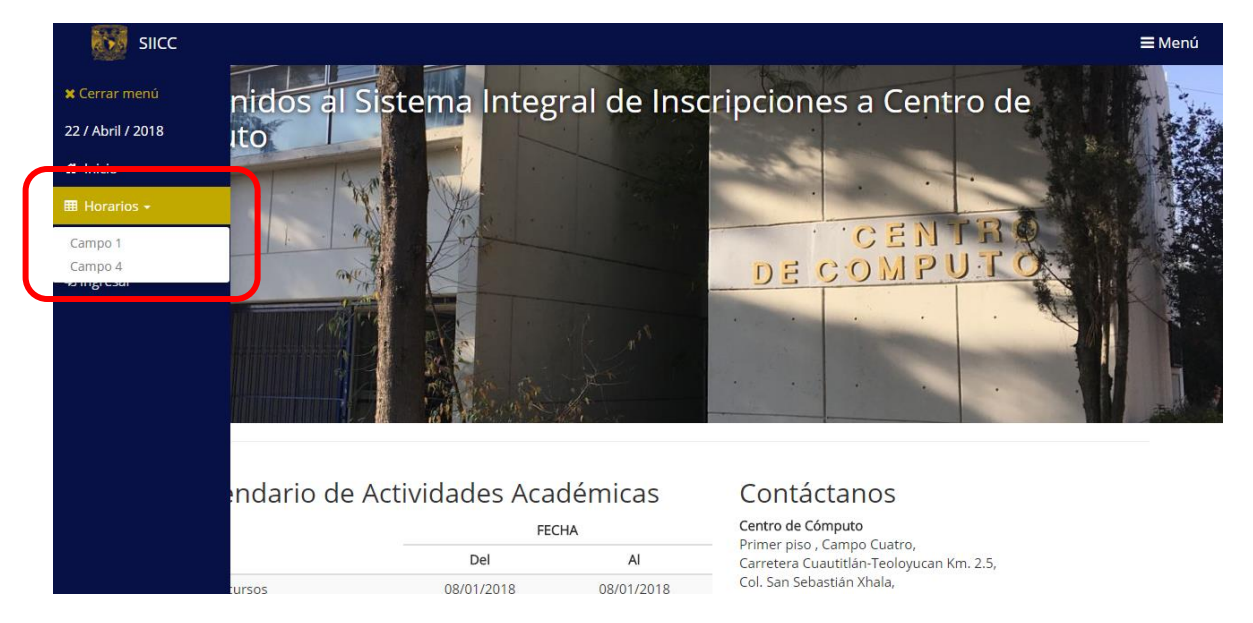

#### <span id="page-143-0"></span>Cursos del campus seleccionado

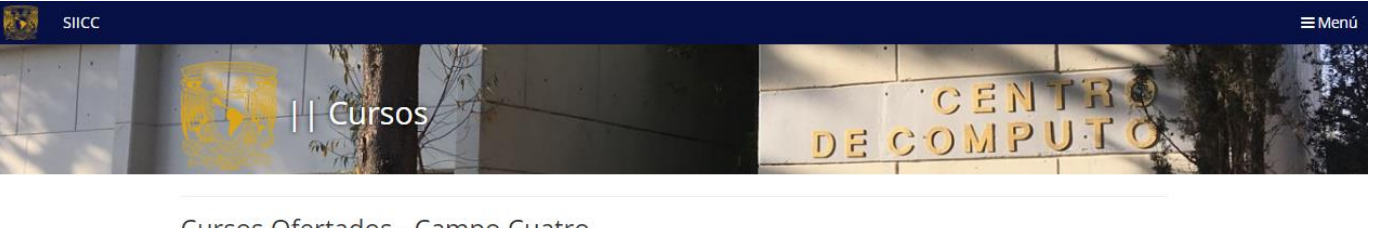

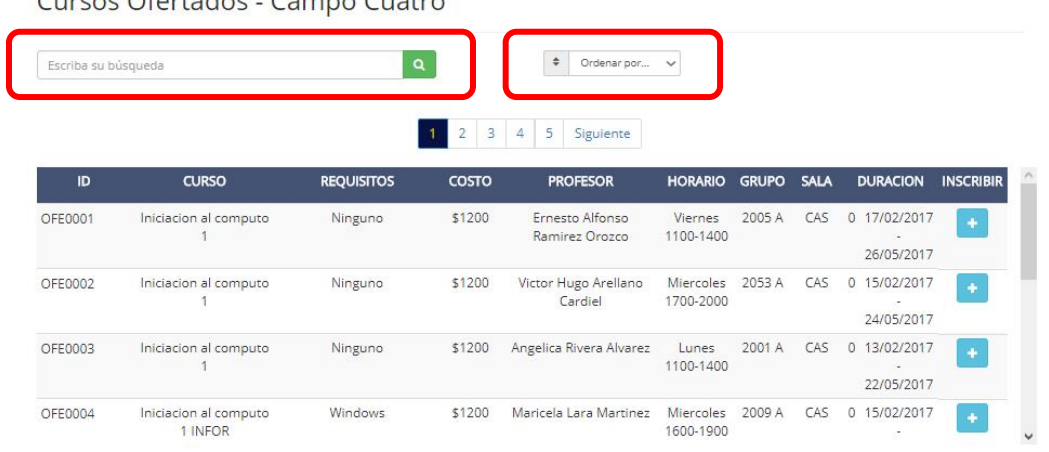

En el apartado de búsqueda se podrá buscar algún curso en específico de acuerdo a su nombre.

En al apartado de ordenar se podrán clasificar los cursos de acuerdo al nombre de la asignatura, del profesor o su costo.
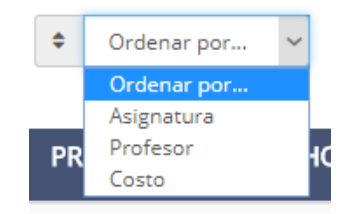

Al presionar el botón de preinscribirse en algún curso será redirigido al formulario de registro ya que es necesario registrarse o iniciar sesión para poder solicitar algún curso.

Página de registro

En esta página todo usuario deberá llenar todos los campos presentes para poder quedar registrado bajo el perfil de alumno, de no ser así, no podrá acceder a las demás funciones del sistema.

Cabe destacar que cada persona es responsable de proporcionar datos verídicos y de que estos estén escritos de forma correcta ya que los datos ingresados serán utilizados para trámites o acciones posteriores al registro.

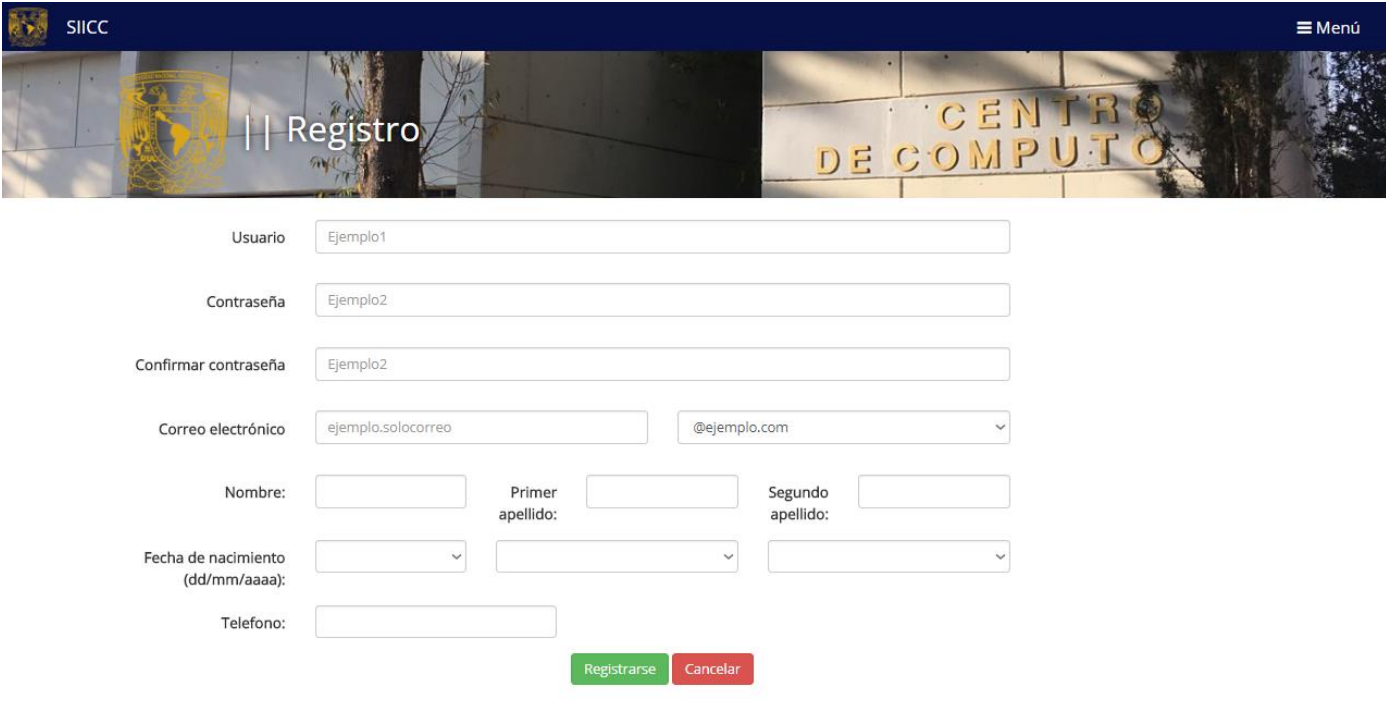

Una vez registrado, se deberá iniciar sesión en el siguiente apartado

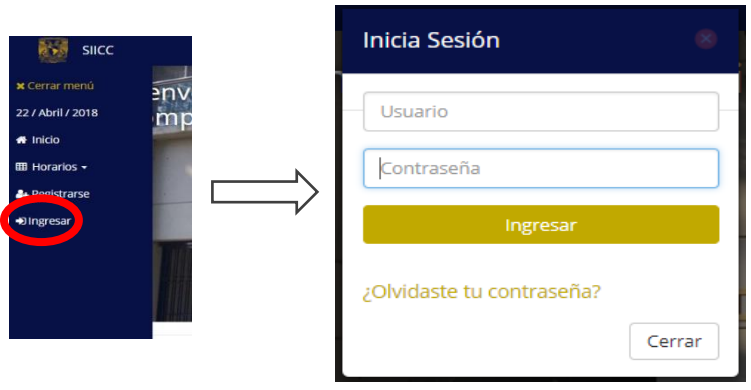

Recuperación de Contraseña

En caso de olvidar su contraseña deberá acceder al apartado "¿Olvidaste tu contraseña?" en donde se deberá ingresar el correo previamente asociado a la cuenta para así poder restablecer la contraseña.

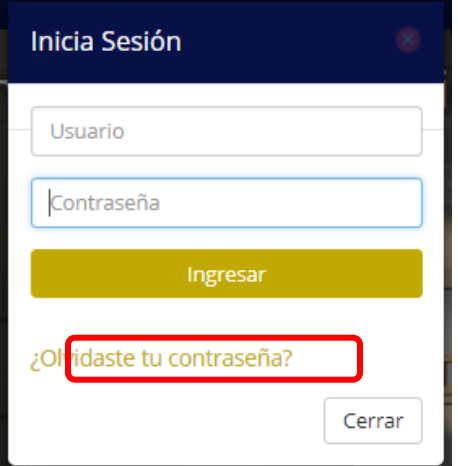

A continuación se mostrara la siguiente página en donde se deberá ingresar el correo asociado a la cuenta a recuperar.

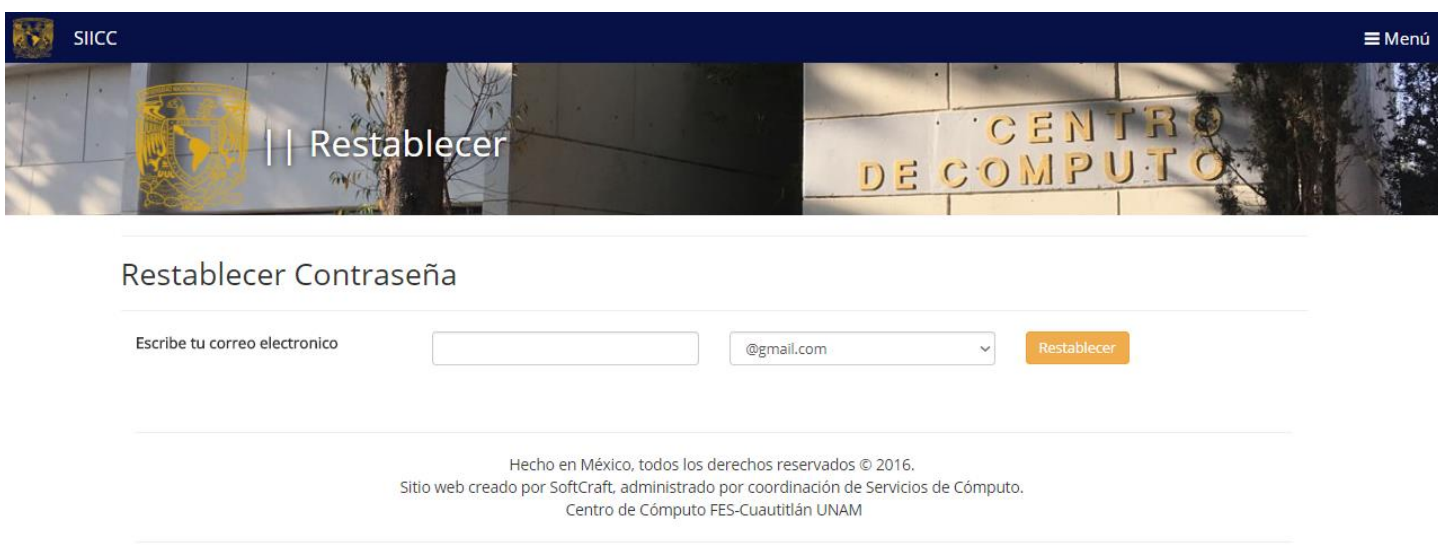

Posteriormente, recibirá un correo de recuperación de datos.

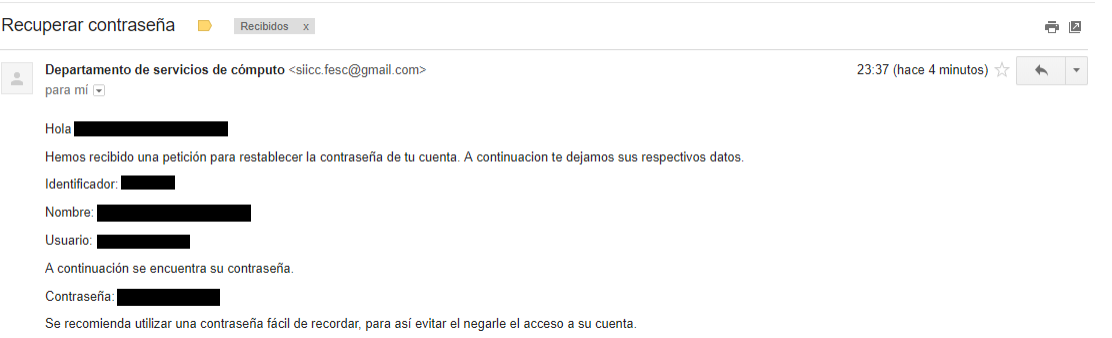

Ingresando al sistema

Una vez ingresando con su usuario y contraseña se mostrará nuevamente la página de inicio, pero los privilegios cambiaran dependiendo el tipo de usuario.

Perfil del usuario

Podrá consultar y modificar los datos que registró en el SIICC. Los datos se mostrarán en tres diferentes pestañas y le mostrará como "No especificado" los campos que no hayan sido llenados al momento del registrarse.

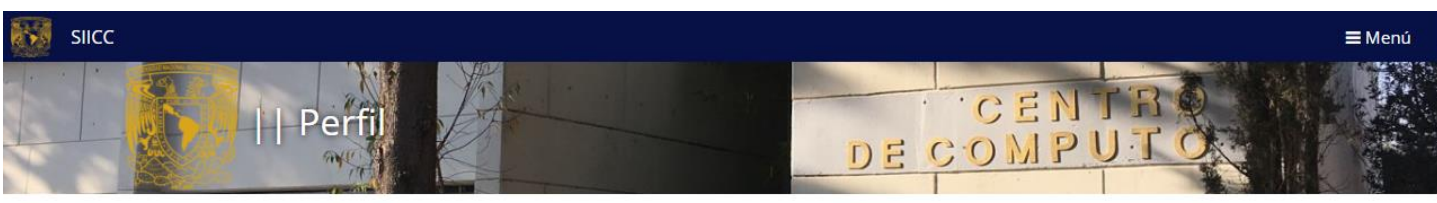

Perfil de GERARDO

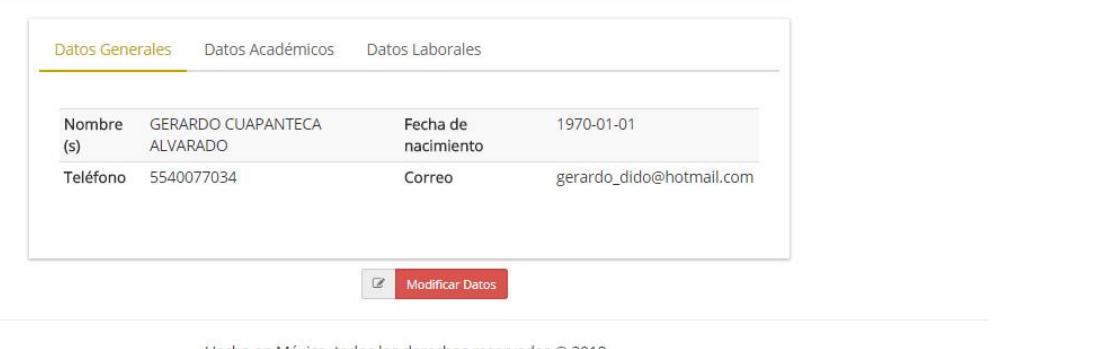

Hecho en México, todos los derechos reservados © 2018. Sitio web creado por No c xd, administrado por coordinación de Servicios de Cómputo. Centro de Cómputo FES-Cuautitlán UNAM

#### Modificar Datos

Para modificar sus datos, sólo presione el botón "Modificar Datos", esto lo llevará a otra página en dónde tendrá una interfaz parecida a la de "Perfil del usuario" pero con los campos habilitados para hacer las modificaciones necesarias. Cuando termine, presione "Modificar" para guardar los cambios.

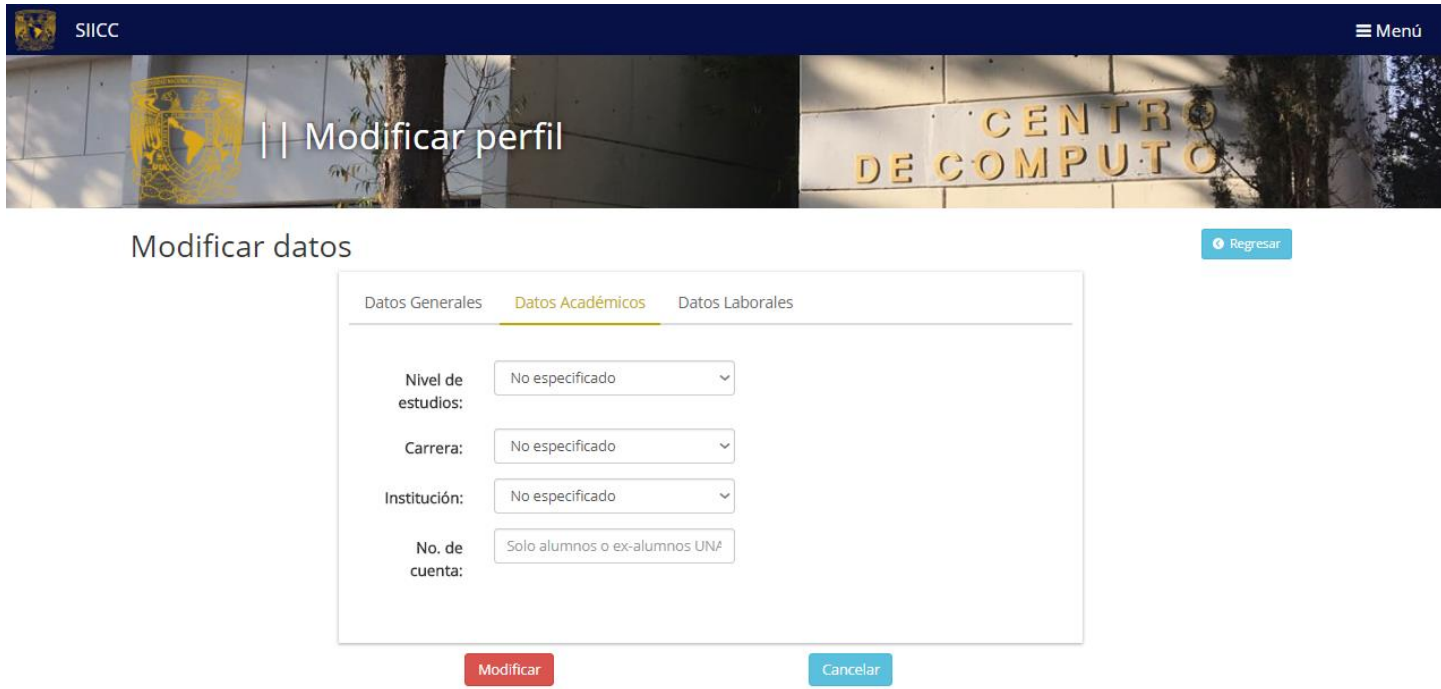

#### Modificar Contraseña

Para modificar la contraseña, diríjase al menú, presione en la opción "Usuario" y después, presione "Cambio de contraseña". Aparecerá una ventana en dónde podrá modificar ese dato ingresando su contraseña actual y después la contraseña nueva.

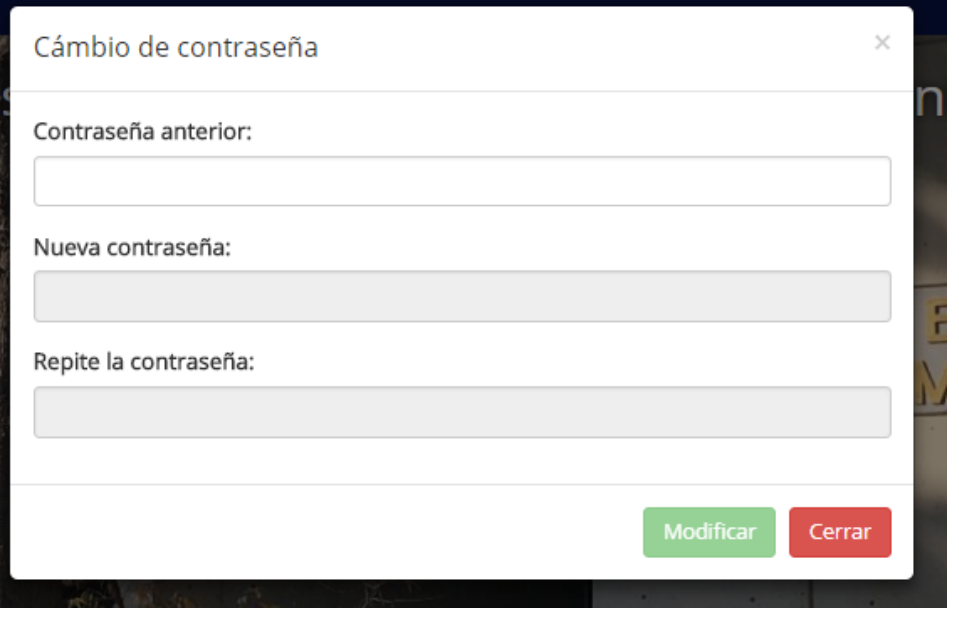

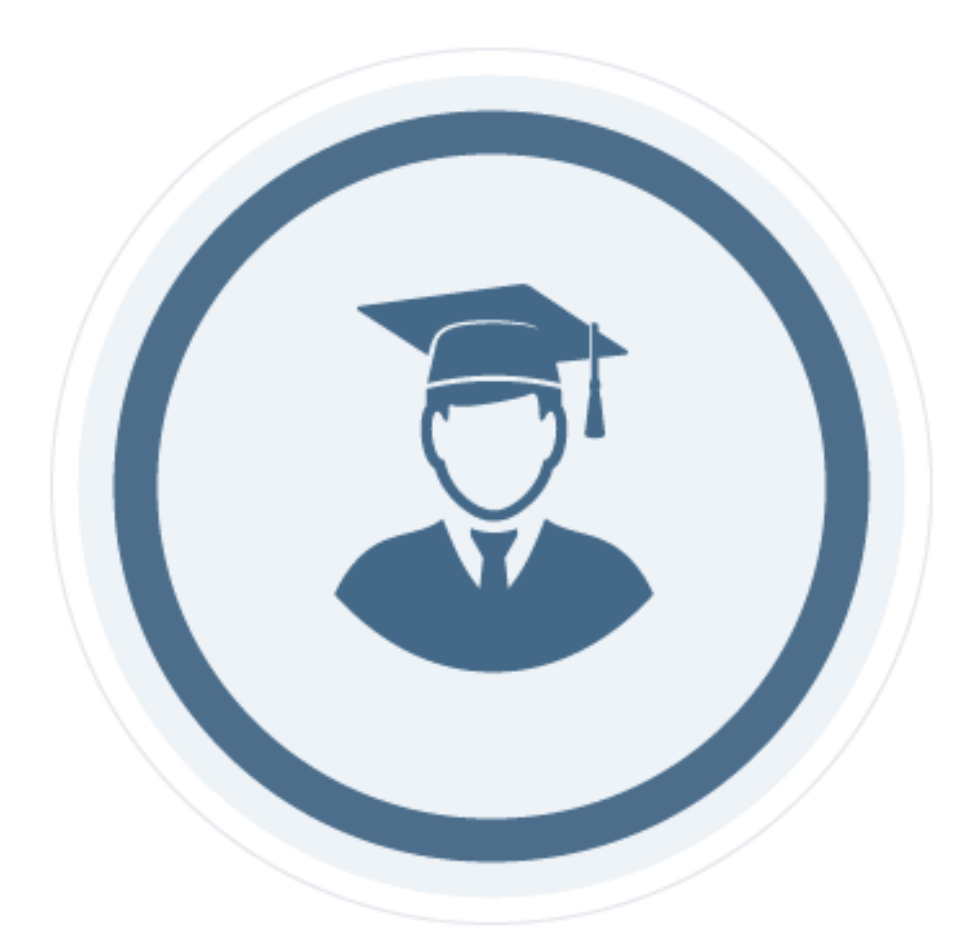

## **ALUMNO**

#### Alumno

Como alumno, se contara con los privilegios más básicos los cuales son consultar y modificar los datos personales, académicos y laborales, consultar cuáles son los cursos que se tomaron previamente para poder solicitar una reposición de la constancia de dicho curso, cambiar la contraseña y consultar la oferta de cursos tanto de campo 1 como de campo 4 para así poder inscribirse a un curso.

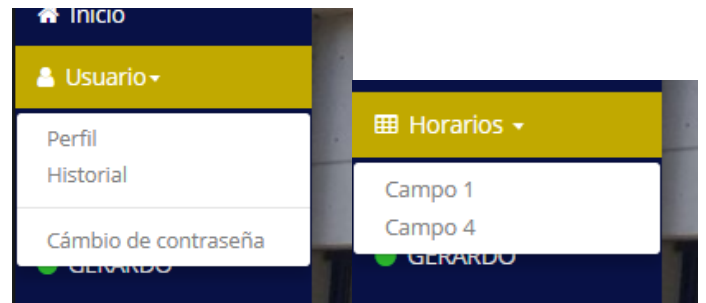

## Historial

En este apartado se mostraran los cursos previamente cursados y las preinscripciones pendientes a validar.

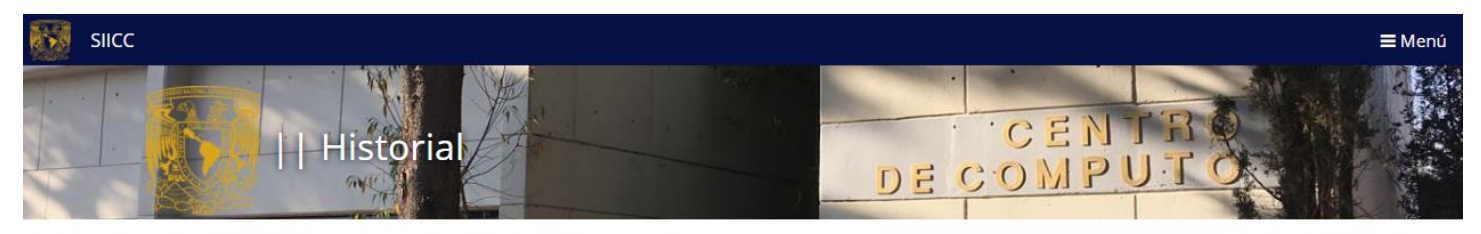

## Historial de cursos/exámenes.

Bienvenido, GERARDO. Estos son los cursos/exámenes que has tomado: Folio: BEC00300285 Nombre curso: Iniciacion al computo 1 Periodo: 2018-2 Profesor: Ernesto Alfonso Ramirez Orozco Calificacion  $\mathsf{O}\xspace$ Situación: Pendiente  $\Box$  Constancia  $\Box$  Comprobante

## Cursos Disponibles

Para conocer la oferta de cursos se deberá ingresar al apartado de horarios y posteriormente seleccionar el campo del cual se desea conocer sus cursos disponibles.

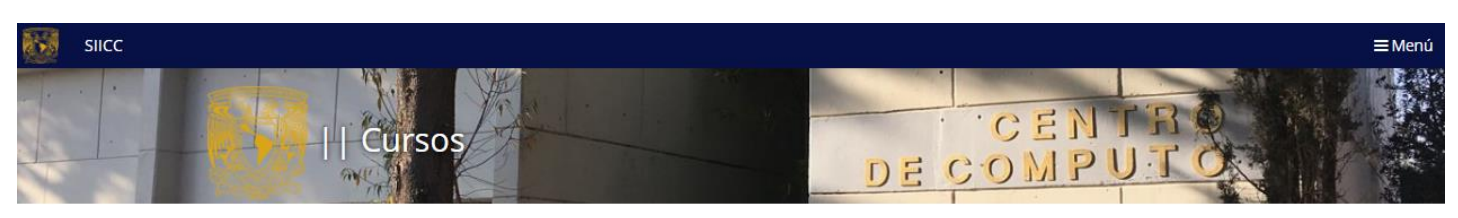

## Cursos Ofertados - Campo Cuatro

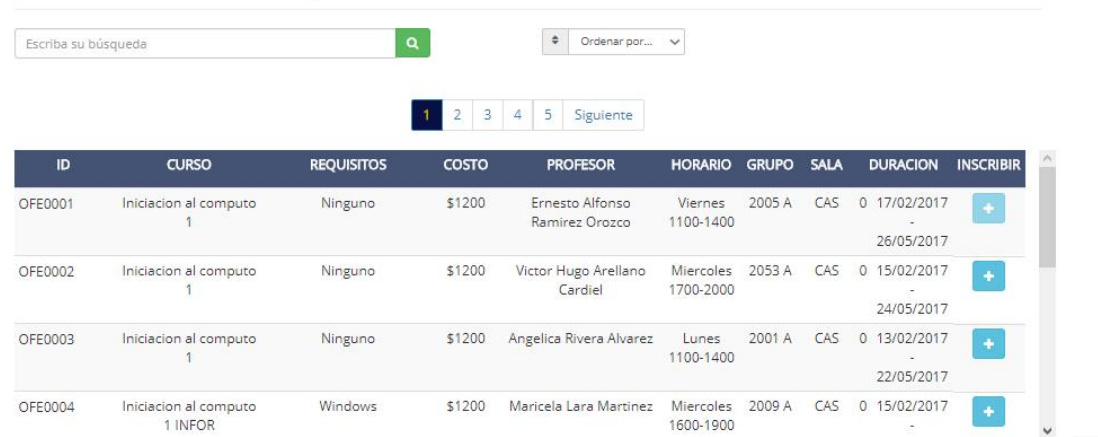

#### Solicitar Curso

Para solicitar el curso deseado se debe dar click sobre el botón de más en la parte de inscribir.

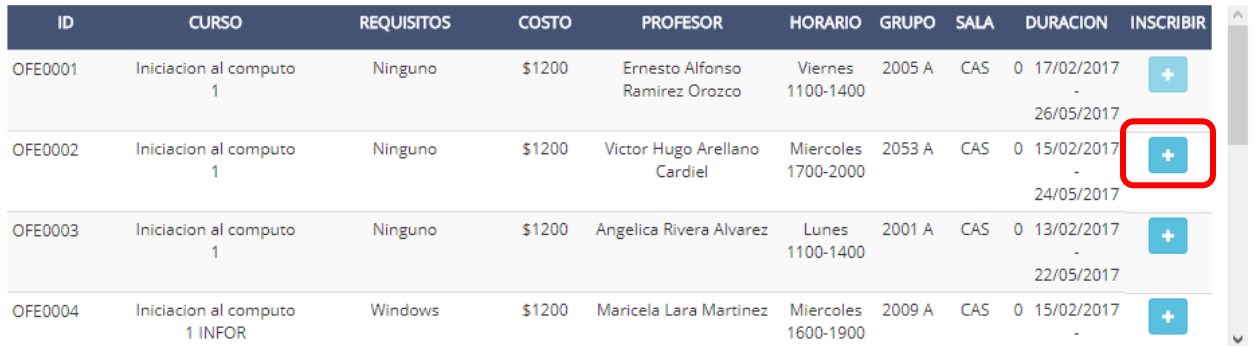

Una vez seleccionado el curso se redirecciona a otra página para poder confirmar la preinscripción del curso previamente seleccionado, se deberá seleccionar que tipo de usuario es.

Al oprimir el botón de preinscribirse se redirigirá a una ventana nueva en donde se deberá confirmar la preinscripción.

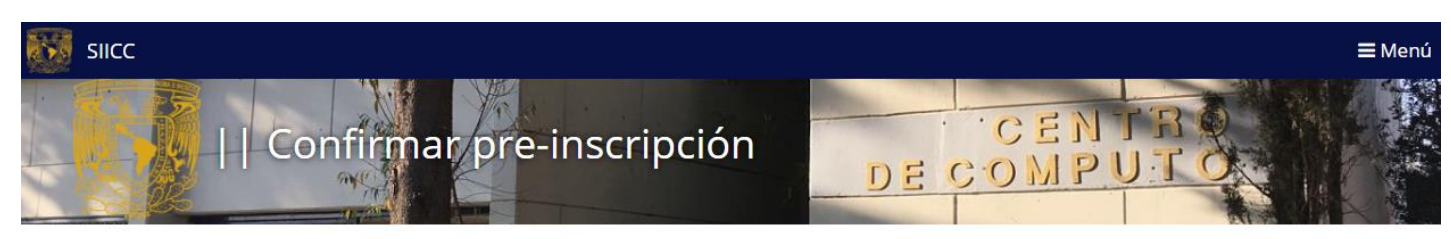

Bienvenido, GERARDO. Estas a punto de pre-inscribirte al siguiente curso: <sup>o Regresar</sup>

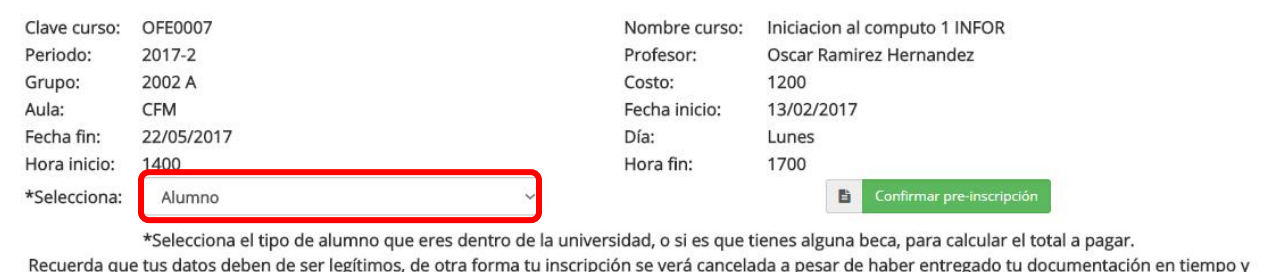

forma.

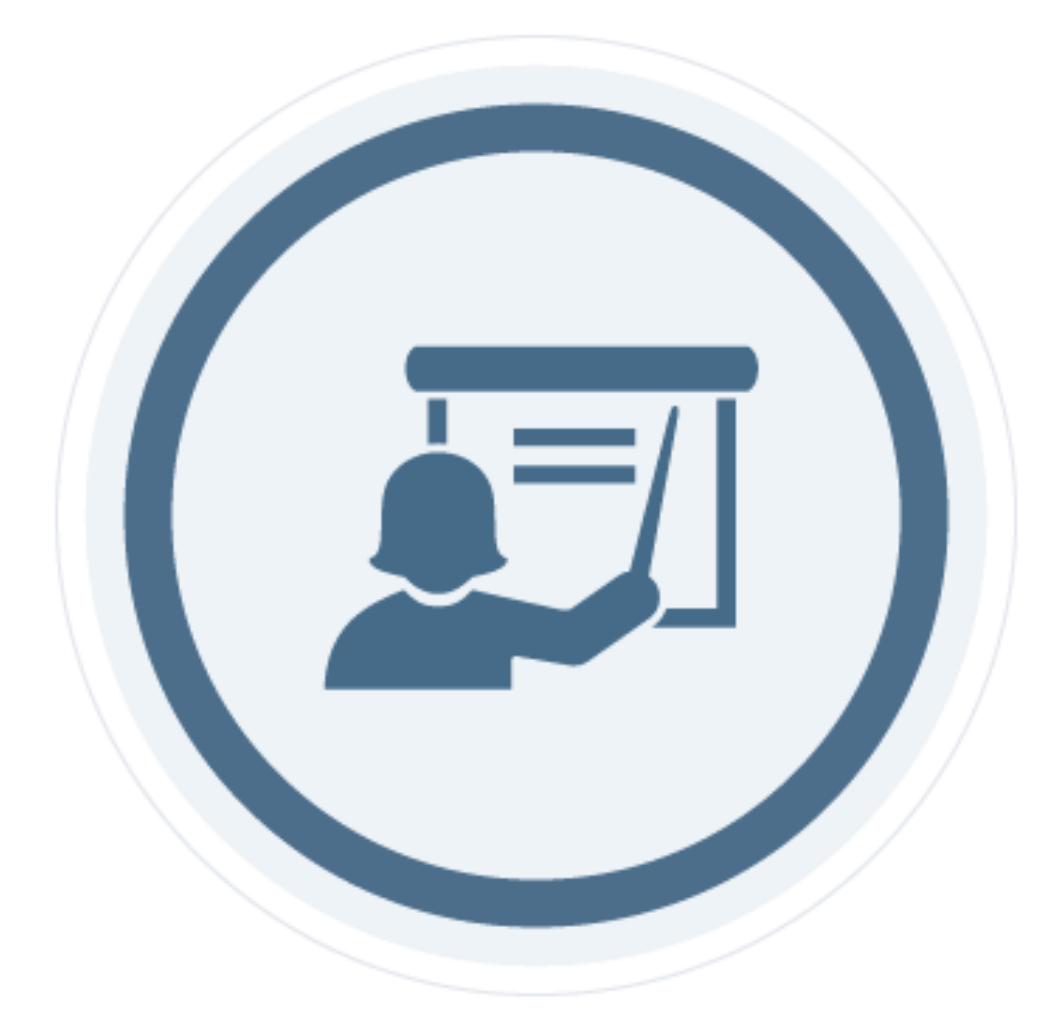

## **PROFESOR**

Profesor

Como profesor, se podrá consultar los cursos impartidos (finalizados) y los cursos activos; así mismo, se podrá calificar o rectificar la calificación de los alumnos e imprimir una lista de los mismos, inscritos a cada curso.

Cursos Impartidos

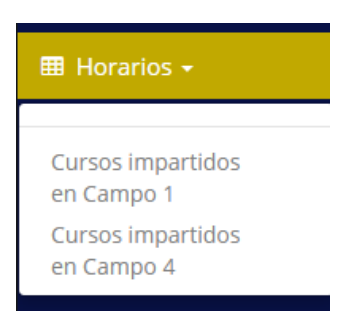

Se abrirá la siguiente ventana en donde se deberá seleccionar el periodo deseado.

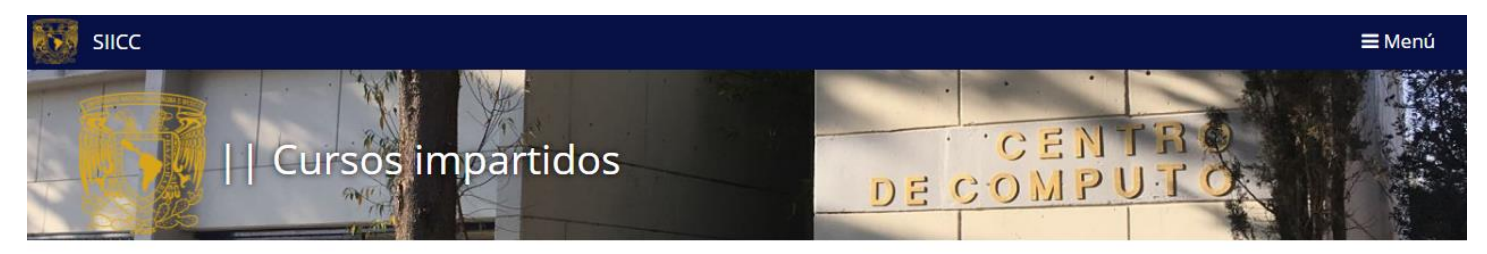

Cursos impartidos en Campo Cuatro

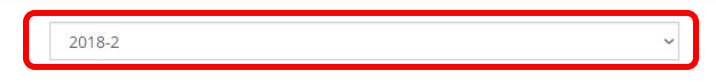

En la siguiente ventana se mostraran todos los cursos impartidos durante el periodo seleccionado.

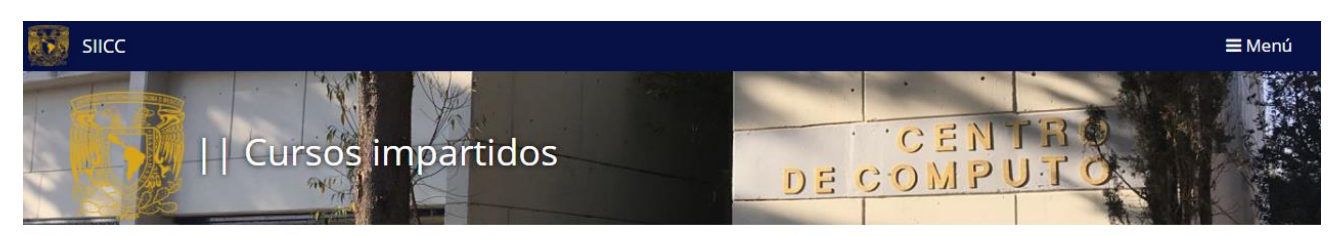

## Cursos impartidos en Campo Cuatro

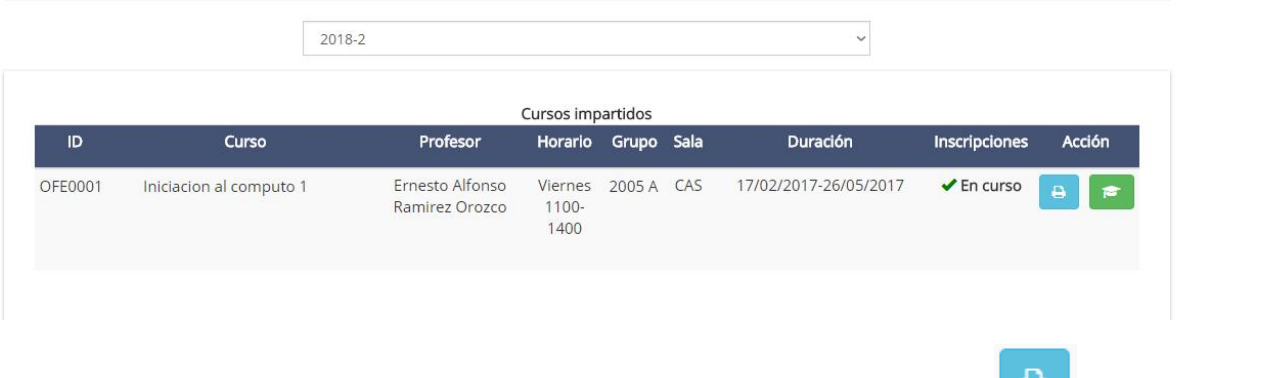

Cada curso contara con dos opciones, imprimir lista de asistencia de dicho curso y calificar a los

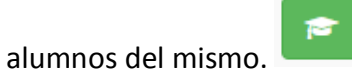

Imprimir lista de asistencia

Al presionar este botón se abrirá una nueva pestaña en donde se podrá imprimir una lista con todos los alumnos inscritos a dicho curso.

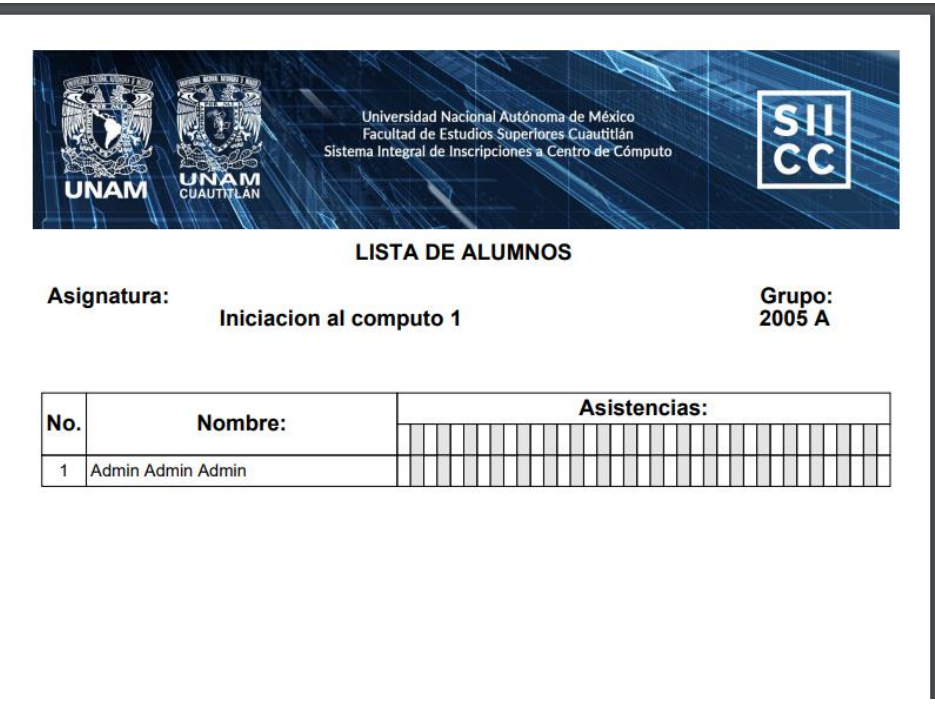

Calificar Alumnos

Al presionar el botón de calificar se abrirá otra pestaña en donde se podrá asignar una calificación a cada alumno de dicho curso y a si mismo se podrá rectificar una calificación previamente registrada.

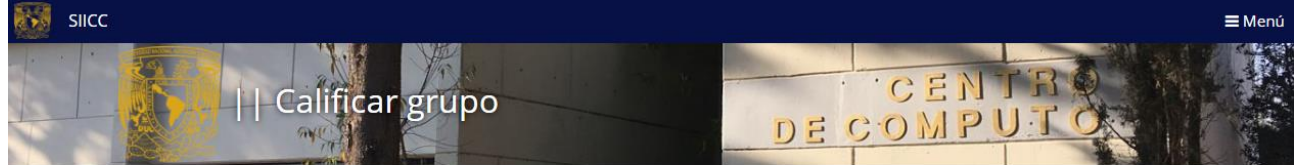

Calificar alumnos de la asignatura: Iniciacion al computo 1

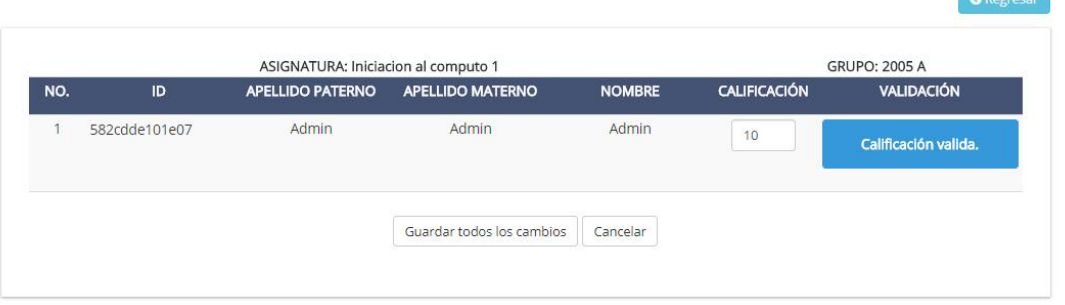

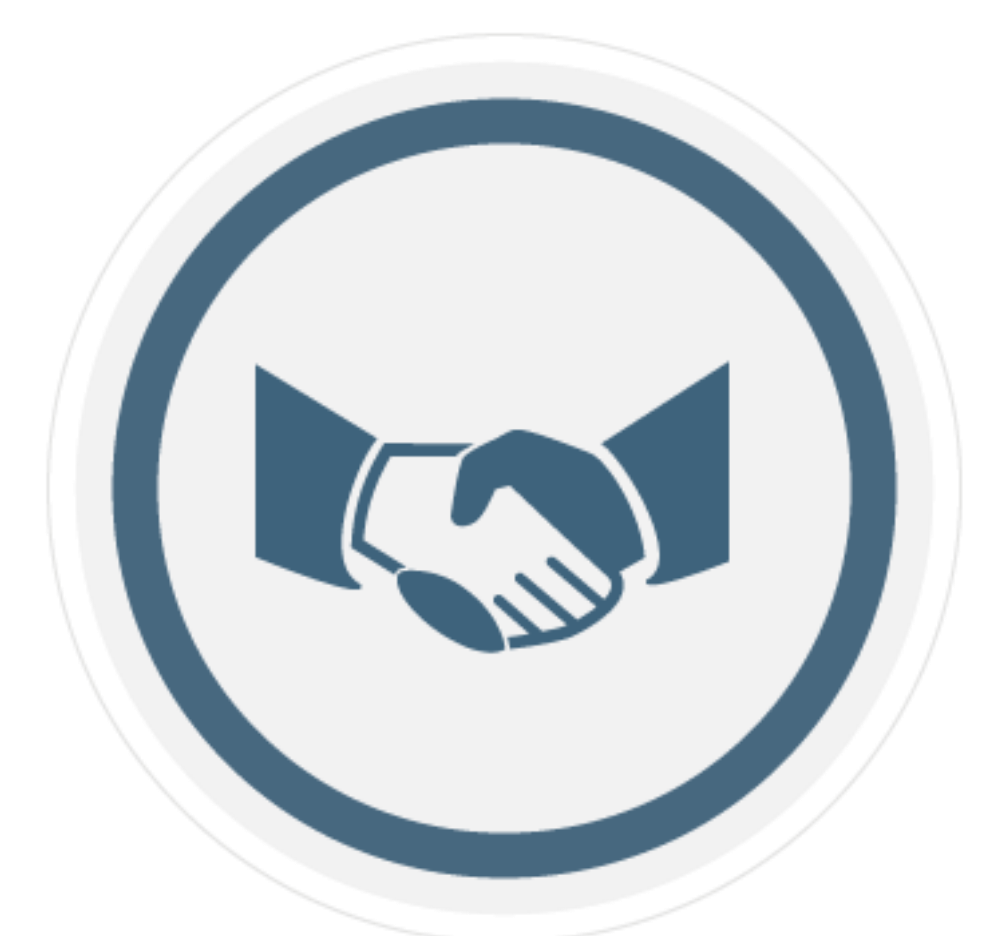

# **SERVICIO SOCIAL**

## Servicio Social

Como servicio social solamente se podrá consultar la saturación de los cursos, para esto se deberá seleccionar el campus en el apartado de horario y posteriormente el periodo.

## Consultar Saturación

La saturación puede ser consultada en el apartado Insc\* y Pre\* ya sea en la pestaña "Deshabilitado" o "Habilitado".

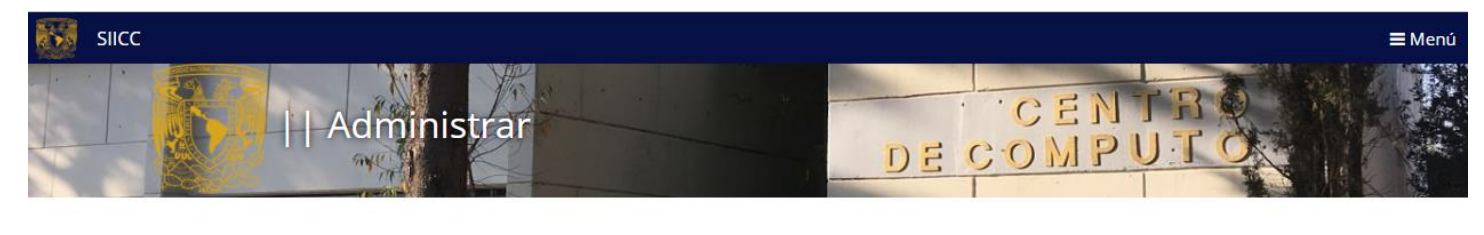

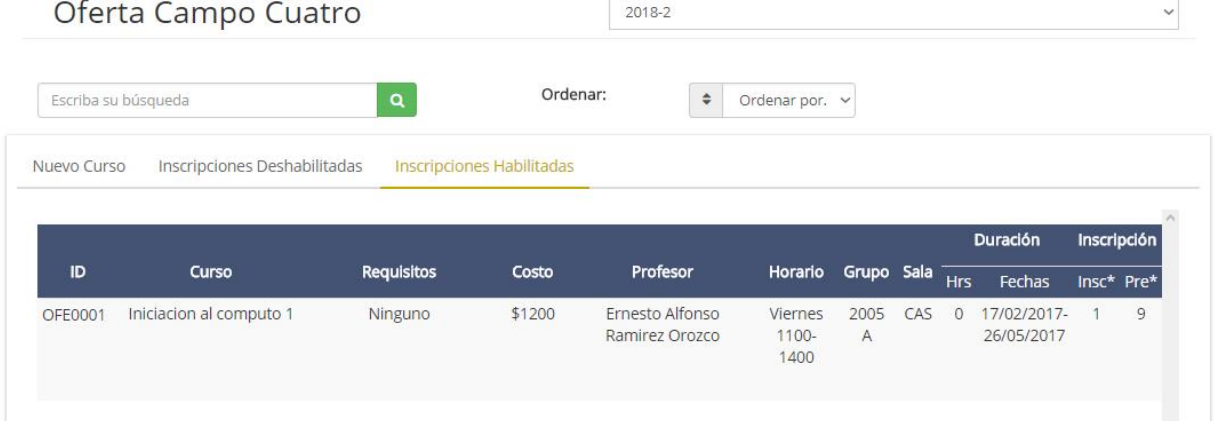

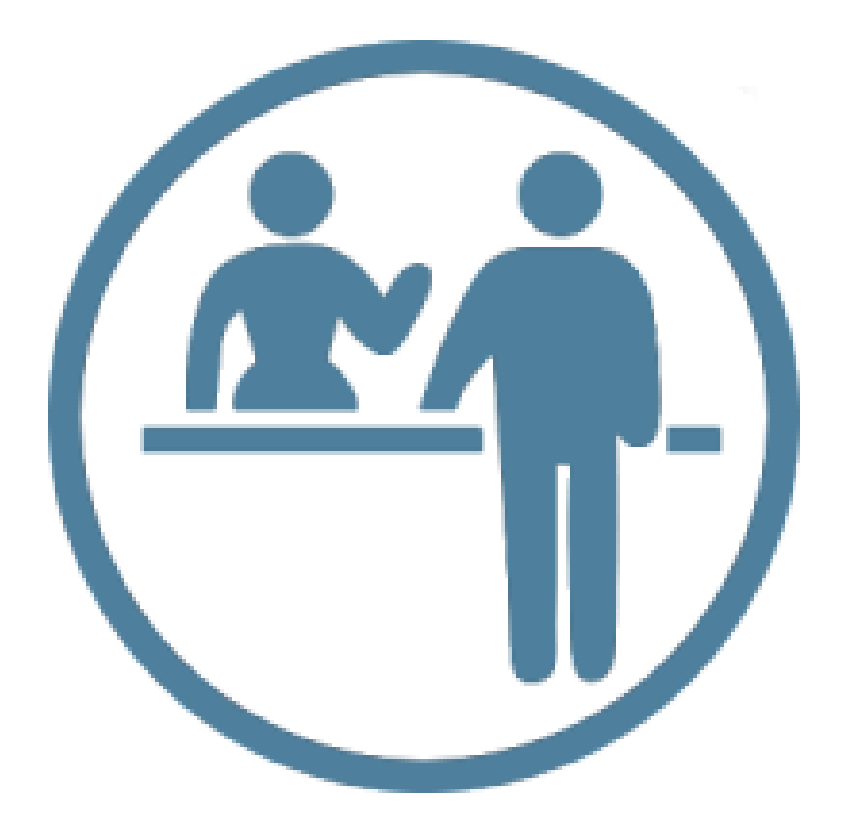

## **ASISTENTE**

### Asistente

Como asistente se podrá consultar la saturación, validar la solicitud de una constancia y todo lo referente a los catálogos (da de alta, habilitar o deshabilitar y modifica algún dato).

Para consultar las constancias solicitadas se deberá acceder al apartado alumno y posteriormente hacer click en la opción de constancias.

Para concluir dicho trámite se deberá dar click sobre el botón finalizar.

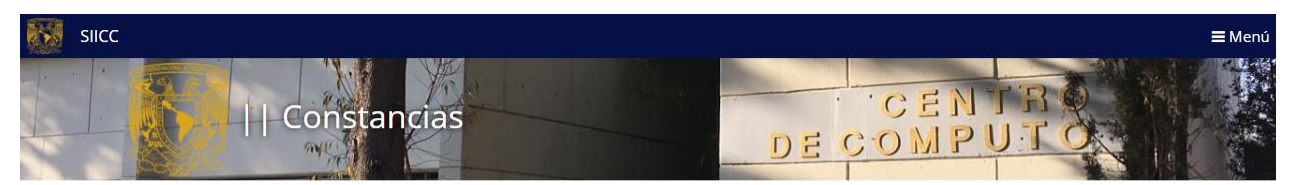

Ver constancias pendientes

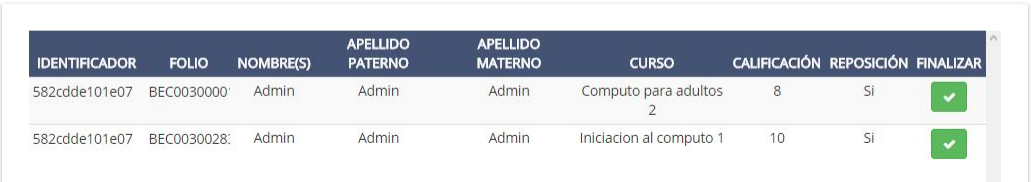

## **Catálogos**

## Para acceder a la lista de catálogos se deberá hacer click en el apartado de catálogos.

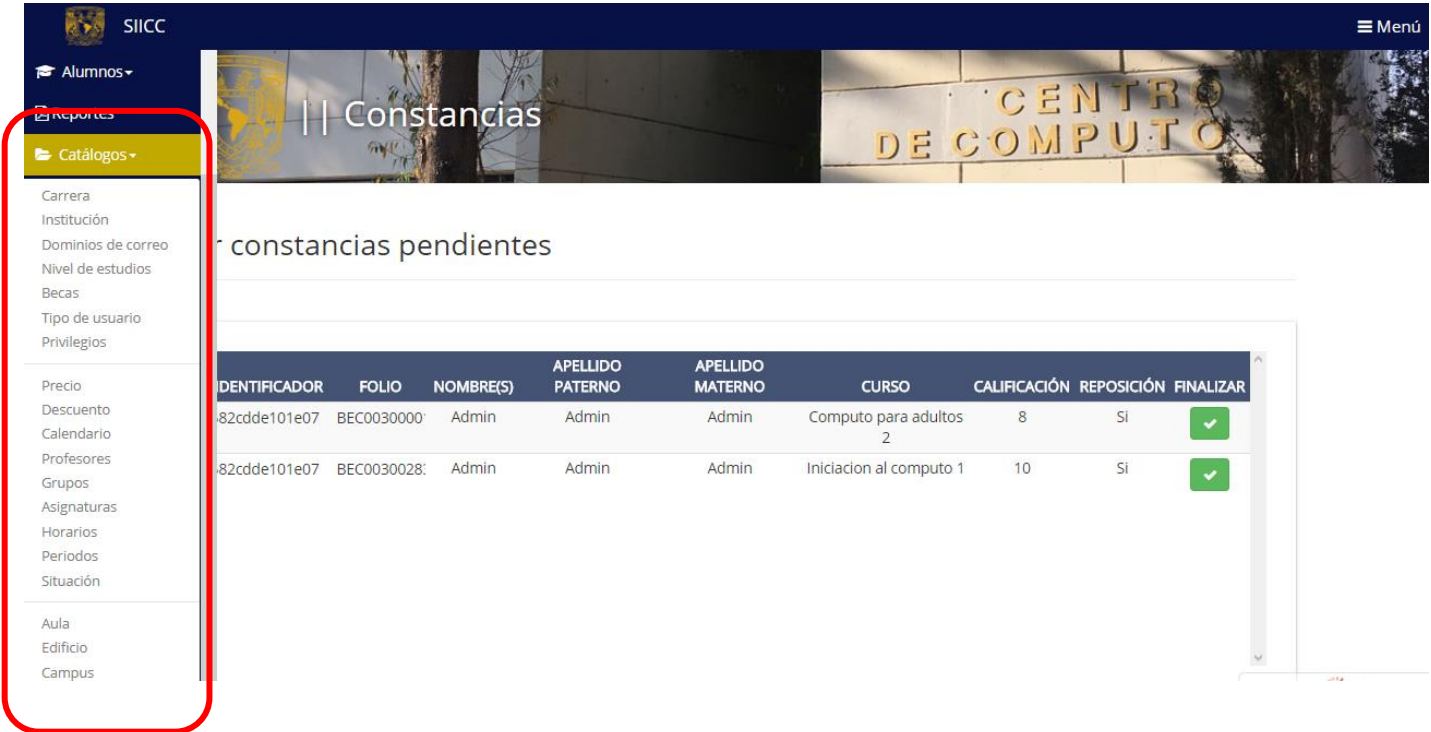

En todos ellos, mostrarán tres apartados, en el primero, podrá ingresar un nuevo registro, en el segundo, se visualizan los registros deshabilitados y en el tercero se muestran los registros habilitados. Además de contar con un campo de búsqueda y uno para ordenar los registros del catálogo.

Cada registro cuenta individualmente con botones que realizan diferentes tareas como "Modificar" y "Deshabilitar" o "Habilitar", aunque también es posible realizar una de esas acciones a varios registros al mismo tiempo gracias a las cajas de selección que cada registro tiene.

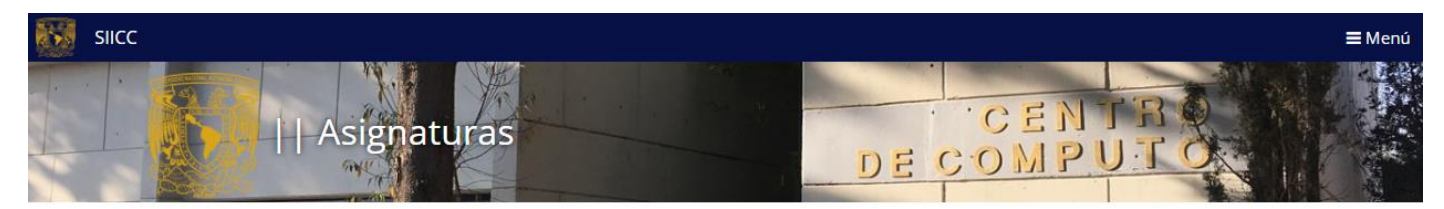

Catálogo de asignaturas: 48

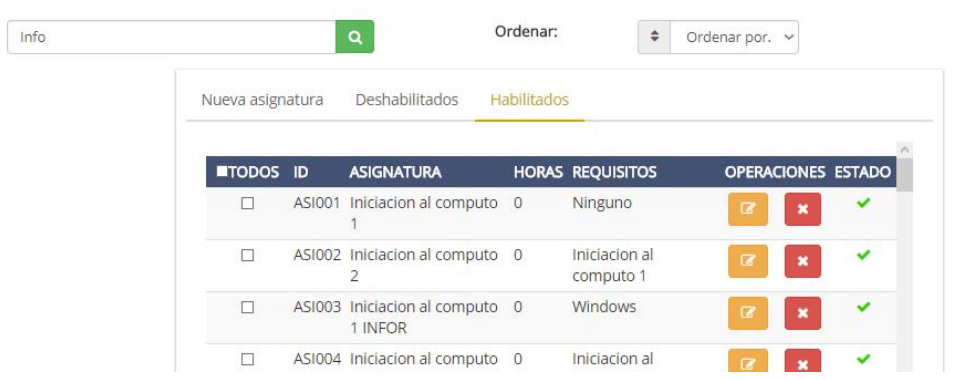

Para buscar un registro en específico deberá ingresar su búsqueda en el campo de texto y presionar el botón de realizar búsqueda.

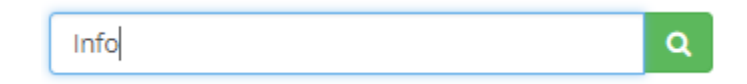

También se podrán ordenar los registros de acuerdo a las opciones mostradas en la lista desplegable.

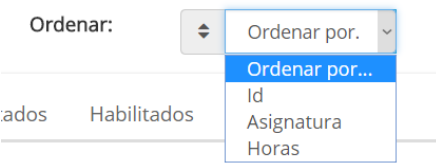

*Deshabilitar uno o múltiples registros*

Para realizar ésta acción, ubique el registro en la sección "Habilitados" (ya sea de forma manual o con la

ayuda del buscador) y presione el botón . Puede deshabilitar múltiples registros dando clic en la

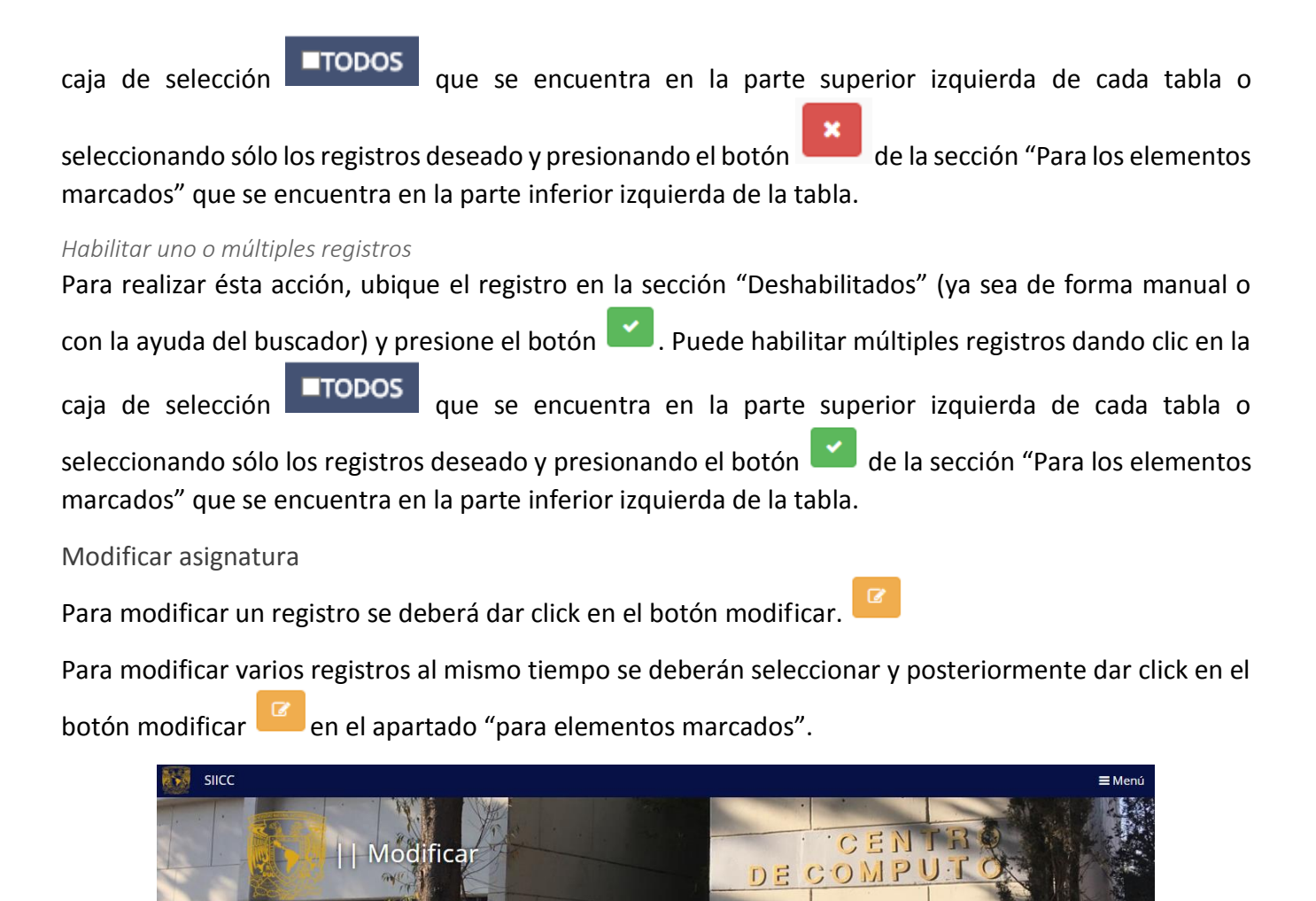

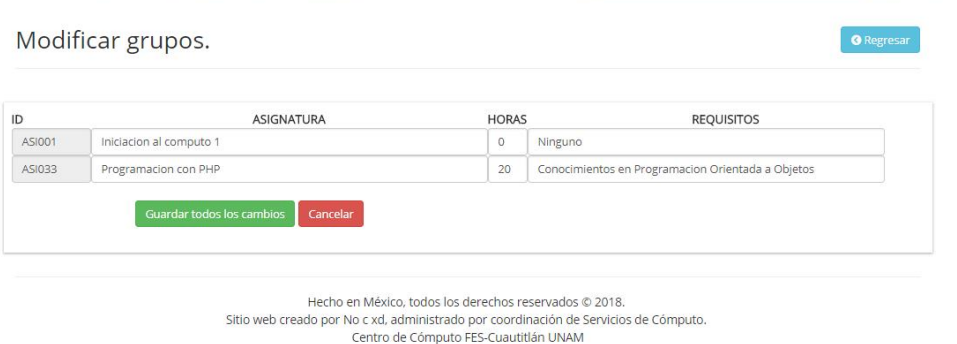

Nota: el proceso de dar de alta, habilitar o deshabilitar y modificar se aplica de igual forma para todos los catálogos.

Casos especiales

Algunos de los catálogos cuentan con botones especiales que permiten ejecutar funciones extra como se muestra a continuación.

#### *Catálogo de profesores*

Este catálogo además de contar con los botones comunes, cuenta un botón extra con el que es posible

enviar uno o varios correos electrónicos.

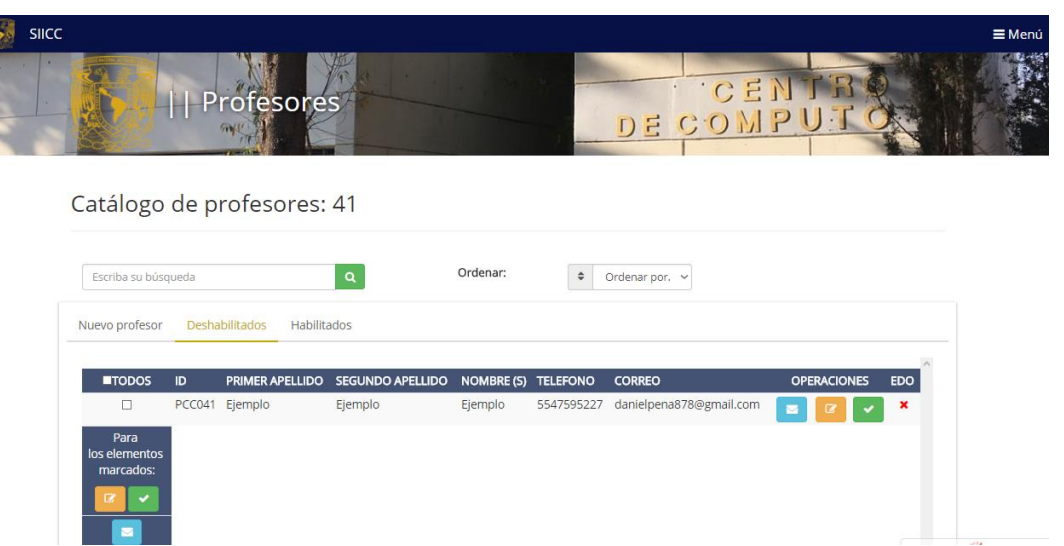

Al igual que los botones de habilitar, deshabilitar y modificar, con el botón de correo puede enviar uno o múltiples correos (hasta 10 al mismo tiempo).

#### *Enviar correo*

Para enviar un correo, presione el botón **de del registro al que desea enviarle un mensaje**, esta acción lo enviará a la siguiente página:

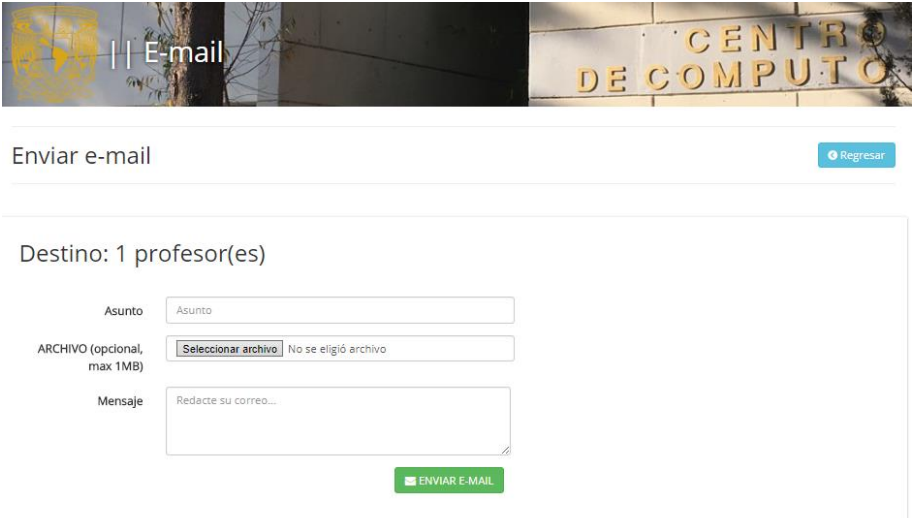

Rellene los campos correspondientes y presione el botón "ENVIAR E-MAIL" y espere a que el sistema le indique si su correo se envió de forma exitosa o no.

Nota: El archivo adjunto es opcional y sólo se pueden enviar archivos menores a 1 Megabyte.

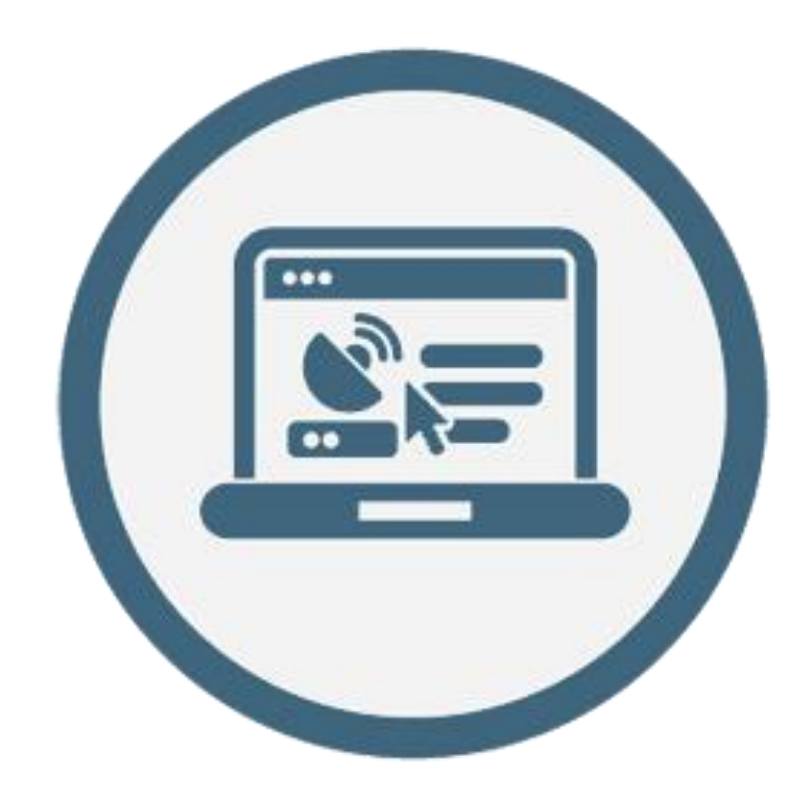

# **CAPTURISTA**

## Capturista

Como capturista únicamente se podrá finalizar el proceso de preinscripción de los alumnos.

Para esto, se deberá acceder al apartado de alumno y posteriormente se deberá ingresar el folio de preinscripción del alumno a tramitar para a continuación cambiar su situación e ingresar el número de ticket y presionar el botón de modificar para así proceder a concluir la inscripción.

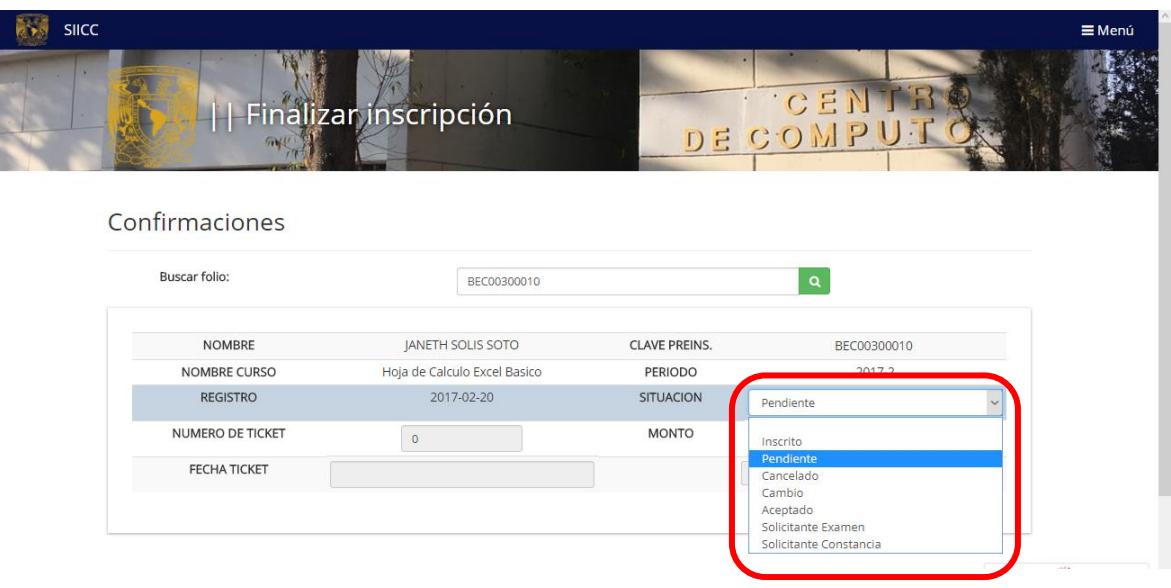

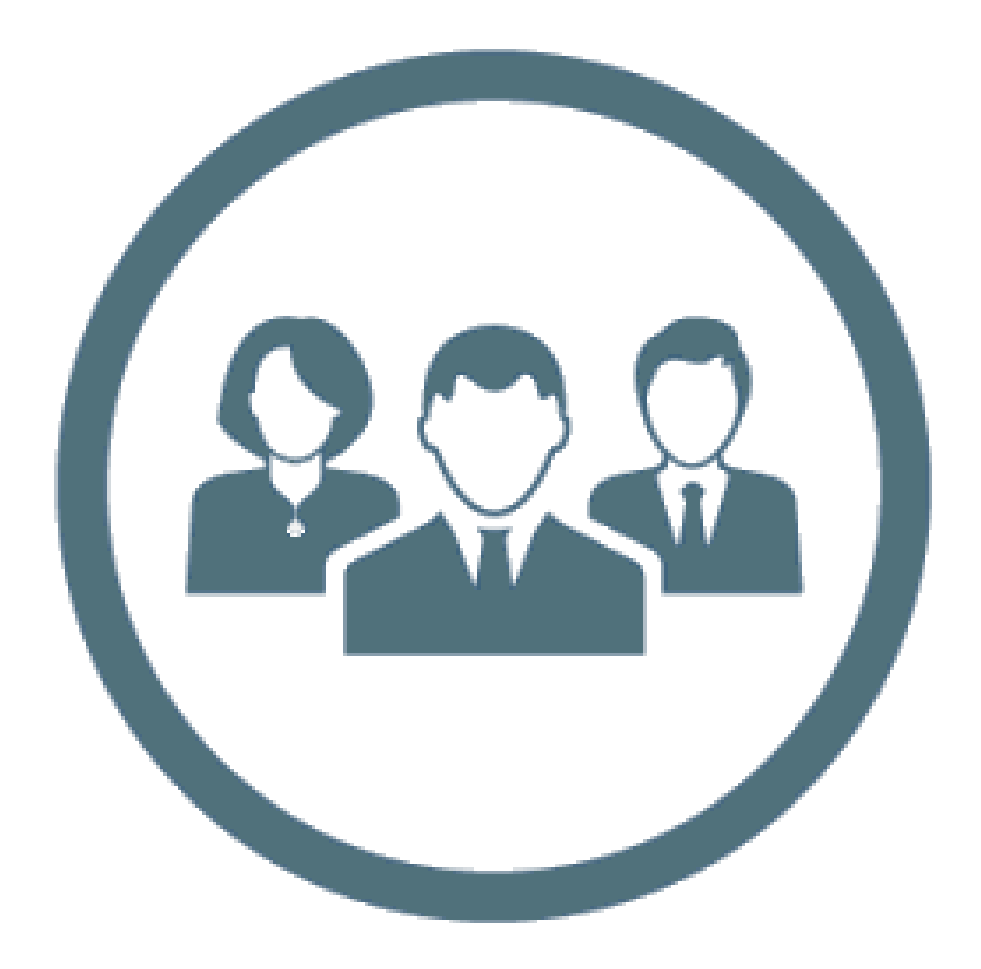

## **JEFE**

## Jefe

Este es el perfil más completo ya que tiene todos los privilegios previamente mencionados y otros exclusivos de este perfil como otorgar los permisos a cada usuario e incluso deshabilitar o habilitar permisos previamente otorgados, modificar la oferta de cursos, consultar catálogos de alumnos y montos recaudados y mandar correo a todos los alumnos registrados.

## Administrar Permisos

Para administrar los permisos es necesario ir al apartado de usuario y presionar el botón de permisos.

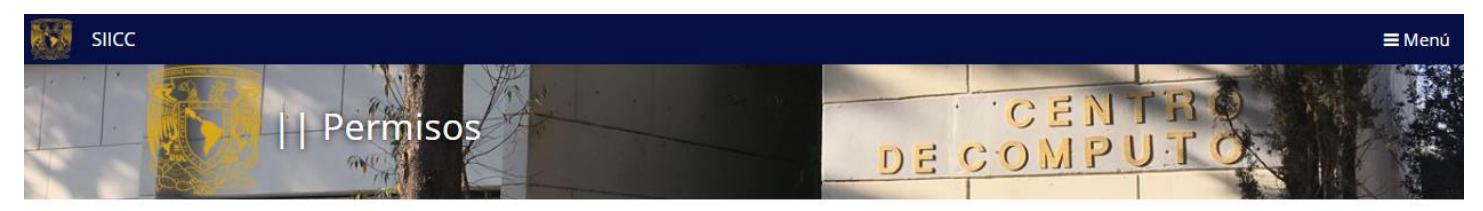

## Administración de permisos

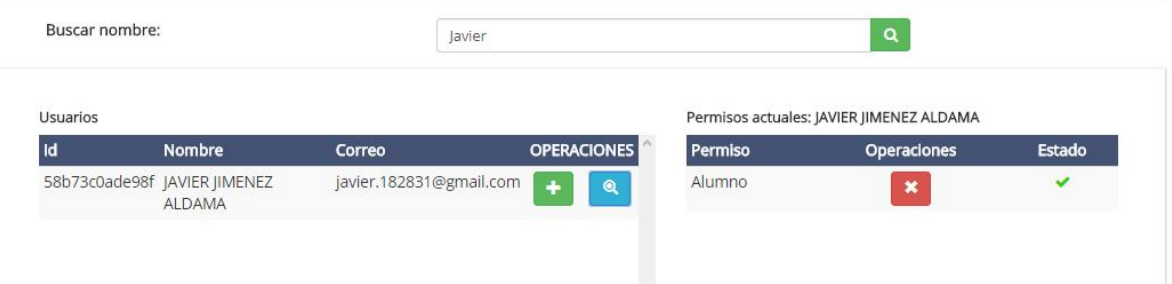

## Asignar permisos

Para asignar un permiso se deberá seleccionar el botón "Asignar permiso", aparecerá una ventana en donde deberá elegir el privilegio para el usuario.

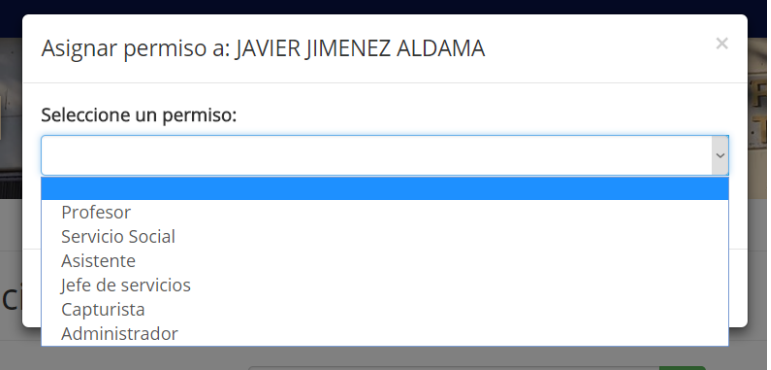

A continuación se muestra una tabla enlistando los permisos y tareas que tiene cada usuario por definición:

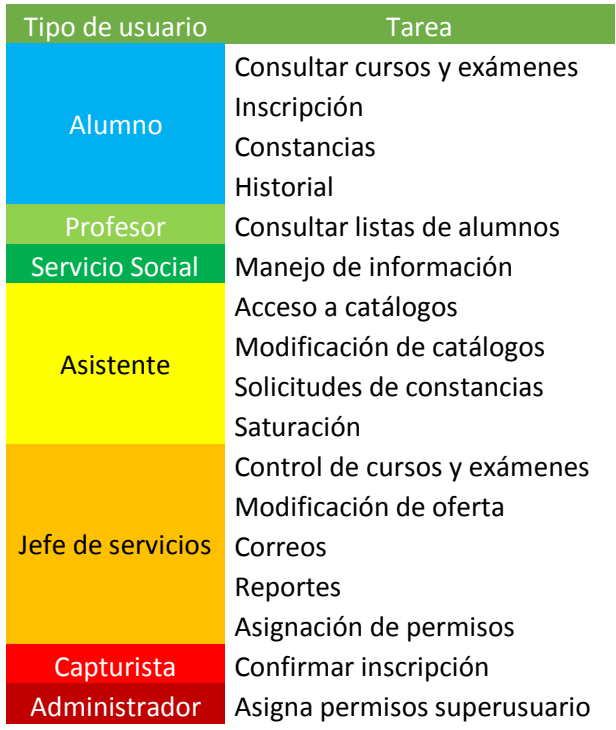

Nota:

Cada perfil puede tener más de un tipo de usuario a la vez, para así poder tener diferentes funciones dentro de la administración del departamento de cómputo y de igual manera se pueden editar los privilegios de cada tipo de usuario.

Administrar Oferta

Para administrar la oferta se debe acceder al apartado de horarios y seleccionar el campus que se desea administrar.

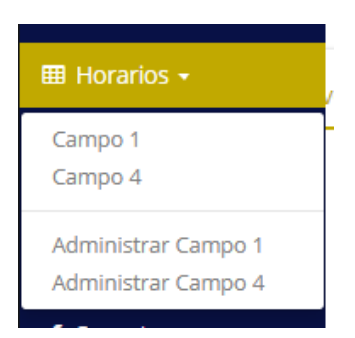

Abrirá una nueva página en donde deberá elegir el periodo actual, esto cargará otra página como se muestra a continuación:

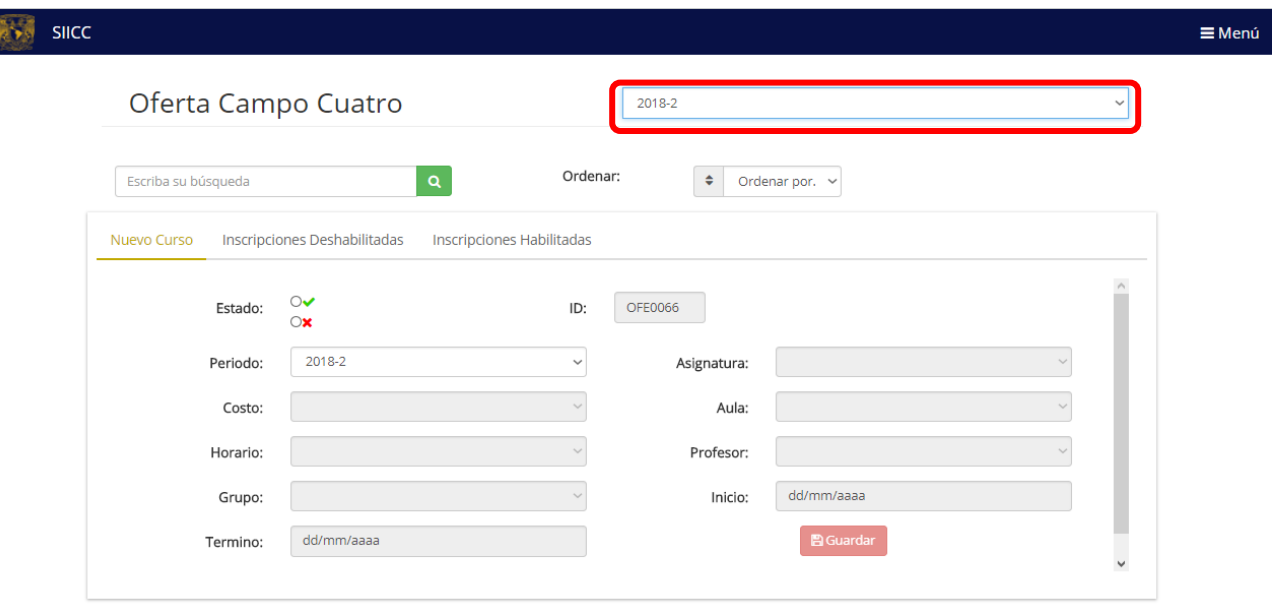

Al igual que los catálogos, en la oferta tendrá un campo para realizar búsquedas, un campo para poder ordenar los registros y tres pestañas, la primera es para poder dar de alta un nuevo curos u oferta, en la segunda pestaña verá la información de los cursos deshabilitados y en la tercera verá la información de los cursos habilitados.

## Nuevo Curso

Para dar de alta un nuevo curso a la oferta, de clic en la pestaña "Nuevo Curso" y llene los campos correspondientes y presione el botón "Guardar".

## Modificar Curso

En este apartado se podrán modificar todos los datos referentes al curso seleccionado.

2005 A

2026-05-20

Grupo: Termino:

Nota: si solo modifica algún campo es necesario seleccionar nuevamente el horario, de lo contario este quedara en blanco.

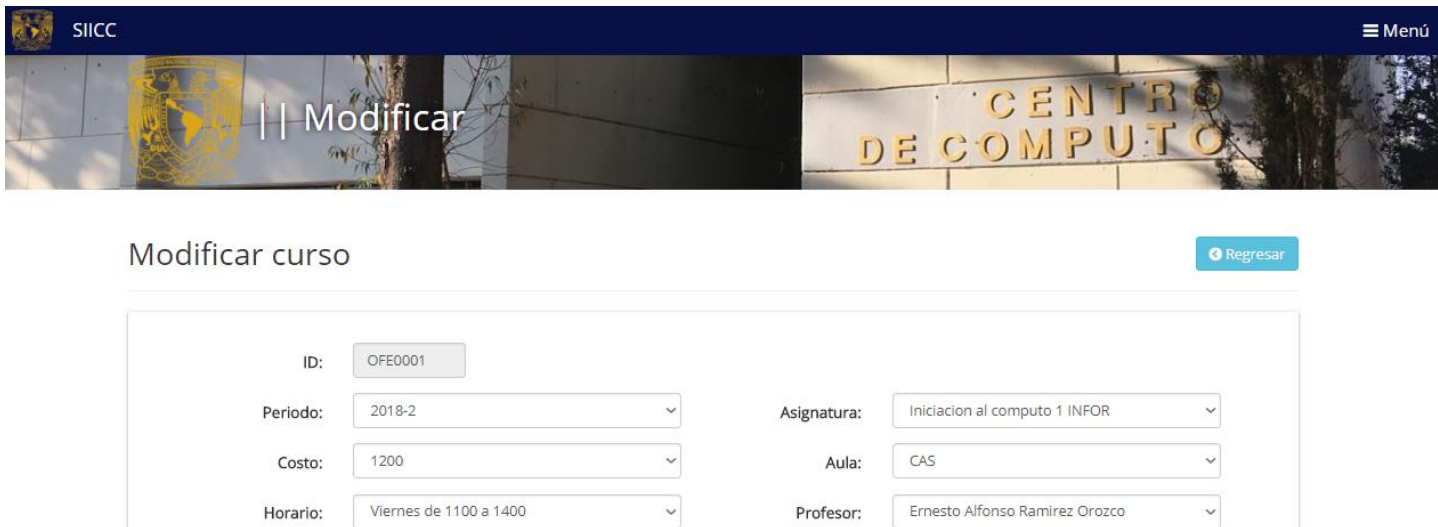

 $\backsim$ 

Inicio:

2017-02-20

BGuardar

#### Reportes

Se deberá acceder al apartado de reportes.

Se podrán consultar los reportes de alumnos inscritos a cada curso y el monto total recaudado.

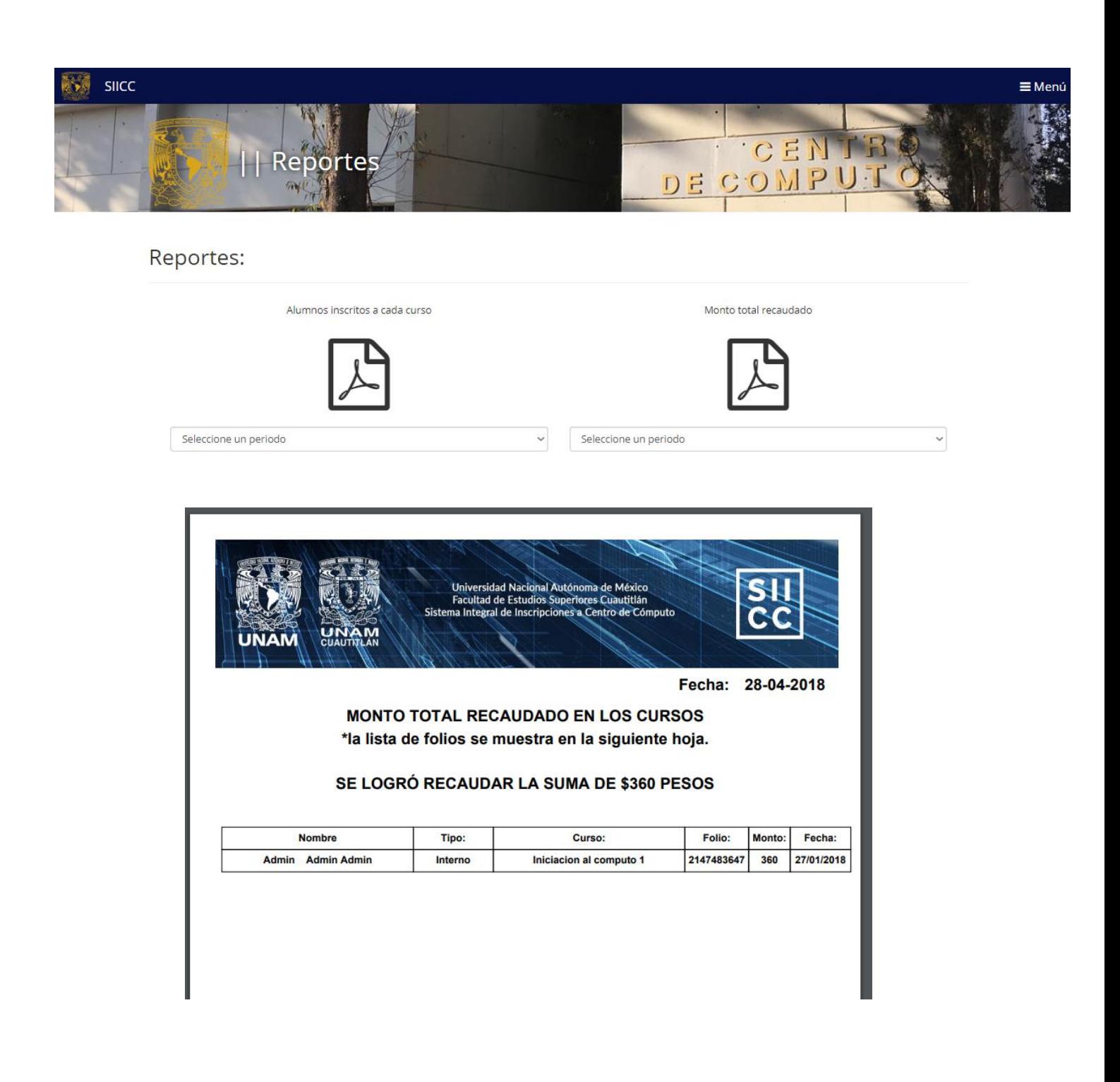

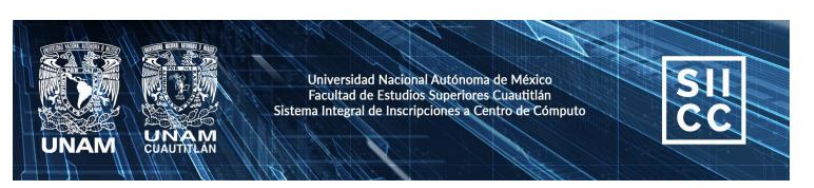

#### Fecha: 17-01-2017

## REPORTE DE ALUMNOS INSCRITOS A CADA CURSO \*los demás cursos no se muestran,<br>ya que tuvieron 0 alumnos inscritos.

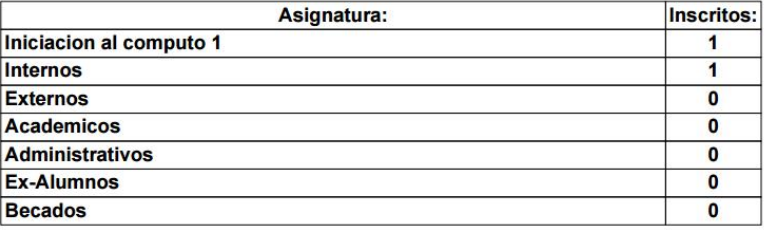

## Garantía y Soporte

En caso de hacer efectiva la garantía o requiere de soporte del sistema puede contactar al equipo desarrollador del SIICC desde la opción de SOPORTE.

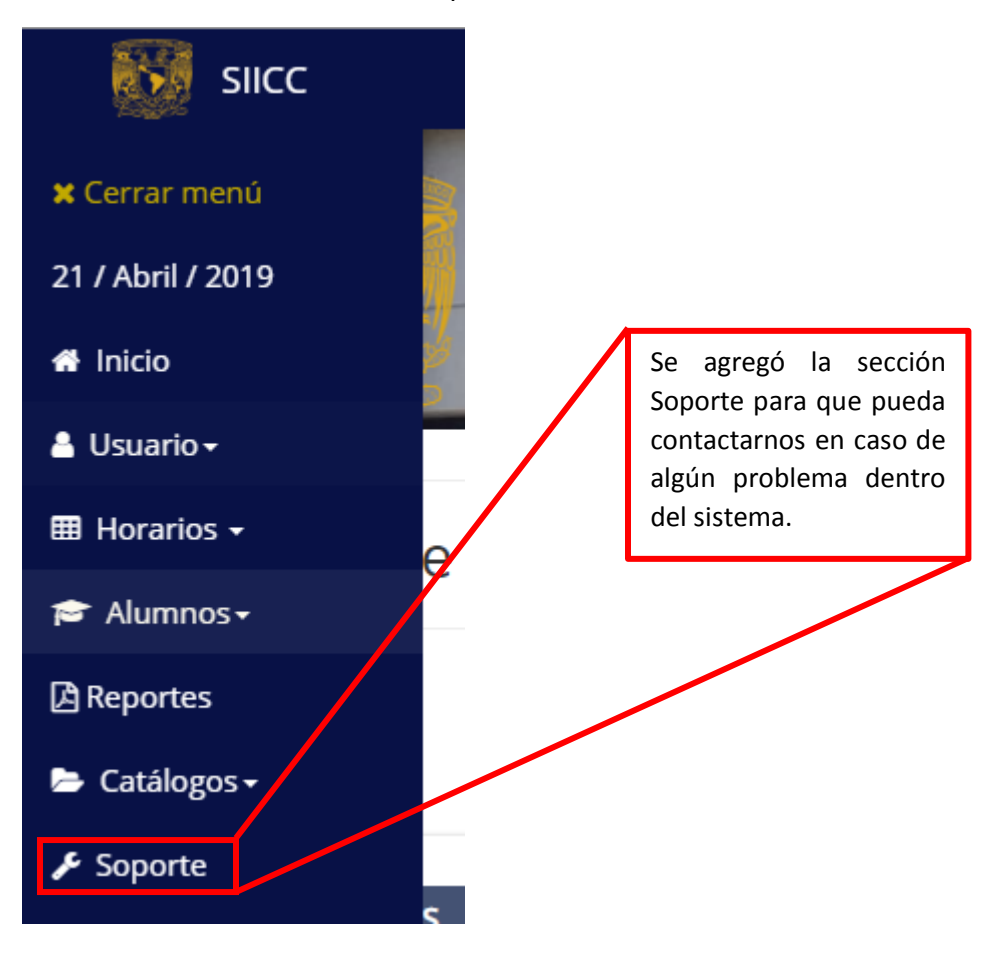

## Soporte técnico

#### Para cualquier duda, aclaración u observación envíe un correo a:

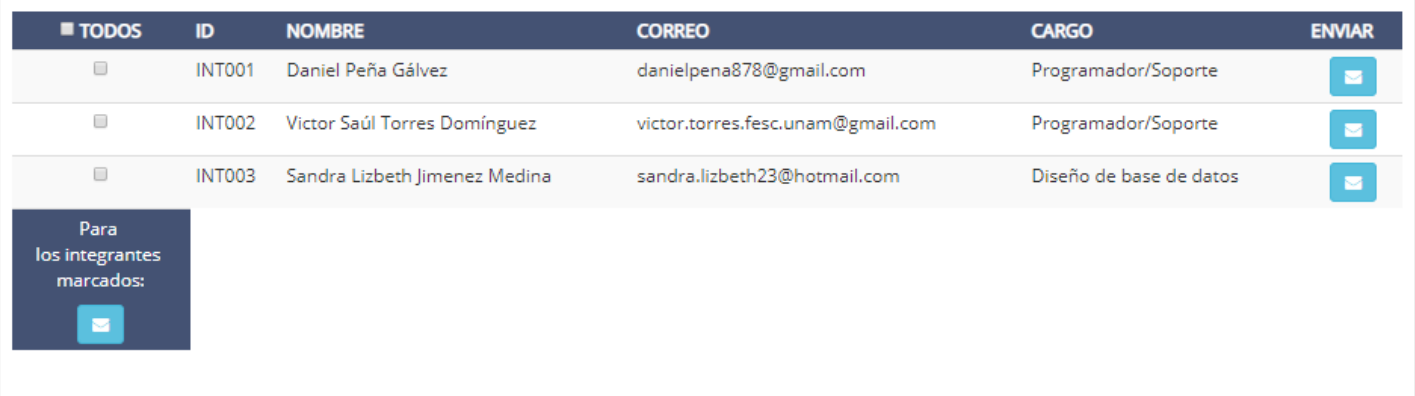

- $\checkmark$  Si desea enviar un email a varios contactos, marque las casillas de los contactos deseados o seleccione la casilla TODOS en caso que lo requiera, luego presione el botón que se encuentra en la parte inferior de las casillas.
- $\checkmark$  Si desea enviar un email a sólo un contacto, presione el botón inmediato al CARGO.
- $\checkmark$  Aparecerá otra ventana con el o los contactos que seleccionó previamente. Agregue un asunto y un cuerpo a su e-mail, opcionalmente puede adjuntar un archivo no mayor a 1 Megabyte.
- $\checkmark$  Presione el botón "ENVIAR E-MAIL" para enviar su mensaje a los contactos.
- $\checkmark$  El sistema le notificará cuando el mensaje haya sido enviado exitosamente.